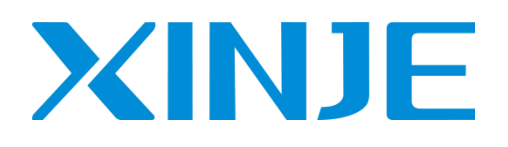

# **EtherCAT** 运动控制

用户手册

无锡信捷电气股份有限公司

资料编号 PG05 20210802 1.0

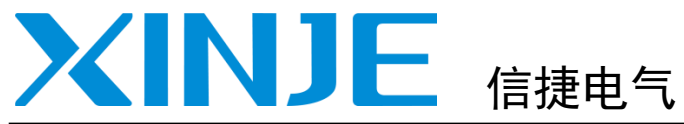

目录

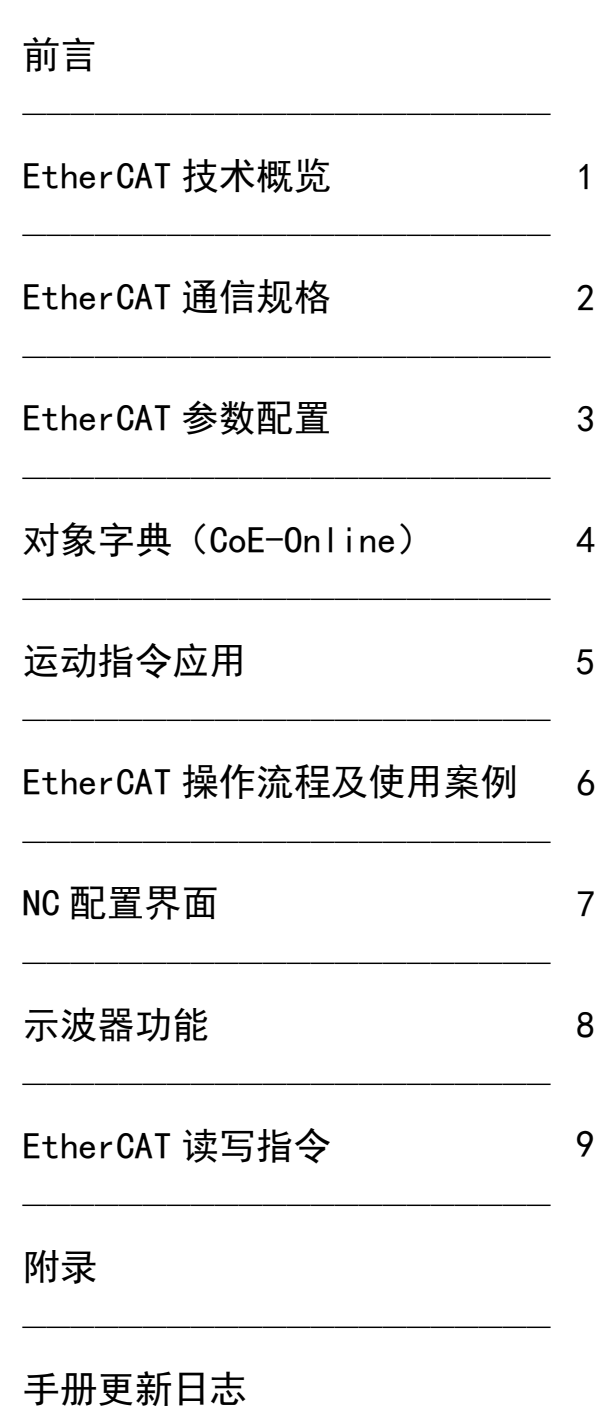

——————————————————————

## EtherCAT 运动控制

用户手册

### 基本说明

- **感谢您购买了信捷 XG2 系列可编程序控制器。**
- **本手册主要介绍 EtherCAT 运动控制功能。**
- 在使用产品之前,请仔细阅读本手册,并在充分理解手册内容的前提下进行操作。
- 软件及编程方面的介绍,请查阅相关手册。
- 请将本手册交付给最终用户。

### 用户须知

- 只有具备一定的电气知识的操作人员才可以对产品进行接线等其他操作,如有使用不明的地方,请 咨询本公司的技术支持人员。
- 手册等其他技术资料中所列举的示例仅供用户理解、参考用,不保证一定动作。
- 将该产品与其他产品组合使用的时候,请确认是否符合有关规格、原则等。
- 使用该产品时,请自行确认是否符合要求以及安全,对于本产品故障而可能引发机器故障或损失时, 请自行设置后备及安全功能。

#### 责任申明

- 手册中的内容虽然已经过仔细的核对,但差错难免,我们不能保证完全一致。
- 我们会经常检查手册中的内容,并在后续版本中进行更正,欢迎提出宝贵意见。
- 手册中所介绍的内容,如有变动,请谅解不另行通知。

### 联系方式

如果您有任何关于本产品的使用问题,请与购买产品的代理商、办事处联系,也可以直接与信捷公司 联系。

- 电话: 400-885-0136
- 传真: 0510-85111290
- 地址: 无锡市滴翠路 100 号创意产业园 7 号楼 4 楼
- 邮编: 214072

#### WUXI XINJE ELECTRIC CO., LTD. 版权所有

未经明确的书面许可,不得复制、传翻或使用本资料及其中的内容,违者要对造成的损失承担责任。 保留包括实用模块或设计的专利许可及注册中提供的所有权力。

二 O 一八年 八月

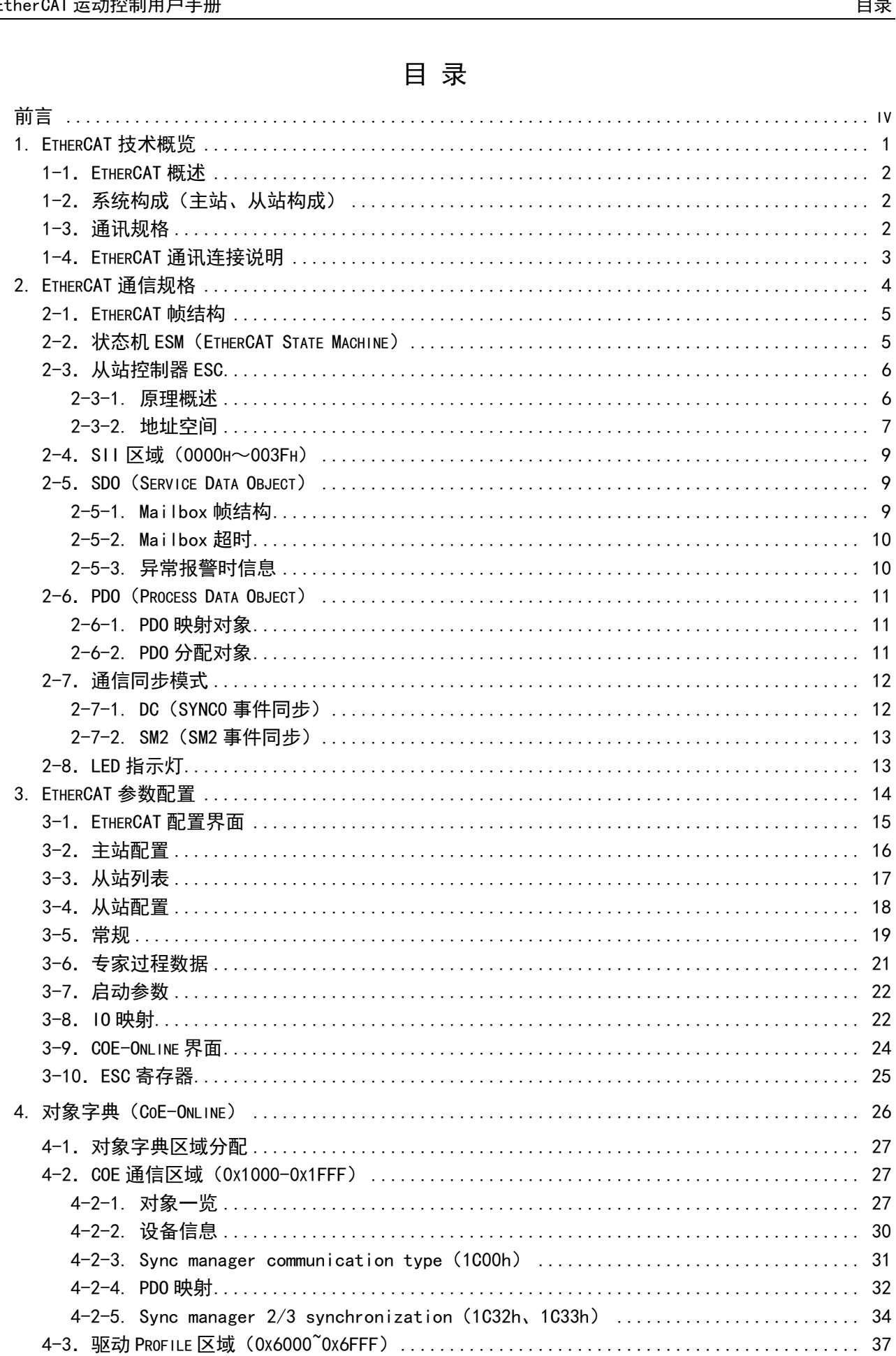

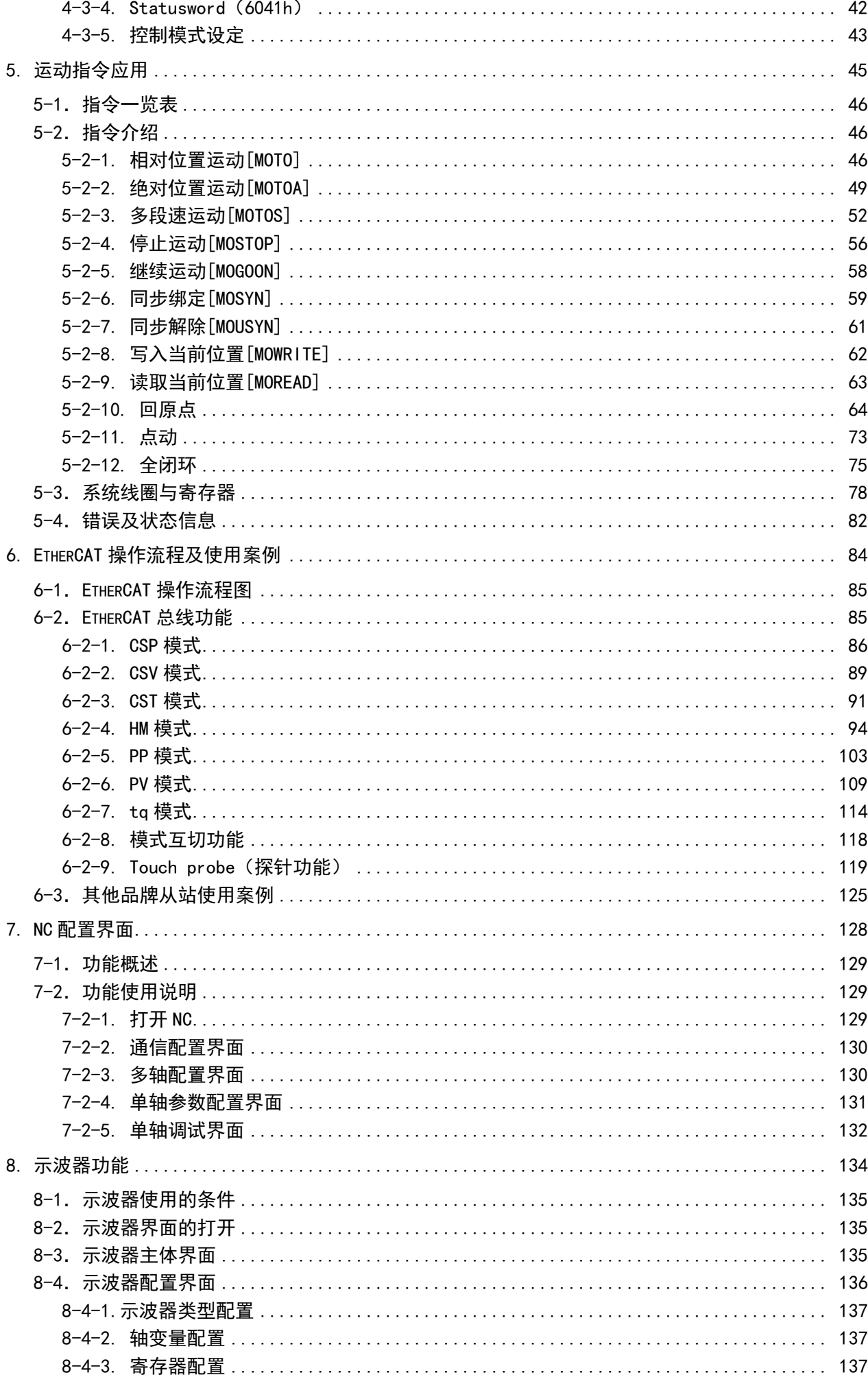

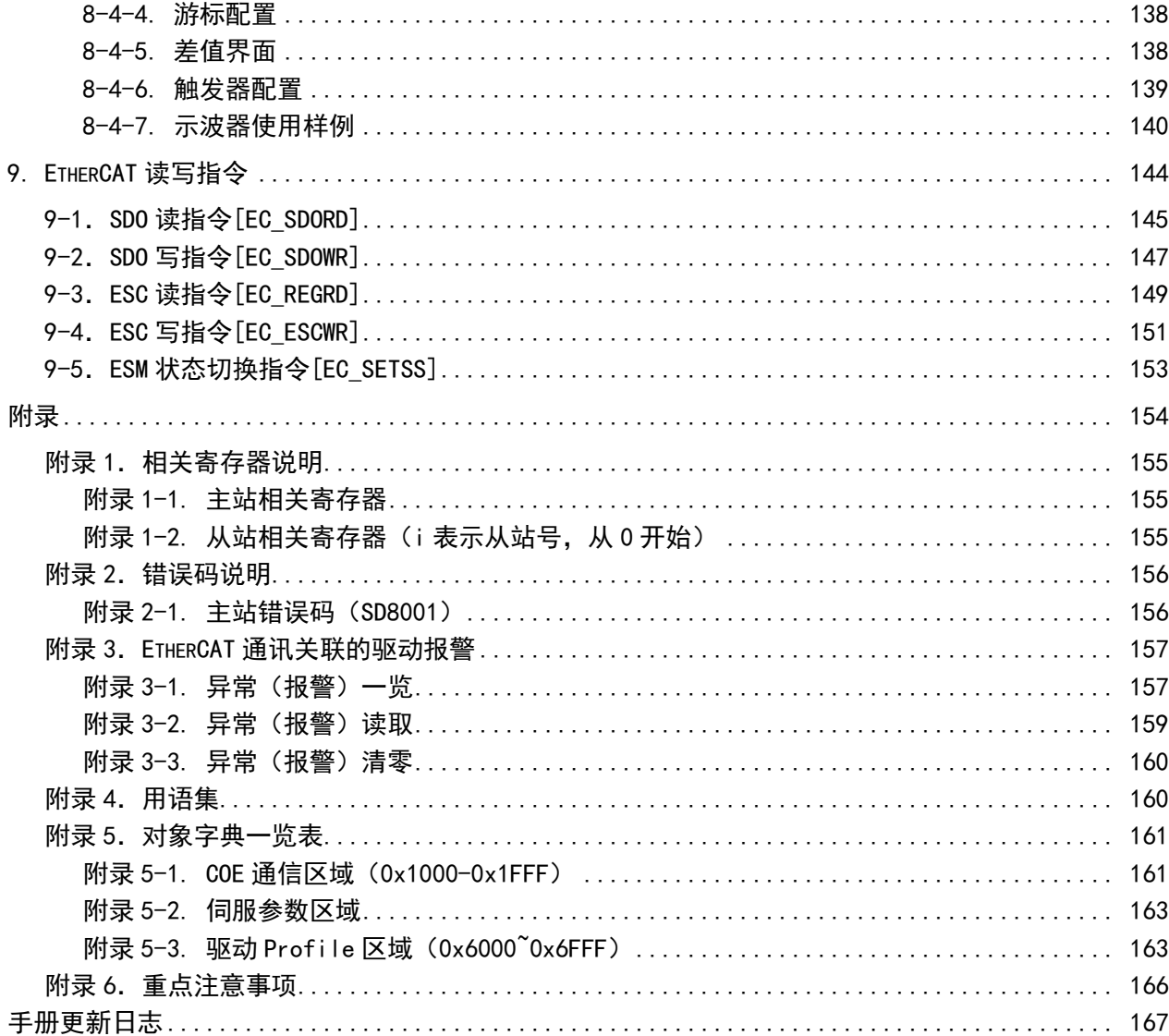

## <span id="page-6-0"></span>前言

本手册主要对连接 XG2 系列(主站)和伺服驱动器 DS5C 系列(从站)间的 EtherCAT 通讯进行说 明。

本手册在参考以下资料的基础上完成。

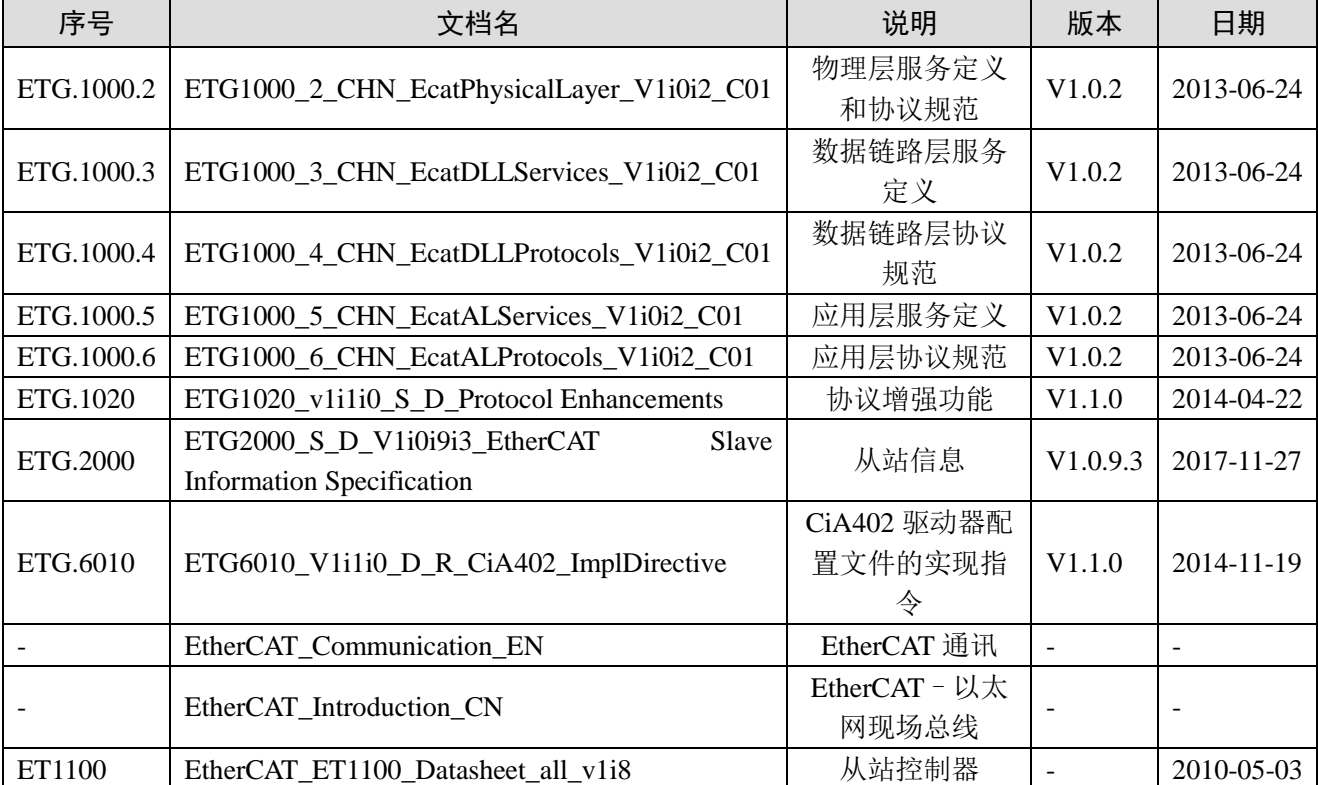

#### 注:

(1)对于本手册和下述参考资料的记载内容的不同点,以本手册的记载内容为准。

(2)不保证本手册中未记载的参考资料的全部记载内容。

## <span id="page-7-0"></span>1. EtherCAT 技术概览

本章主要介绍 EtherCAT 的基本概念、系统构成、通讯规格以及连接说明。

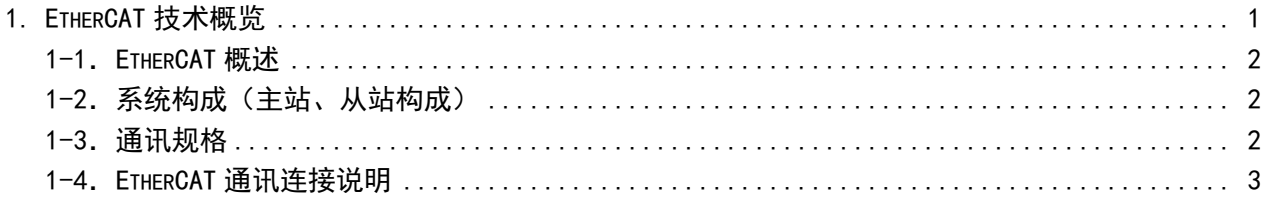

### <span id="page-8-0"></span>1−1. EtherCAT 概述

EtherCAT, 全称 Ethernet for Control Automation Technology, 由 Beckhoff Atuomation GmbH 开发, 是 一种实时以太网用于主站和从站开放式的网络通信。EtherCAT 作为成熟的工业以太网技术,具备高性能、 低成本、使用简易等特点。

XG2 系列控制器(主站)和 DS5C 伺服驱动器(从站)符合标准的 EtherCat 协议,支持最大从站数 32 轴, 32 轴同步周期 1ms, 2 路 Touch probe 探针功能, 位置、速度、转矩等多种控制模式, 广泛适用 于各种行业应用。

### <span id="page-8-1"></span>1-2.系统构成(主站、从站构成)

EtherCAT 的连接形态是:线型连接主站(FA 控制器)和多个从站的网络系统。 从站可连接的节点数取决于主站处理或者通信周期、传送字节数等。

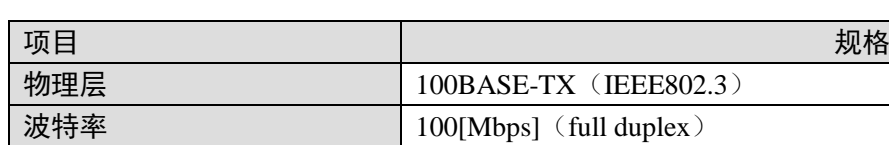

<span id="page-8-2"></span>1-3.通讯规格

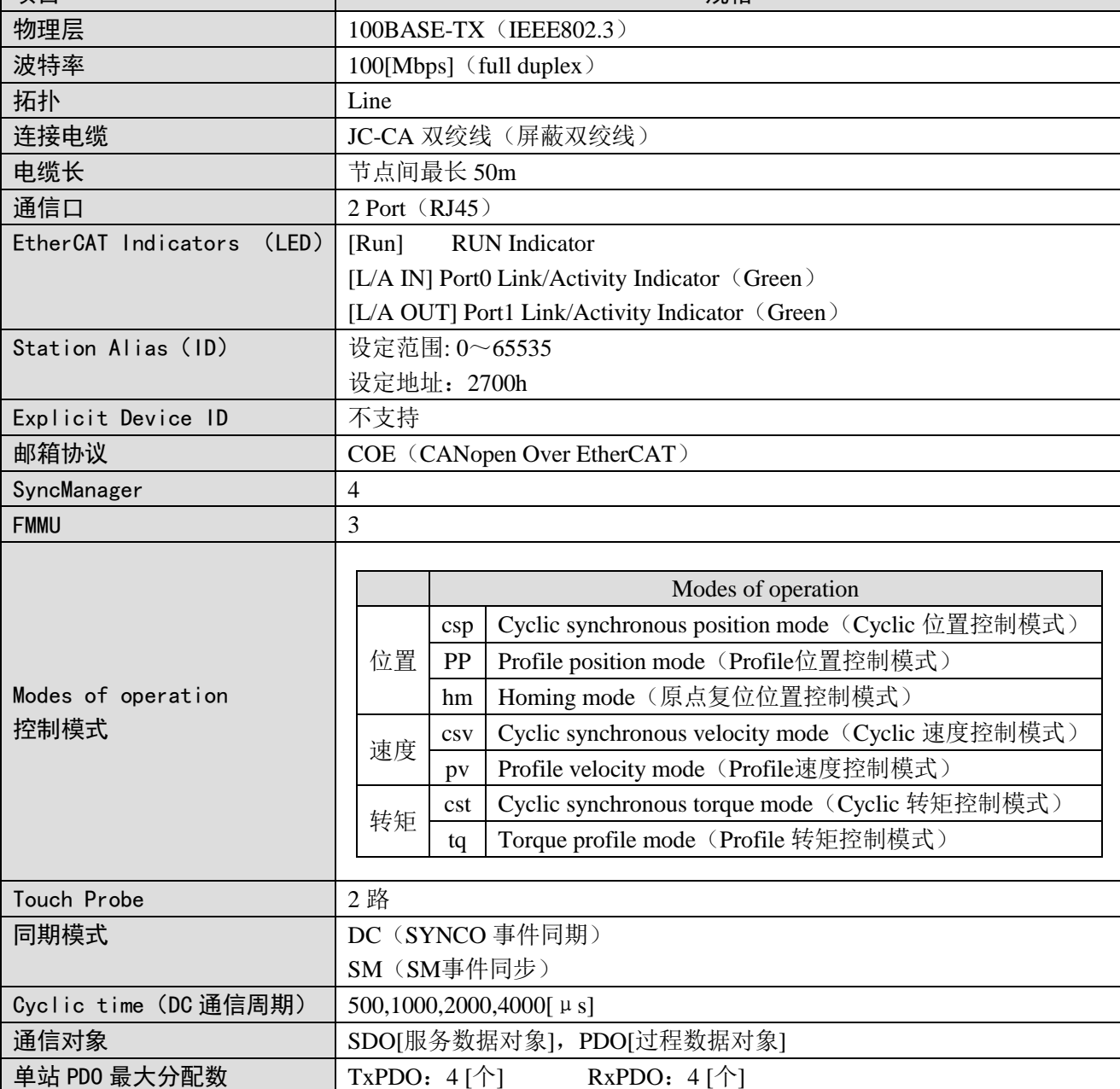

2

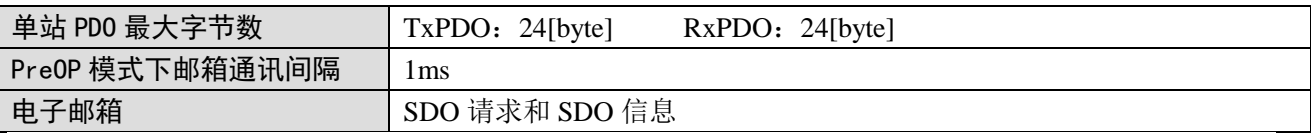

注:SDO、PDO 含义见【状态机】。

### <span id="page-9-0"></span>1-4. EtherCAT 通讯连接说明

EtherCAT 运动控制系统的接线十分简单,得益于 EtherCAT, Ethernet 的星型拓扑结构可以被简单的 线型结构所替代。以信捷 DS5C 系列伺服为例,由于 EtherCAT 无需集线器和交换机, XG2 系列 PLC 本 体和 DS5C 系列伺服均自带 EtherCAT 通讯网口,因而电缆、桥架的用量大大减少,连线设计与接头校对 的工作量也大大减少,便于节省安装费用。

EtherCAT 总线接线建议使用线型接法。其接线方式如下图所示:

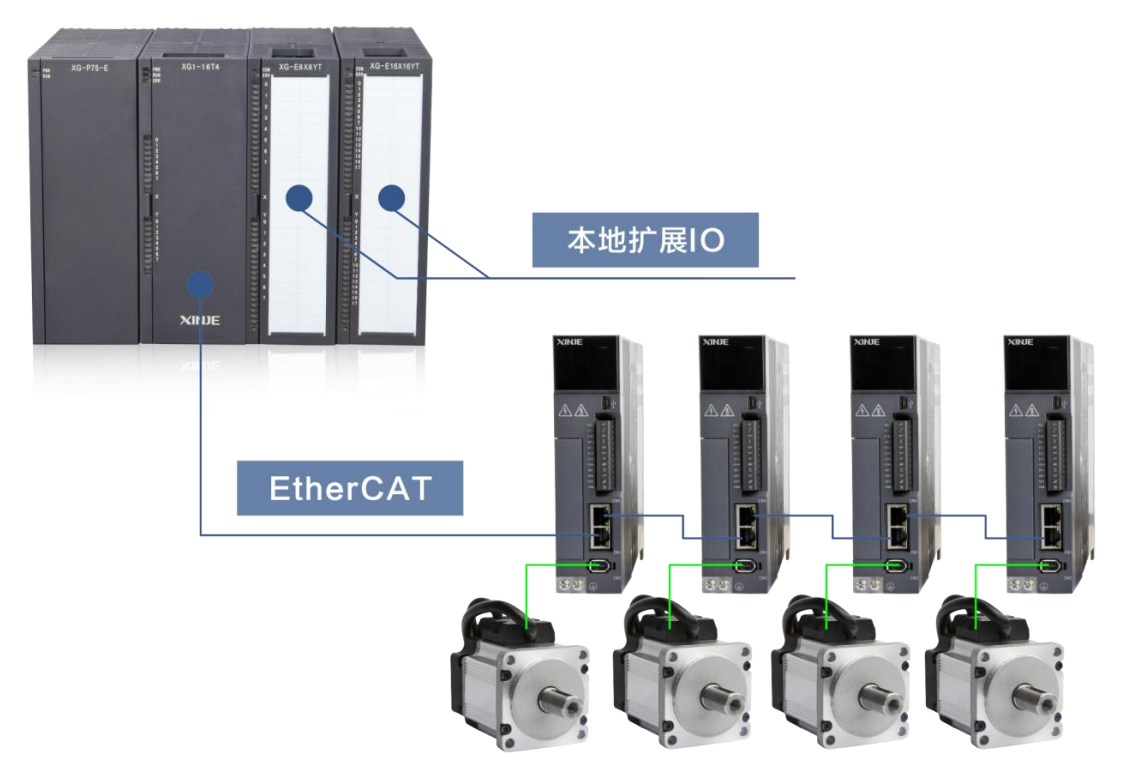

注意: XG2 系列 PLC 中只有 LIN2 口支持 EtherCAT 通讯。伺服驱动器的两个通讯网口遵循"下进 上出"的原则,即 XG2 的 Link2 口必须与第一台伺服的 LIN1 口下面的网口相连,再由第一台伺服上面 的网口与第二台伺服下面的网口相连,依此类推。

通讯传输的过程中不可避免地会受到周围电磁环境的影响,建议用户使用工业级超五类网线,也可 在我司选购。

## <span id="page-10-0"></span>2. EtherCAT 通信规格

本章主要介绍 EtherCAT 的帧结构、状态机、ESC、SDO、PDO、SII 区域、通信同步模式等内容。

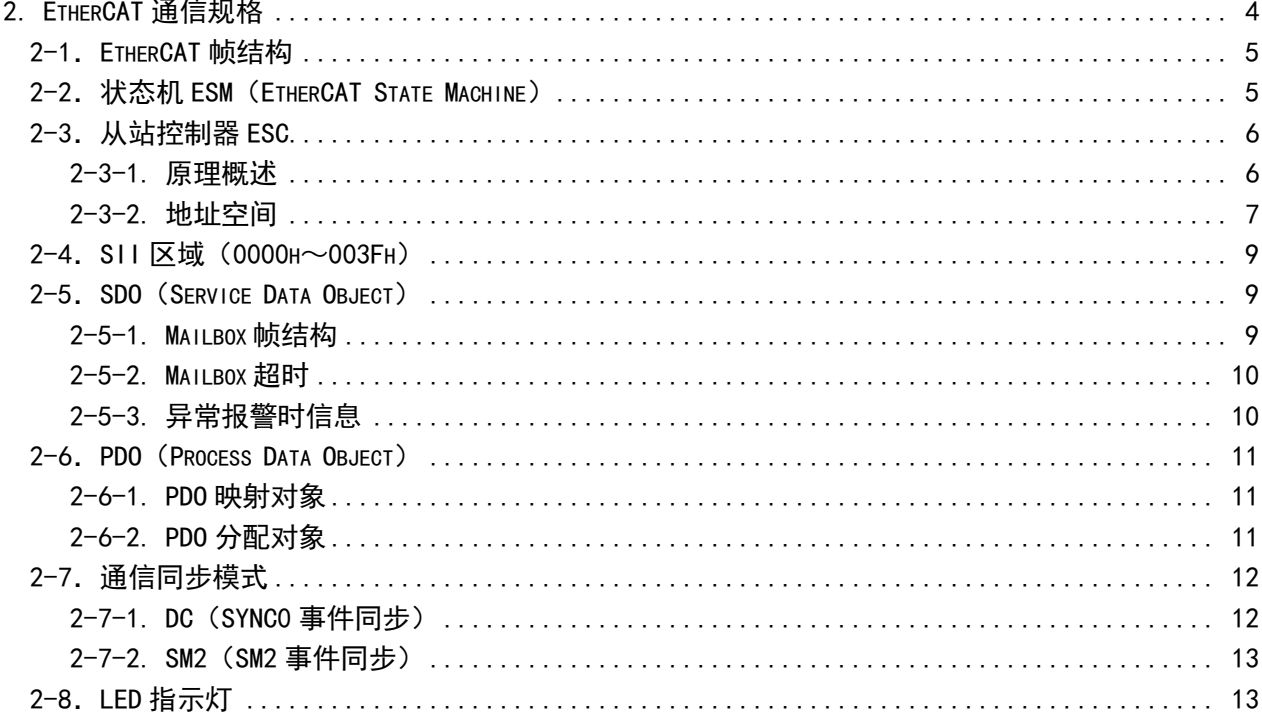

### <span id="page-11-0"></span>2-1. EtherCAT 帧结构

EtherCAT 是基于 Ethernet 可实时控制的工业用通信协议,只是对 IEEE 802.3Ethernet 规格进行扩充, 并未对基本结构进行任何变更,所以可以转送标准的 Ethernet 帧内的数据。

因为 Ethernet Header 的 EtherType 为「88A4h」, 所以将之后的 Ethernet Data 作为 EtherCAT 帧来处 理。

EtherCAT 帧是由 EtherCAT 帧头和 1 个以上的 EtherCAT 子报文构成,进一步再细分 EtherCAT 子报 文。仅 EtherCAT 帧头的 Type=1 的 EtherCAT 帧根据 ESC 进行处理。

#### EtherNet/EtherCAT 帧结构

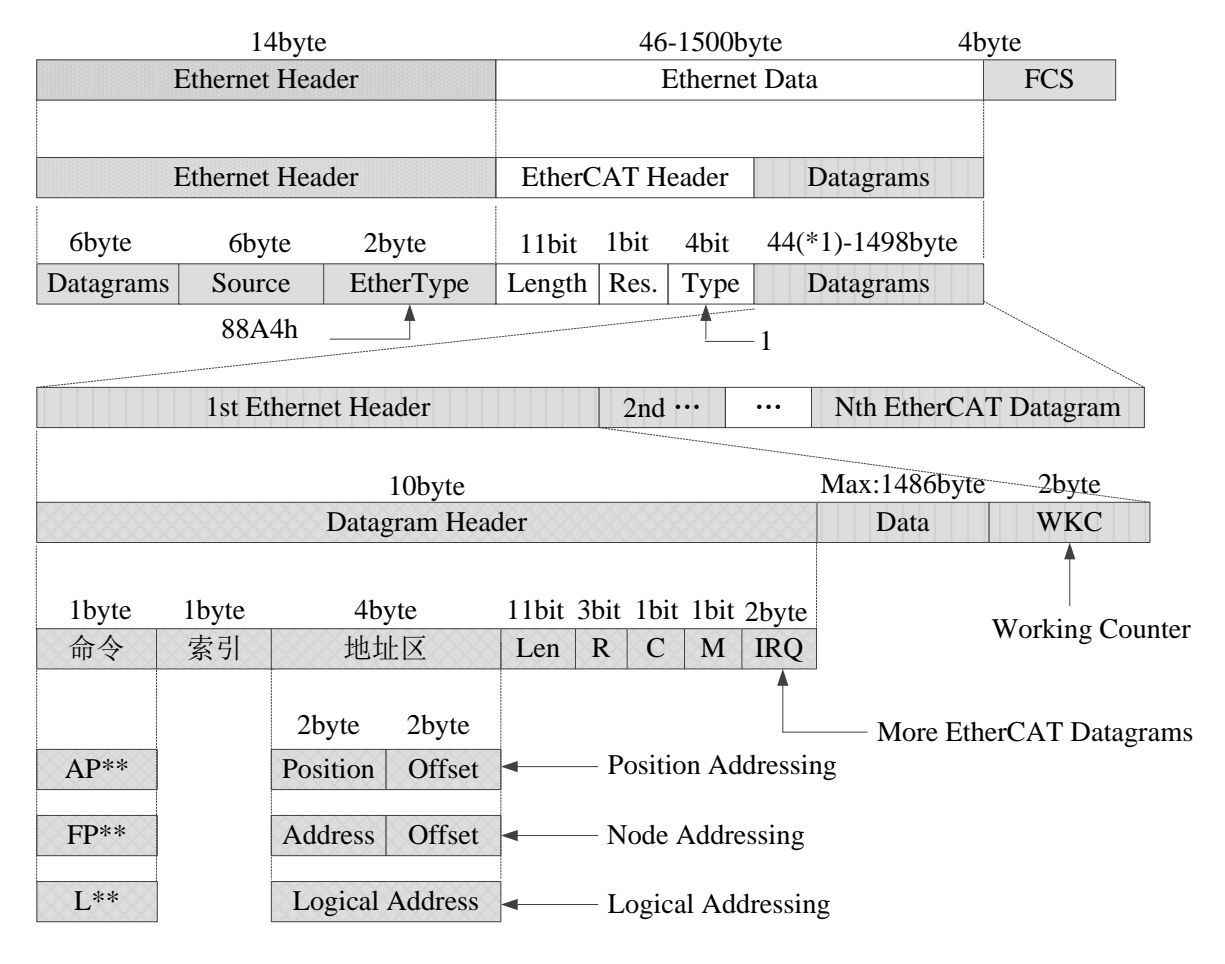

\*1:Ethernet 帧比 64byte 短时,追加 1~32byte。 (Ethernet Header + Ethernet Data + FCS)

### <span id="page-11-1"></span>2-2.状态机 ESM(EtherCAT State Machine)

EtherCAT 状态机(ESM)负责协调主站和从站应用程序在初始化和运行时的状态关系。 状态改变请求由主站执行,主站向应用层服务提出控制请求,后者在从站中产生应用层控制事件, 从站在状态改变请求成功或失败后通过本地的应用层状态写服务来响应应用层控制服务。如状态改变失 败,从站保持状态并置出错误标志。

#### 下图为 **ESM** 的状态转化图:

Safe-Operational:安全运行状态; Operational: 运行状态;

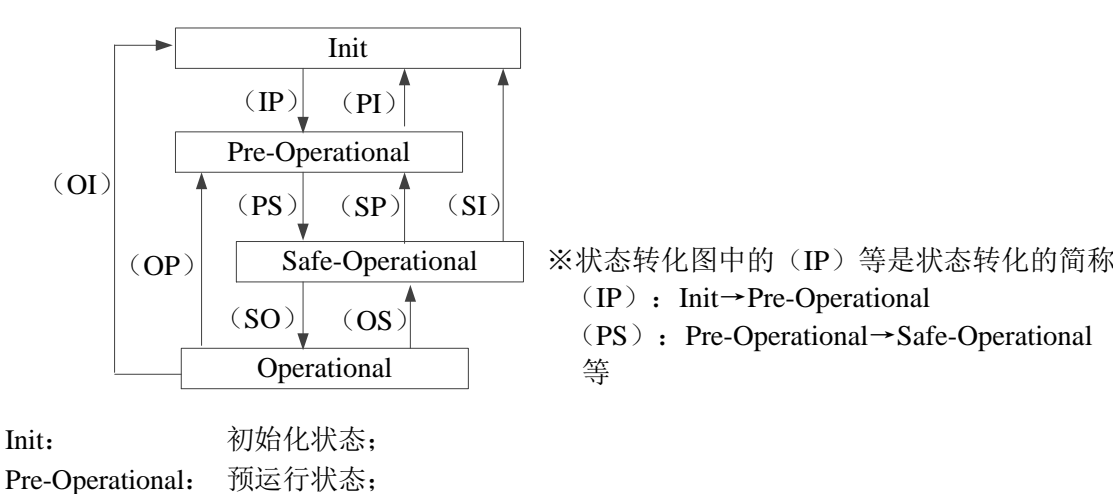

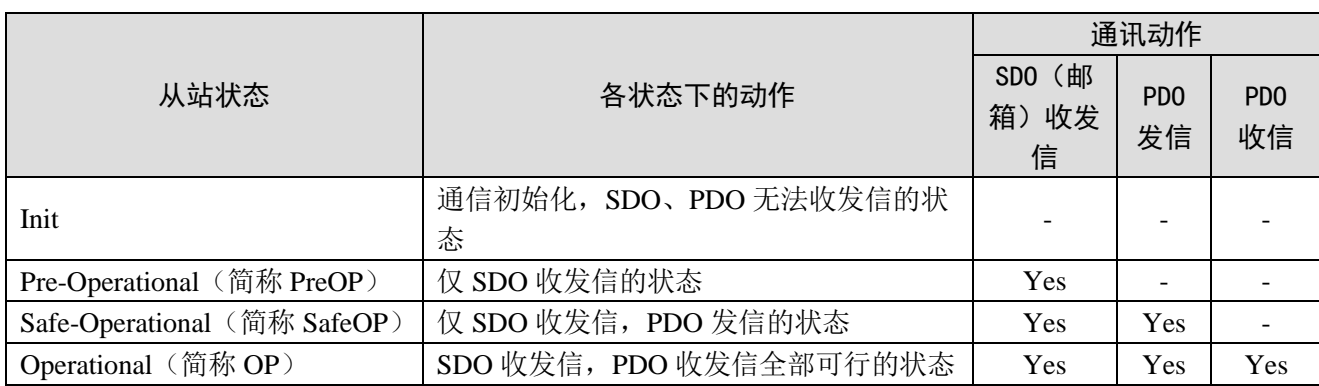

注:从主站到 ESC 寄存器的访问与上表无关,随时都可以。 PDO (Process Data Object)过程数据对象用来传输周期性通讯数据。 SDO(Service Data Object)服务数据对象用来传输非周期性通讯数据。 ESM 状态切换时进行指令或界面操作可能造成通信异常报错。

### <span id="page-12-0"></span>2-3.从站控制器 ESC

#### <span id="page-12-1"></span>2-3-1. 原理概述

ESC 指的是 Ethercat 从站控制器 (EtherCAT Salve Controller)。通信过程完全由 ESC 处理, 它具有 四个数据收发端口, 每个端口具有一个 TX 和 RX。每个端口都可以收发以太网数据帧, ESC 中的数据 流向是固定的: 端口 0--->端口 3--->端口 1--->端口 2--->端口 0 的顺序依次传输。如果 ESC 检 测到某个端口没有外接 PHY, 则自动闭合这个端口, 通过内部回环自动转发到下一个端口。

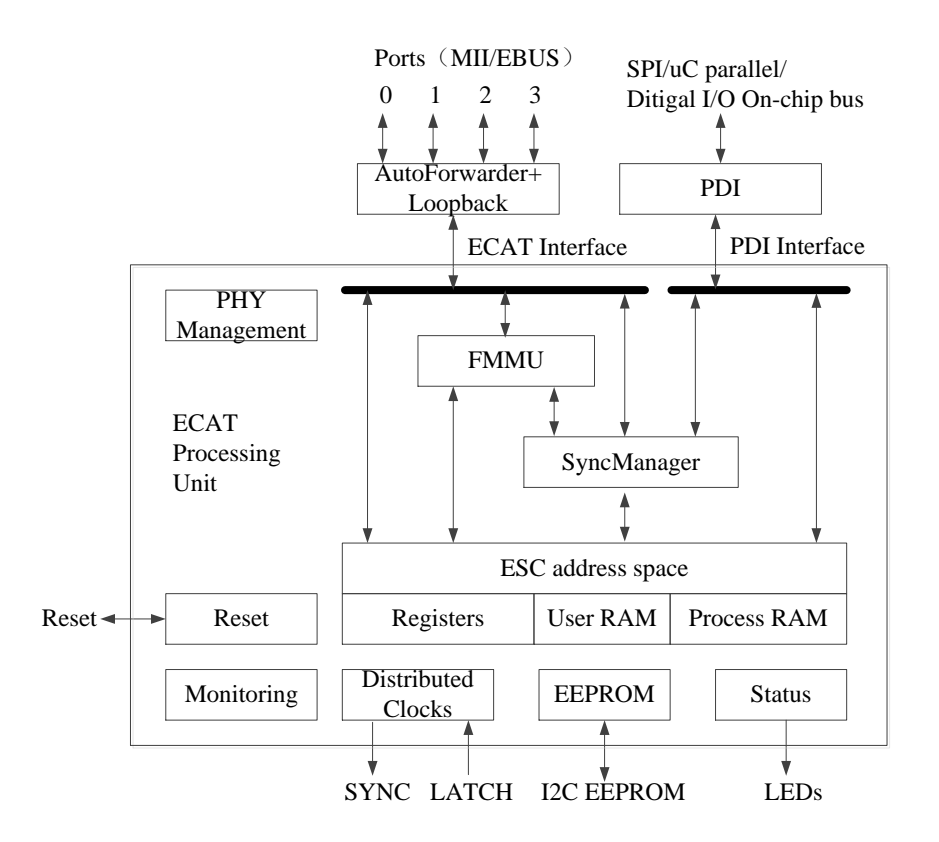

#### <span id="page-13-0"></span>2-3-2. 地址空间

DS5C 系列持有 8Kbyte 的物理地址空间。

最初的 4Kbyte (0000h~0FFFh) 是作为寄存器空间使用, 另外 4Kbyte (1000h~1FFFh) 是过程数 据 PDO 作为 RAM 领域使用。寄存器的详细内容请参考 IP (ET1810/ET1811/ET1812) 的数据表。

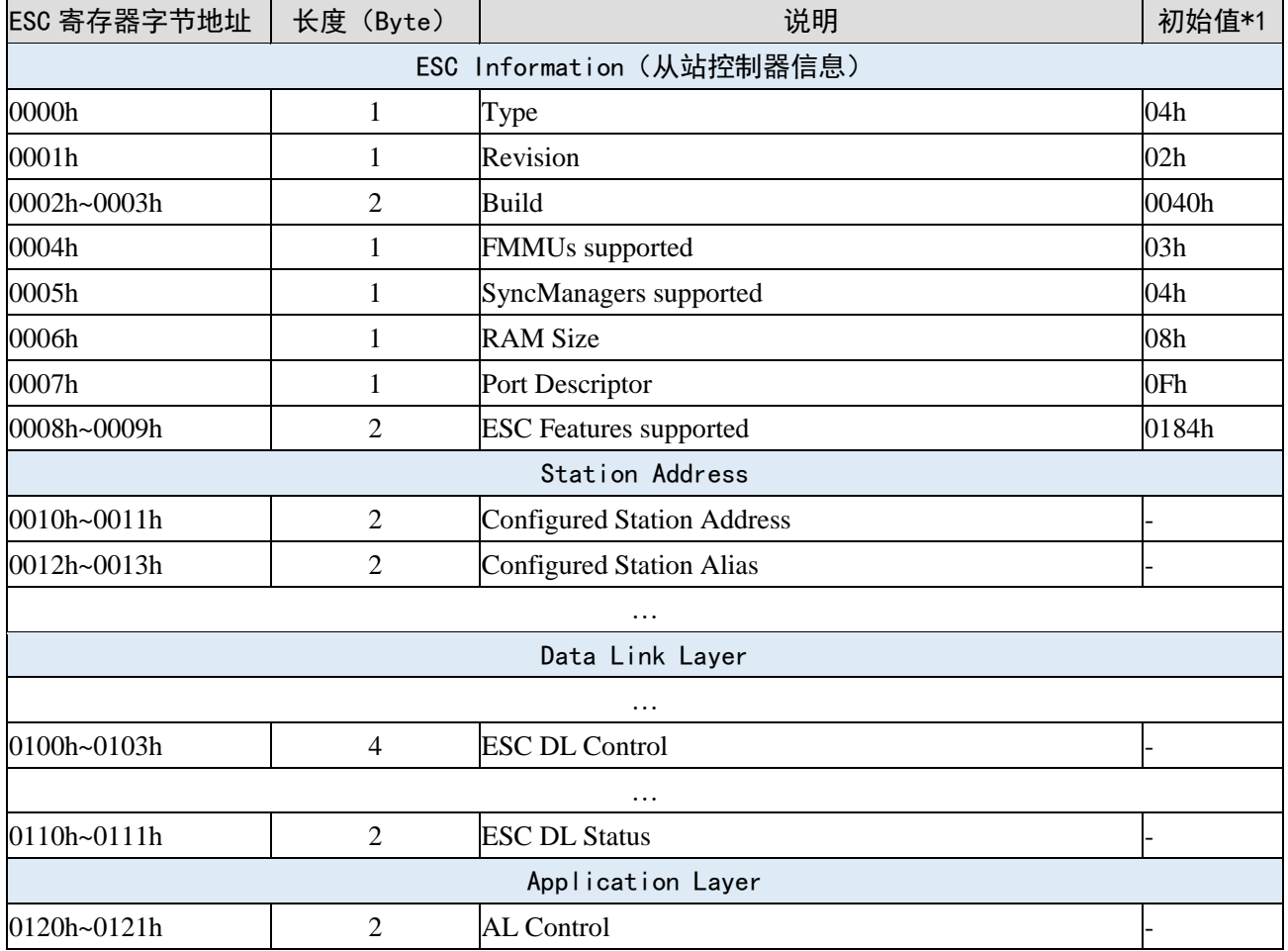

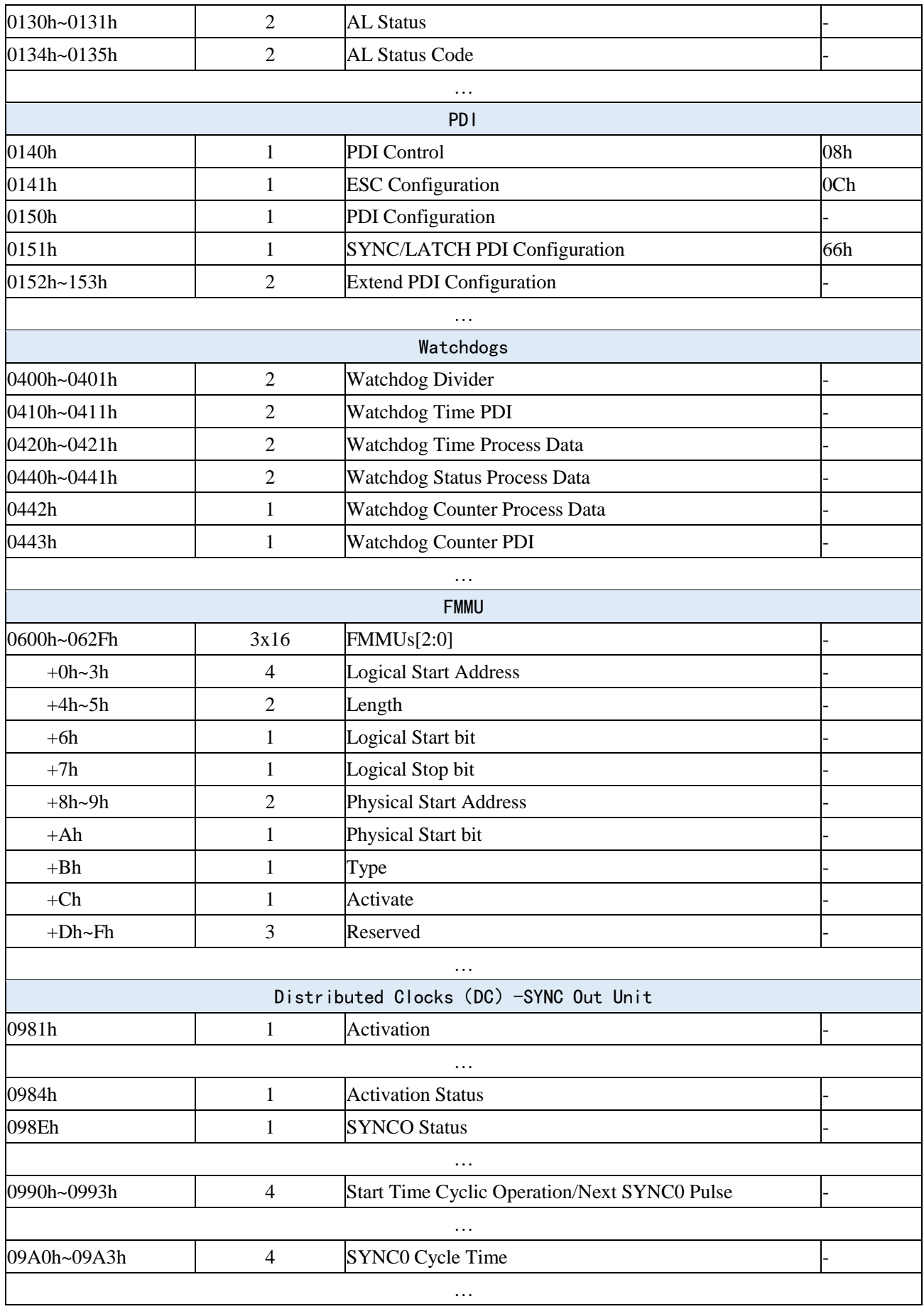

### <span id="page-15-0"></span>2-4. SII 区域 (0000h~003Fh)

ESC配置区域(EEPROM字地址0000h〜0007h)内, Configured Station Alias在驱动器电源启动后, 根 据ESC自动读取,写入ESC寄存器。将SII EEPROM变更后的值反映到ESC寄存器时,需要再次启动电源。 除此之外IP核(ET1810/ET1811/ET1812)的初始值被设定。详细内容请参照IP核(ET1810/ET1811/ET1812) 的数据表。

### <span id="page-15-1"></span>2-5.SDO(Service Data Object)

DS5C系列支持SDO (Service Data Object)。SDO的数据交换使用Mailbox通信,所以SDO的数据刷新 时间变得不稳定。

主站侧在对象字典内的记录中读写数据,可进行对象设定以及从站的各种状态的监测。到SDO的读写 动作的响应需要花费时间。用PDO刷新的对象请不要用SDO来刷新,用PDO的值覆盖。

#### <span id="page-15-2"></span>2-5-1. Mailbox 帧结构

Mailbox/SDO的帧结构如下所示。详细请参照ETG规格书(ETG1000-5及ETG1000-6)。

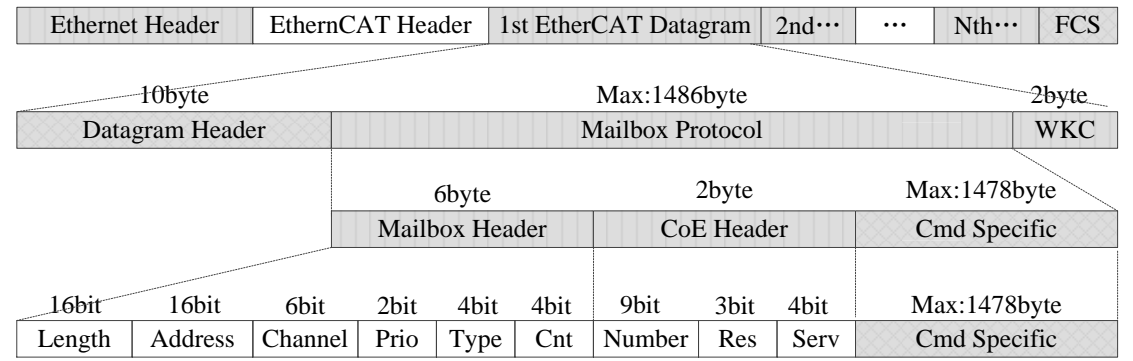

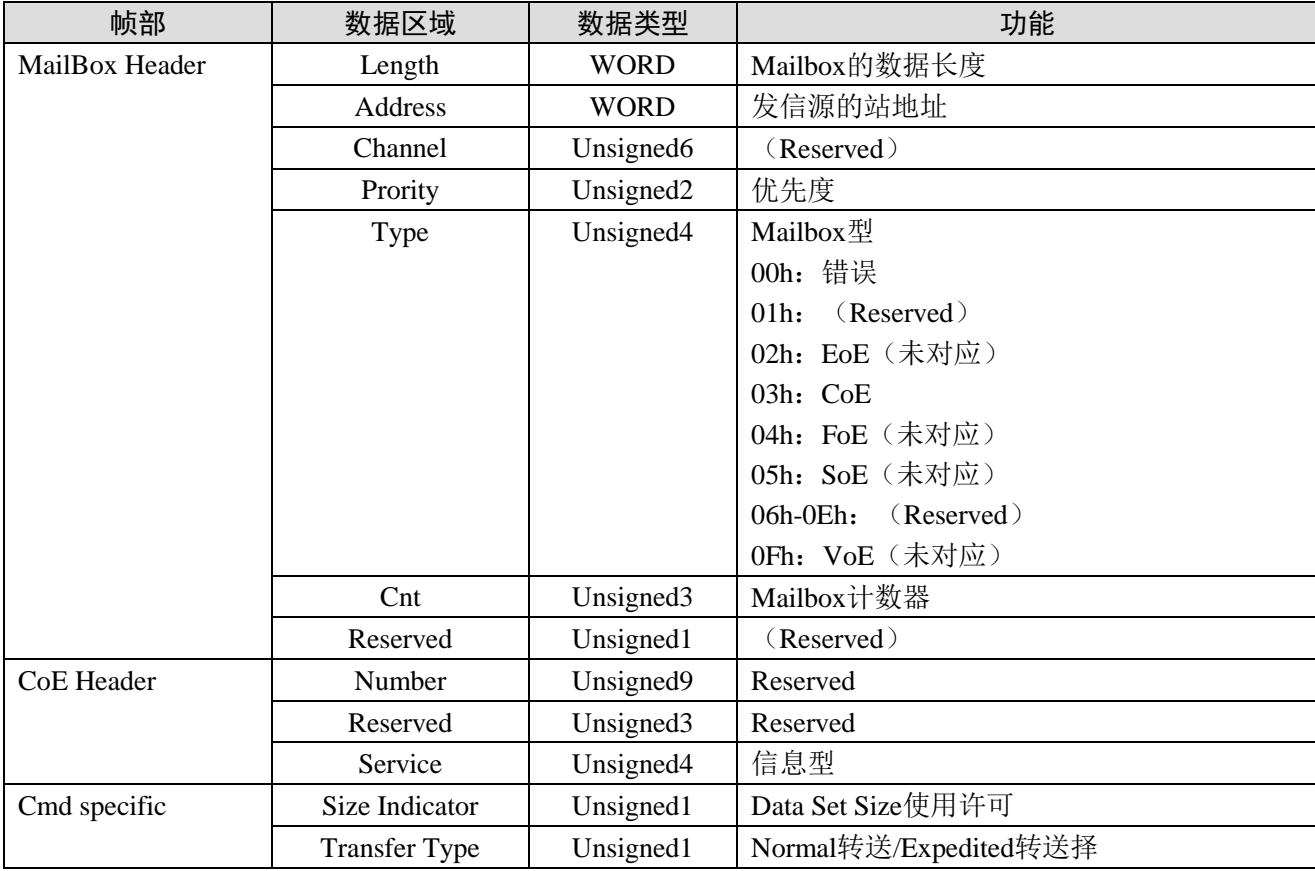

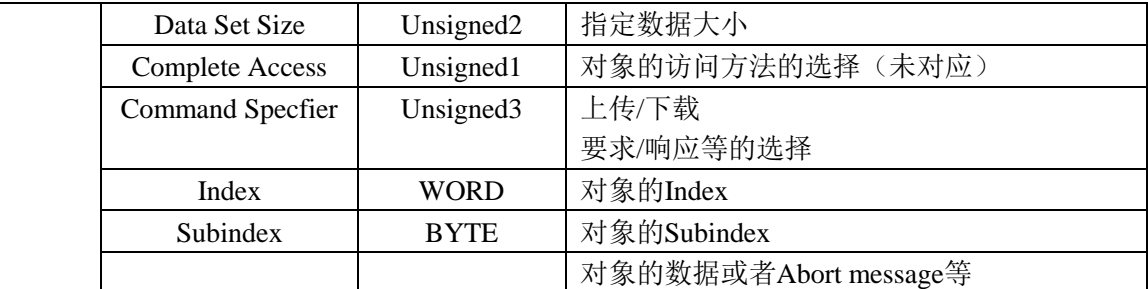

#### <span id="page-16-0"></span>2-5-2. Mailbox 超时

本伺服驱动器在Mailbox通信中进行下述超时设定。

Mailbox请求的超时时间:100ms

主站向从站(驱动器)发出请求,请求帧的发信数据的WKC如果被更新,从站则被认为正常接收请求。 直到WKC被更新为止,反复重试,然而直到此设定时间WKC仍未被更新则主站侧超时。

Mailbox响应的超时时间:10s

主站接收来自从站(驱动器)请求的响应,如果此WKC被更新则认为是正常接收响应。 直到此设定 时间为止,如果无法接收WKC被更新的响应,则主站侧超时。

从站(驱动器)的响应完成所需的最大时间。

### <span id="page-16-1"></span>2-5-3. 异常报警时信息

1) Frror code

Error code返回和603Fh (Error code)相同的值。

0000h~FEFFh根据IEC61800-7-201进行定义。

FF00h~FFFFh由制造商定义的,下述内容所示。

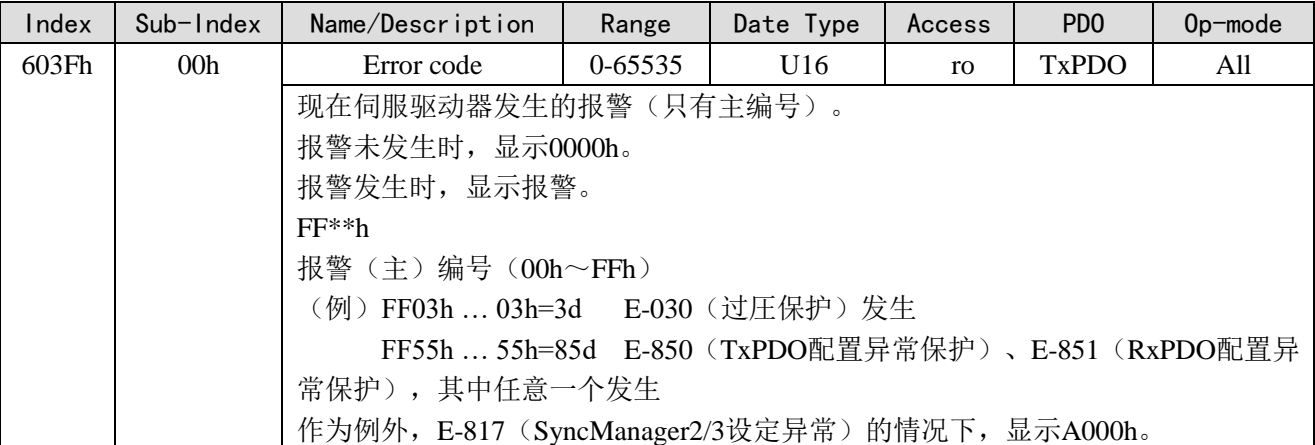

2)Error register

Error register返回和1001h (Error register)相同的值。

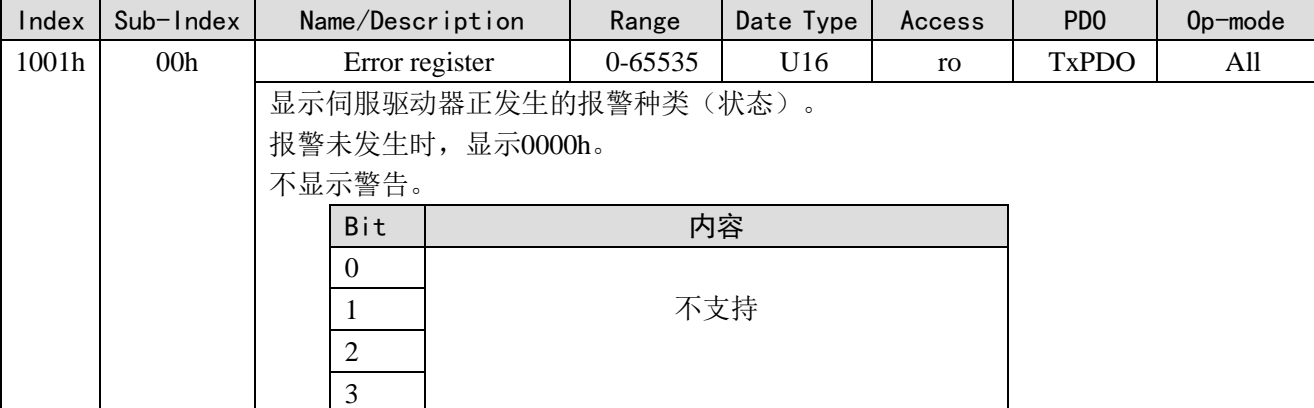

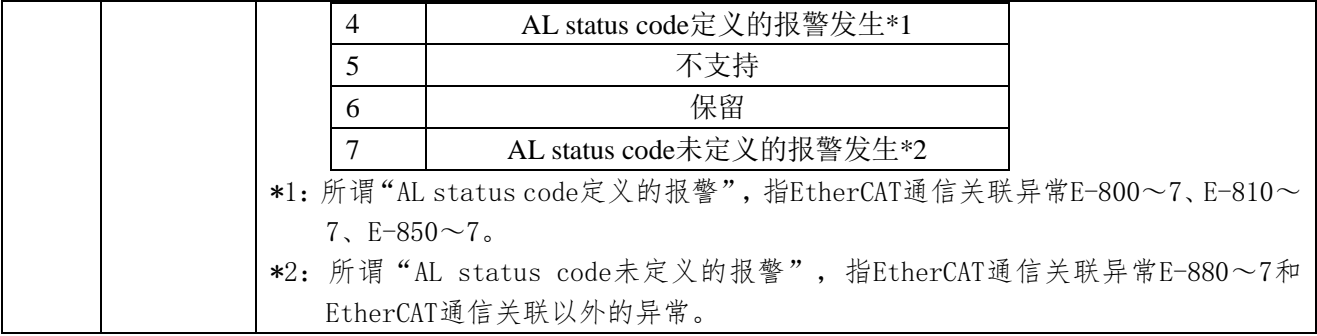

### <span id="page-17-0"></span>2-6.PDO(Process Data Object)

DS5C系列支持PDO(Process Data Object)。

基于EtherCAT的实时数据转送通过PDO (Process Data Object) 的数据交换进行。 PDO有从主站到从站转送的RxPDO和从从站到主站转送的TxPDO。

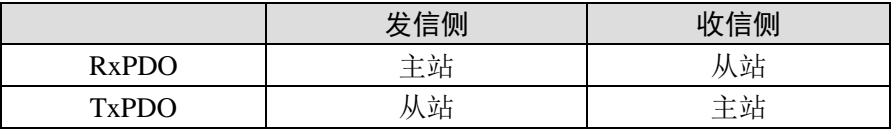

#### <span id="page-17-1"></span>2-6-1. PDO 映射对象

PDO映射是指,从对象字典到PDO的应用对象的映射。

DS5C系列PDO映射用的表,可以使用RxPDO用1600h~1603h、TxPDO用1A00h~1A03h的映射对象。 一个映射对象可以映射的应用对象的最大数如下所示:

RxPDO: 24 [byte], TxPDO: 24 [byte]

以下表示的是PDO映射的设定示例。

<设定示例>

分配应用对象6040h, 6060h, 607Ah, 60B8h到映射对象1600h (Receive PDO mapping 1:RxPDO\_1) 的 情况。

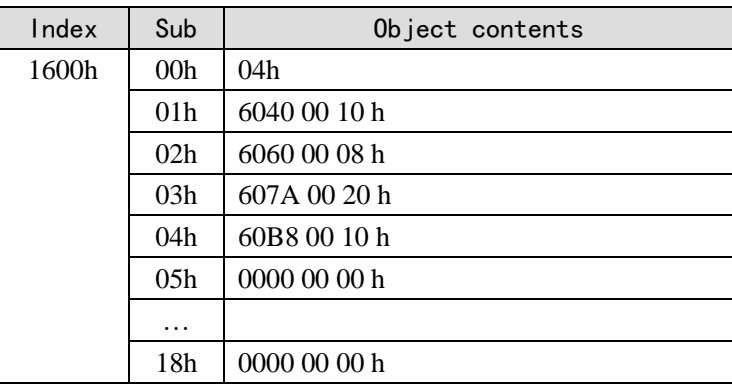

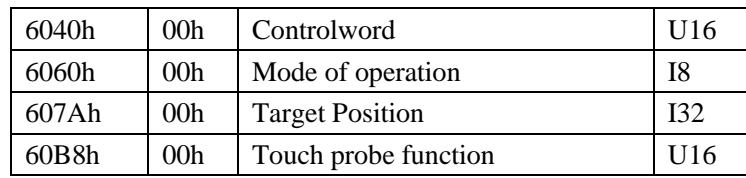

#### <span id="page-17-2"></span>2-6-2. PDO 分配对象

为了PDO数据交换,必须分配PDO映射用的表到SyncManager。PDO映射用的表和SyncManager的关系 记述到PDO分配对象。DS5C系列,作为PDO分配对象,可以使用RxPDO(SyncManager2)用1C12h、TxPDO (SyncManager3) 用1C13h。

一个映射对象可以映射的应用对象的最大数如下所示: RxPDO: 4 [Table] $(1600h \sim 1603h)$ . RxPDO: 4 [Table] $(1A00h^{\sim}1A03h)$ . 通常因为映射对象1个就足够了,所以默认的不需要变更。

PDO分配对象的设定示例:

分配映射对象1600h到分配对象1C12h (Sync manager channel 2) 的情况。

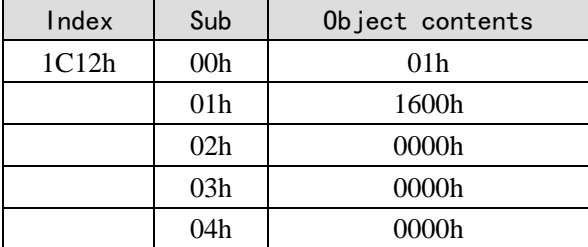

分配映射对象1600h到分配对象1C13h (Sync manager channel 3) 的情况。

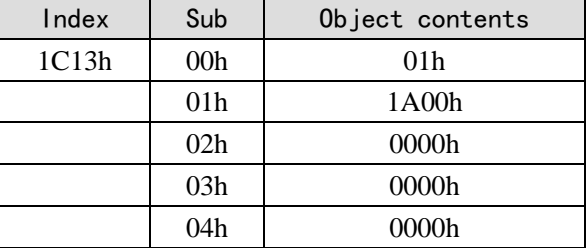

### <span id="page-18-0"></span>2-7.通信同步模式

DS5C系列可以选择以下的同步模式。

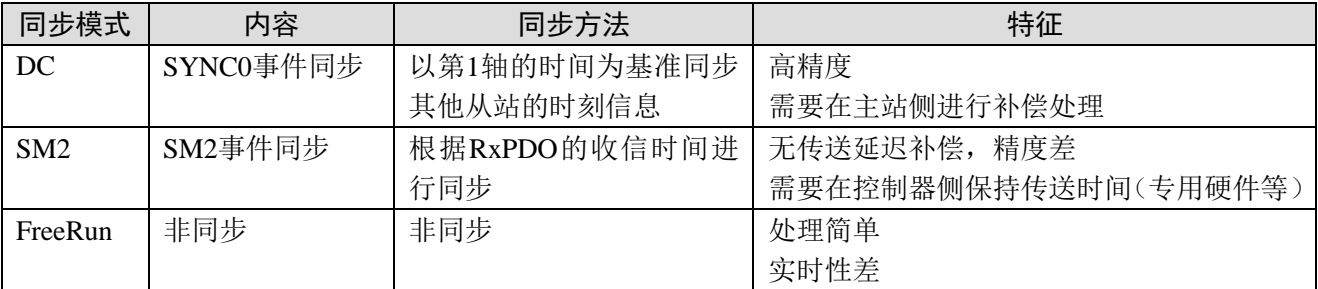

### <span id="page-18-1"></span>2-7-1. DC (SYNCO 事件同步)

DS5C系列有64bit的DC (Distributed Clock)。

EtherCAT通信的同步是基于此DC进行的。依据DC从站通过共有相同基准的时钟(System Time)实现 同步。从站的本地周期开始于SYNC0事件。因为从站的处理(伺服处理)是开始于SYNC0事件周期,所以 总是与SYNC0事件同步。

主站在通信初始化时需要进行传输延时补偿(偏移量补偿),还有定期的偏差补偿。下图表示从控制 电源投入到SYNC0事件和从站的处理(伺服处理)的同步完成的过程。

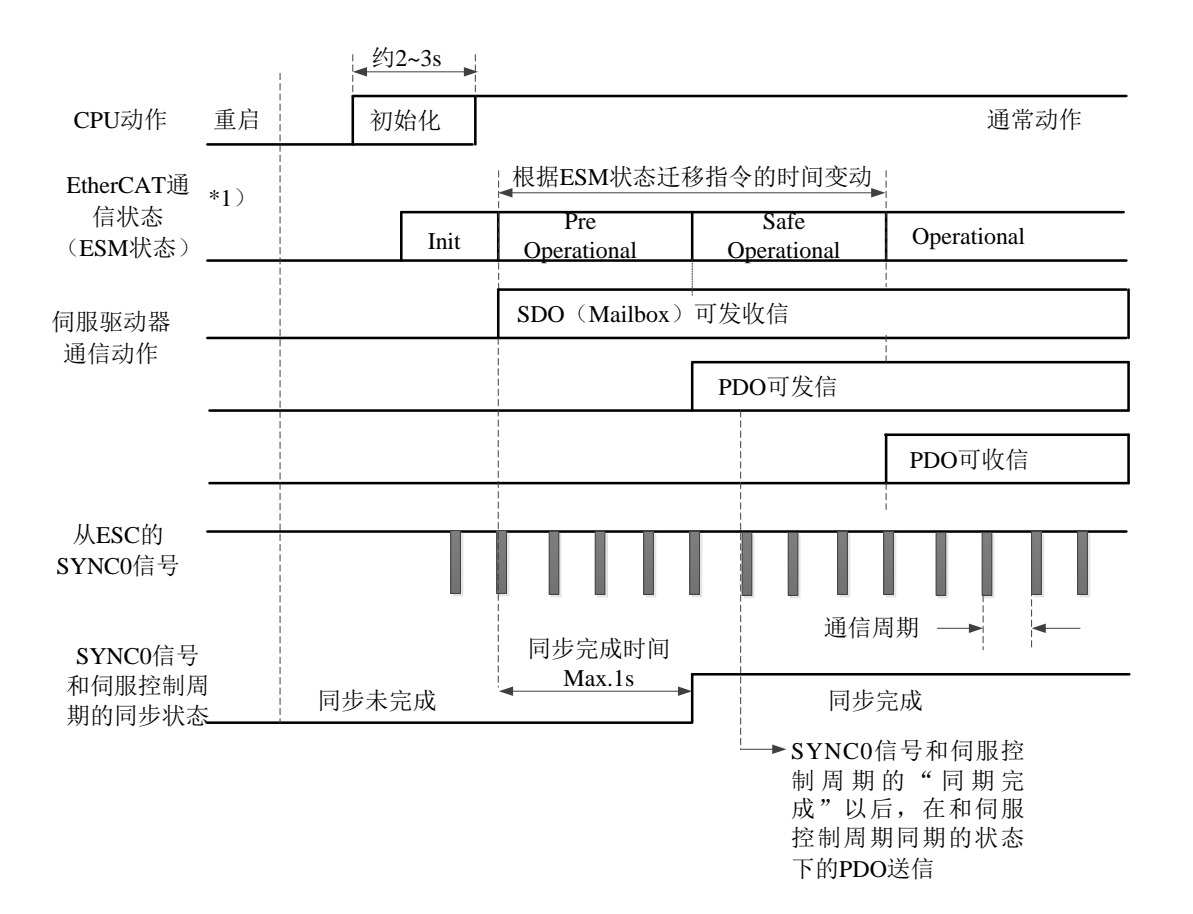

#### <span id="page-19-0"></span>2-7-2. SM2(SM2 事件同步)

从站的本地周期开始于SM2事件。

因为从站的处理开始于SM2事件周期,所以总是与SM2事件同步。

因为SM2事件发生在PDO的收信完成时,所以一定要确保上位(主站)侧定时送信。如果送信时间的 波动(偏差)太大,同步无法完成,或者发生报警。

如果发生上述问题,请使用DC(SYNC0事件同步)。

### <span id="page-19-1"></span>2-8.LED 指示灯

XG2系列有2个EtherCAT Indicators(LED),分别是L/A IN和L/A OUT。

L/A IN、L/A OUT Indicator表示各端口的物理层的LINK状态和动作状况。

亮灯颜色为绿色。

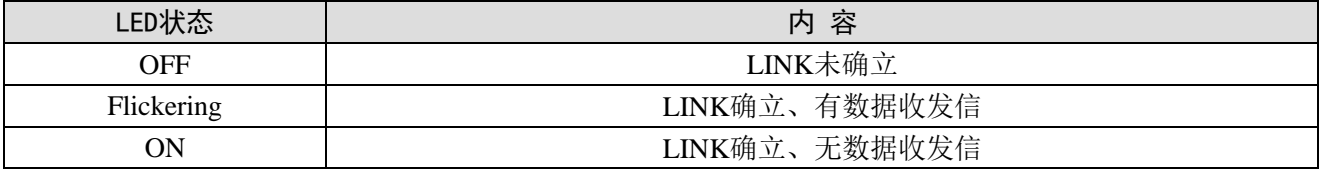

#### <span id="page-20-0"></span>EtherCAT 参数配置 3.

本章主要介绍 EtherCAT 的参数配置,包括主站配置、从站配置、专家过程数据、启动参数、IO 映 射、COE-Online 界面、ESC 寄存器等内容。

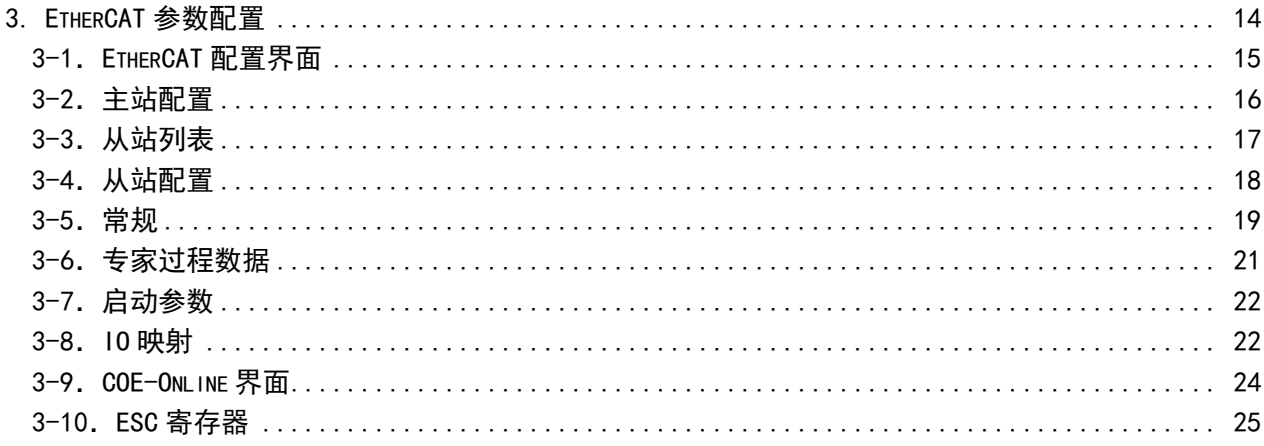

### <span id="page-21-0"></span>3-1.EtherCAT 配置界面

新建一个工程,在如下图的画面中,由工程区域的 PLC 配置分支中打开 EtherCAT。

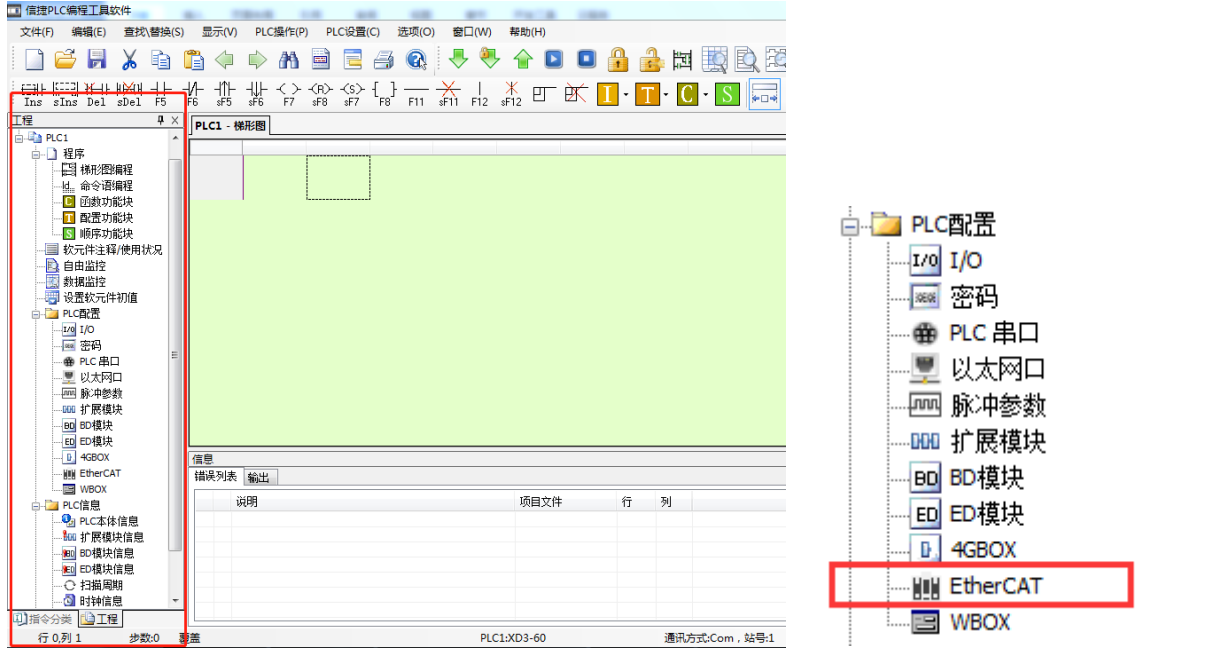

EtherCAT 参数配置界面分为主站配置区域、从站显示区域及从站配置区域。

① 主站配置区域:设置 EtherCAT 周期同步通信间隔,上位机超时时间,所有 Salve 的 ESM 状态切

#### 换。(ESM: Ethercat State Machine, 见【状态机】)

② 从站显示区域:通过扫描或者手动添加从站,光标选中的从站右侧对应配置信息。

③ 从站配置区域:对应当前选中从站的配置信息。

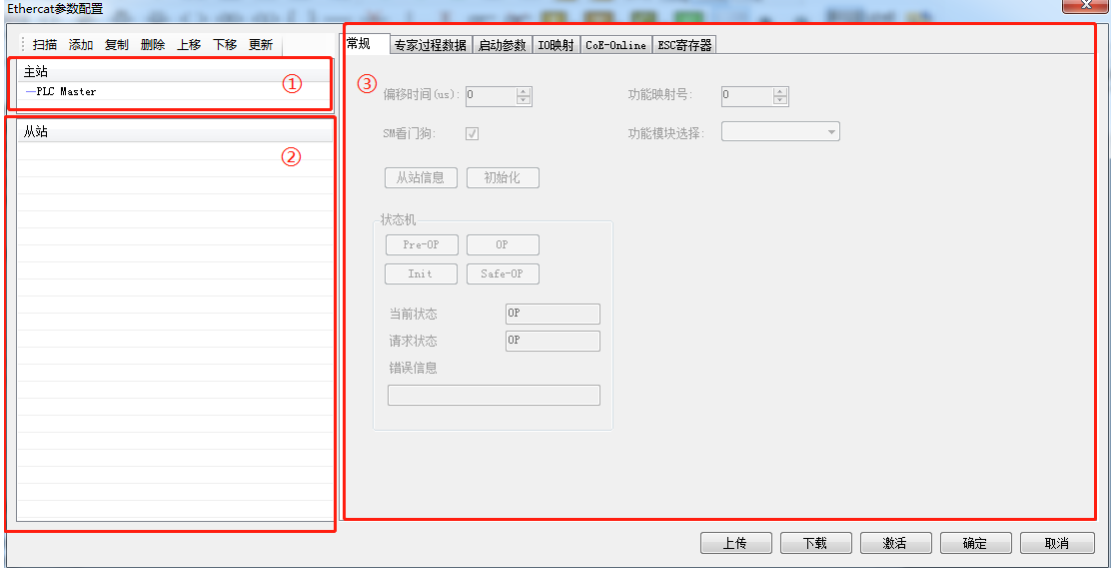

## <span id="page-22-0"></span>3-2.主站配置

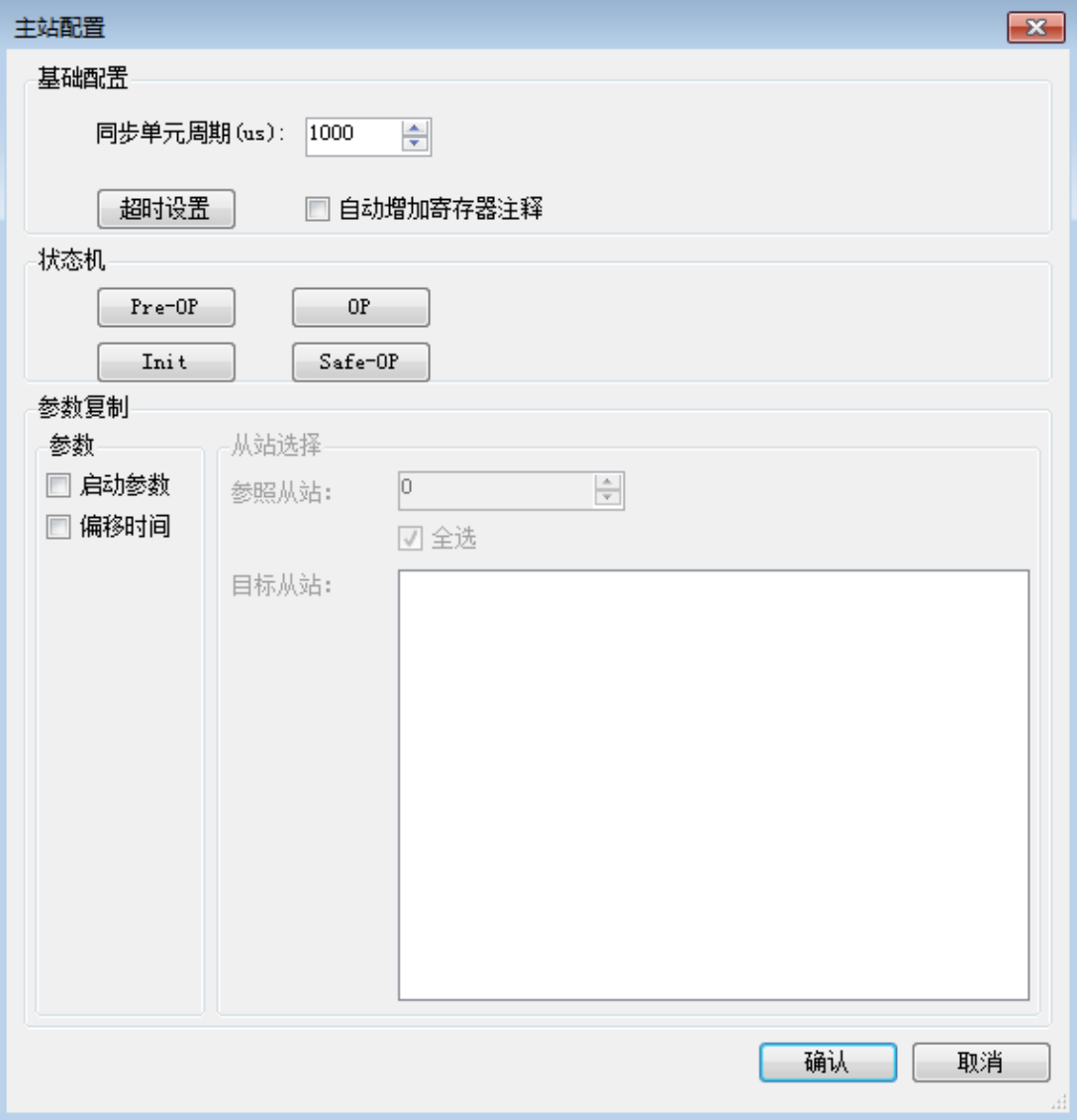

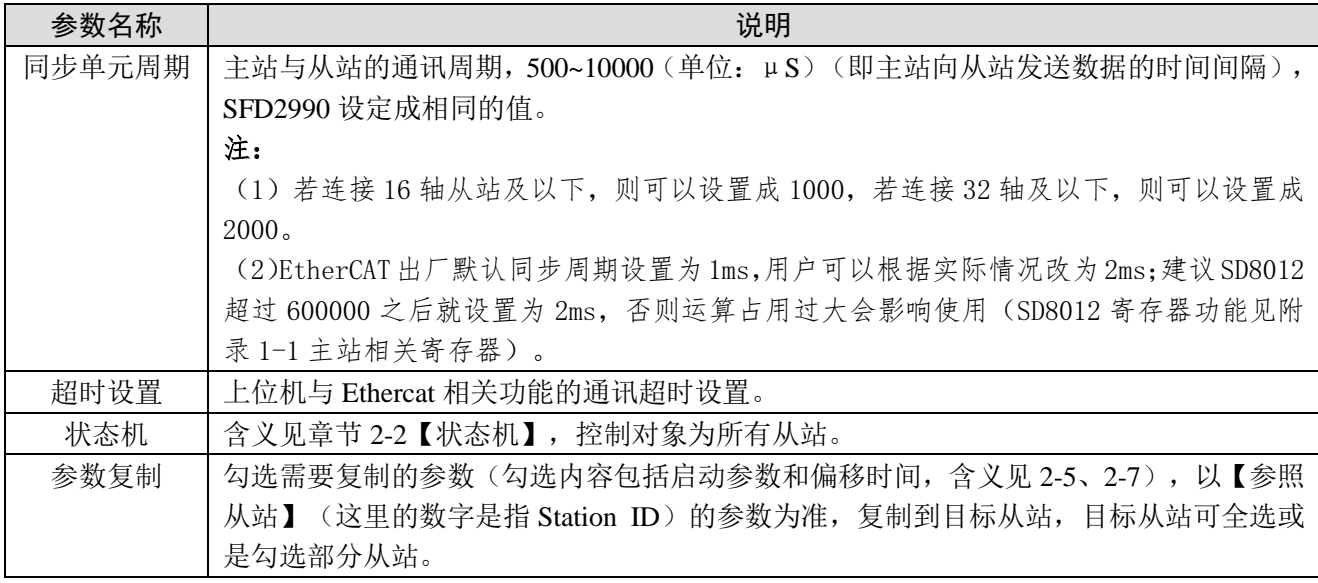

### <span id="page-23-0"></span>3-3.从站列表

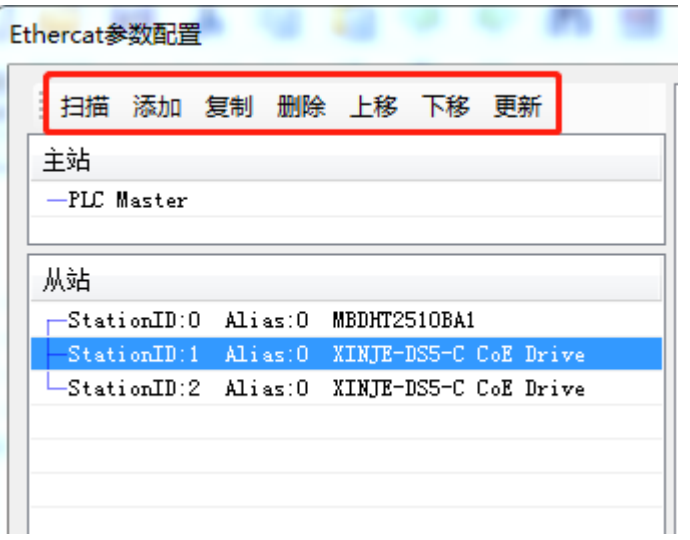

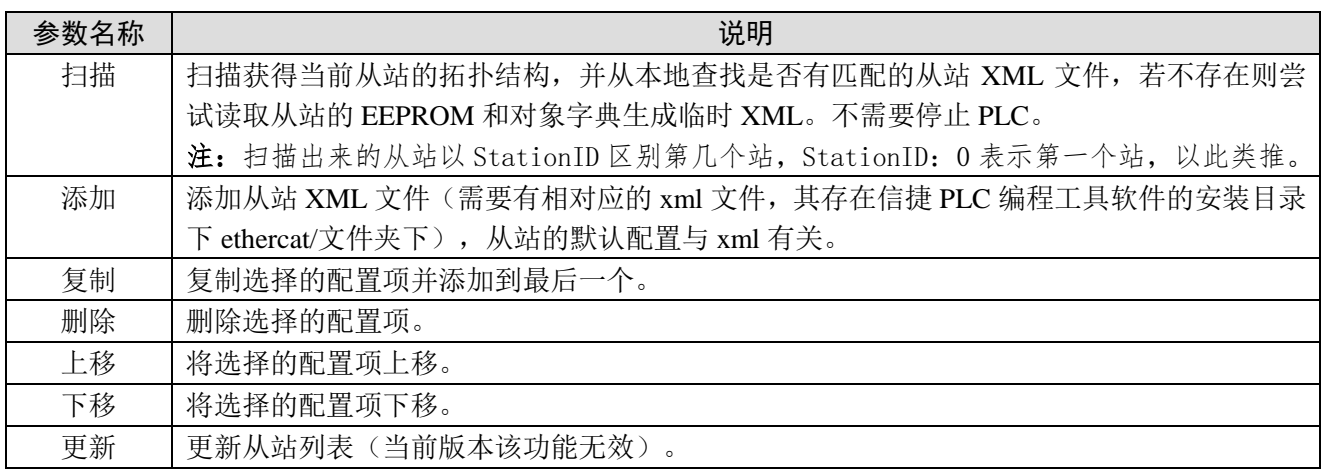

注意:从站列表中的顺序务必与实际连接的顺序相符合,若不相符,在点击【激活】(激活的含义 3-4 的【激活】)后,上位机系统会有如下提示,设备将无法正常工作。

### <span id="page-24-0"></span>3-4.从站配置

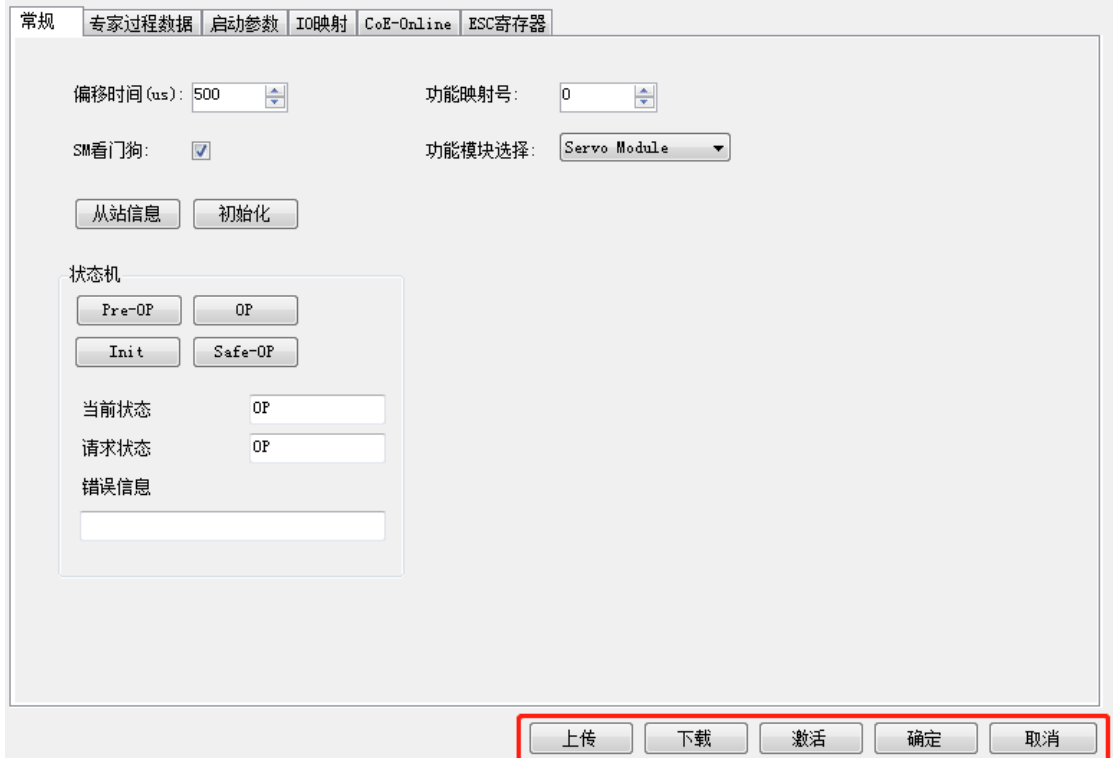

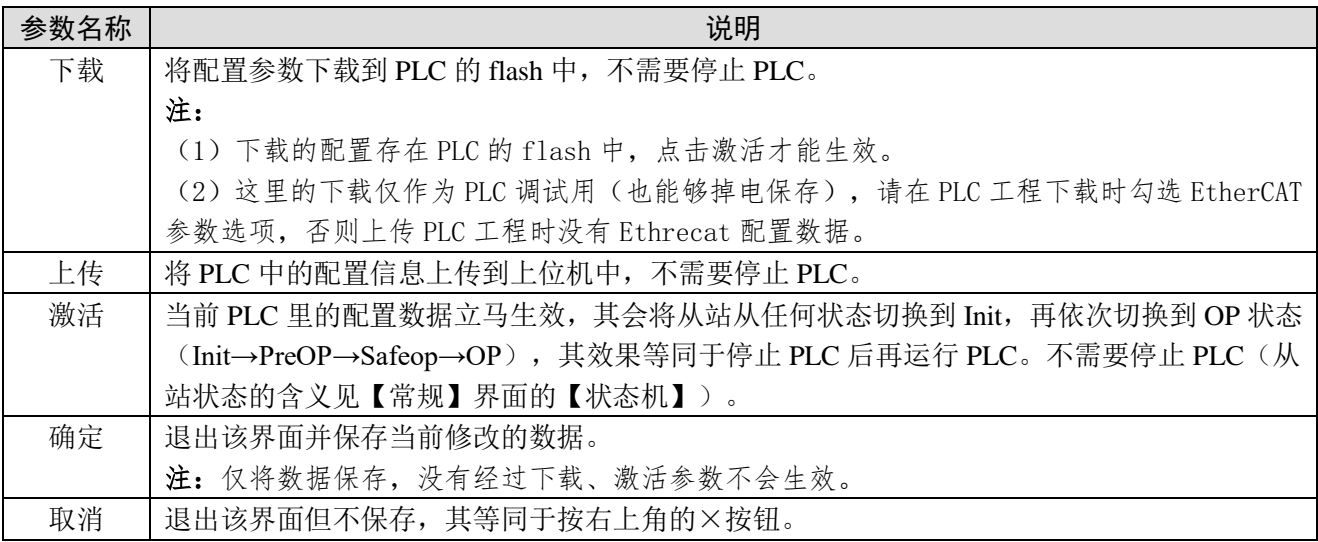

### <span id="page-25-0"></span>3-5.常规

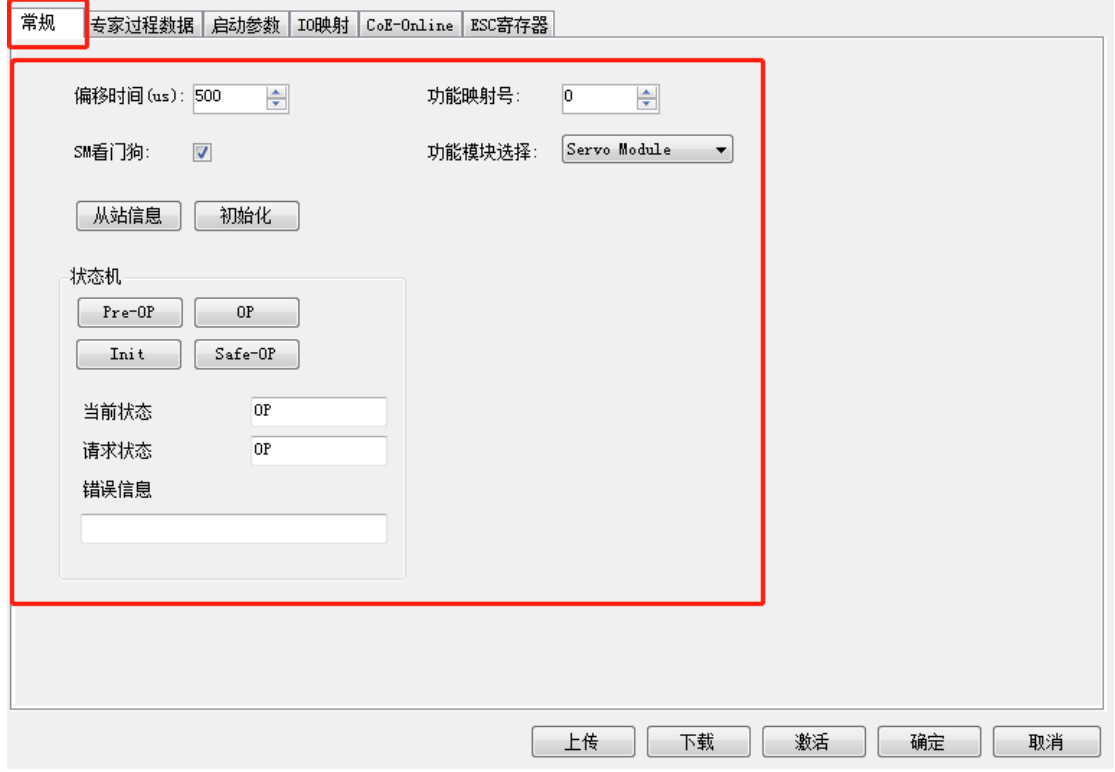

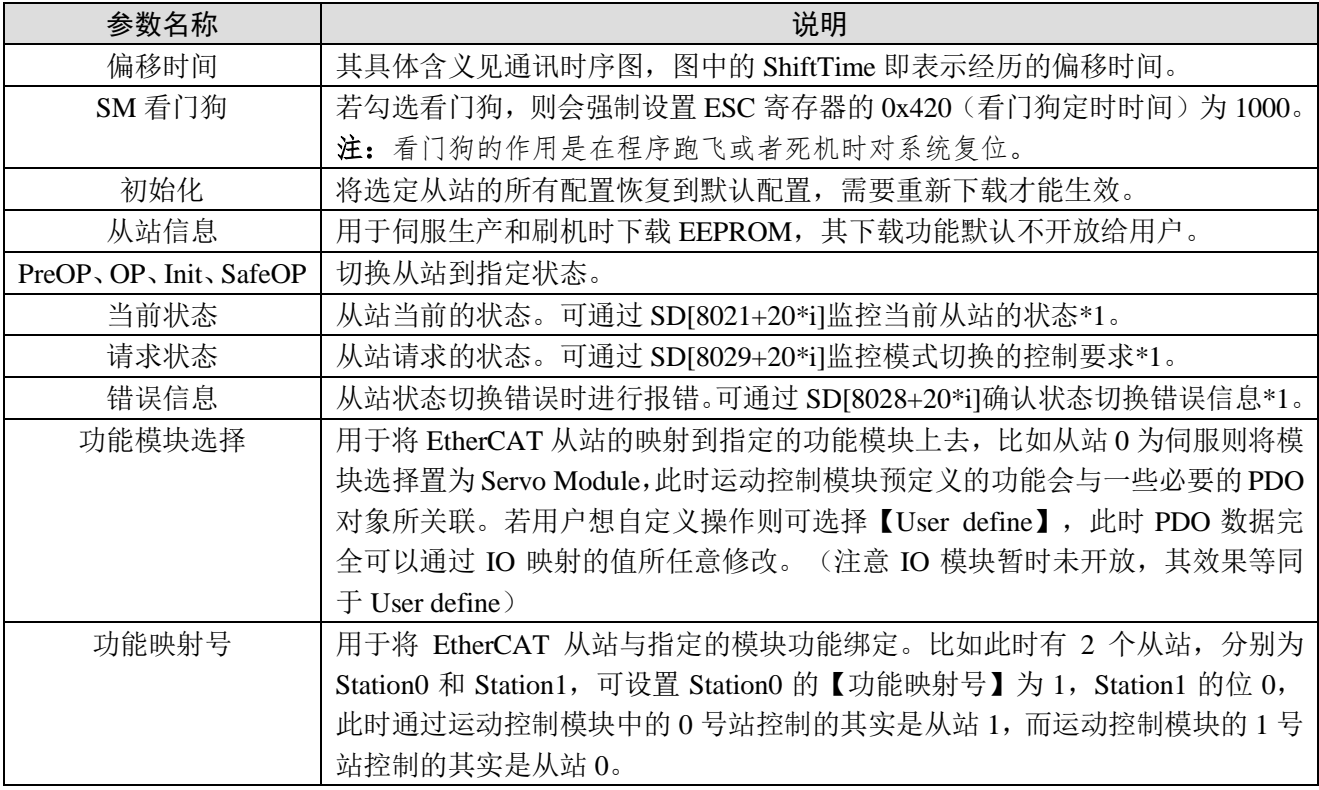

\*1:详见附录 1"相关寄存器说明"。

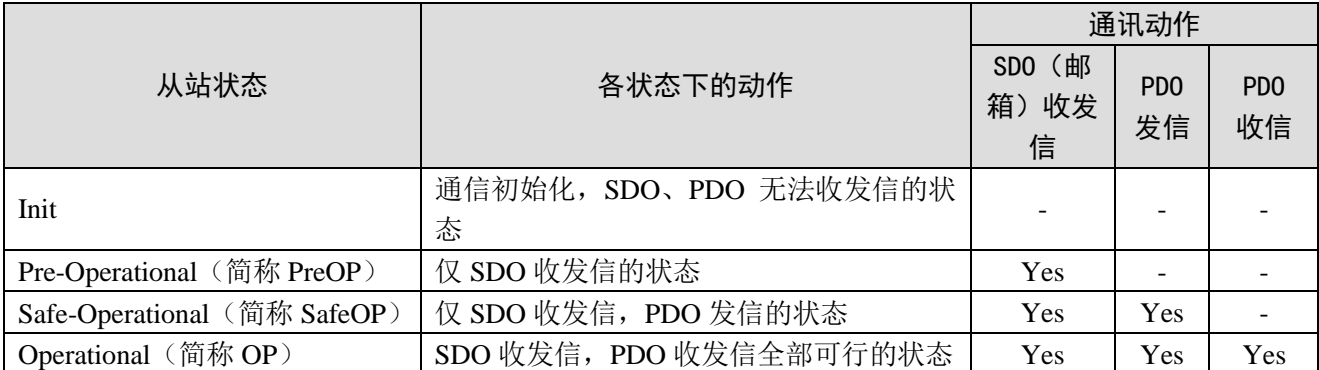

注:从主站到 ESC 寄存器的访问与上表无关,随时都可以。

PDO (Process Data Object)过程数据对象用来传输周期性通讯数据。

SDO (Service Data Object) 服务数据对象用来传输非周期性通讯数据。

ESM 状态切换时进行指令或界面操作可能造成通信异常报错。

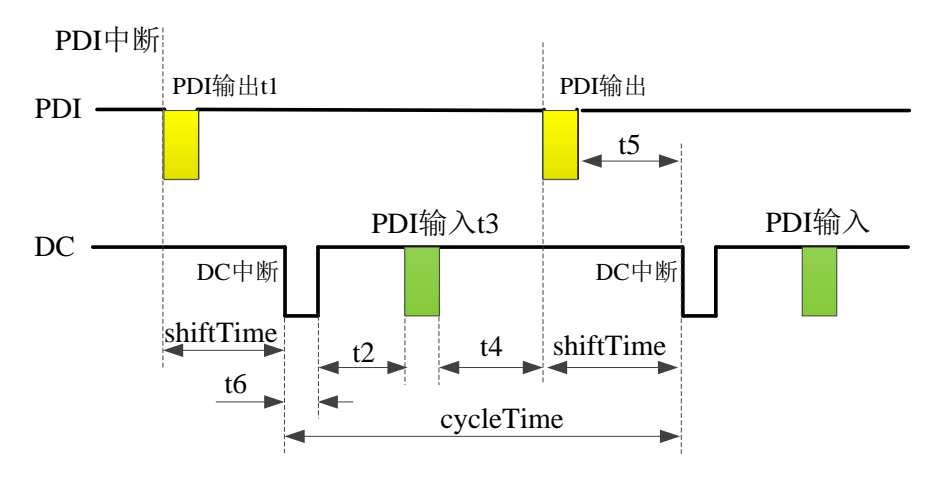

#### 通讯时序图

相关概念和关键时间点释义如下:

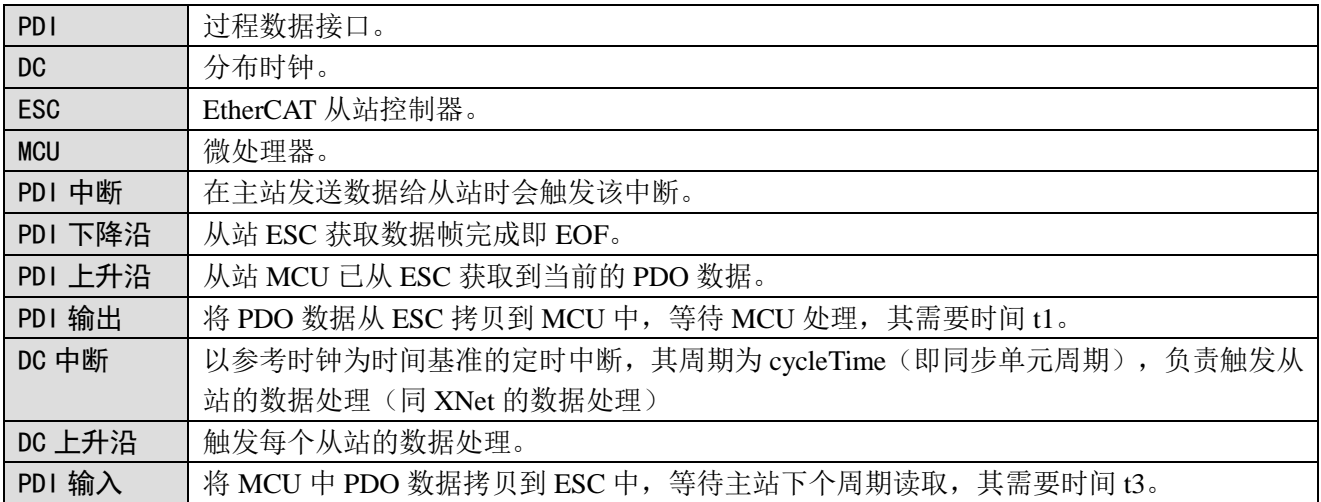

### <span id="page-27-0"></span>3-6.专家过程数据

常规 |专家过程数据|启动参数|IO映射|CoE-Online|ESC寄存器|

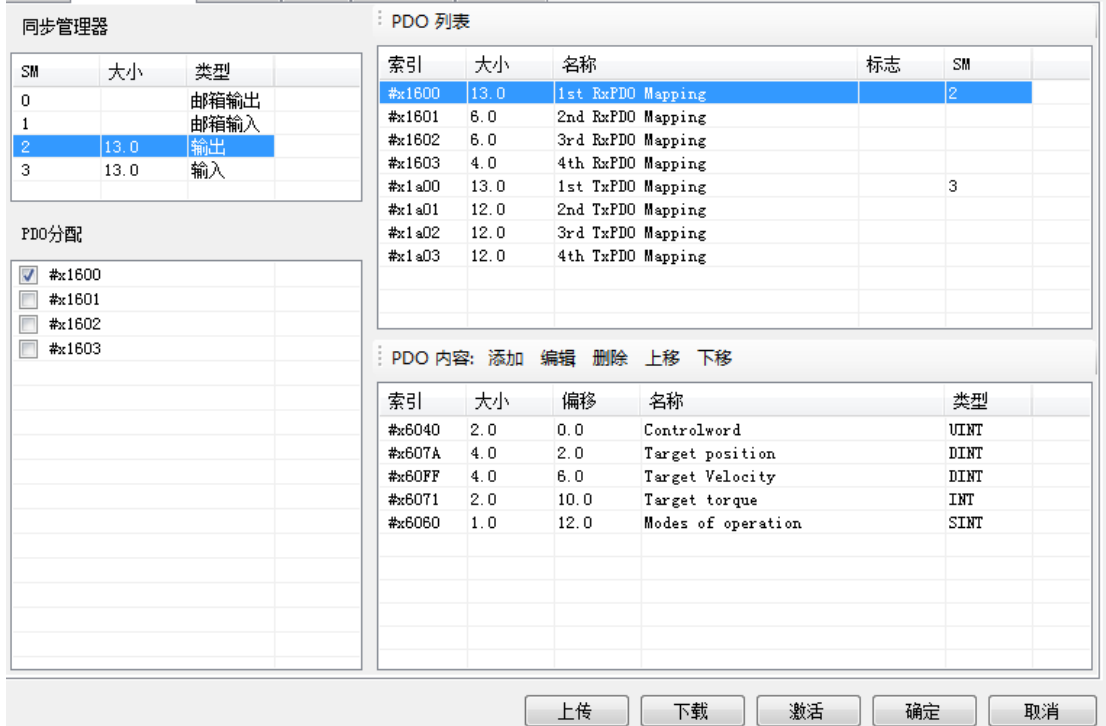

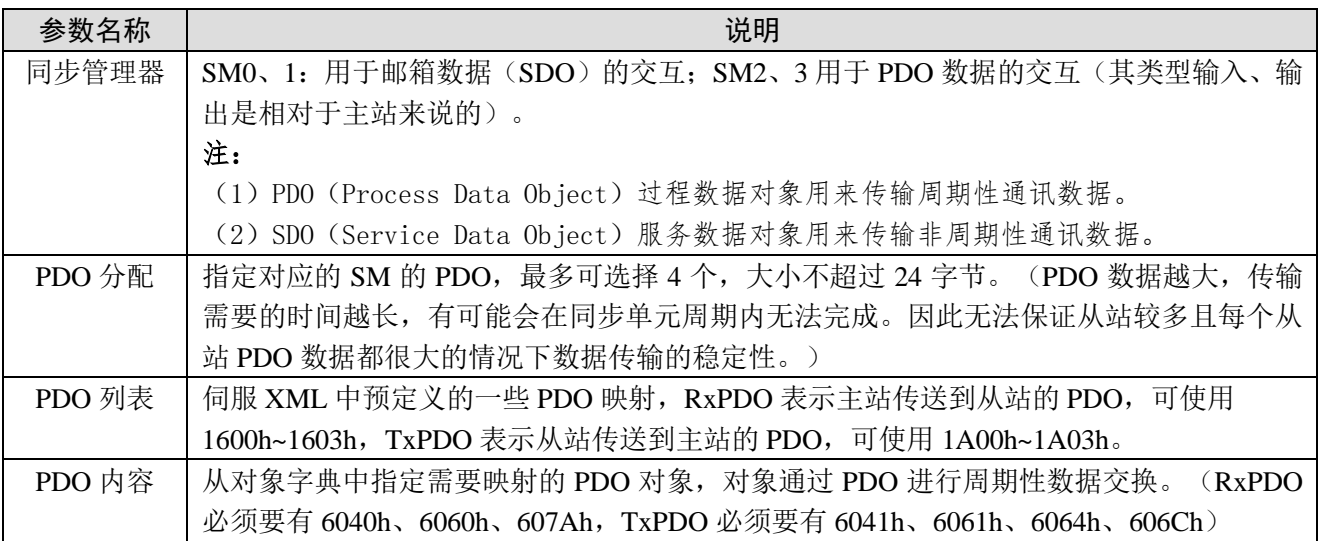

### <span id="page-28-0"></span>3-7.启动参数

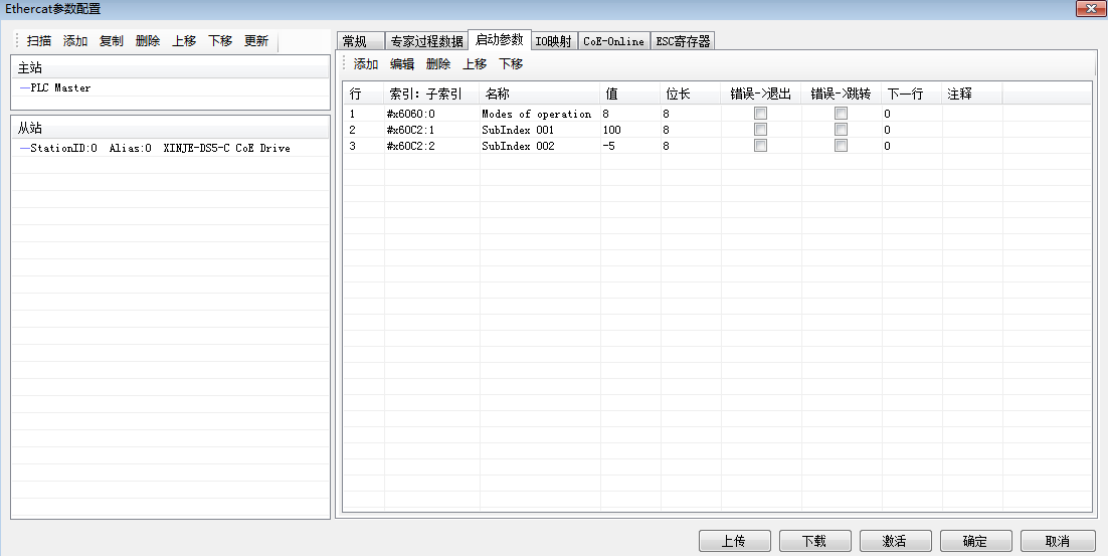

启动参数中有三个默认配置, 其中 6060h 为从站运行模式, 默认值 8 (CSP 模式); 60C2-1、60C2-2 为同步单元周期,60C2-1 为同步单元周期的值,60C2-2 为同步单元周期的单位,如默认的同步单元周期 为  $100\times10^{5}$ s, 即  $1000$ us。(该参数会随着主站配置的同步周期而自动更改,不需要手动修改)。

可通过【添加】、【编辑】、【删除】、【上移】和【下移】来配置启动参数、及其执行顺序。 注:执行顺序为从上至下,可以给同一个参数写不同的值,表示以从上而下的顺序给参数赋值。

【错误->退出】:表示若配置该参数时发生错误则跳过以下所有配置。 【错误->跳转】和【下一行】来指定发生错误时跳转到指定行继续进行配置。

### <span id="page-28-1"></span>3-8.IO 映射

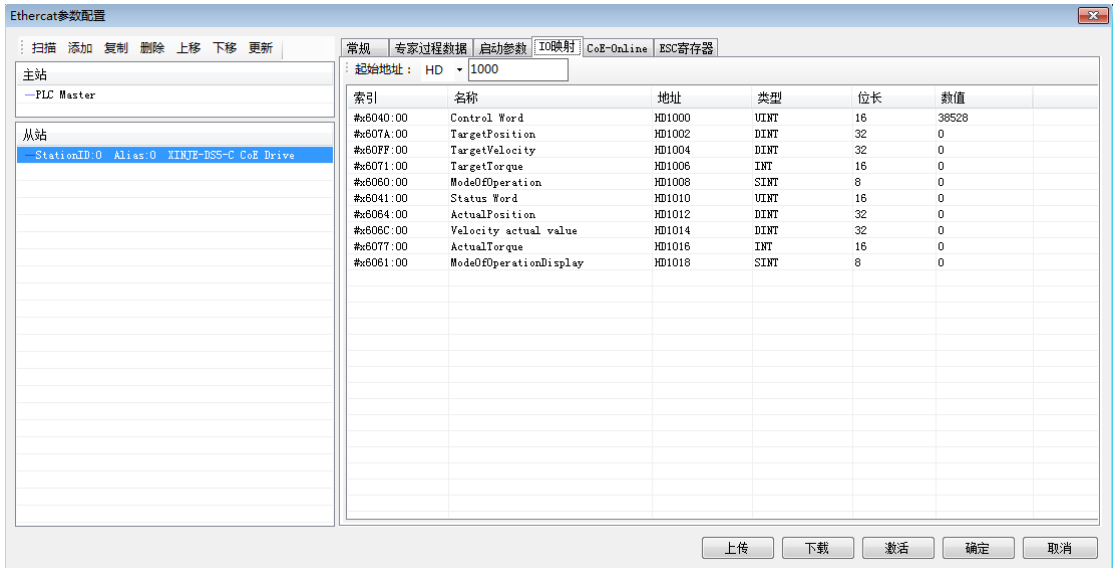

会将分配的 RxPDO、TxPDO 映射到【起始地址】开始的寄存器中,寄存器类型可选 HD、D。修改 【起始地址】会按照参数顺序自动排列地址,如果有地址与其他站重复会报错并自动排到不重复的地址。 IO 映射里的参数类型可分为只读(ro),可读写(rw),参数类型可在 CoE-Online 中看到。特殊 的是, 6040h (rw) 仅在回原点模式 (6060h 为 6) 下可写, 607A (rw) 在任何模式下都不可写。 IO 映射中如果添加了新的 PDO, 则会以先 RxPDO 后 TxPDO 的顺序自动排序, 对应的寄存器地址

也会按顺序分配,如果分配到的地址与已设定的其他从站地址冲突,则会自动选择未使用的地址。

| 扫描 添加复制 删除 上移 下移 更新<br>主站                  | 常规<br>起始地址: HD - 1000 | 专家过程数据 启动参数 IO映射       | CoE-Online ESC寄存器 |              |    |                 |                                                              |  |
|--------------------------------------------|-----------------------|------------------------|-------------------|--------------|----|-----------------|--------------------------------------------------------------|--|
| -PLC Master                                | 索引                    | 名称                     | 地址                | 类型           | 位长 | 数值              |                                                              |  |
|                                            | #x6040:00             | Control Word           | HD1000            | <b>UTHT</b>  | 16 | 6               |                                                              |  |
| 从站                                         | #x607A:00             | TargetPosition         | HD1002            | DINT         | 32 | $\mathbf{0}$    |                                                              |  |
| StationID:0 Alias:0 XINJE-DS5-C CoE Drive  | #x60FF:00             | TargetVelocity         | HD1004            | DINT         | 32 | $\circ$         |                                                              |  |
| -StationID:1 Alias:0 XINJE-DS5-C CoE Drive | #x6071:00             | TargetTorque           | HD1006            | <b>INT</b>   | 16 | $\circ$         |                                                              |  |
|                                            | #x6060:00             | ModeOfOperation        | HD1008            | SINT         | 8  | 8               | 新添加的PDO会按                                                    |  |
|                                            | #x6098:00             | Homing method          | HD1010            | <b>USINT</b> | 8  | 49              | 顺序排列                                                         |  |
|                                            | #x609A:00             | Homing acceleration    | HD1012            | UDINT        | 32 | $\mathbf{1}$    |                                                              |  |
|                                            | #x6041:00             | Status Word            | HD1014            | UINT         | 16 | $\overline{11}$ |                                                              |  |
|                                            | #x6064:00             | ActualPosition         | HD1016            | DINT         | 32 | $\theta$        |                                                              |  |
|                                            | #x606C:00             | Velocity actual value  | HD1018            | DINT         | 32 | 8               |                                                              |  |
|                                            | #x6077:00             | ActualTorque           | HD1040            | <b>THT</b>   | 16 | $\theta$        |                                                              |  |
|                                            | #x6061:00             | ModeOfOperationDisplay | HD1042            | <b>SINT</b>  | 8  | $\mathbf{r}$    |                                                              |  |
|                                            |                       |                        |                   | 寄存器          |    |                 | 因为2号从站使用了HD1020~HD1038,所以地址多出的<br>地址会自动排列到未使用的寄存器,即HD1040开始的 |  |
|                                            |                       |                        |                   |              |    |                 |                                                              |  |
|                                            |                       |                        |                   |              |    |                 |                                                              |  |
|                                            |                       |                        |                   | 上传<br>下载     | 激活 | 确定              | 取消                                                           |  |

注:因地址冲突而自动分配的地址是从 HD1000 开始,未使用的地址。如下图:

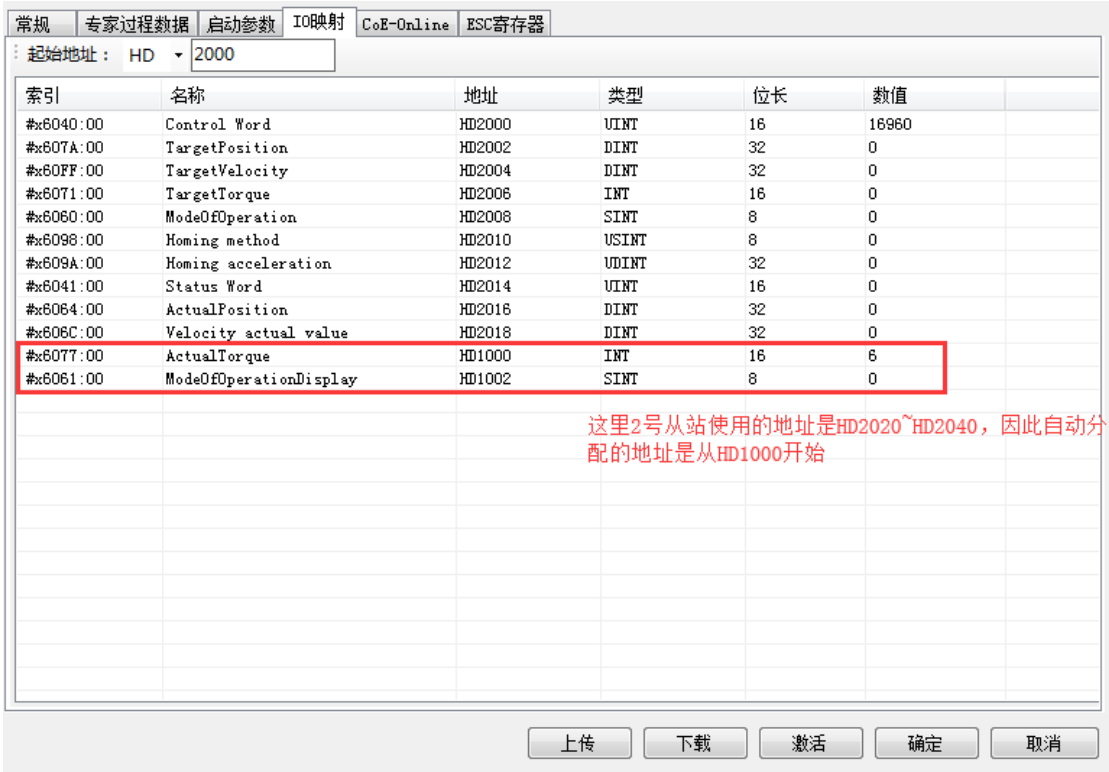

### <span id="page-30-0"></span>3-9. COE-Online 界面

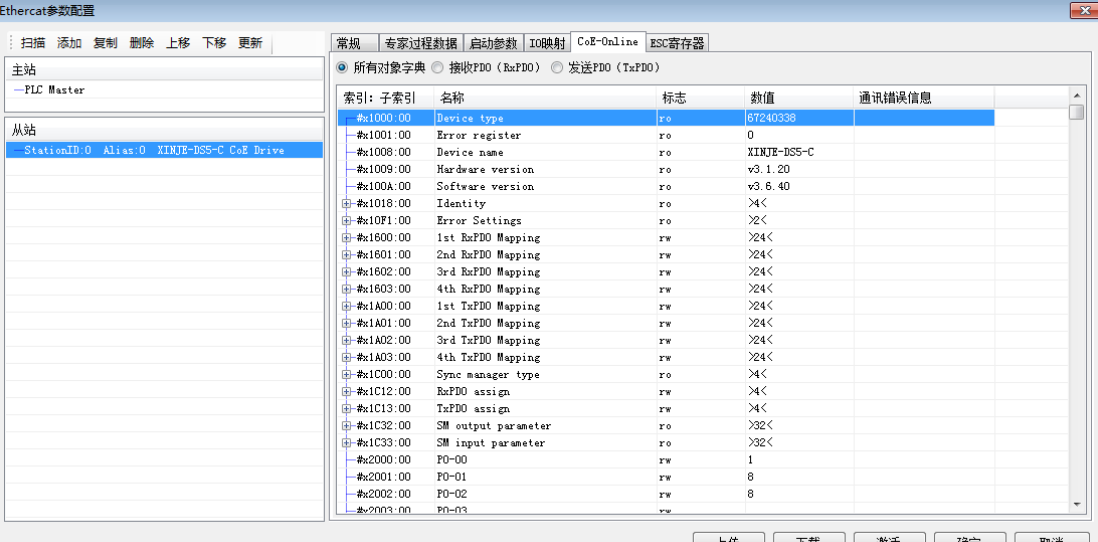

上传 下载 激活 确定 取消

COE-Online 具有对所有对象字典在线进行读写的功能,打开界面时会一直进行数据的更新,通过左 侧的从站列表选择 COE-Online 的从站,双击 rw 类型对象字典可进行在线修改。

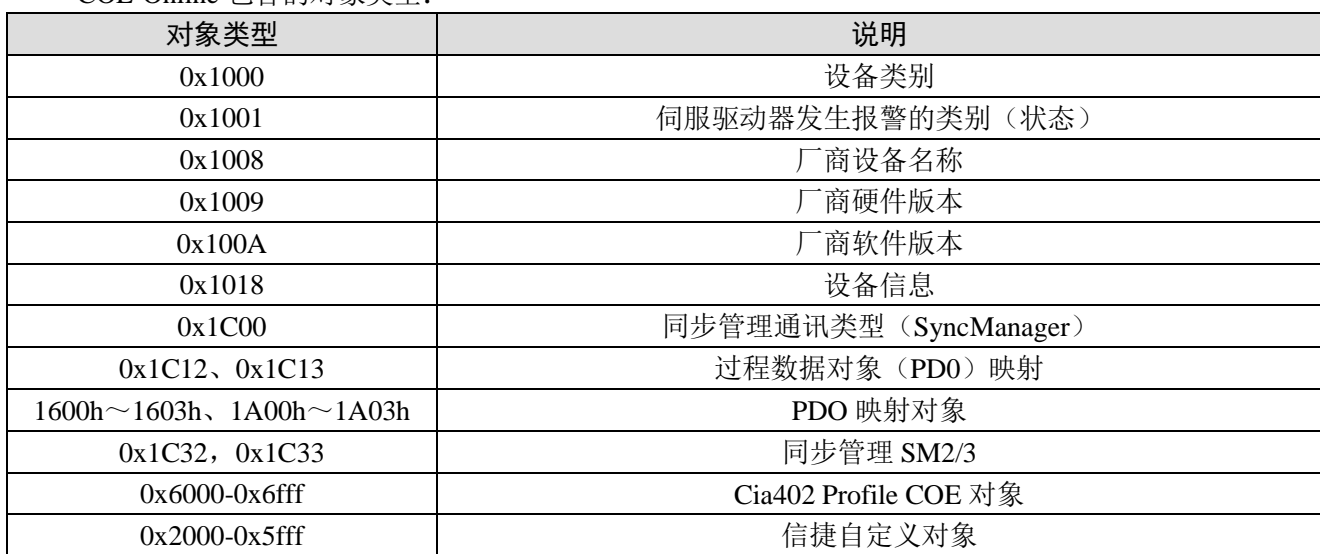

COE-Online 包含的对象类型:

### <span id="page-31-0"></span>3-10.ESC 寄存器

ESC 指的是 EtherCAT 从站控制器, ESC 寄存器界面是对从站寄存器进行监控和修改的界面。

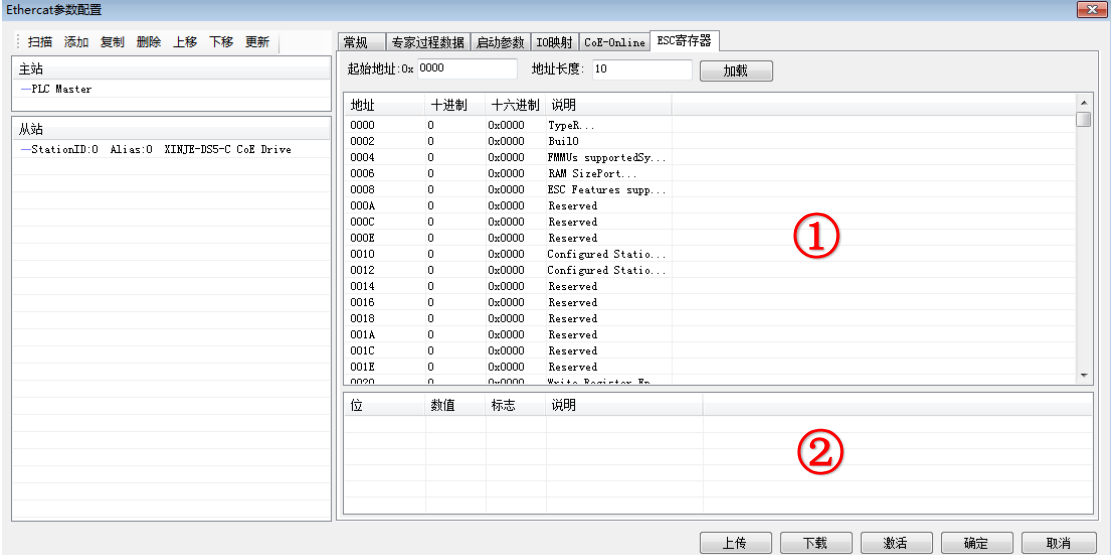

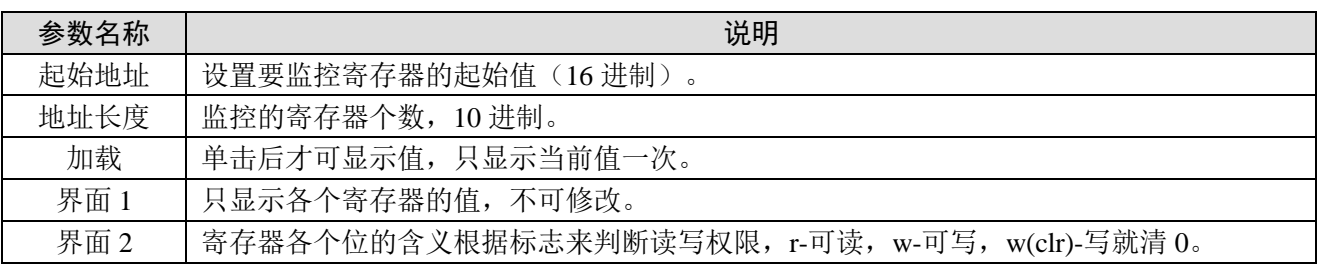

注:部分寄存器的值修改会使通讯断开,如没有特殊情况不需要修改。

#### <span id="page-32-0"></span>对象字典 (CoE-Online) 4.

本章主要介绍对象字典区域分配、COE 通信区域、驱动 Profile 区域等内容。

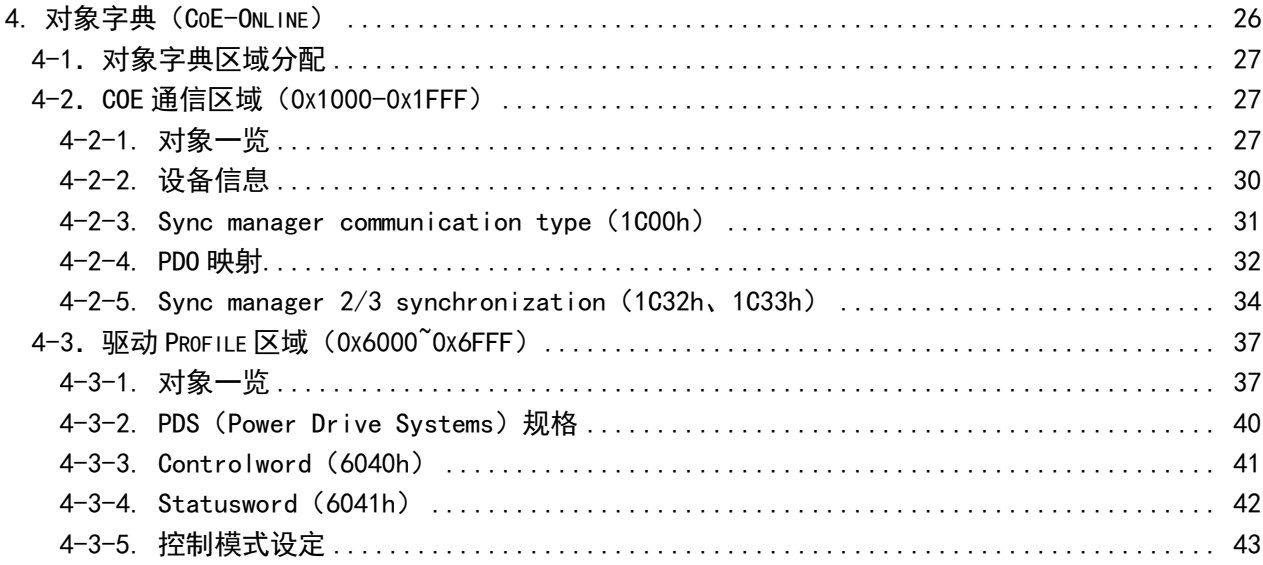

### <span id="page-33-0"></span>4-1.对象字典区域分配

全部对象,通过4位的16进制表示的16bit Index配置地址,每个组的对象字典内进行配置。 CiA402规定的CoE (CANopen over EtherCAT)的对象字典和DS5C系列的对象字典构成如下所示:

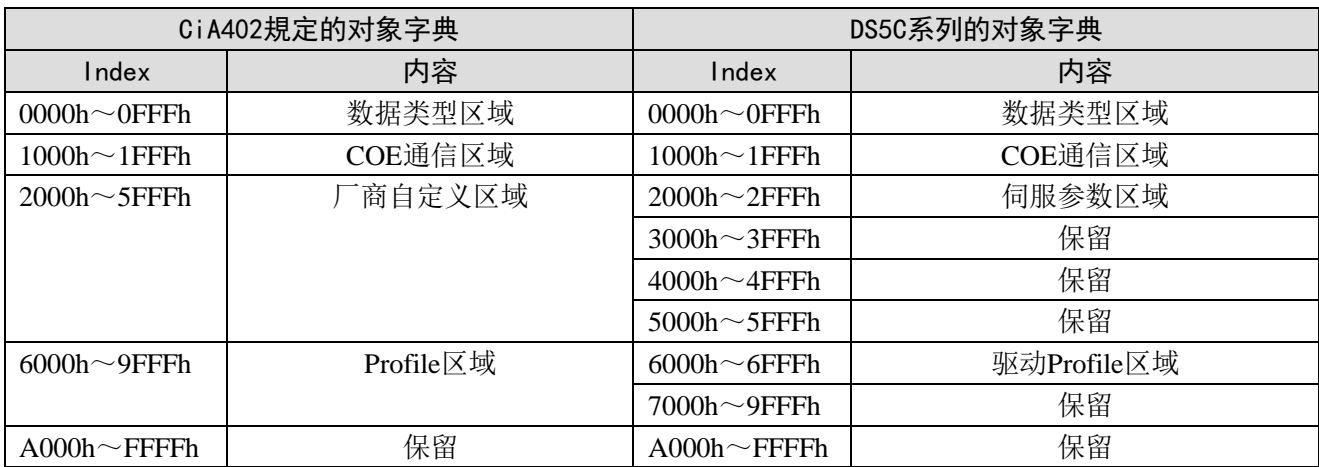

### <span id="page-33-1"></span>4-2. COE 通信区域 (0x1000-0x1FFF)

#### <span id="page-33-2"></span>4-2-1. 对象一览

#### 1)设备信息对象

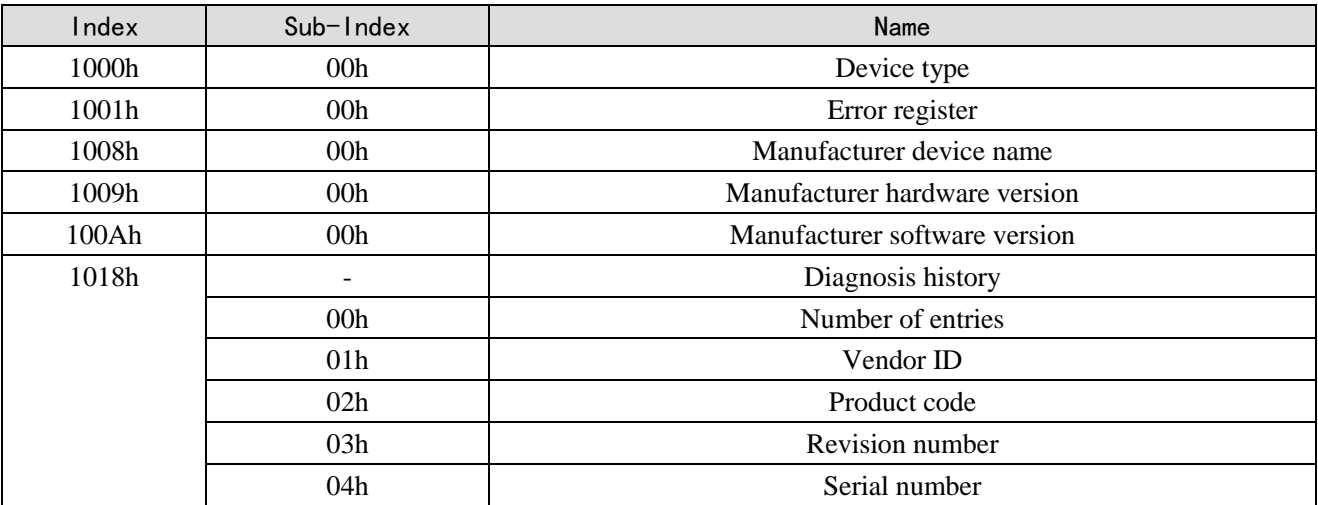

#### 2)RxPDO对象映射

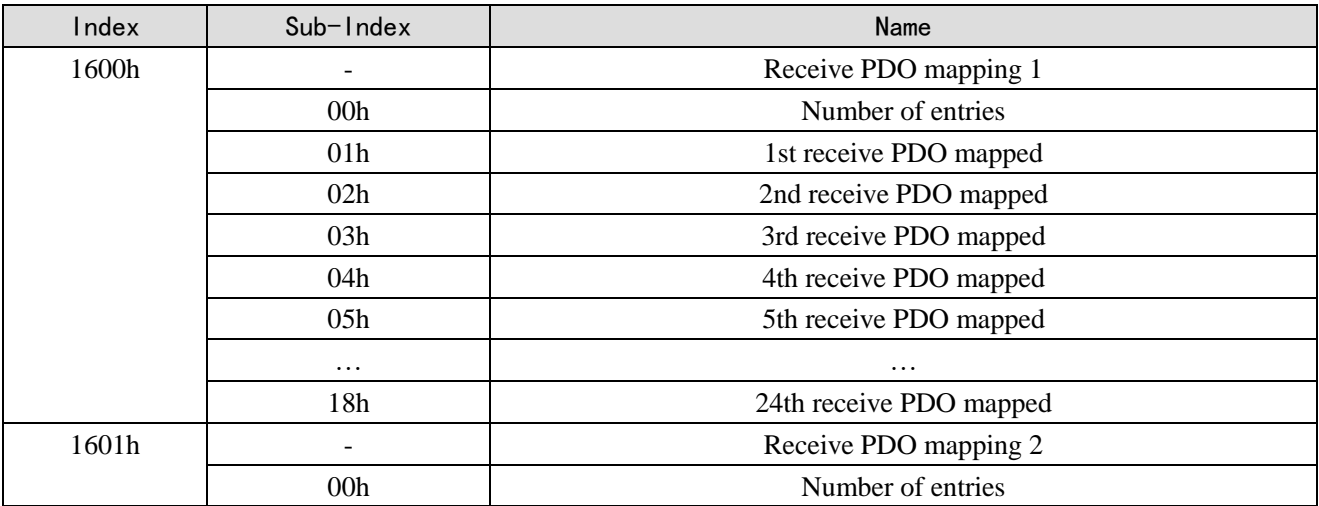

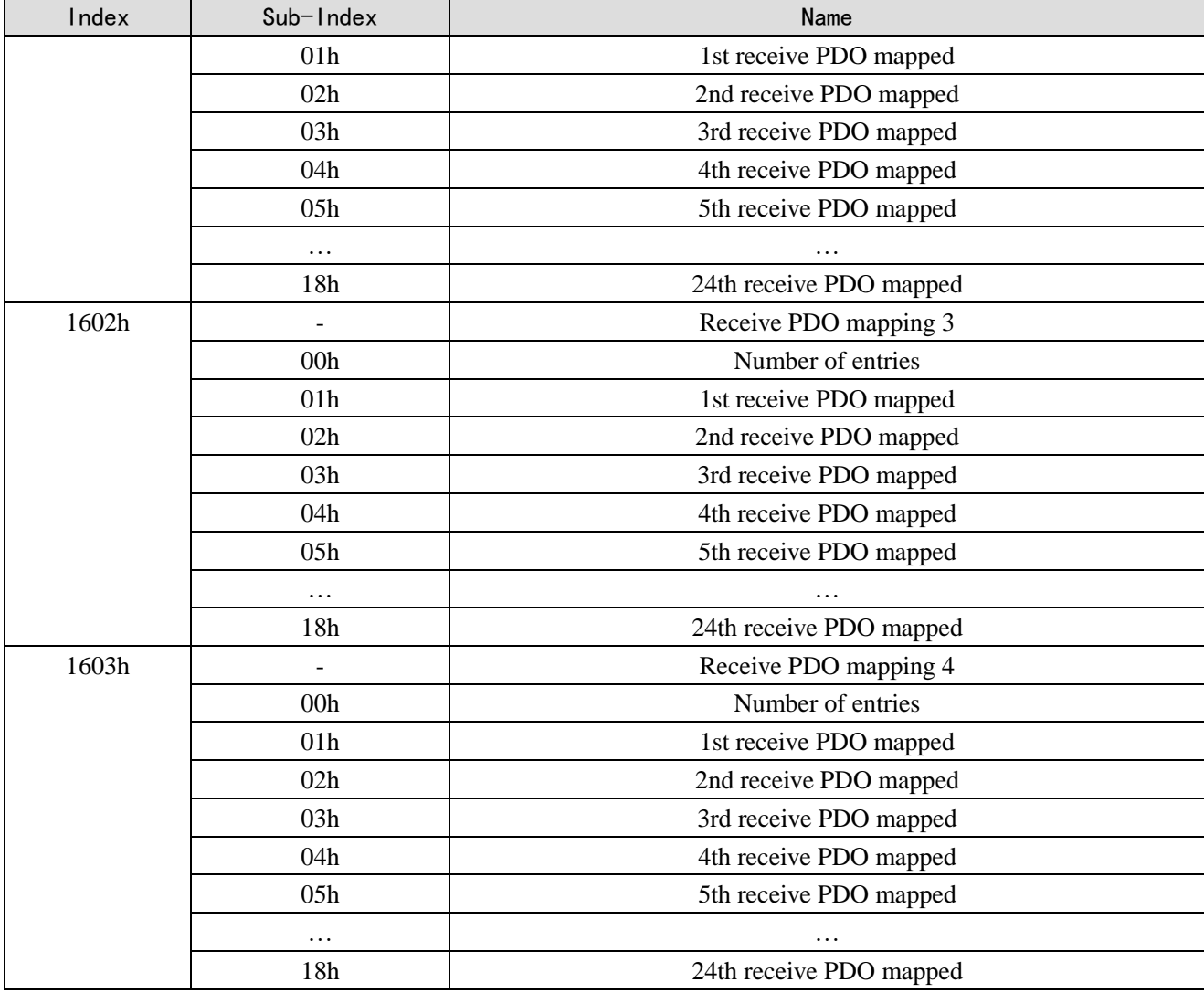

#### 3)TxPDO对象映射

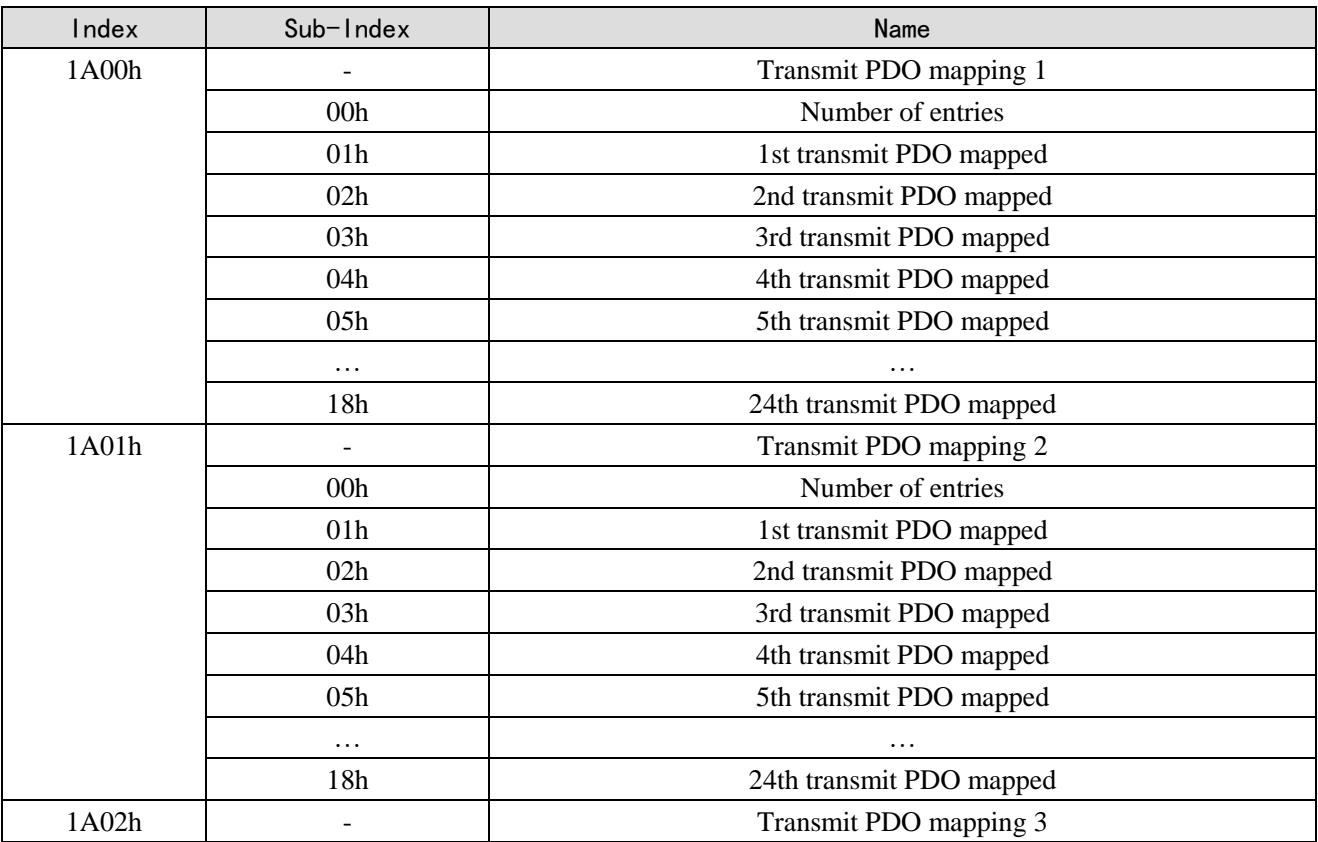

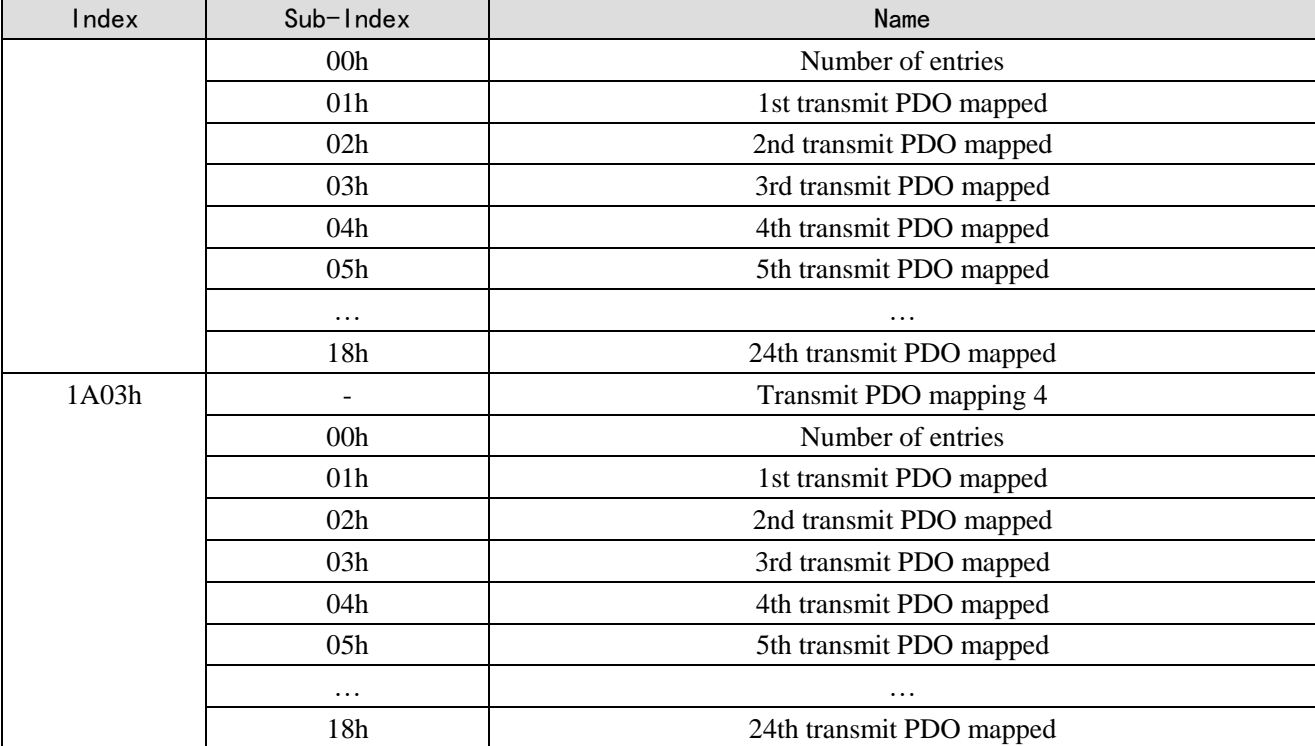

#### 4) PDO对象分配

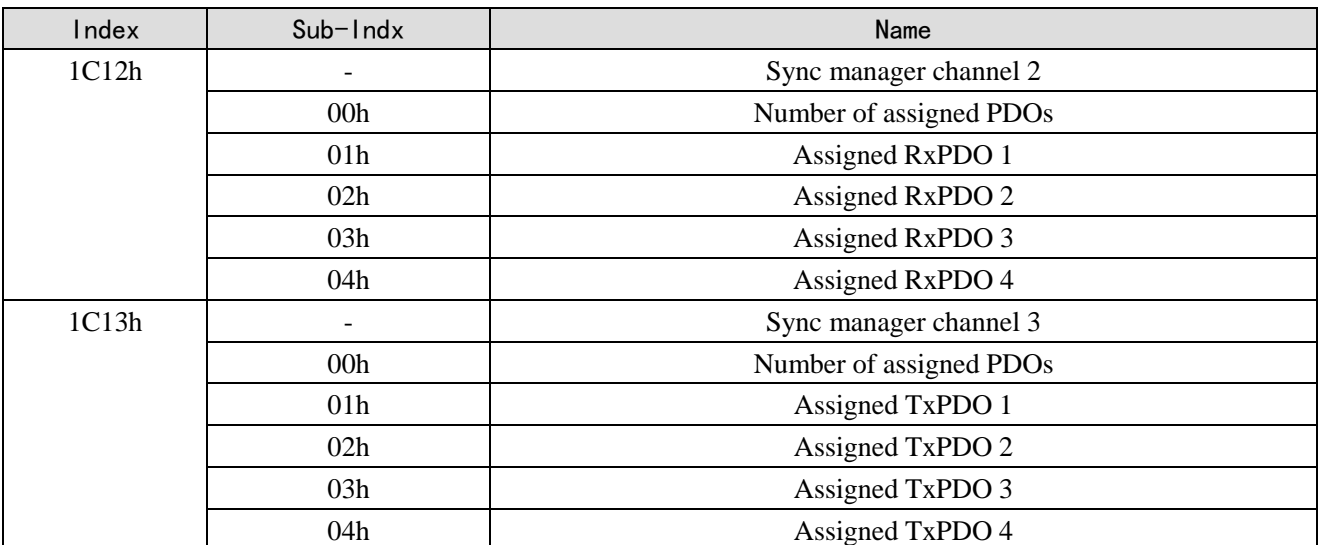

#### 5)PDO同步管理通道

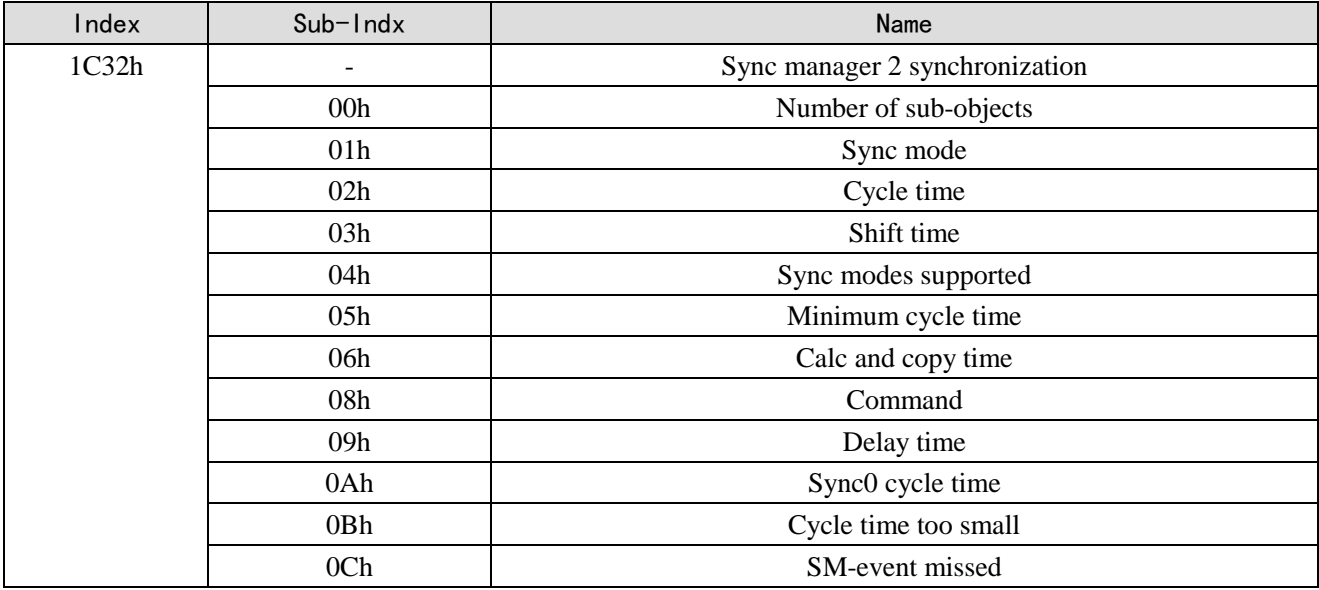
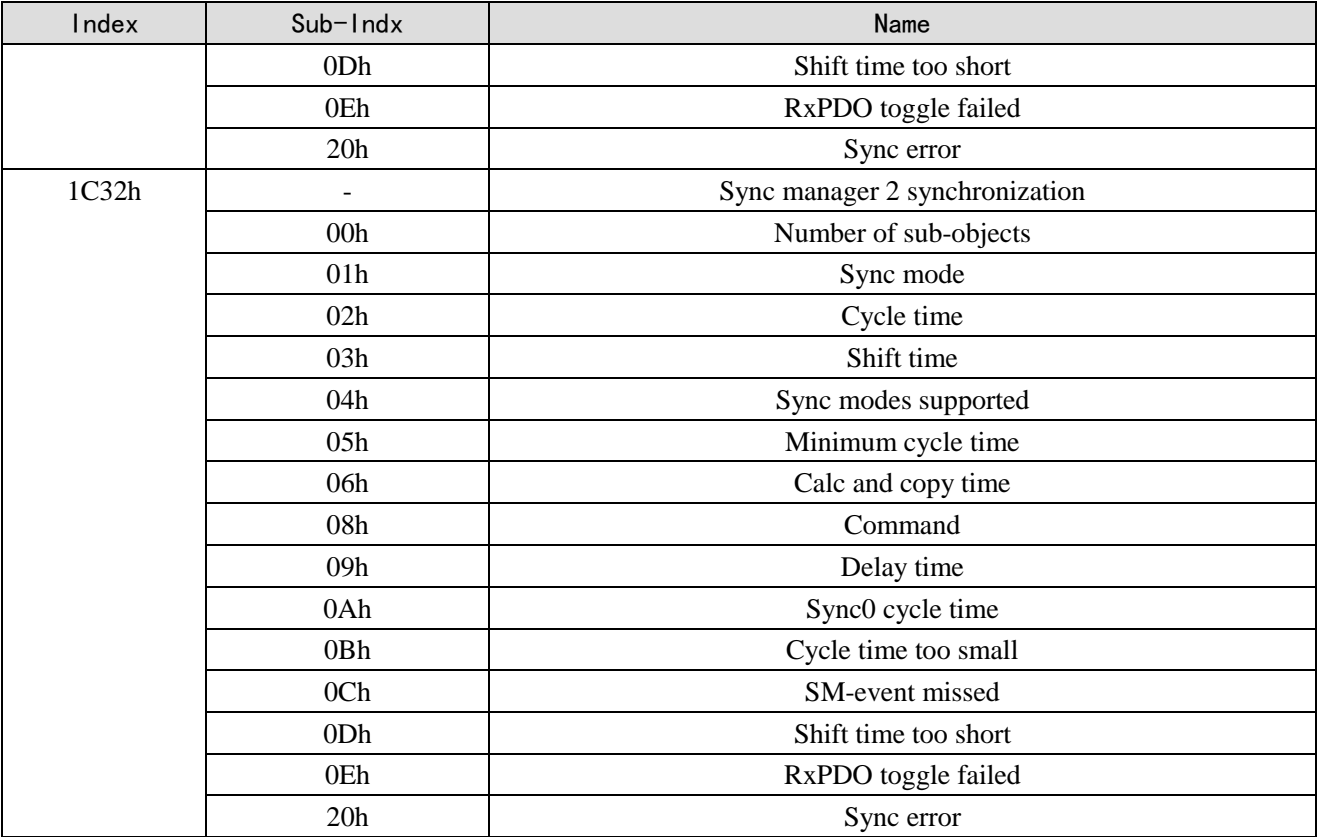

# 4-2-2. 设备信息

本节对设备信息进行说明。

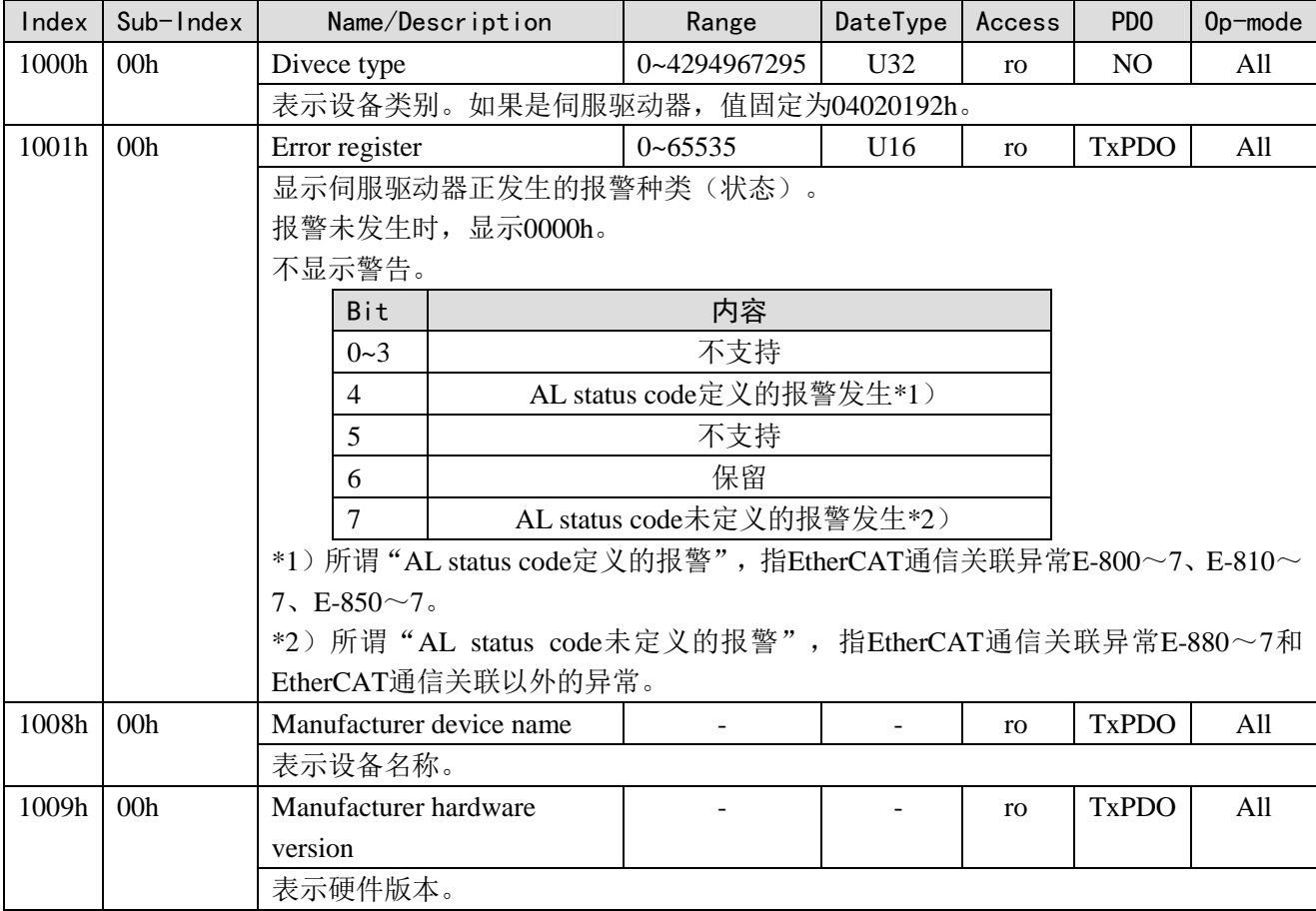

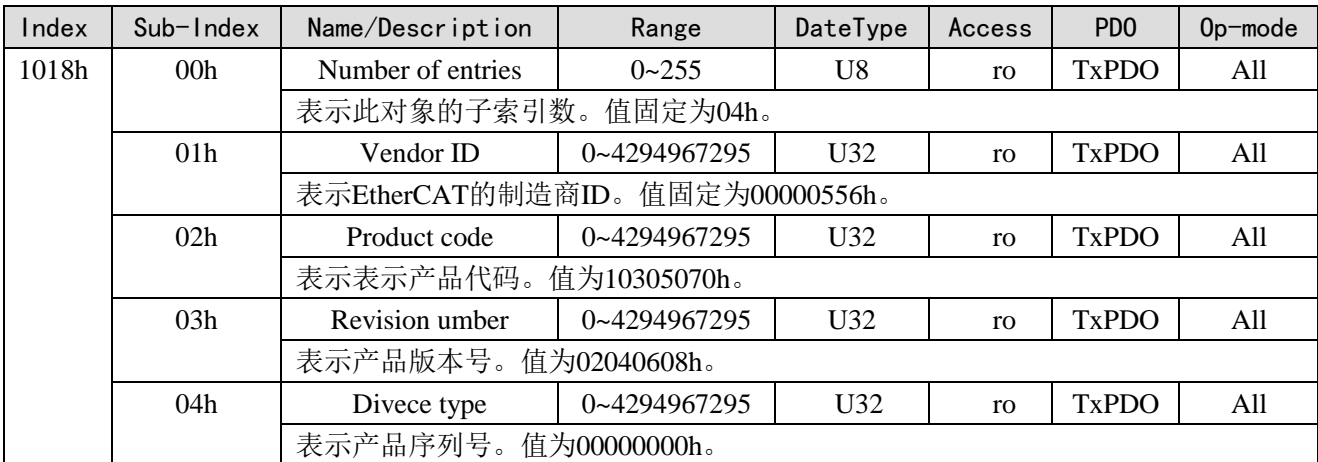

# 4-2-3. Sync manager communication type(1C00h)

各SyncManager分配到如何的动作模式,通过1C00h的对象来设定。

对于伺服驱动器来说值是固定的。

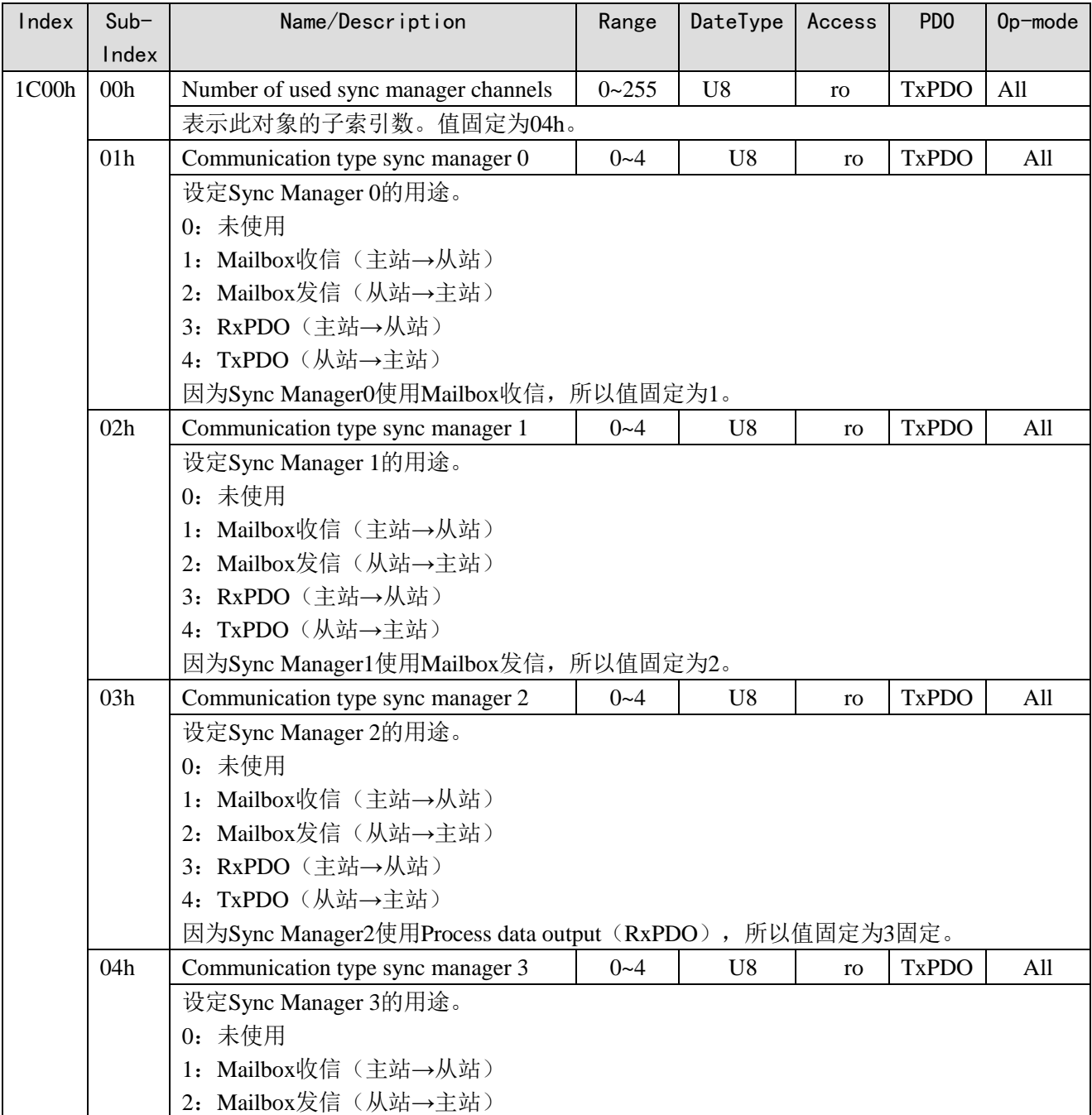

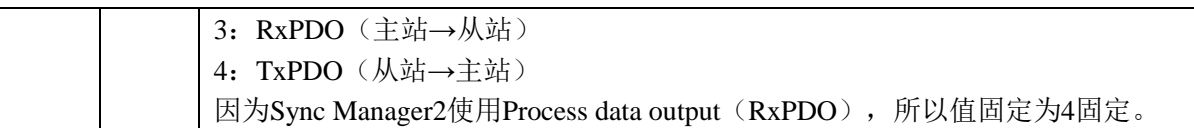

## 4-2-4. PDO 映射

### 1、PDO分配对象(1C12h~1C13h)

SyncManager分配怎样的PDO映射用的表,通过1C12h到1C13h的对象设定。

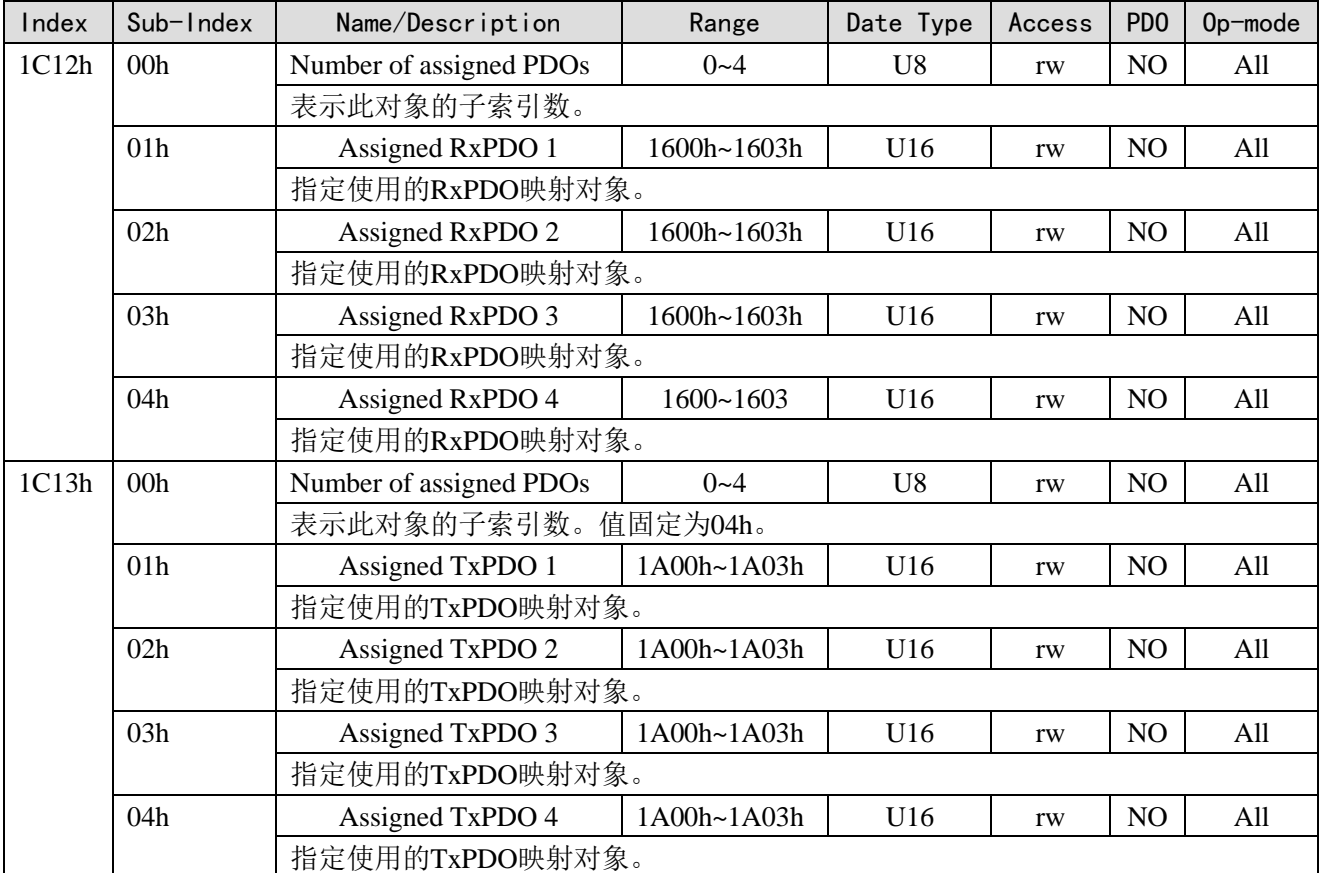

1C12h、1C13h的Subindex01h-04h只有在ESM状态PreOP并且Subindex00h=0的时候可以变更设定。除 此之外的状态是返回端口代码(06010003h)。

设定变更后,设定使用Subindex00h的Subindex数,通过转换ESM状态到SafeOP反映PDO分配对象设定。

2、PDO映射对象(1600h~1603h、1A00h~1A03h)

作为PDO映射对象用的表,可以使用RxPDO用1600h~1603h、TxPDO用1A00h~1A03h的对象。 Subindex 01h之后,表示映射的应用层对象的信息。

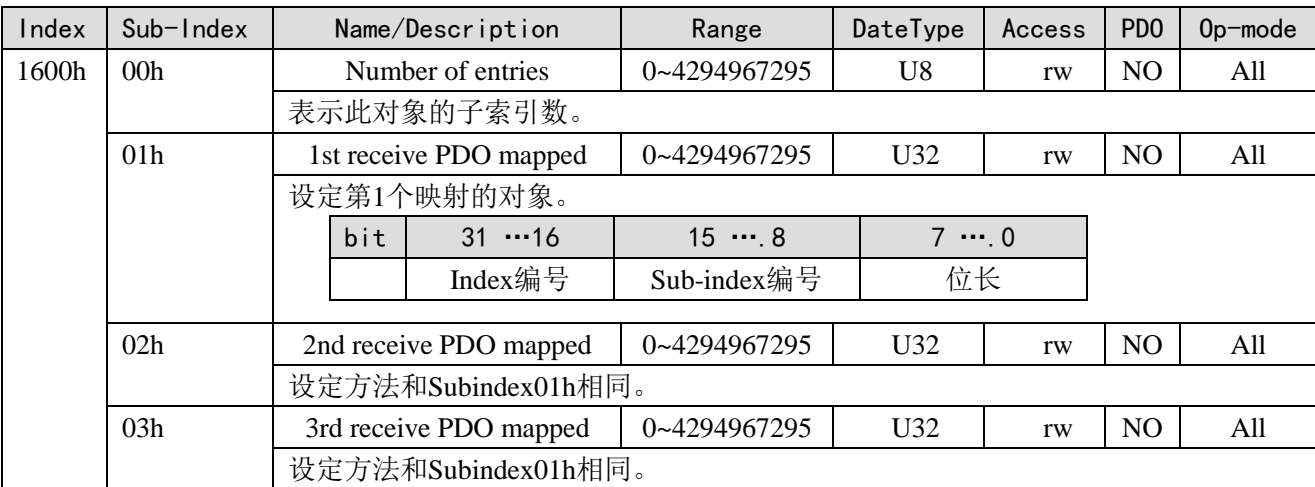

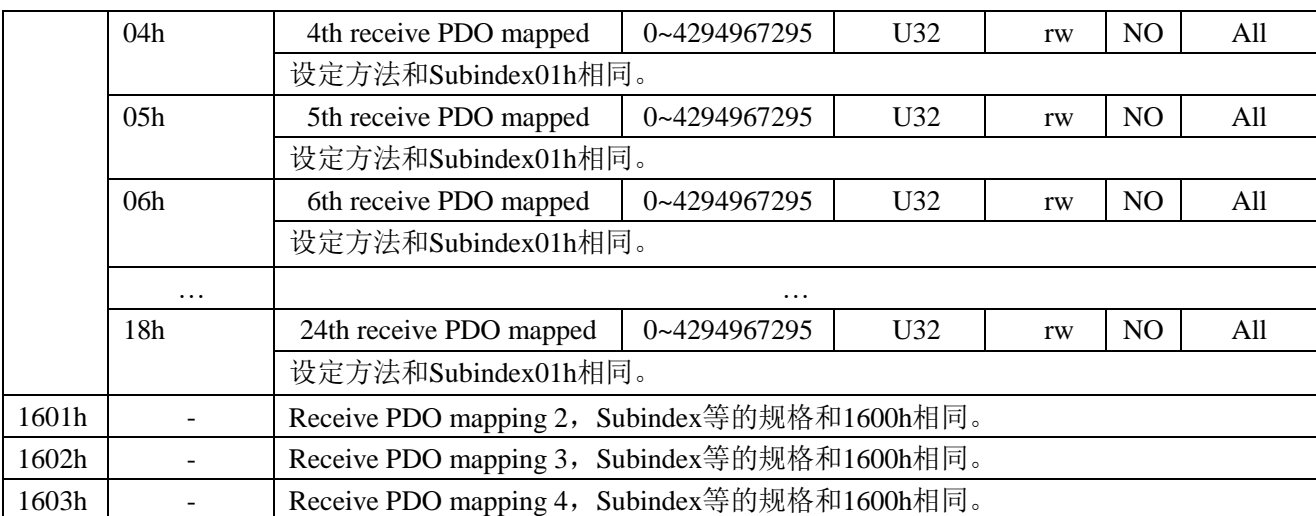

请勿映射重复相同的对象。不保证已重复设定情况的变动。

1600h-1603h的Subindex01h-18h只有在ESM状态PreOP并且Subindex00h=0的时候可以变更设定。除此 之外的状态返回Abort Code(06010003h)。

设定变更后,设定使用Subindex 0h的Subindex数,通过转化ESM状态到SafeOP反映PDO映射对象设定。

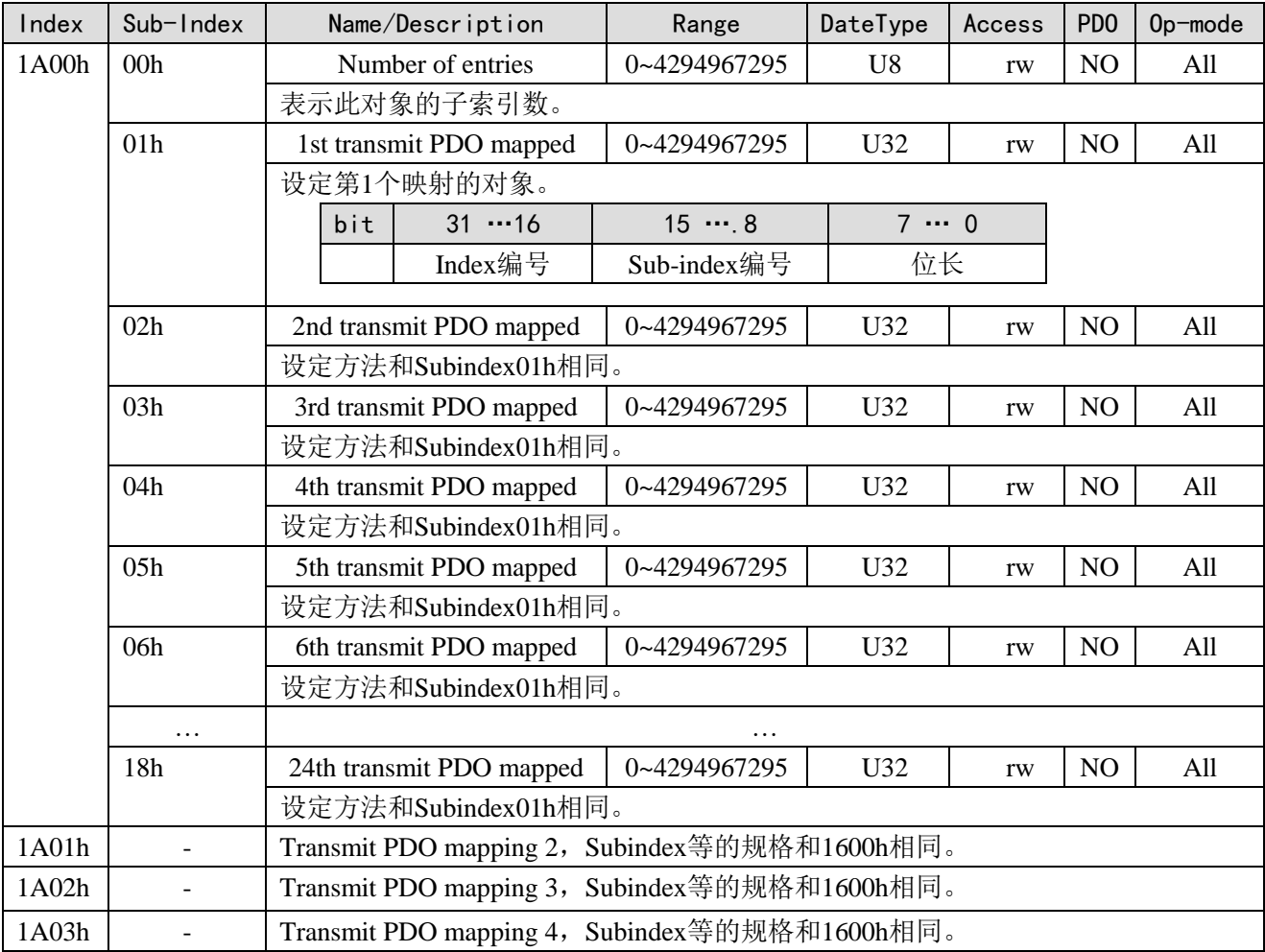

请勿映射重复相同的对象。

不保证已重复设定情况的变动。

1A00h-1A03h的Subindex01h-18h只有在ESM状态PreOP并且Subindex00h=0的时候可以变更设定。

除此之外的状态返回Abort Code (06010003h)。

设定变更后,设定使用Subindex 0h的Subindex数,通过转化ESM状态到SafeOP反映PDO映射对象设定。

# 4-2-5. Sync manager 2/3 synchronization(1C32h、1C33h)

Sync manager2的设定根据1C32h (Sync maneger 2 synchronization)执行; Sync manager3的设定根据1C33h (Sync maneger 3 synchronization) 执行。

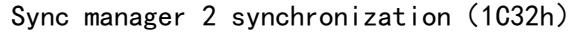

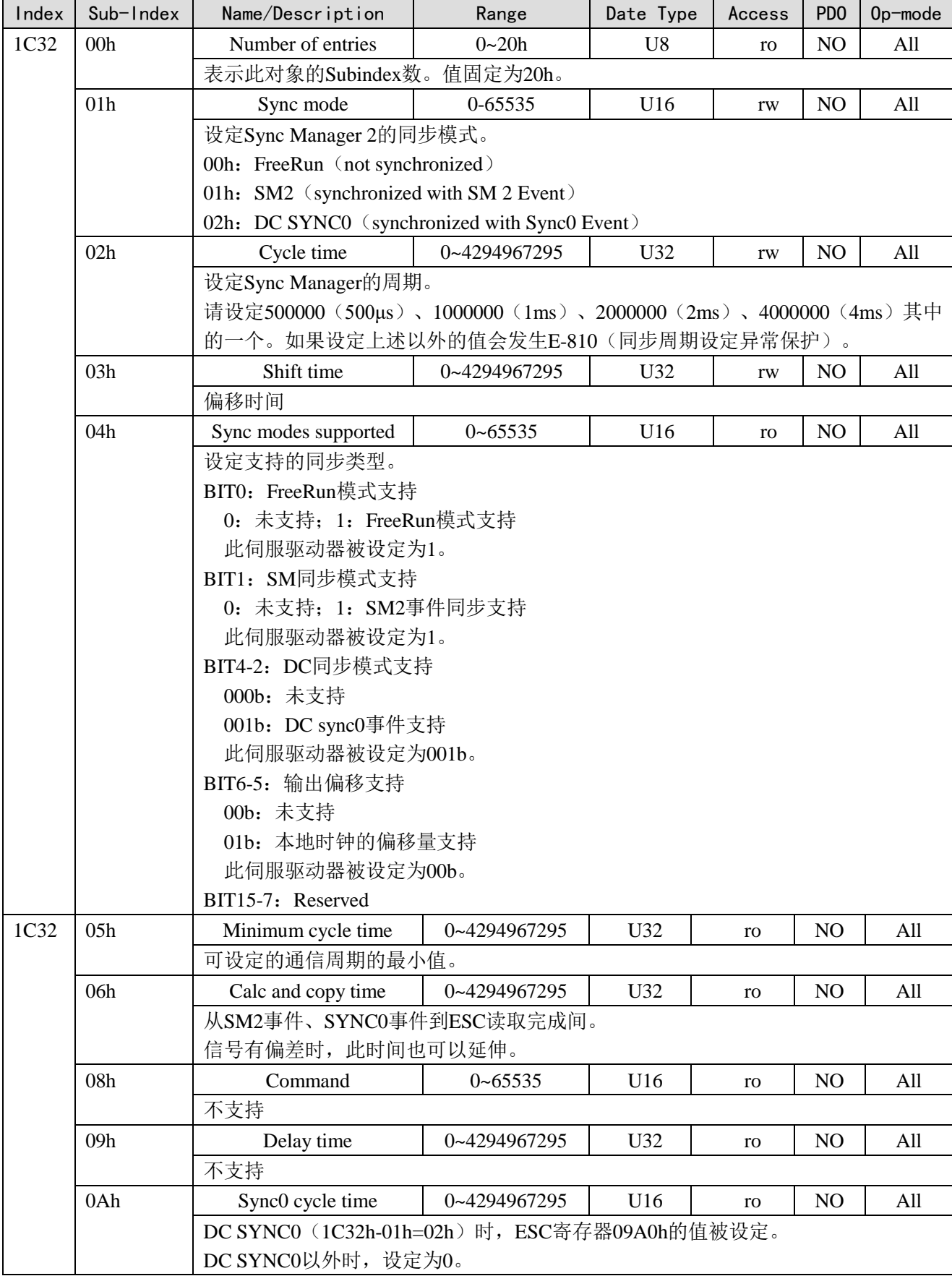

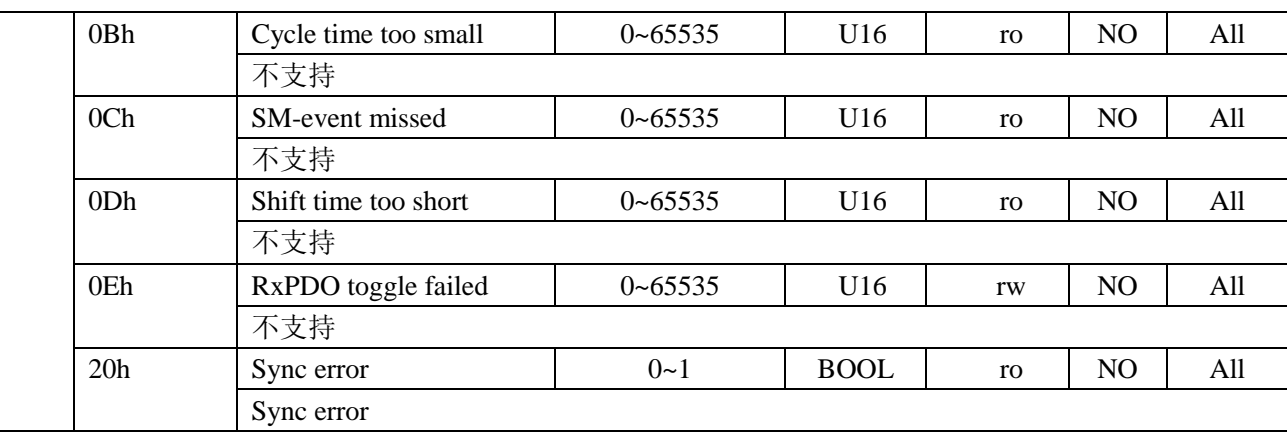

此设定值是参考值,并非保证的内容。

## Sync manager 3 synchronization (1C33h)

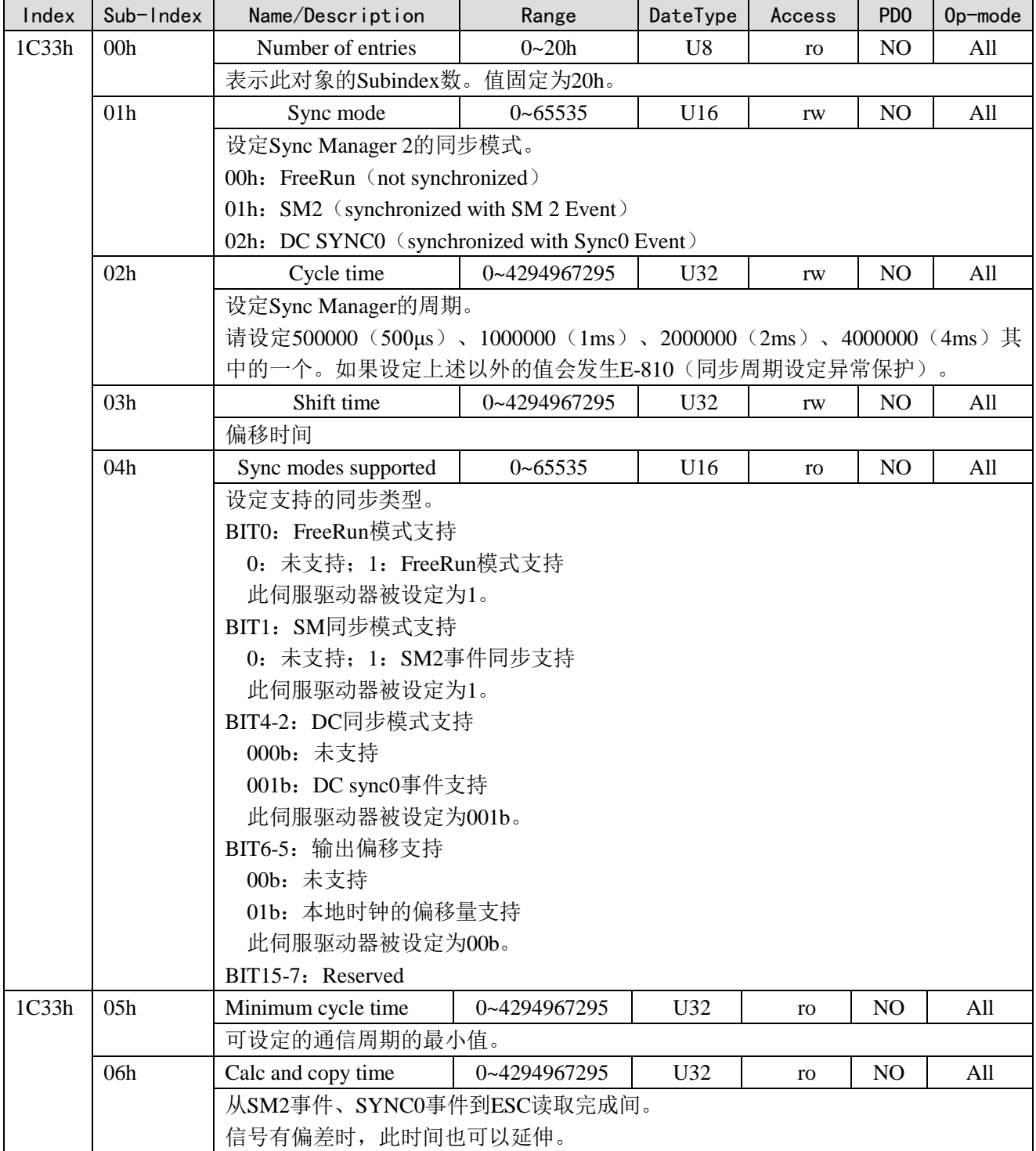

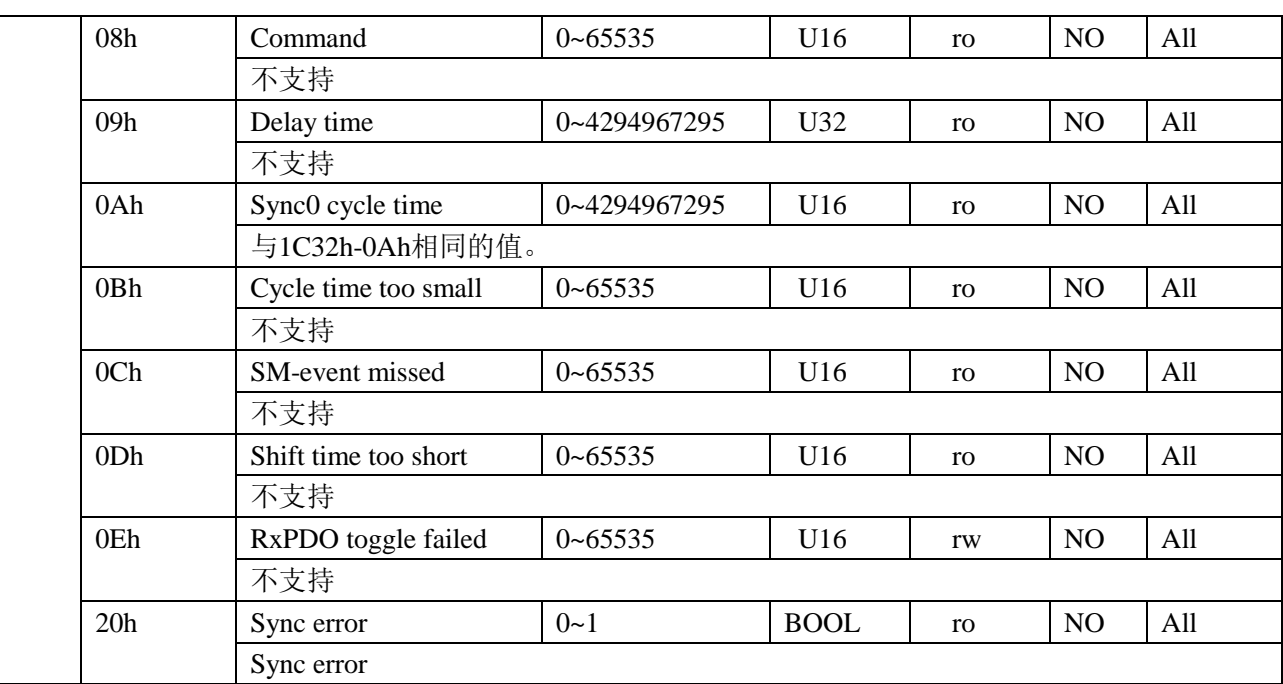

此设定值是参考值,并非保证的内容。

### 1、DC(SYNC0事件同步)

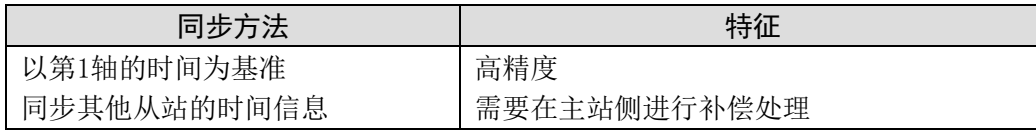

在此伺服驱动器中DC同步模式规格如下:

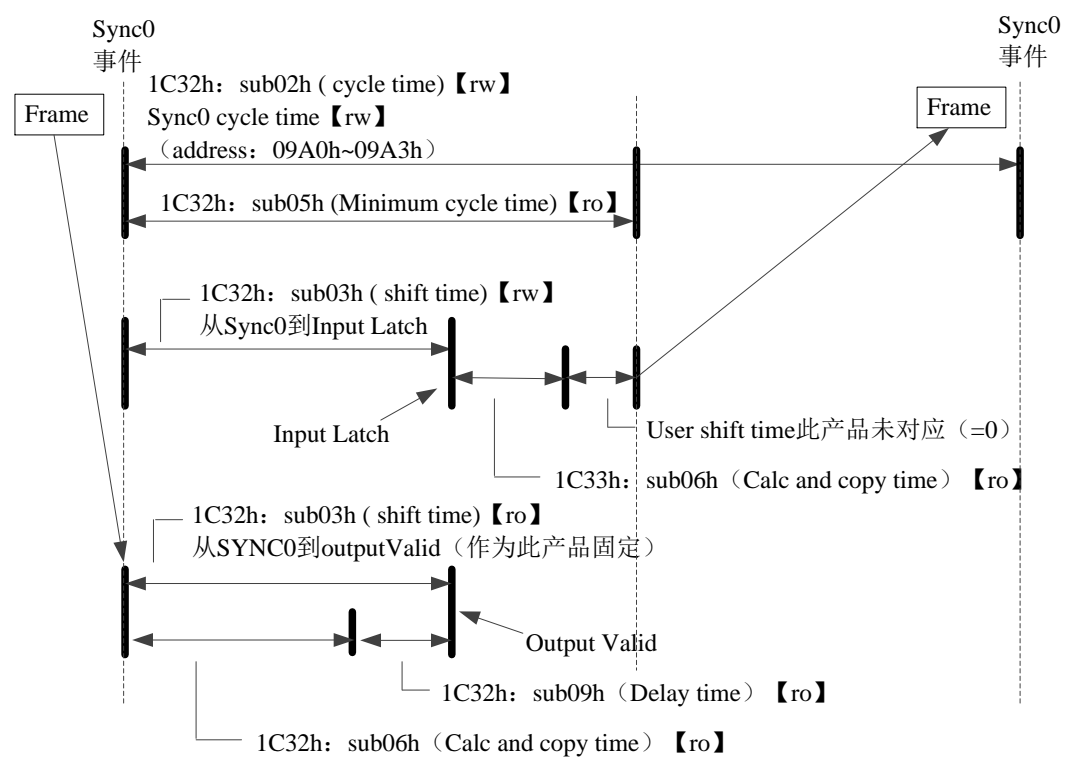

### 2、SM2(SM2事件同步)

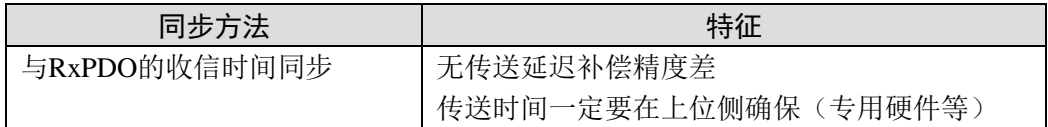

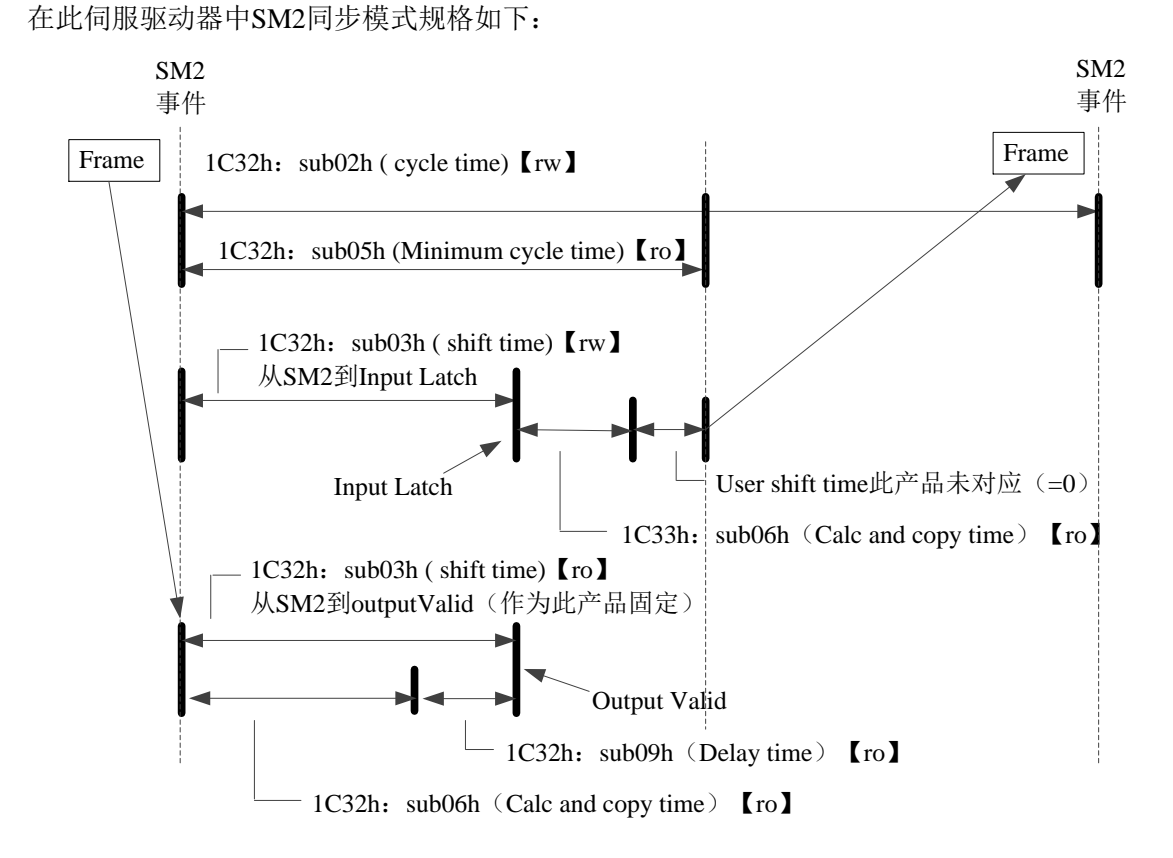

# 4-3. 驱动 Profile 区域 (0x6000~0x6FFF)

## 4-3-1. 对象一览

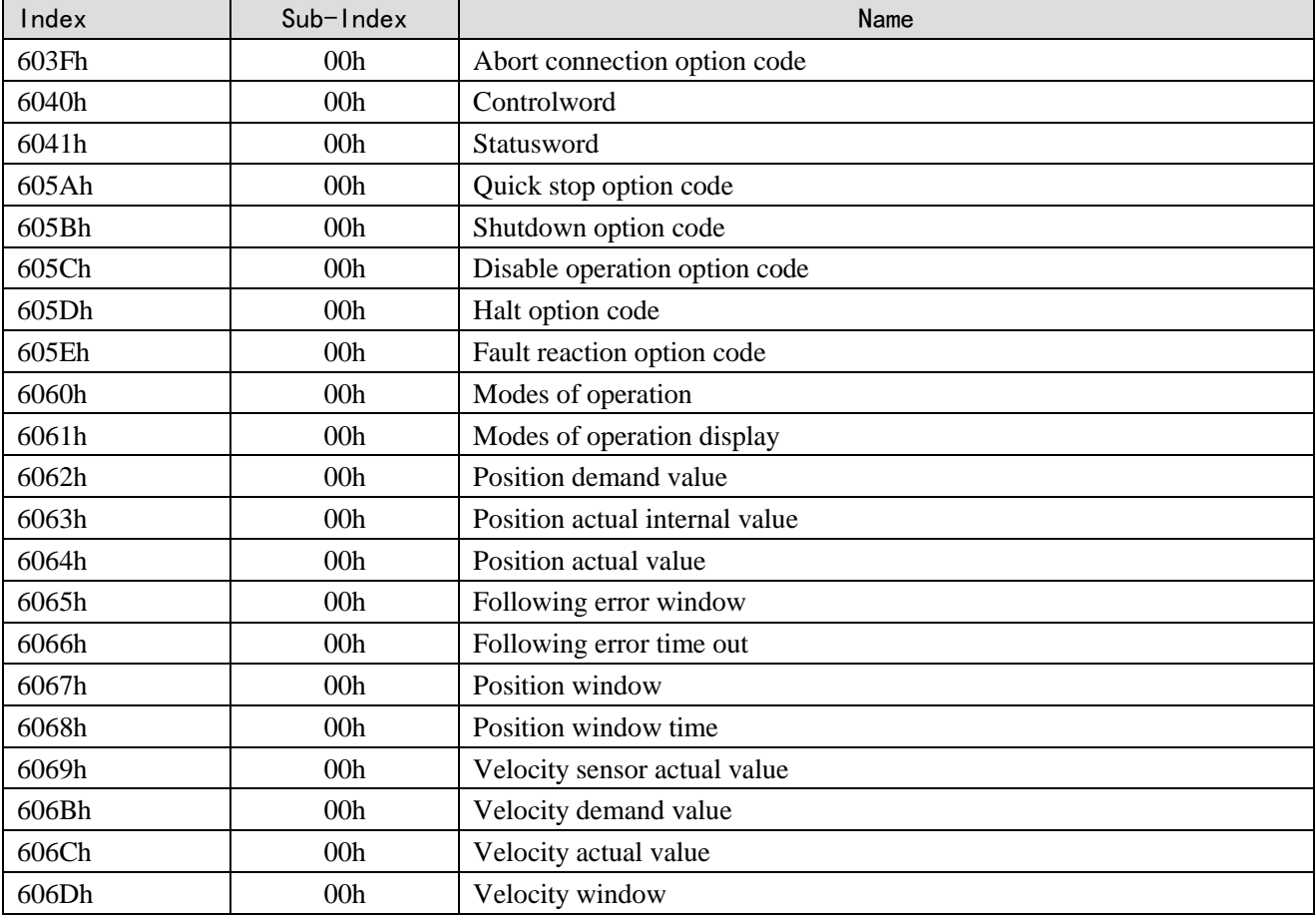

37

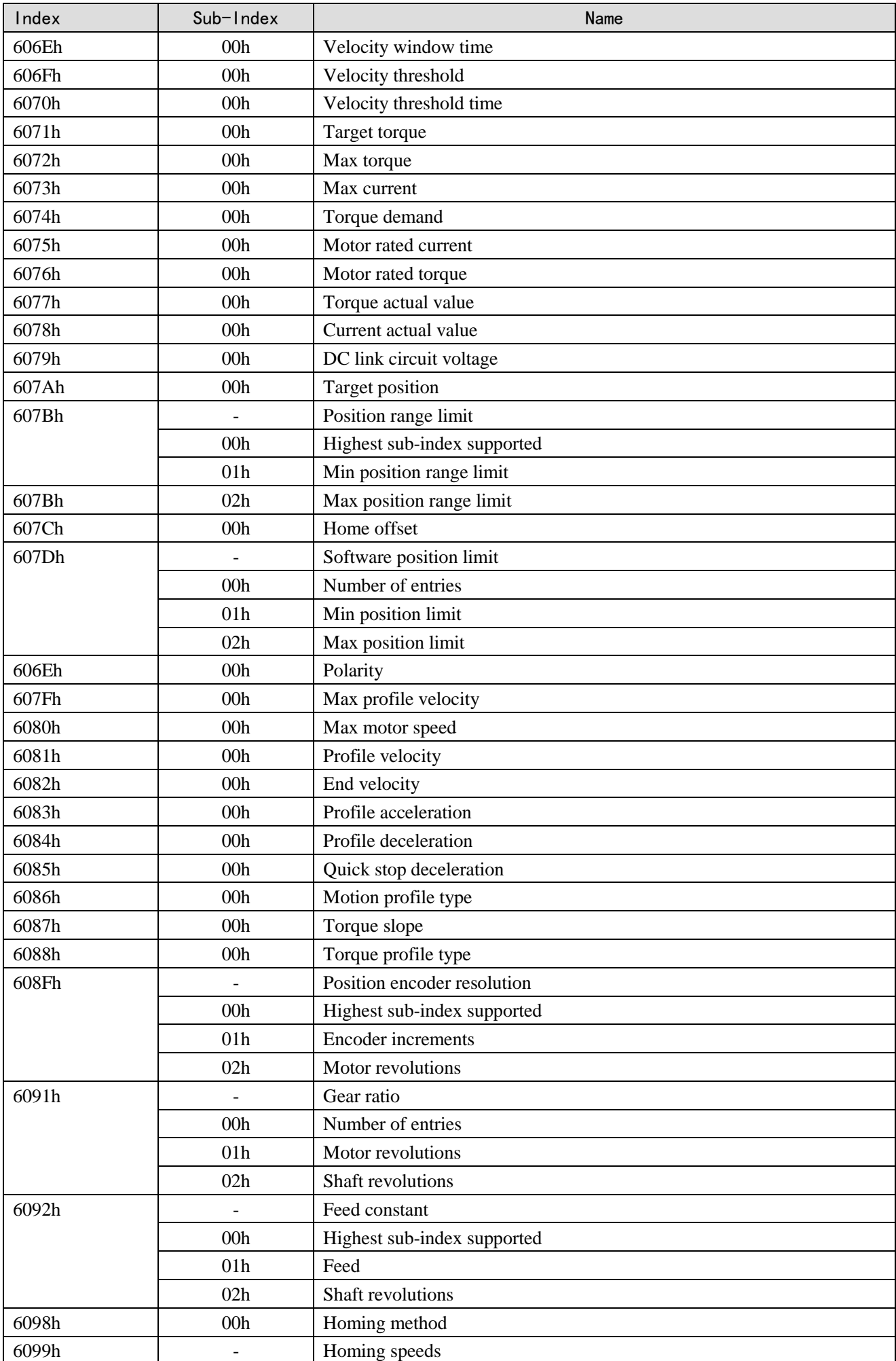

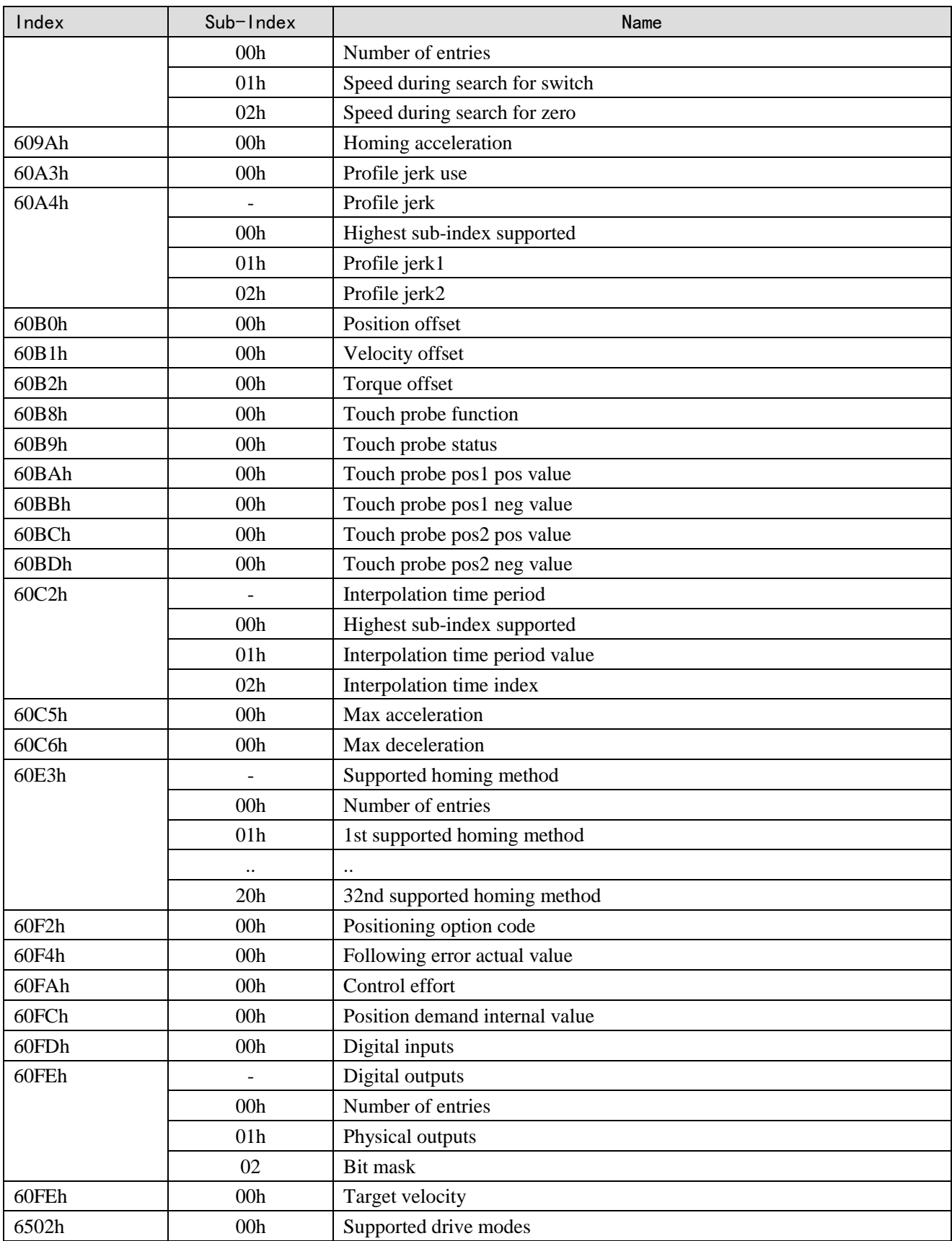

# 4-3-2. PDS (Power Drive Systems) 规格

根据用户命令或者异常检出等,伺服驱动器的电源控制关联的PDS的状态转换如下图定义。

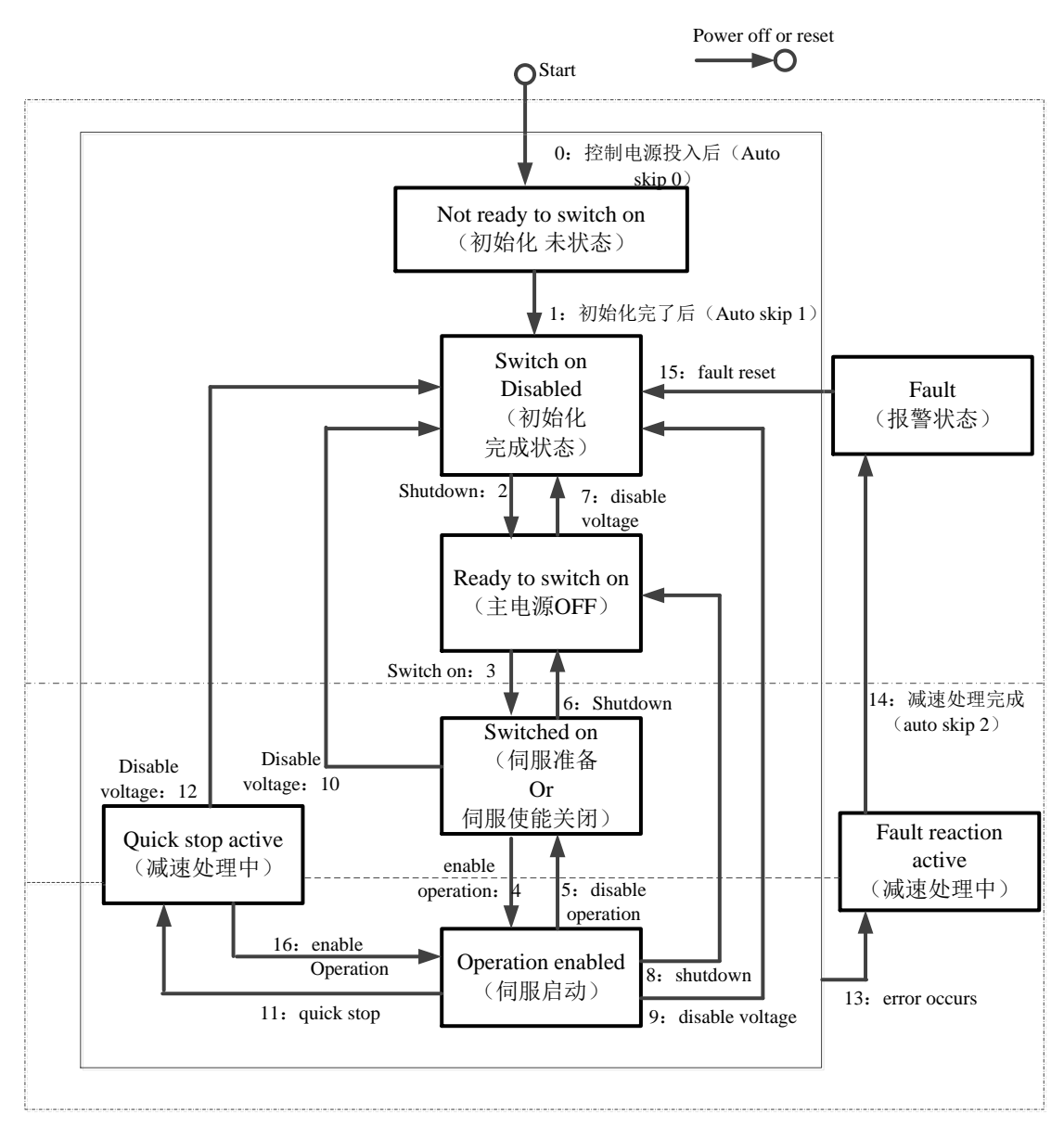

迁移到Operation enabled (伺服使能开启)后, 请提升到100ms以上时间, 输入动作指令。 下表表示PDS状态迁移事件(迁移条件)和迁移时的动作。

PDS的迁移, 在取得握手的同时进行状态迁移(通过6041h: Statusword确认状态已转换后再发送下一 迁移指令)。

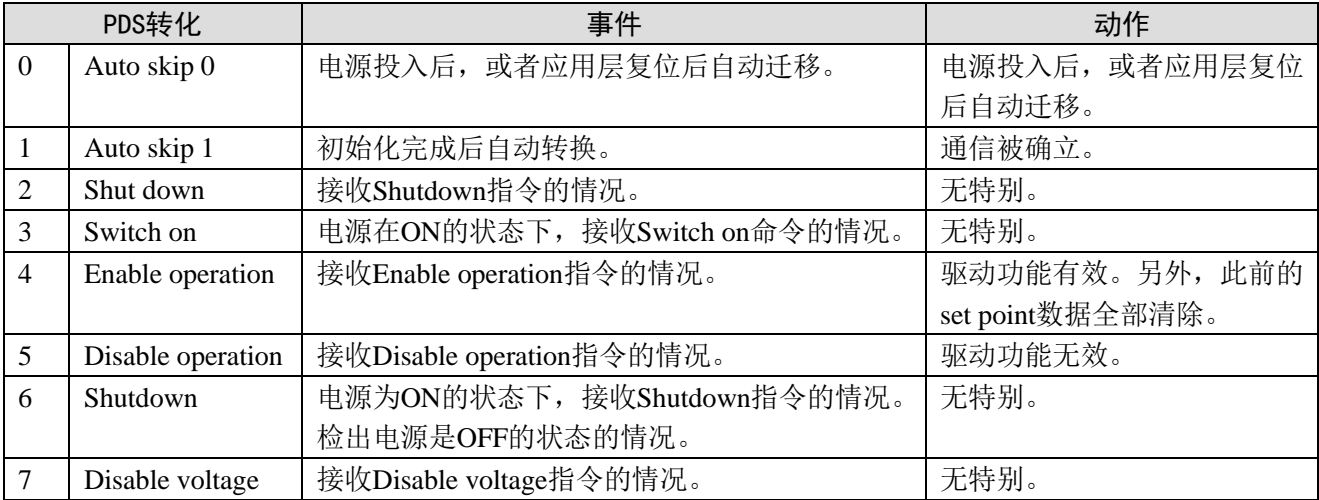

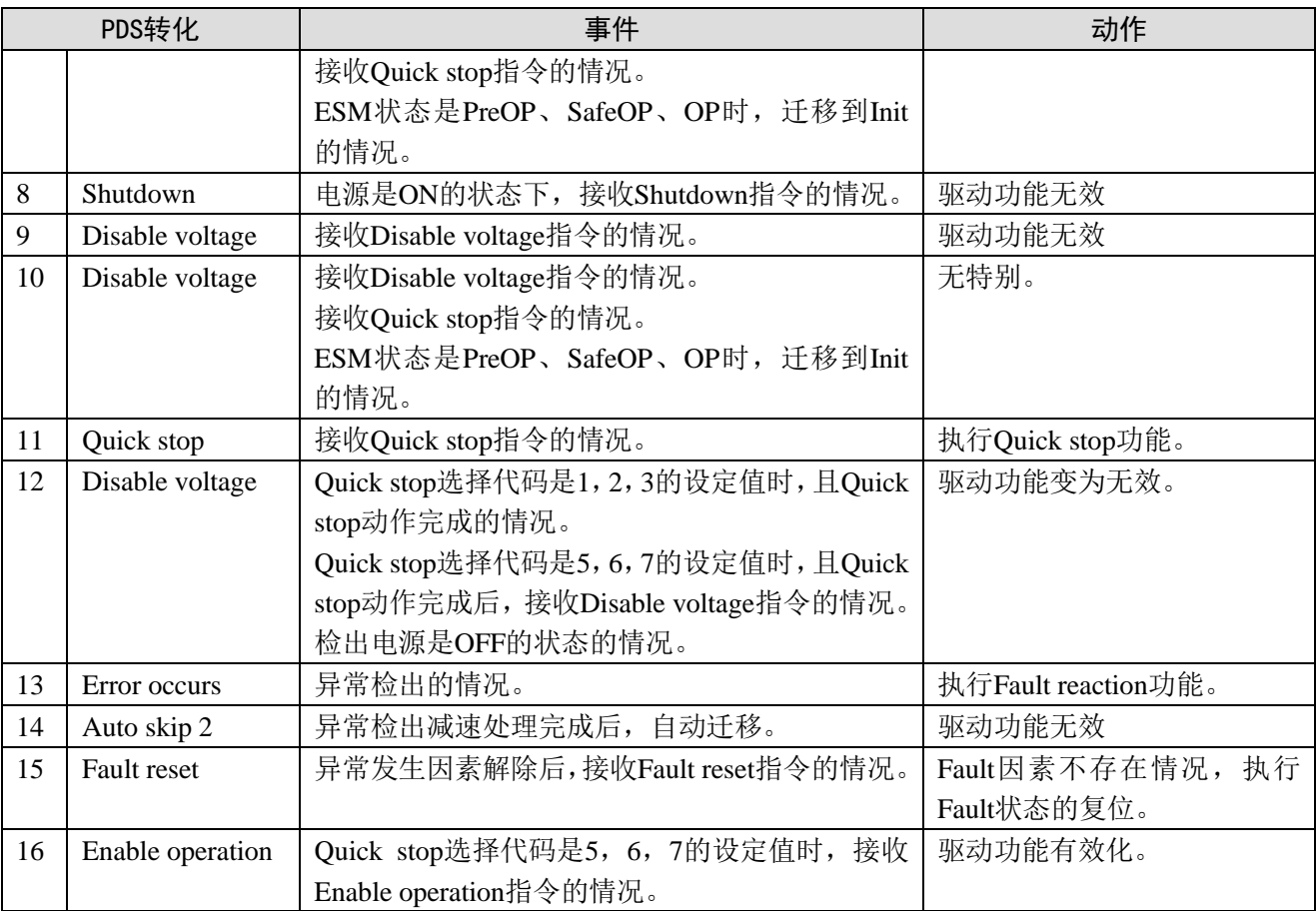

# 4-3-3. Controlword(6040h)

PDS状态迁移等、控制从站(伺服驱动器)的命令是通过6040h(控制字)设定。

| Index | Sub-Index       | Name/Description                                                                                               |                  |                        | Range          | DateType |    | Access                |    | PD <sub>0</sub> |              | $0p$ -mode |  |  |  |
|-------|-----------------|----------------------------------------------------------------------------------------------------|------------------|------------------------|----------------|----------|----|-----------------------|----|-----------------|--------------|------------|--|--|--|
| 6040h | 00 <sub>h</sub> | Controlword                                                                                                    |                  |                        | $0 - 65535$    | U16      |    | rw                    |    |                 | <b>RxPDO</b> | All        |  |  |  |
|       |                 |                                                                                                    |                  | 设定对PDS状态转换等伺服驱动器的控制命令。 |                |          |    |                       |    |                 |              |            |  |  |  |
|       |                 | bit信息                                                                                                    |                  |                        |                |          |    |                       |    |                 |              |            |  |  |  |
|       |                 | 15<br>14                                                                                                    |                  | 13                     | 12             | 11       | 10 |                       | 9  |                 | 8            |            |  |  |  |
|       |                 |                                                                                                    |                  |                        |                | oms      |    | h                     |    |                 |              |            |  |  |  |
|       |                 | 7                                                                                                    | 6                | 5                      | $\overline{4}$ | 3        |    | 2                     |    |                 | 0            |            |  |  |  |
|       |                 | $_{\rm fr}$                                                                                                    |                  | R                      |                | eo       |    | qs                    | ev |                 | <b>SO</b>    |            |  |  |  |
|       |                 | $r =$ reserved $($ 未对应 $)$<br>$fr =$ fault reset<br>$oms = operation mode specific$<br>$eo =$ enable operation |                  |                        |                |          |    |                       |    |                 |              |            |  |  |  |
|       |                 |                                                                                                    |                  |                        |                |          |    |                       |    |                 |              |            |  |  |  |
|       |                 |                                                                                                    | (控制模式依存bit)      | $qs = quick stop$      |                |          |    |                       |    |                 |              |            |  |  |  |
|       |                 | $h = halt$                                                                                                    |                  |                        |                |          |    | $ev =$ enable voltage |    |                 |              |            |  |  |  |
|       |                 |                                                                                                    | $so = switch on$ |                        |                |          |    |                       |    |                 |              |            |  |  |  |

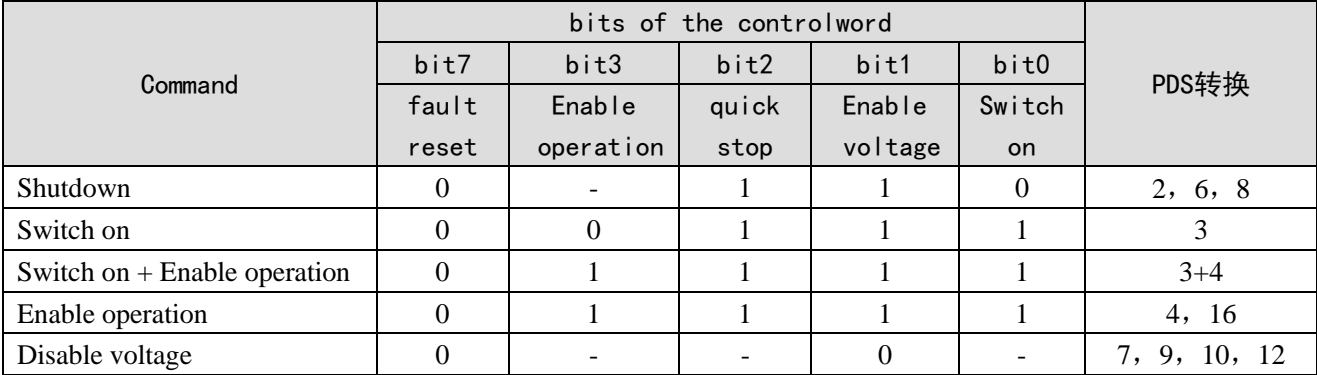

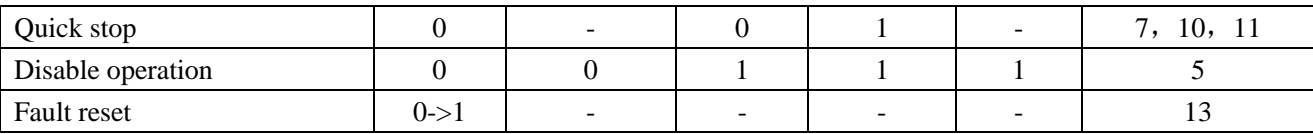

quick stop指令的bit逻辑在0下有效。

请注意执行其他的bit逻辑和相反的动作。

bit8 (halt): 1时, 通过605Dh (Halt选择代码) 执行电机减速暂停。

暂停后,必须关闭使能重新开始动作。

bit9,6-4 (operation mode specific):

以下表示控制模式(Op-mode)固有的oms bit的变动。(详情请参照各控制模式的关联对象的章节)

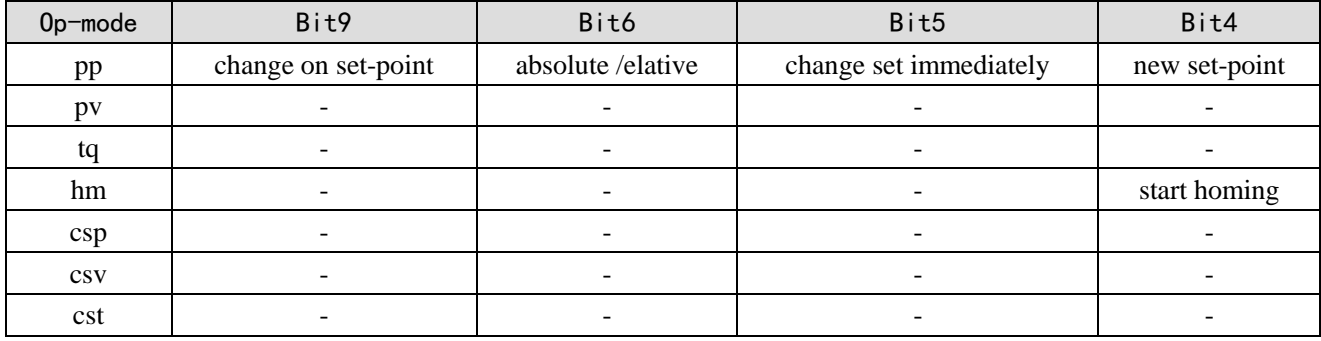

## 4-3-4. Statusword(6041h)

PDS状态迁移等、控制从站(伺服驱动器)的命令是通过6040h(控制字)设定。

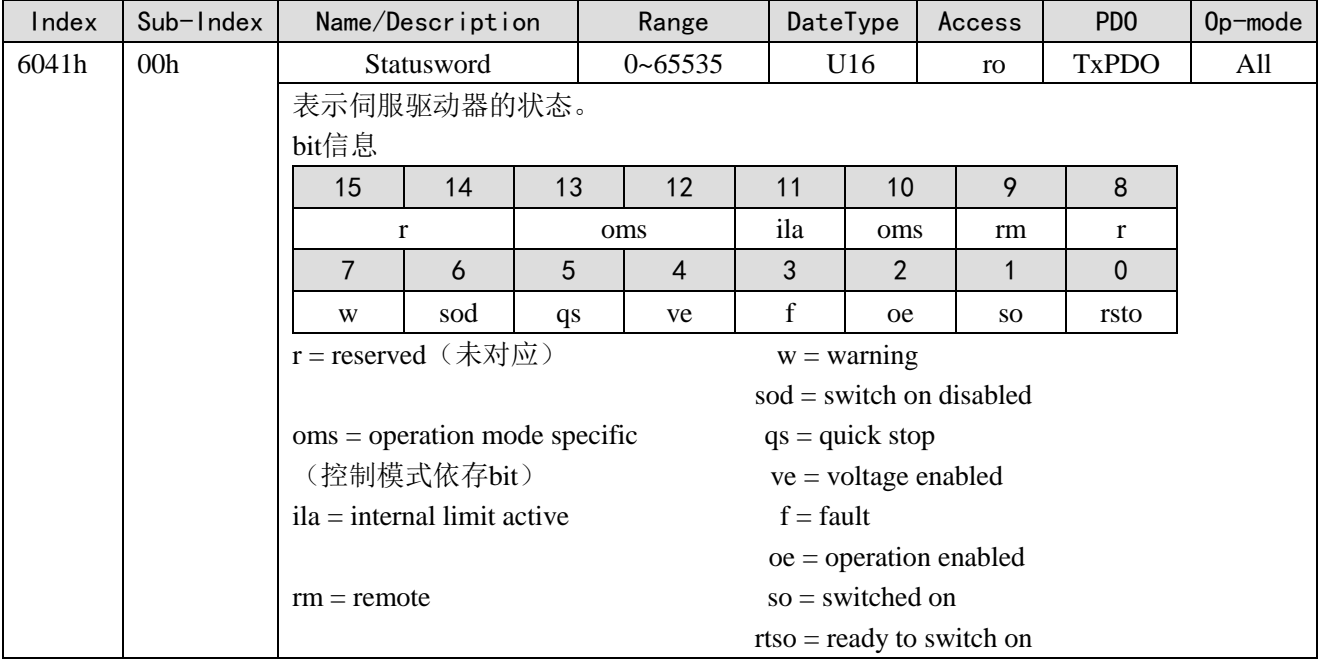

bit6,5,3-0 (switch on disabled/quick stop/fault/operation enabled/switched on/ready to switch on) : 根据此 Bit可以确认PDS的状态。以下表示状态和对应的bit。

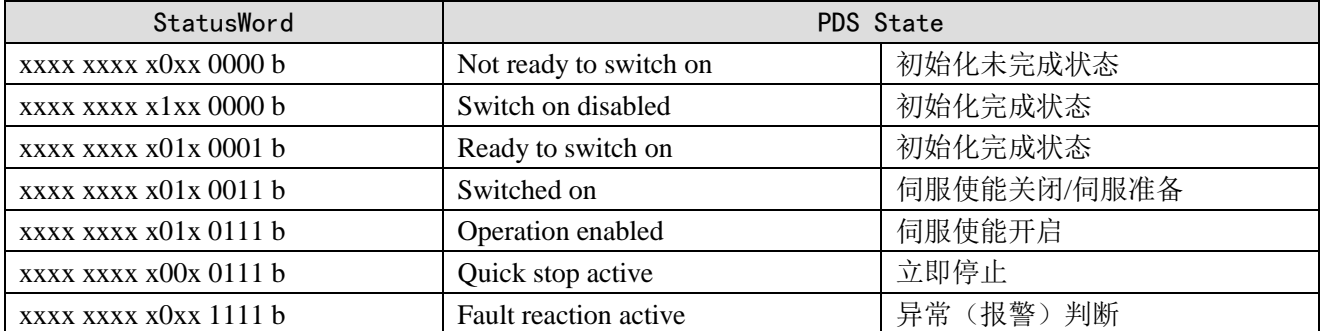

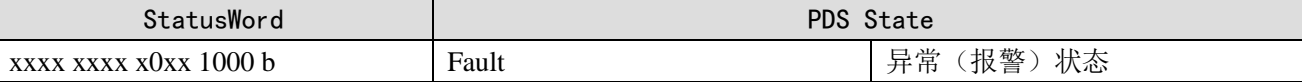

bit4 (voltage enabled): 1的情况下,表示电源电压印加到PDS。

bit5 (quick stop): 0的情况下,表示PDS接收quick stop要求。quick stop的bit逻辑是在0下有效。请注 意执行其他的bit逻辑和相反的动作。

bit7 (warning): 1的情况下, 表示警告正在发生。警告时PDS状态不变, 电机也继续动作。

bit9 (remote): 0(local)的情况下,表示6040(Controlword)无法处理的状态。1(remote)的情况 下,表示6040(Controlword)处于可处理的状态。ESM状态是转换到PreOP以上时变为1。

bit13,12,10 (operation mode specific): 以下,表示控制模式固有的oms bit的变化。(详情请参照各控 制模式的关联对象的章节)

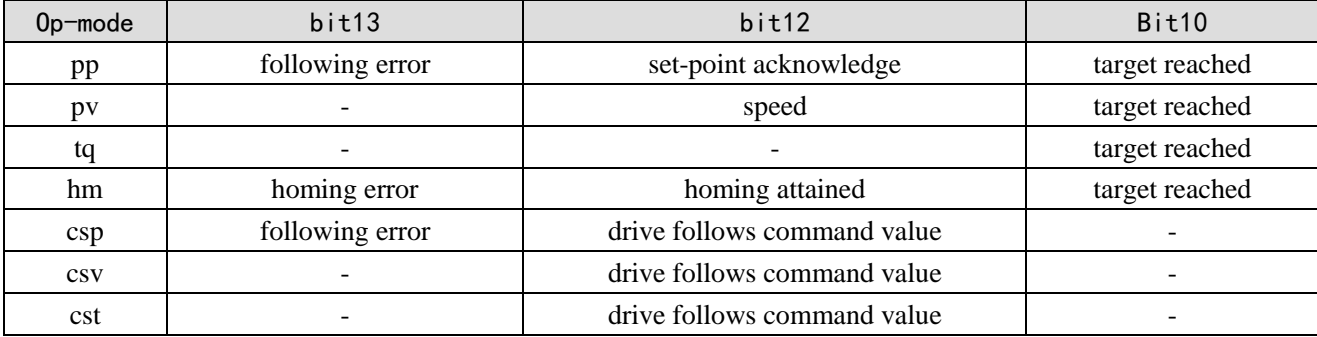

bit11 (internal limit active): 内部限制的主要原因是发生时6041h (Statusword)的bit11 (internal limit active)变为1。

bit15,14 (reserved): 此bit未使用(0固定)。

# 4-3-5. 控制模式设定

### 1、Supported drive modes(6502h)

此伺服驱动器可以根据6502h (Supported drive modes)确认支持的控制模式(Modes of operation)。

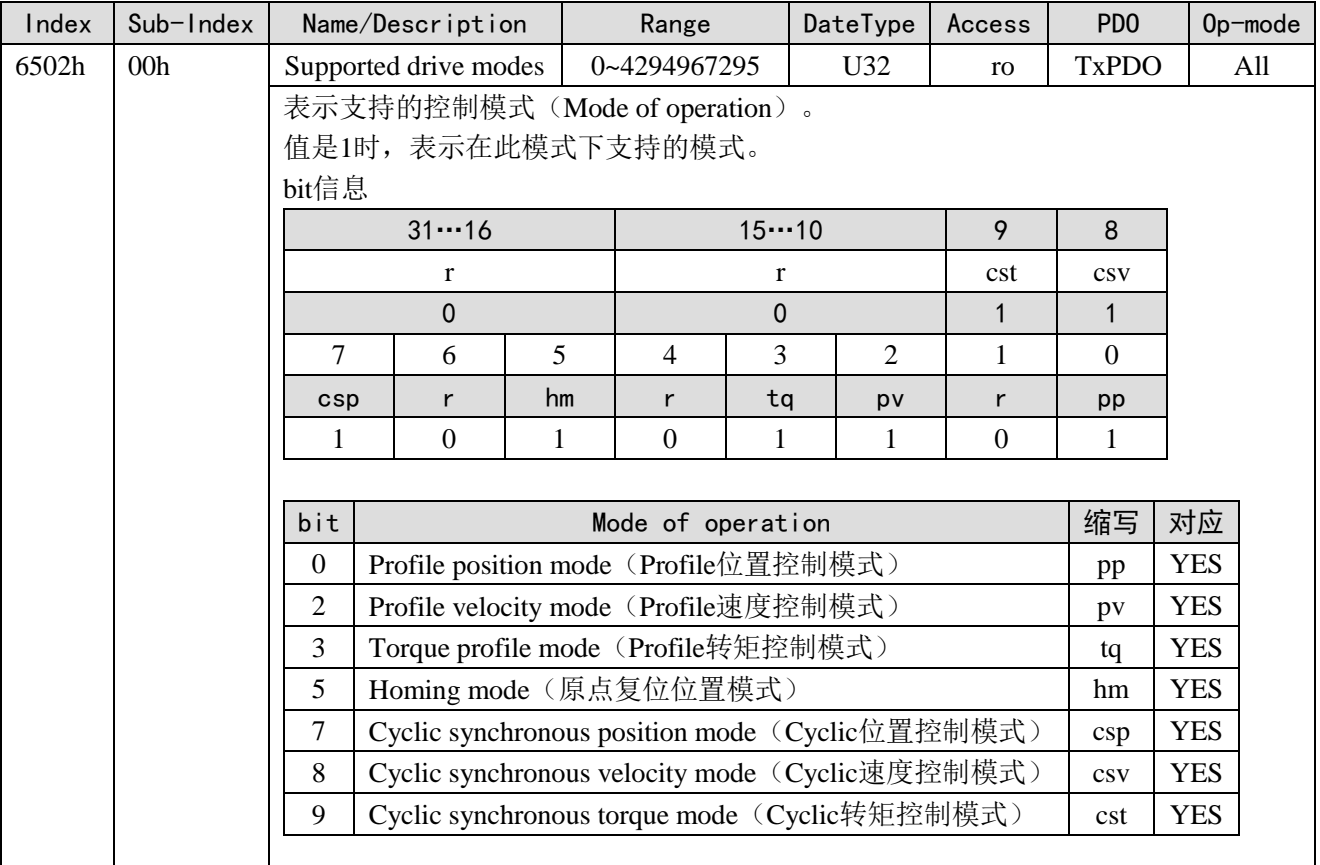

### 2、Modes of operation(6060h)

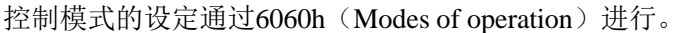

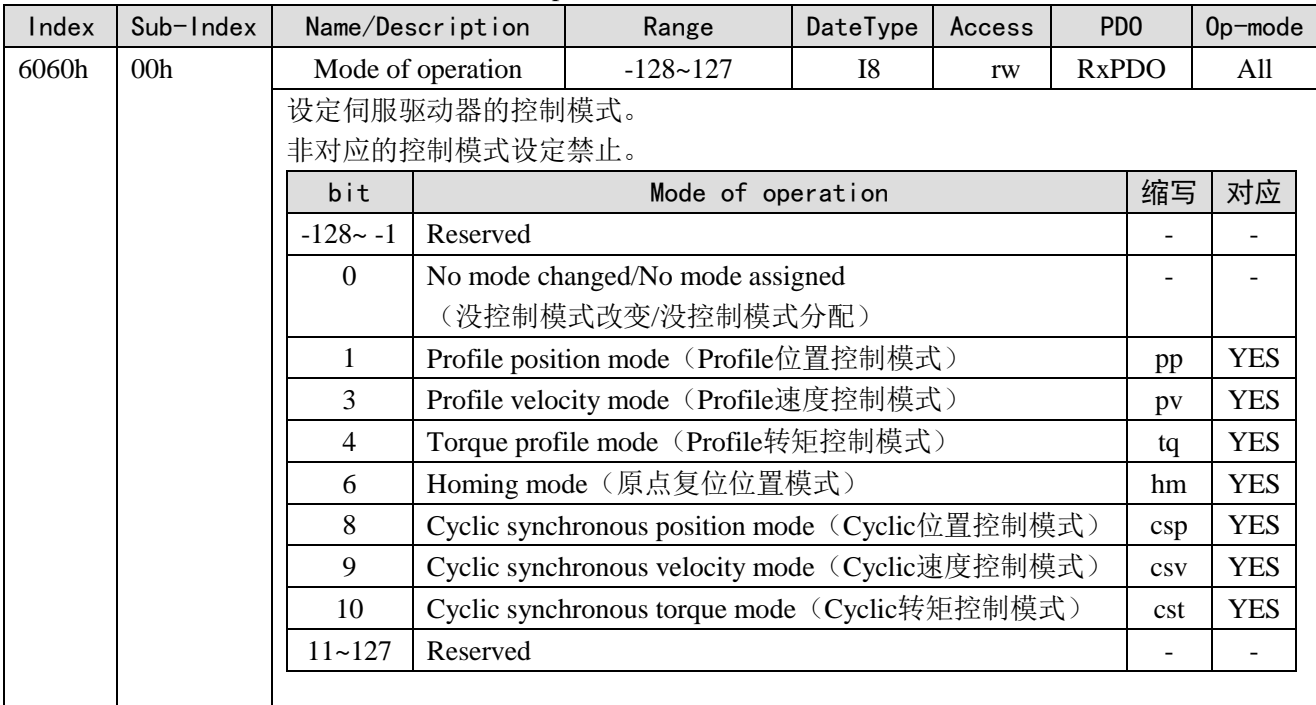

因为6060h (Modes of operation) 是default= (No mode change/no mode assigned), 电源投入后请一定 设定使用的控制模式值。6060h的设定值是0并且6061h的设定值是0时,如果将PDS状态迁移到Operation enabled,发生E-881(控制模式设定异常保护)。

初期状态6060h=0(No mode assigned)转换到可支持的控制模式(pp,pv,tq,hm,csp,csv,cst) 后,再次设定6060h=0的情况作为"No mode changed",控制模式的切换无法执行。(保持前次的控制模 式)。

### 3、Modes of operation display(6061h)

伺服驱动器内部的控制模式的确认根据6061h (Modes of operation display)执行。6060h (Modes of operation)设定后,请确认通过检测设定此对象动作是否可行。

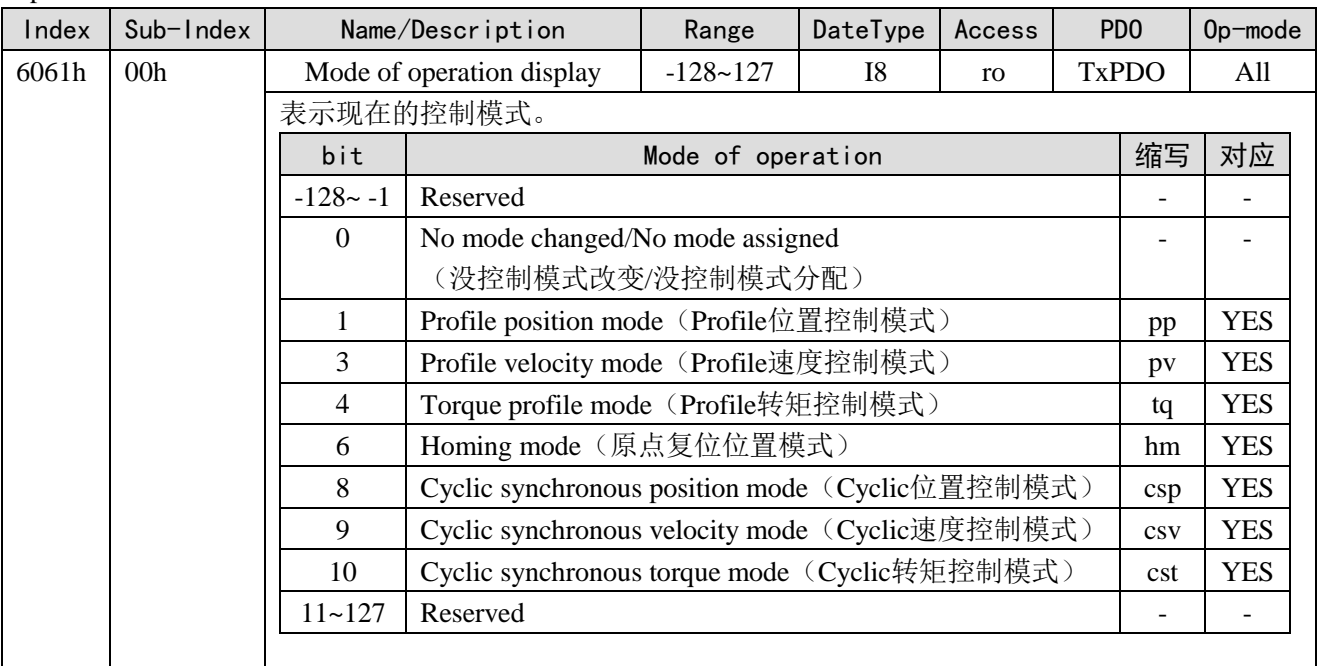

### <span id="page-51-0"></span>运动指令应用 5.

本章主要介绍运动指令的应用、系统线圈与寄存器、错误及状态信息。

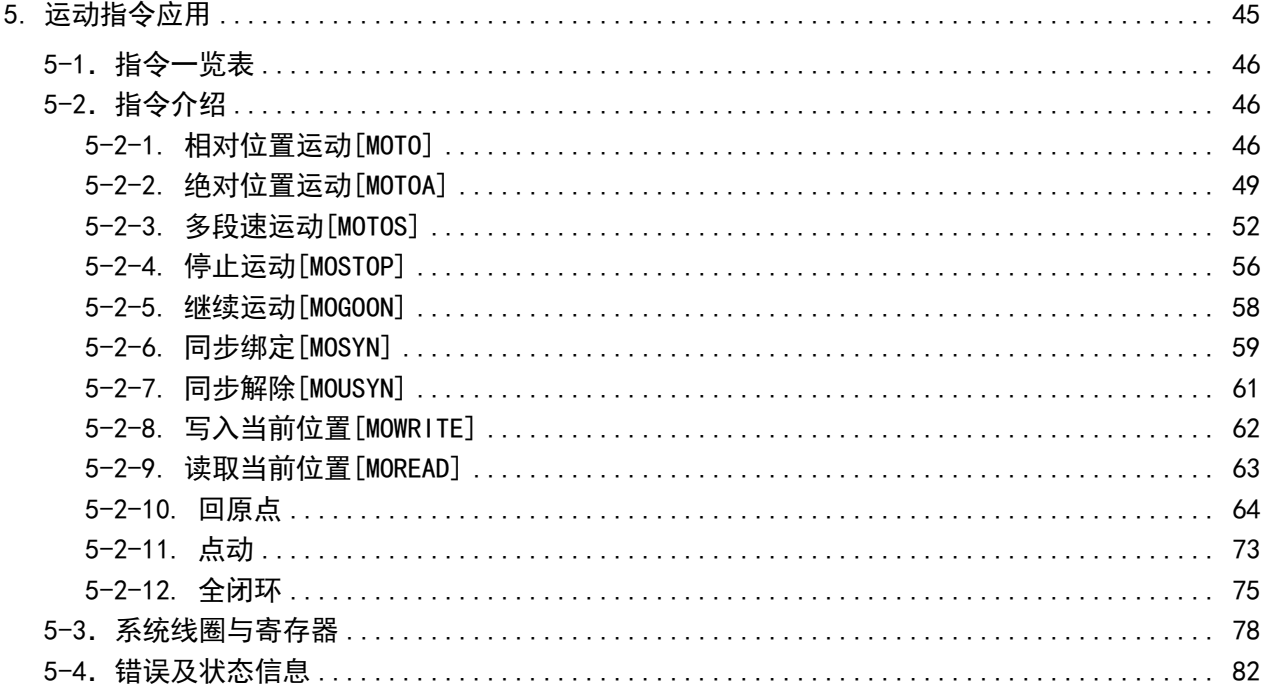

# <span id="page-52-0"></span>5-1.指令一览表

总线运动控制相关指令一览

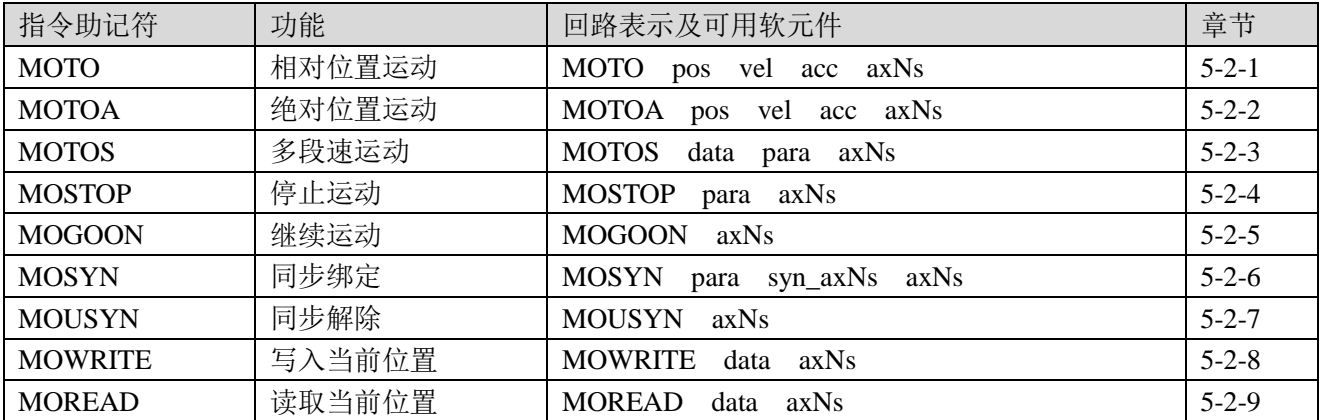

# <span id="page-52-1"></span>5-2.指令介绍

本章节所述的所有指令功能仅适用于 CSP 模式 (Cyclic 位置控制模式)。

# <span id="page-52-2"></span>5-2-1. 相对位置运动[MOTO]

### 1)指令概述

该指令为相对位置运动,在运动过程中可以实时修改运动目标绝对位置、运动速度以及加减速时间。

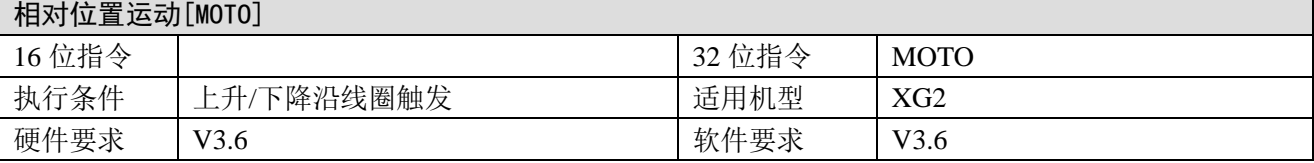

### 2)操作数

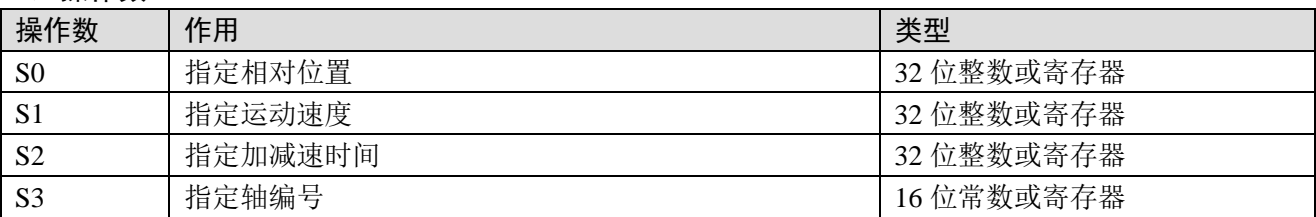

### 3)适用软元件

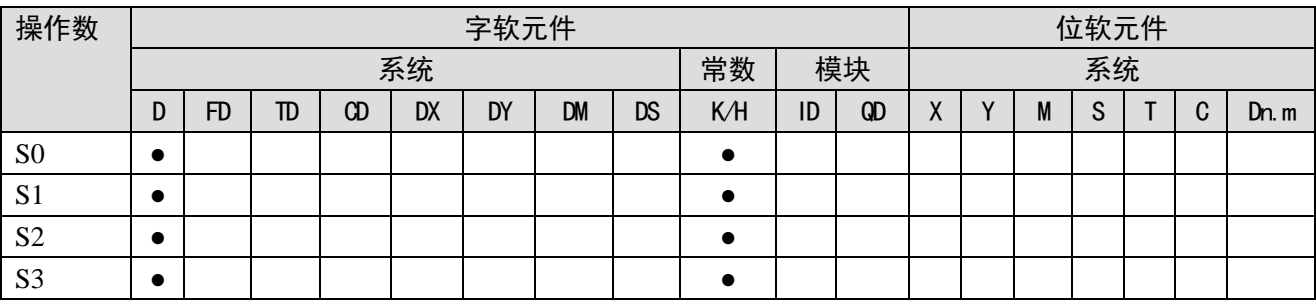

注: D 表示 D、HD; TD 表示 TD、HTD; CD 表示 CD、HCD、HSCD、HSD; DM 表示 DM、DHM; DS 表示 DS、DHS。

M 表示 M、HM、SM; S 表示 S、HS; T 表示 T、HT; C 表示 C、HC。

### 4)功能和动作

《指令形式》

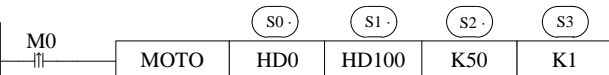

● 当 M0 由 OFF→ON 时, S3 轴以 S2 的加速度时间加速至 S1 速度,相对运动 S0 停止。 S0:为位置相对值,可设为正值或负值,若为正值则电机正转,若为负值则电机反转。单位:脉冲。 S1:设为正值,若设为负值,则按绝对值的大小运动。 S2:0 加速到指定运动速度的时间,单位:ms。 S3: 轴编号 N, N 的范围为 1~32。

相对位置即当前位置到目标位置的距离。

例如:当前位置为 100,设置的位置相对值为 300,相对于指令执行前的位置来说电机要运动到目标 点就要在当前位置发送 300 个脉冲(即设置的相对位置值)。

- 当 M0 由 OFF→ON 时, 绝对目标位置(SD2030+60\*(N-1))在原位置值的基础上改变对应的位置相对 值,电机以该值为目标位置。
- 运动过程中,可以通过修改(SD2030+60\*(N-1))寄存器值来实时修改绝对目标位置,设定值为绝 对位置值。指令按修改后的目标位置相对运动至停止。但不会有完成信号 **SM2003+20\***(**N-1**)置起。 例如:假设指令中的位置相对值是 1000,当前位置是 0,触发条件成立后,运行至 600 的位置,① 此时修改(SD2030+60\*(N-1))寄存器中的目标位置为 400 或(-400),那么 S3 轴就正向运动减速至停 止,然后再反向加速运动至 400 或 (-400)的位置减速停止; ②此时修改 (SD2030+60\*(N-1)) 寄存器中 的目标位置为 1200,那么 S3 轴就正向运动至 1200 的位置减速停止。(在电机使能的情况下,直接向寄 存器 SD2030+60\*(N-1)里面写值,电机会运行到相应的位置,可在未执行指令的情况下实现电机的正反 转。)
- 伺服使能由 OFF→ON, 速度设定寄存器 (SD2032+60\*(N-1)) 的初值为 1000, 当 M0 由 OFF→ON, (SD2032+60\*(N-1))的值变为 S1 的值。

在电机运动过程中,可以通过修改(SD2032+60\*(N-1))寄存器值实时修改运动速度, 电机会以加 减速时间变为新的速度。

若速度设为 0, 则电机以加减速时间停止。由于在没有到达设定目标位置前速度己减为 0, 则不会有 运动完成信号即正在运动标志(SM2001+20\*(N-1))不会复位。此时,若给(SD2032+60\*(N-1))新的速度, 电机会再次运行。

### 5)相关寄存器

在 PLC 运行, 伺服使能 ON 后, 可以通过修改相应 SD 寄存器值来修改运动目标绝对位置、运动速 度以及加减速时间等参数,SD 寄存器值修改后 6~16ms 生效。但修改指令中的对应寄存器不会对目标位 置、运动速度以及加减速时间有影响。一路 EtherCAT 总线可以接 32 个轴,对应轴号:1~32,用户可以 通过表中参数进行各轴(N=1~32)运动参数修改。

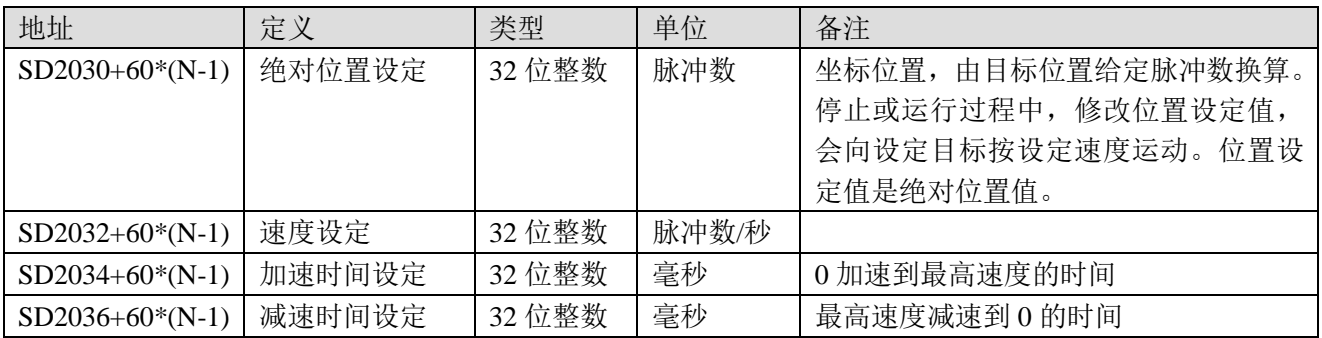

### 表 5-2-1: 设定值参数 (N=1~32)

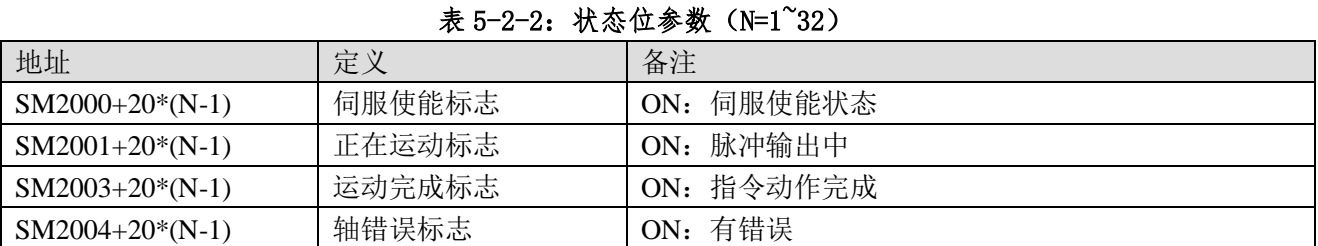

#### 6)举例

电机当前位置为 2000,要求用 MOTO 指令以 5000Hz 的速度运行到 10000 个脉冲的目标位置。中途 将速度改变为 6000Hz,并且让电机运行到绝对目标位置为 20000 个脉冲的位置。加减速时间为 50ms。

■ 相对位置模式下,执行示意图如下:

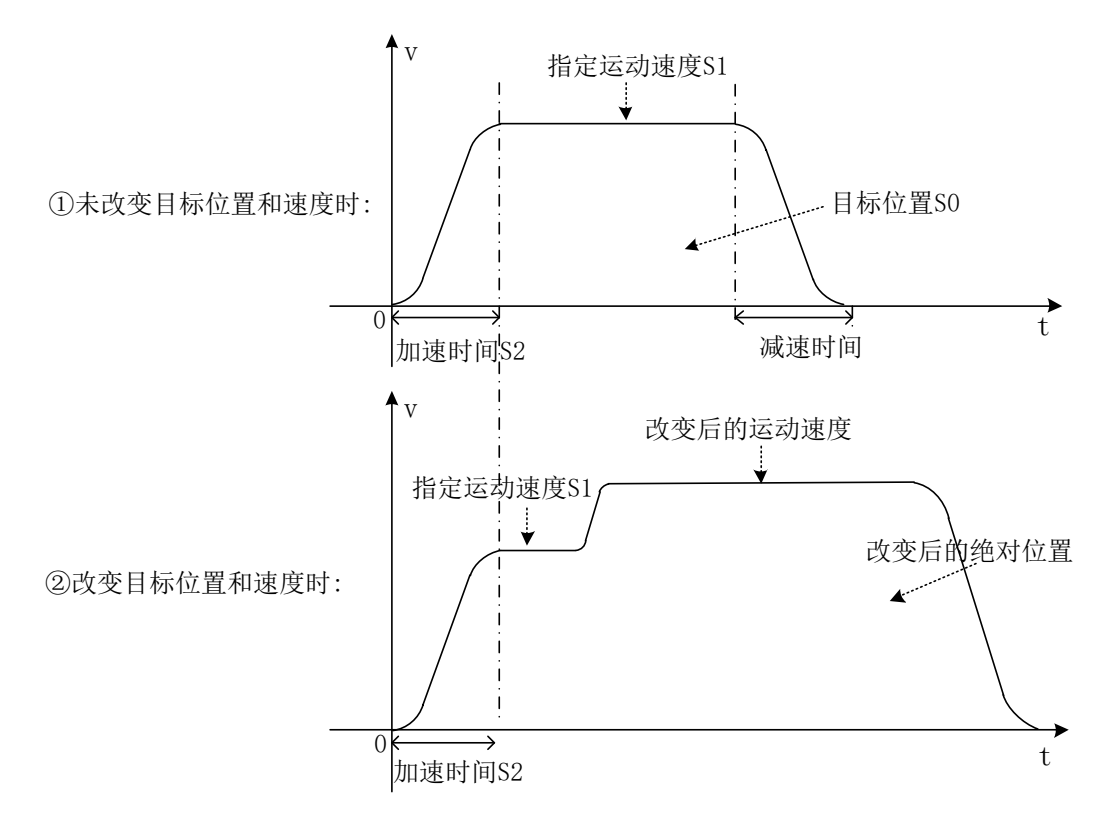

相对位置模式下,电机运行的距离示意图如下:

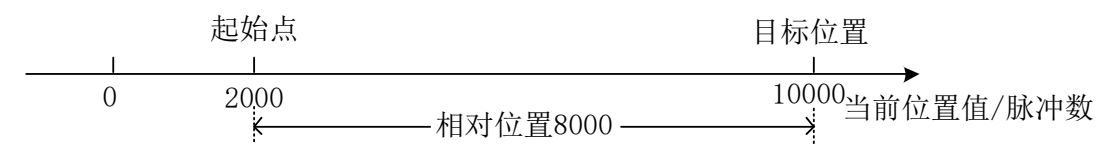

当前位置为 2000,在相对位置模式下运行到 10000 个脉冲的目标位置需发送 8000 个脉冲。

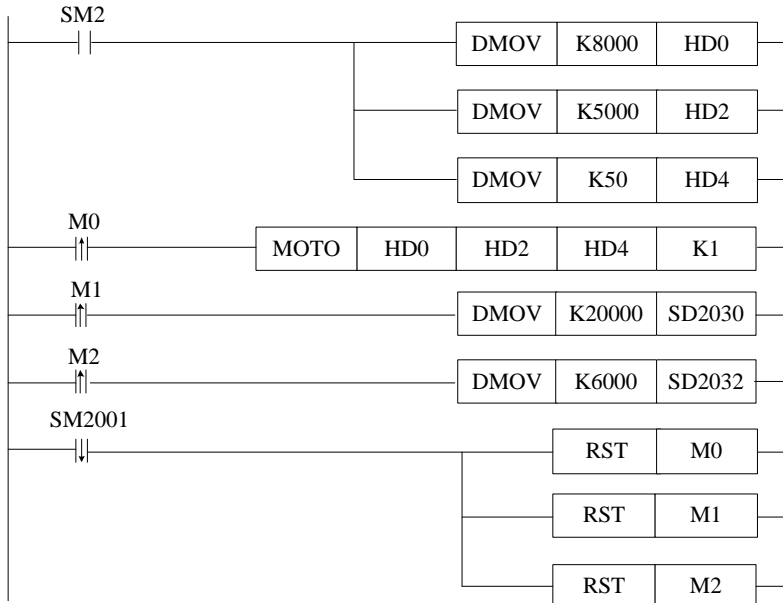

### 说明:

PLC 开始运行, 初始正向脉冲线圈 SM2 将脉冲数、速度和加减速时间送入相应寄存器。

伺服使能 ON,M0 由 OFF→ON,开始执行相对位置运动 MOTO 指令。

M1 由 OFF→ON,将绝对目标位置送入相应寄存器。

M2 由 OFF→ON,将新速度送入相应寄存器。

当脉冲发送完,正在运行标志位 SM2001 复位,将相应线圈复位。

## <span id="page-55-0"></span>5-2-2. 绝对位置运动[MOTOA]

### 1)指令概述

该指令以绝对位置运动,在运动过程中可以实时修改运动目标绝对位置、运动速度以及加减速时间。

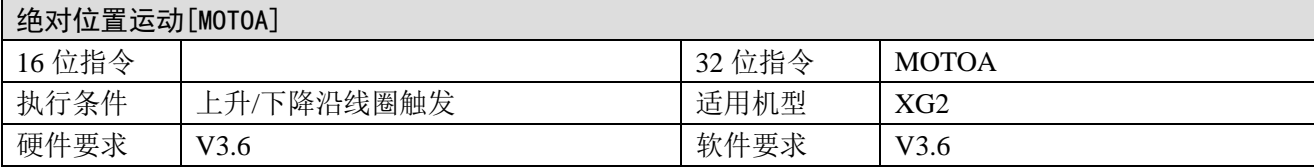

### 2)操作数

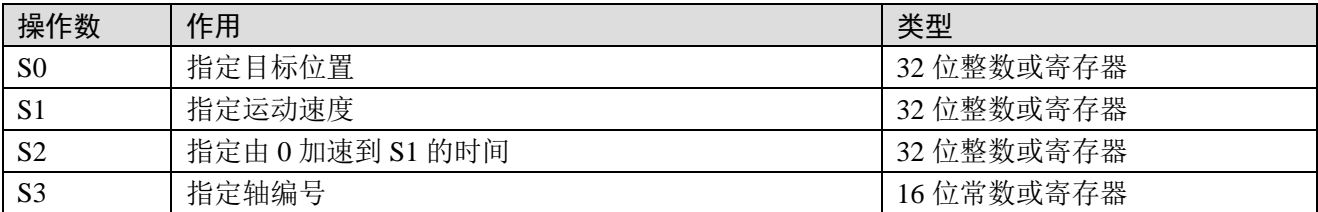

### 3)适用软元件

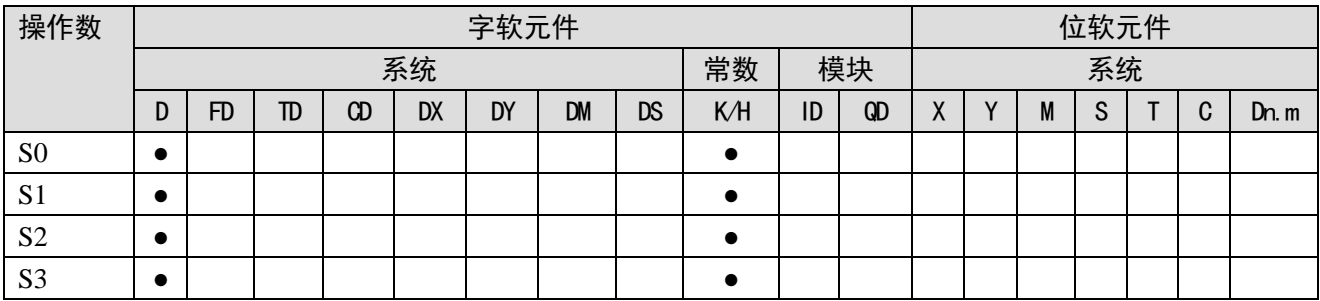

注: D 表示 D、HD; TD 表示 TD、HTD; CD 表示 CD、HCD、HSCD、HSD; DM 表示 DM、DHM; DS 表示 DS、DHS。 M 表示 M、HM、SM; S 表示 S、HS; T 表示 T、HT; C 表示 C、HC。

### 4)功能和动作

《指令形式》

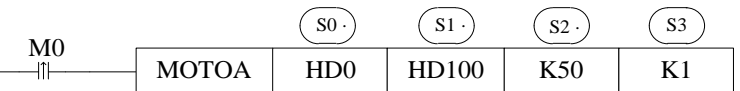

 $\pm$  M0 由 OFF→ON 时, S3 轴以 S2 的加速度时间加速至 S1, 绝对运动至 S0 位置停止。

 S0:为绝对位置值,可设为正值或负值,若设的值等于当前位置值则电机不转;若设的值大于当前 位置值则电机正转;若设的值小于当前位置值相等则电机反转。

S1: 设为正值, 若设为负值, 则按绝对值的大小运动。

S2:0 加速到指定运动速度的时间,单位:ms。

S3: 轴编号 N, N 的范围为 1~32。

绝对位置即零点到目标位置的距离。

例如:当前位置为 100,设置的绝对位置为 300,相对于零点来说电机要运动到目标点(即设置的绝 对位置)就要在当前位置再发送 200 个脉冲。

- 当 M0 由 OFF→ON 时, 绝对目标位置 (SD2030+60\*(N-1)) 变为 S0。若 (SD2030+60\*(N-1)) 的值 增大则电机正转; 若(SD2030+60\*(N-1))的值减小则电机反转。
- 运动过程中,可以通过修改(SD2030+60\*(N-1))寄存器值来实时修改绝对目标位置,设定值为绝 对位置值。指令按修改后的目标位置运动至停止。但不会有完成信号 **SM2003+20\*(N-1)** 置起。 例如:假设指令中的目标位置是 1000,触发条件成立后,运行至 600 的位置,①此时修改  $(SD2030+60*(N-1))$  寄存器中的目标位置为 400 或  $(.400)$ , 那么 S3 轴就正向运动减速至停止, 然后

再反向加速运动至 400 或 (-400) 的位置减速停止; ②此时修改 (SD2030+60\*(N-1)) 寄存器中的目标位 置为 1200,那么 S3 轴就正向运动至 1200 的位置减速停止。(可以实现电机的正反转)

● 伺服使能由 OFF→ON, 速度设定寄存器 (SD2032+60\*(N-1)) 的值立刻变为 1000, 当 M0 由 OFF →ON, (SD2032+60\*(N-1))的值变为 S1 的值。

在电机运动过程中,可以通过修改(SD2032+60\*(N-1))寄存器值实时修改运动速度, 电机会以加 减速时间变为新的速度。

若速度设为 0, 则电机以加减速时间停止。由于在没有到达设定目标位置前速度已减为 0, 则不会有 运动完成信号即正在运动标志(SM2001+20\*(N-1))不会复位。此时,若给(SD2032+60\*(N-1))新的速度, 电机会再次运行。

### 5)相关寄存器

对位置运动相关的特殊寄存器和相对位置运动指令相同,详见 5-2-1 节的表 5-2-1、表 5-2-2。

### 6)举例

1 号电机当前位置为 2000,要求用 MOTOA 指令以 5000Hz 的速度移动到 10000 个脉冲的目标位置。 中途将速度改变为 6000Hz,并且让电机运行到绝对目标位置为20000 个脉冲的位置。加减速时间为50ms。 ■ 绝对位置模式下:执行示意图如下:

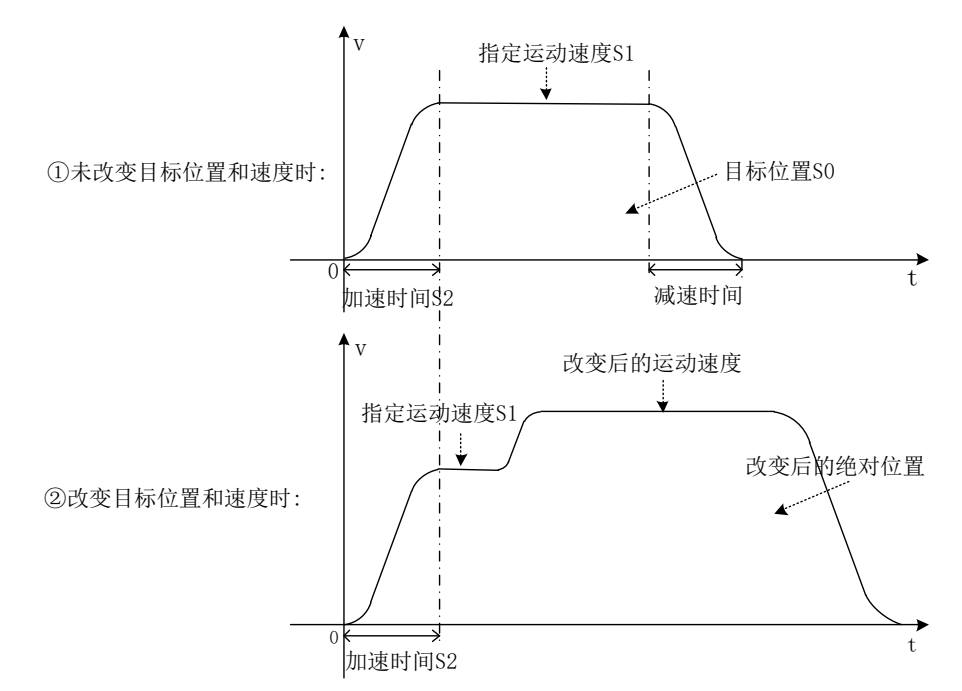

■ 绝对位置模式下,电机运行的距离示意图如下:

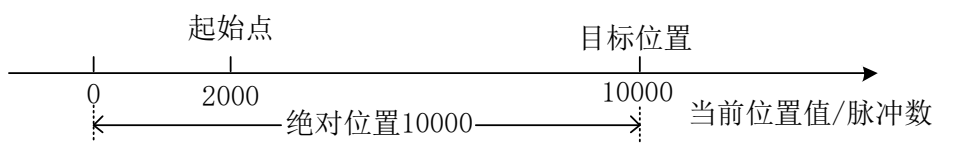

当前位置为 2000,在绝对位置模式下运行到 10000 个脉冲的目标位置需发送 8000 个脉冲。

- 绝对位置模式下,梯形图如下:
- SM2

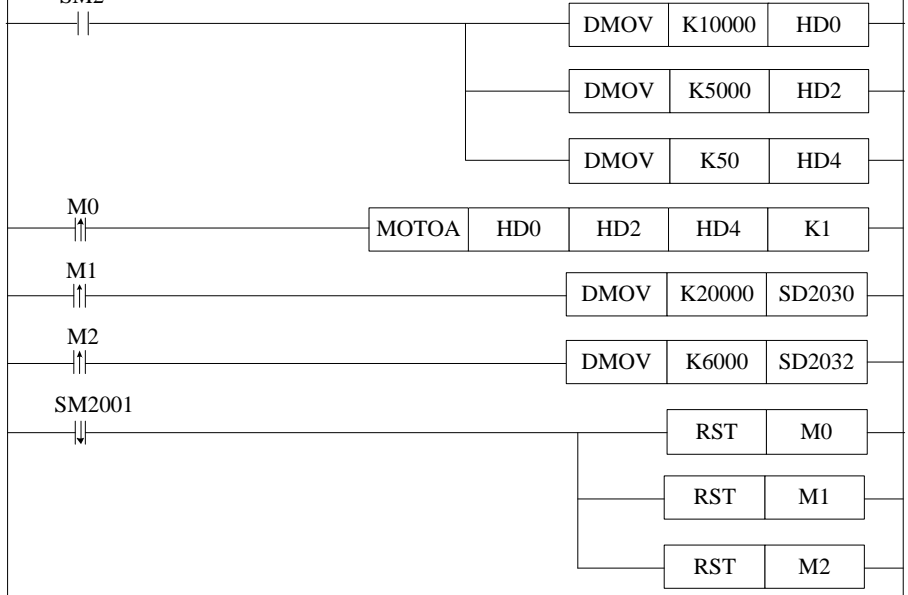

### 说明:

PLC 开始运行, 初始正向脉冲线圈 SM2 将脉冲数、速度和加减速时间送入相应寄存器。 伺服使能 ON,M0 由 OFF→ON,开始执行绝对位置运动 MOTOA 指令。 M1 由 OFF→ON, 将绝对目标位置送入相应寄存器。 M2 由 OFF→ON,将新速度送入相应寄存器。

当脉冲发送完,正在运行标志位 SM2001 复位,将相应线圈复位。

# <span id="page-58-0"></span>5-2-3. 多段速运动[MOTOS]

### 1)指令概述

该指令在运动过程中不可以修改目标位置,但可以修改当前段的运动速度。

多段速运动[MOTOS]

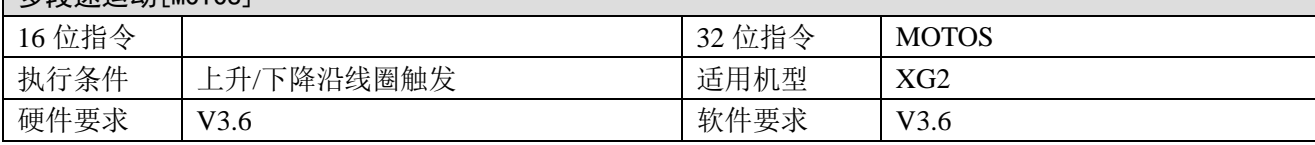

### 2)操作数

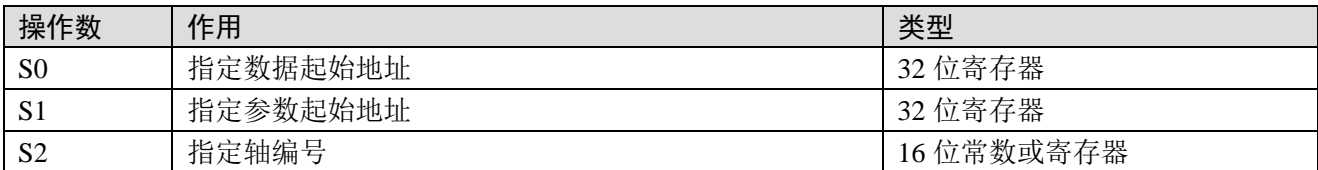

### 3)适用软元件

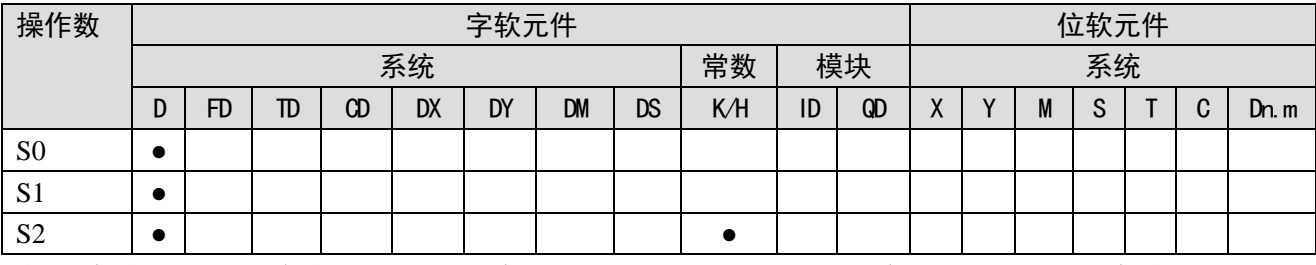

注: D 表示 D、HD; TD 表示 TD、HTD; CD 表示 CD、HCD、HSCD、HSD; DM 表示 DM、DHM; DS 表示 DS、DHS。 M 表示 M、HM、SM; S 表示 S、HS; T 表示 T、HT; C 表示 C、HC。

### 4) 功能和动作

《指令形式》

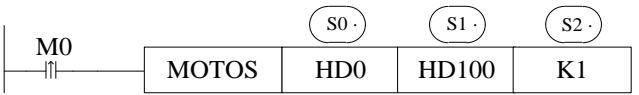

● 当 M0 由 OFF→ON 时, S2 运动轴在设定了 S1 参数后以 S0 指定的目标及速度进行多段速相对位置 或绝对位置运动。

S0:数据起始地址。可设置脉冲各段的位置及速度。

S1:参数起始地址。可设置运动模式、运动段数和运动加减速时间。

S2: 轴编号 N, N 的范围为 1~32。

● 伺服使能由 OFF→ON, 速度设定寄存器 (SD2032+60\*(N-1)) 的值立刻变为 1000, 当 M0 由 OFF →ON, (SD2032+60\*(N-1))的值变为 S0 第一段的速度值。

在电机运动过程中,可以通过修改(SD2032+60\*(N-1))寄存器值修改运动速度,电机会以加减速时 间变为新的速度,修改的运动速度只限当前运动段有效。

若速度设为 0, 则电机以加减速时间停止。由于在没有到达设定目标位置前速度已减为 0, 则不会有 运动完成信号, 即正在运动标志(SM2001+20\*(N-1))不会复位。此时, 若给(SD2032+60\*(N-1))新的 速度,电机会再次运行。

- 在每段的速度改变时都有加减速时间,上升斜率同第一段的上升斜率。
- 可以通过当前段寄存器(SD2016+60\*(N-1))监控当前脉冲处于第几段。
- 运动过程中,不可以通过修改 SD 寄存器中的值来修改目标位置、加减速时间、运动模式以及脉冲 总段数。

### 5)相关寄存器

### 数据起始地址说明:

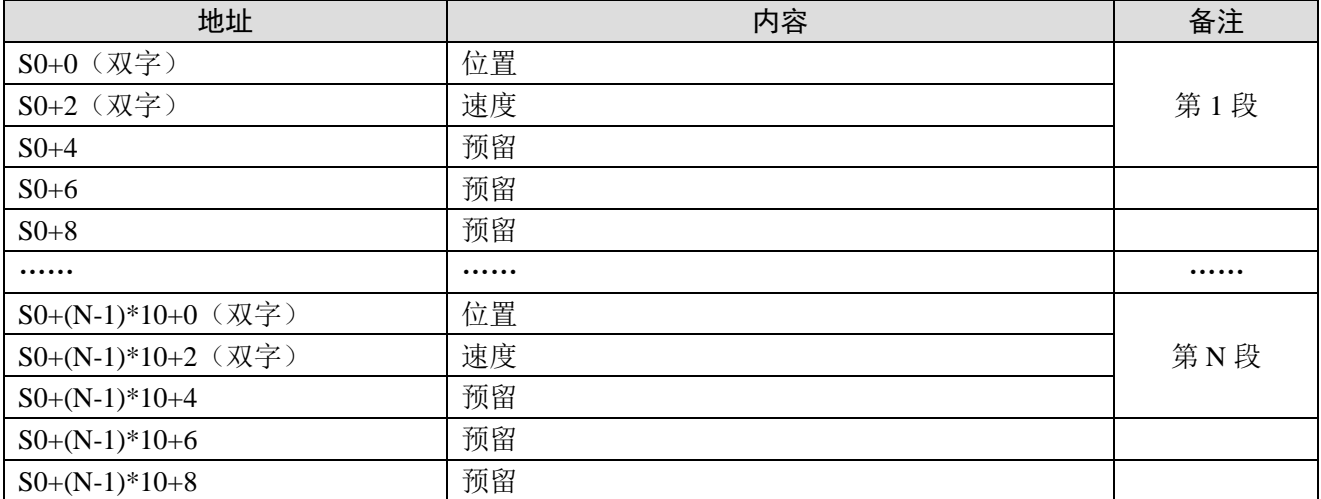

### ◆ 参数起始地址说明:

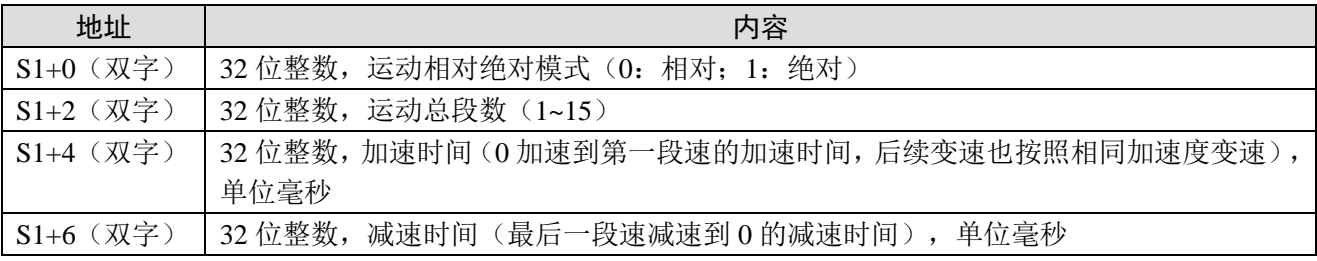

### 6)举例

用 MOTOS 指令发送四段脉冲,在运行到第二段的过程中将速度改为 6000Hz,每段的设定值和加减 速时间如下表:

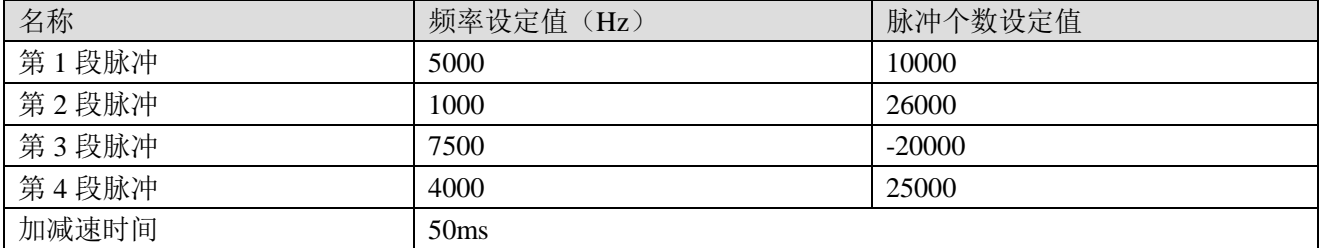

■ 执行示意图如下:

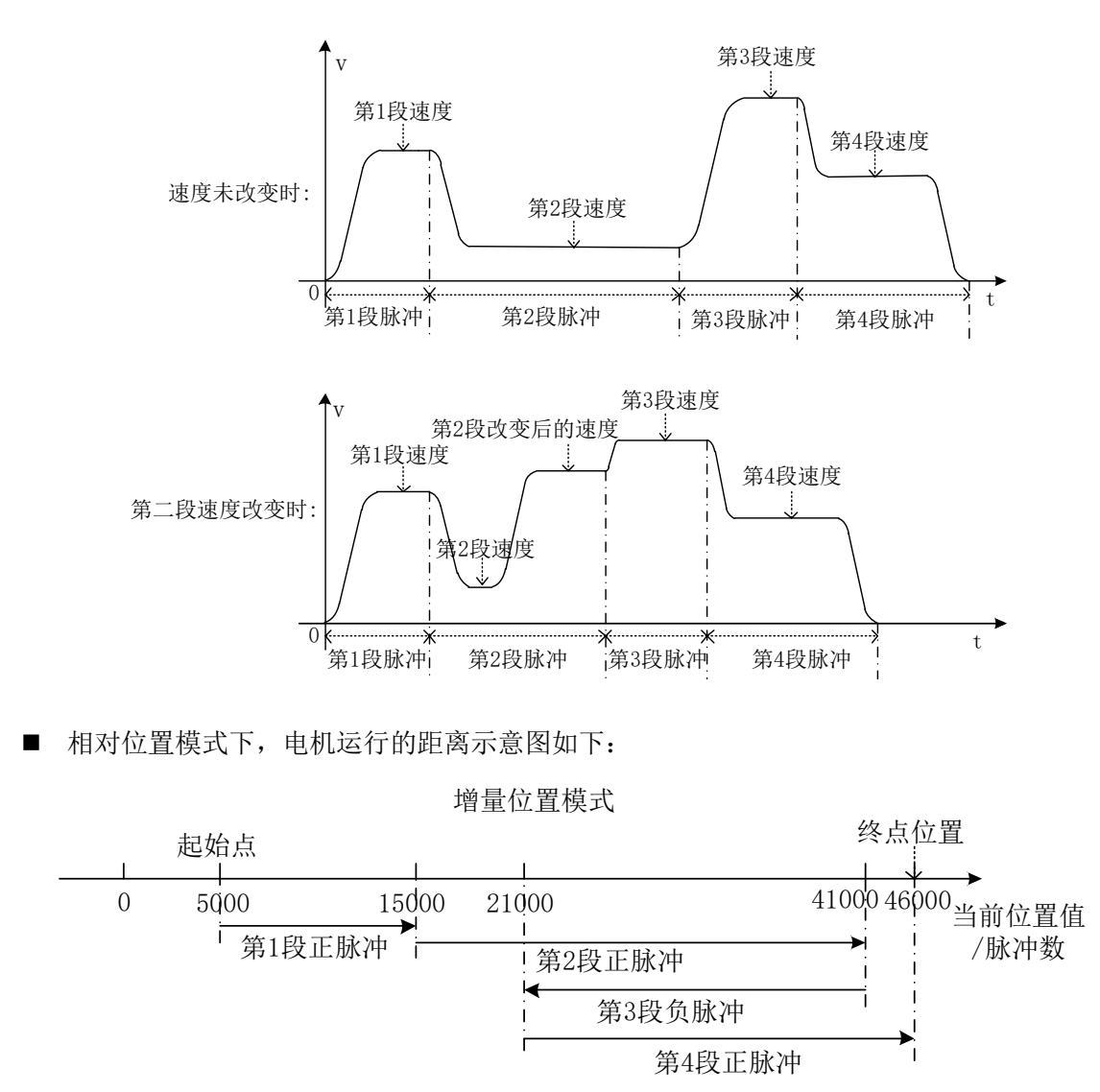

 当前位置为 5000,在相对位置模式下第一段发送 10000 个脉冲应正转走到 15000 个脉冲的位置;第 二段发送 26000 个脉冲应正转走到 41000 个脉冲的位置;第三段发送-20000 个脉冲应反转走到 21000 个 脉冲的位置;第四段发送 25000 个脉冲应正转走到 46000 个脉冲的位置。

■ 相对位置模式下,梯形图如下:

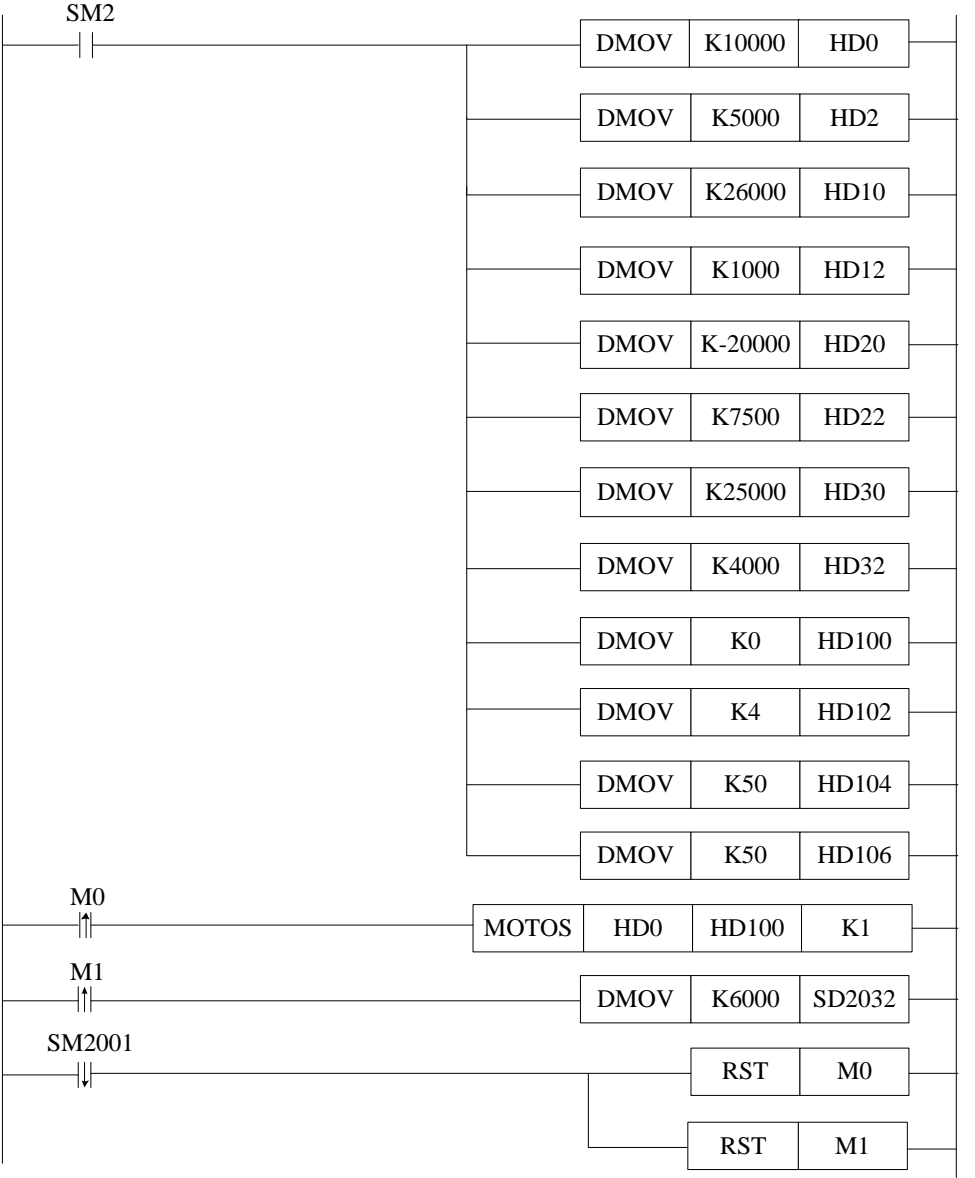

### 说明:

PLC 开始运行, 初始正向脉冲线圈 SM2 将脉冲数、速度、运动模式、运行总段数和加减速时间送 入相应寄存器。

伺服使能 ON,M0 由 OFF→ON,开始执行多段速运动 MOTOS 指令。

M1 由 OFF→ON,将新速度送入相应寄存器。

当脉冲发送完,正在运行标志位 SM2001 复位,将相应线圈复位。

■ 绝对位置模式下, 电机运行的距离示意图如下:

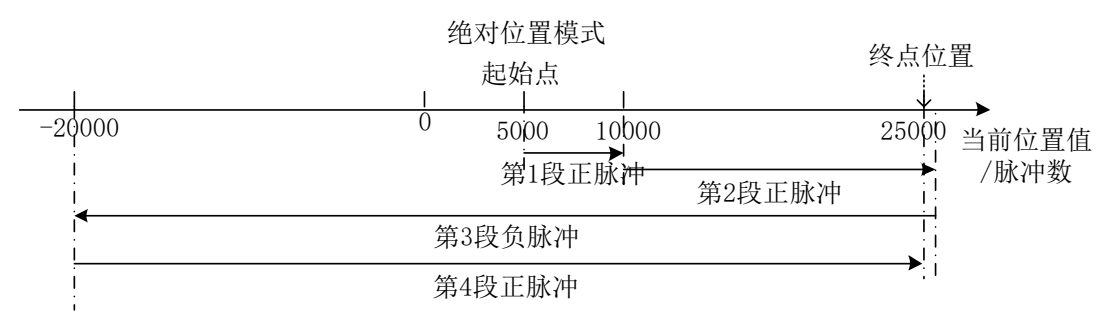

当前位置为 5000,在绝对位置模式下第一段正转走到 10000 个脉冲的位置应发送 5000 个脉冲;第 二段正转走到 26000 个脉冲的位置应发送 16000 个脉冲;第三段反转走到-20000 个脉冲的位置应发送 -46000 个脉冲;第四段正转走到 25000 个脉冲的位置应发送 45000 个脉冲。

### ■ 绝对位置模式下,梯形图如下:

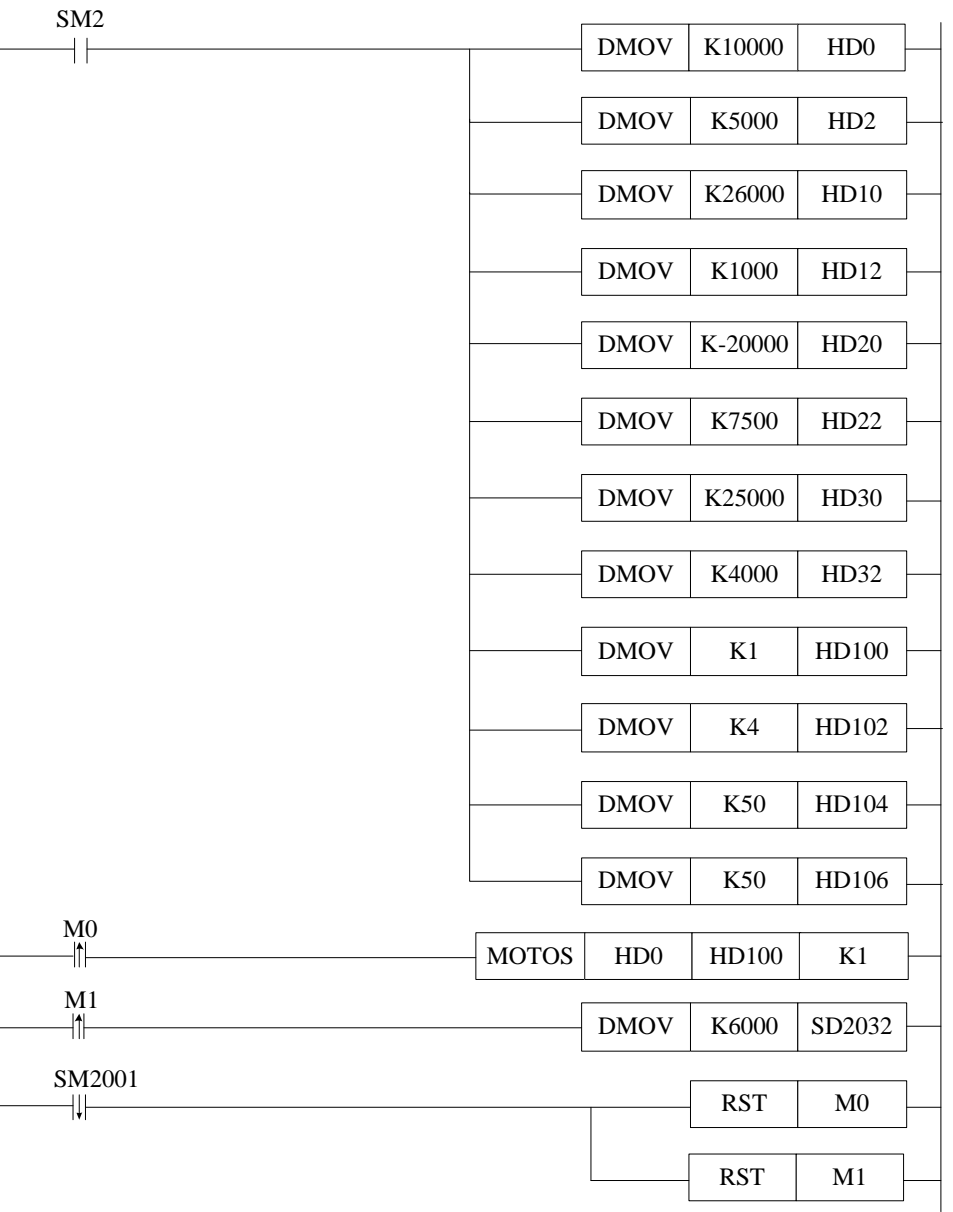

### 说明:

PLC 开始运行, 初始正向脉冲线圈 SM2 将脉冲数、速度、运动模式、运行总段数和加减速时间送 入相应寄存器。

伺服使能 ON,M0 由 OFF→ON,开始执行多段速运动 MOTOS 指令。

M1 由 OFF→ON,将新速度送入相应寄存器。

当脉冲发送完,正在运行标志位 SM2001 复位,将相应线圈复位。

## <span id="page-62-0"></span>5-2-4. 停止运动[MOSTOP]

### 1)指令概述

该指令可以实现运动多种模式的停止。

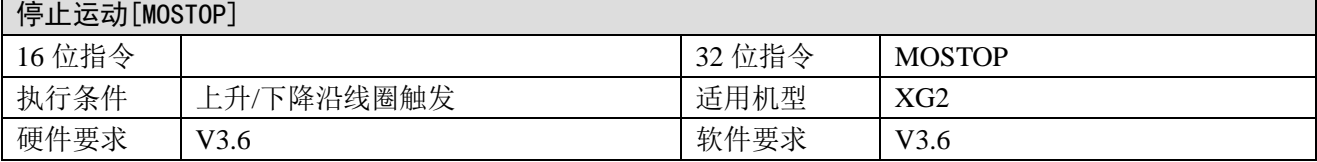

#### 2)操作数

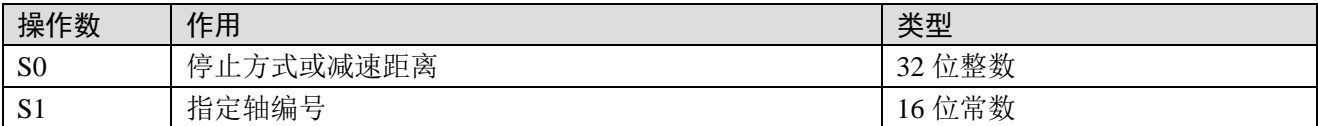

### 3)适用软元件

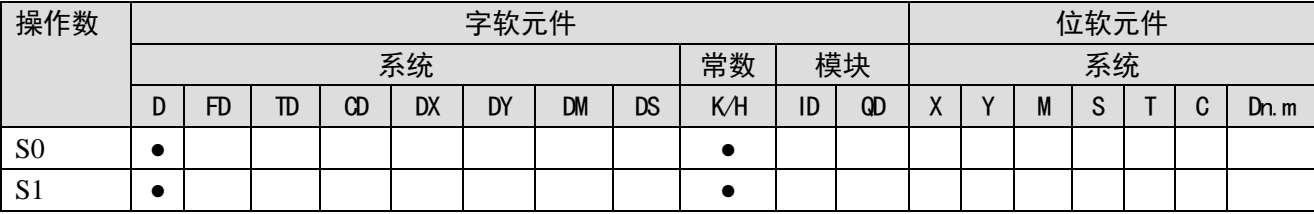

注: D 表示 D、HD; TD 表示 TD、HTD; CD 表示 CD、HCD、HSCD、HSD; DM 表示 DM、DHM; DS 表示 DS、DHS。 M 表示 M、HM、SM; S 表示 S、HS; T 表示 T、HT; C 表示 C、HC。

4) 功能和动作

《指令形式》

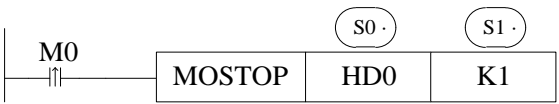

● 在 M0 由 OFF→ON 时, S1 轴按 S0 参数数值的不同,执行不同方式的停止。MOSTOP 指令执行, 待轴运动停止后,正在运动标志(SM2001+20\*(N-1))被置 OFF,但指令完成标志(SM2003+20\*(N-1)) 不会被置 ON。

S0:可设置脉冲停止的模式或者减速的距离。

S1: 轴编号 N, N 的范围为 1~32。

- 停止方式根据 S0 参数的不同,分为急停和缓停,几种模式如下:
	- 急停(K-1):

S0 为 K-1 或其它负数时,电机都执行急停。

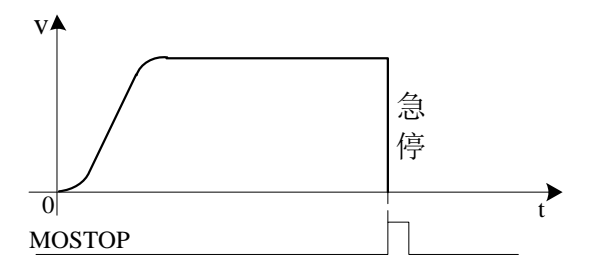

注意:立即停止运动,会有机械损伤。

■ 缓停(K0):

 $SO$  为 $KO$  时: 按照  $(SD2036+60*(N-1))$  内设定的减速时间进行减速, 减速至停止。

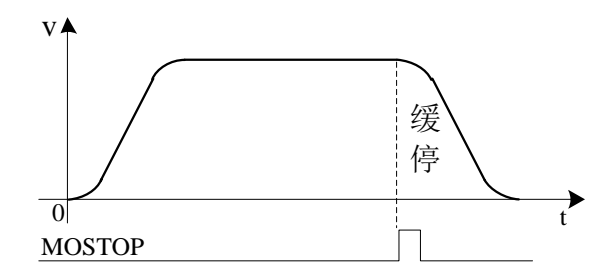

■ 定长停止(正数):

S0 为正数时: 执行缓停, 减速距离 S 为给定的正数值;

① 若给定减速距离 S 小于最小减速距离 Smin (按(SD2036+60\*(N-1)) 内设定减速时间计算得来), 则先正向减速至停止,再反向运动至给定减速距离处;

 ② 若给定减速距离 S 大于最小减速距离 Smin,则按给定减速距离减速至停止。若距离太大,电机会 继续匀速运行一段时间再减速停止。

③ 若减速距离大于最小减速距离且超过限位,电机会自动以限位作为目标位置。

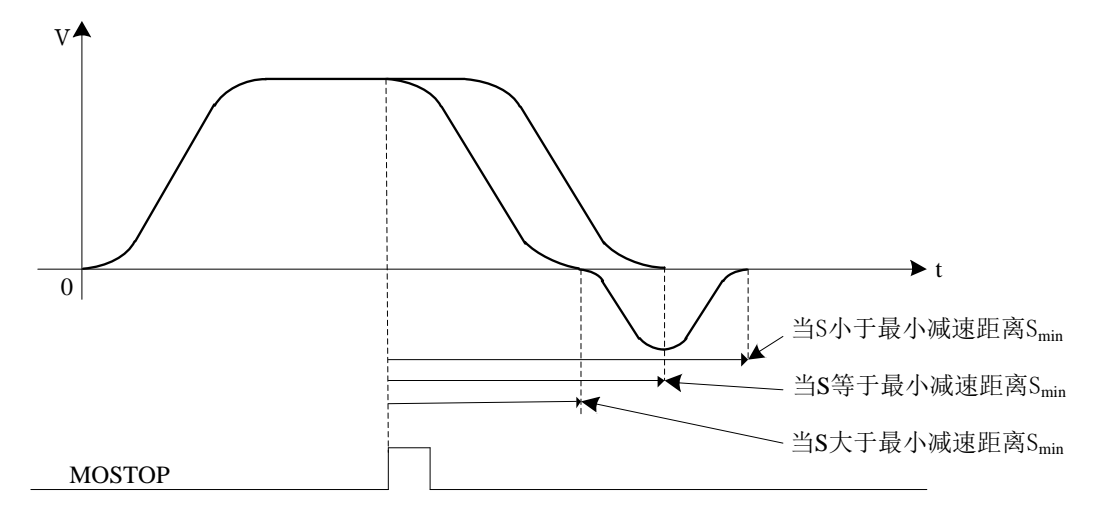

## <span id="page-64-0"></span>5-2-5. 继续运动[MOGOON]

### 1)指令概述

该指令可实现电机中途停止后继续运动到目标位置。

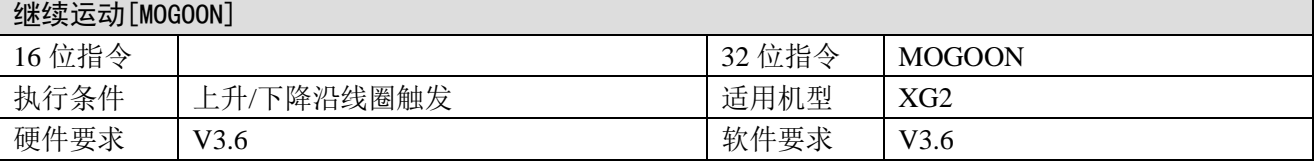

#### 2)操作数

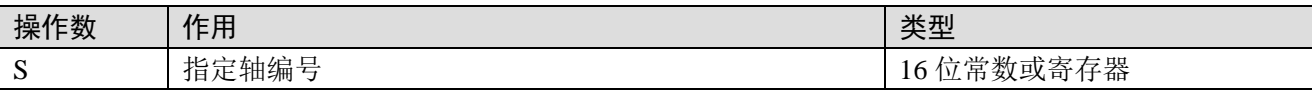

### 3)适用软元件

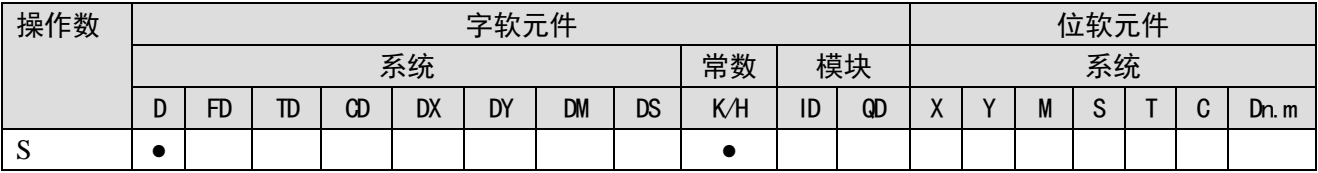

注: D 表示 D、HD; TD 表示 TD、HTD; CD 表示 CD、HCD、HSCD、HSD; DM 表示 DM、DHM; DS 表示 DS、DHS。 M 表示 M、HM、SM; S 表示 S、HS; T 表示 T、HT; C 表示 C、HC。

### 4) 功能和动作

《指令形式》

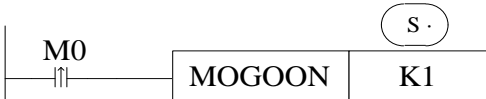

- 当 M0 由 OFF→ON 时, S 轴继续未完成的运动。指令执行,运动完成后, 指令完成标志  $(SM2003+20*(N-1))$   $\frac{m}{2}$  ON. S: 轴编号 N, N 的范围为 1~32。
- 与 MOSTOP 配合使用, 可实现暂停功能。
- 若在执行了 MOSTOP 指令后, 又对同一个运动轴执行了其他指令, 则再执行 MOGOON 指令将不 起作用。

# <span id="page-65-0"></span>5-2-6. 同步绑定[MOSYN]

### 1)指令概述

该指令将主动轴与从动轴(或者高速计数)绑定进行同步运动。

### 同步绑定[MOSYN]

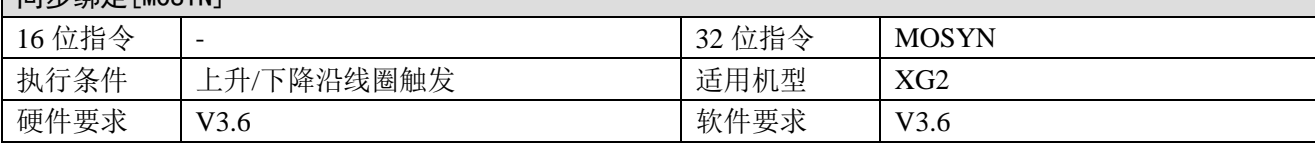

### 2)操作数

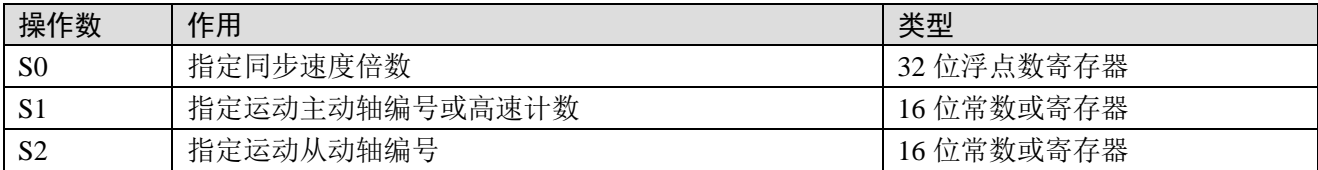

### 3)适用软元件

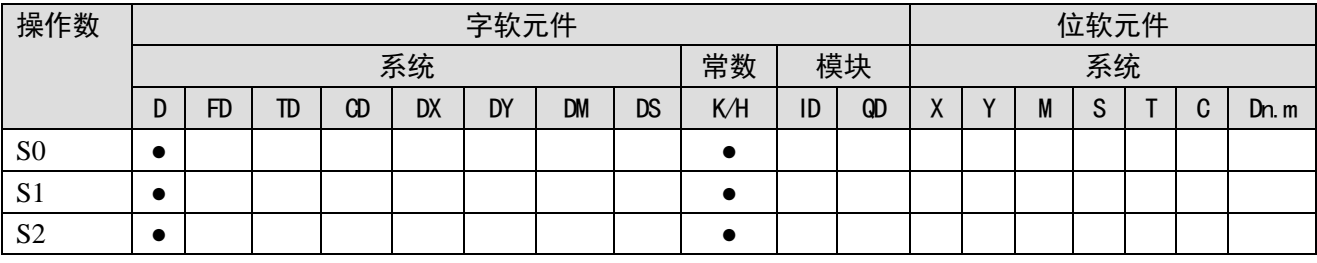

注: D 表示 D、HD; TD 表示 TD、HTD; CD 表示 CD、HCD、HSCD、HSD; DM 表示 DM、DHM; DS 表示 DS、DHS。 M 表示 M、HM、SM; S 表示 S、HS; T 表示 T、HT; C 表示 C、HC。

### 4) 功能和动作

《指令形式》

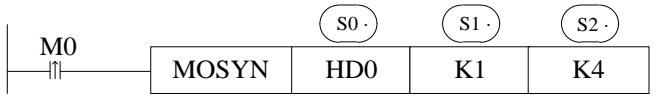

● 在 M0 由 OFF→ON 时, 执行瞬间会将主动轴与从动轴的位置锁定, 保持同步。 S0:同步运动速度倍数(浮点数),即同步运动速度倍数=从动轴速度/主动轴速度; S1: 主动轴编号 N, N 的范围为 1~32 或-1~ - 4。; S2: 从动轴编号 N, N 的范围为 1~32;

- 根据 S0 参数的不同, 同步速度类型不同:
	- (1) S0 为负数时, 从动轴以反向同步速度倍数|S0|与主动轴保持同步运动。
	- (2) S0 为 0 时, 从动轴与主动轴绑定, 但是从动轴速度为 0。

(3) S0 为正数时, 从动轴以同步速度倍数 S0 与主动轴保持同步运动。

- 根据 S1 参数的不同, 主动轴的类型不同:
	- (1) S1 为 1~32 时, 主动轴为脉冲输出轴。

 (2)S1 为-1~ -4 时,主动轴为高速计数器。-1 对应高速计数器 HSC0,-2 对应高速计数器 HSC2, -3 对应高速计数器 HSC4, -4 对应高速计数器 HSC6, 每个高速计数器的输入口参考 PLC 的高速计数输 入端子。

需在主动轴和从动轴停止时绑定。

在未绑定的状态下,若主动轴停止,从动轴执行自己的指令,则此时从动轴无法绑定,从动轴会在 执行完自己的指令后停止。

- 可以通过修改(SD2038+60\*(N-1))寄存器值(倍数必须是浮点数),来修改同步速度倍数,实时 生效后将按修改后的速度倍数同步运动。
- S1 设为 1~32 时, 绑定后可以与 MOTO、MOTOA、MOTOS、MOSTOP 指令配合使用, 实现同步运 动。
- S1 设为-1~ -4 时, 绑定后可以与手摇脉冲发生器配合使用, 实现同步运动。
- 使用手摇脉冲发生器时,跟随倍数太大会造成电机弱震动,此时可通过修改寄存器 SD2059+60\*(N-1) 的值进行调节。

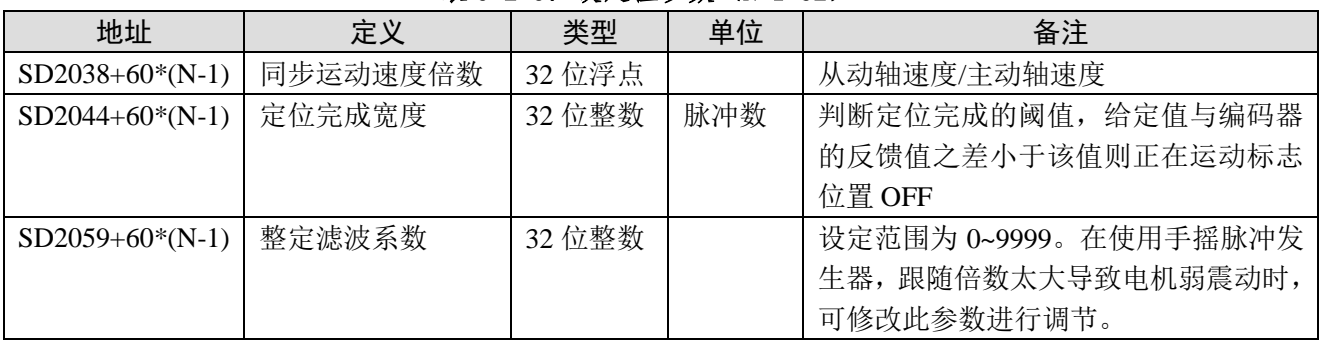

### 表 5-2-3: 设定值参数 (N=1~32)

### 表 5-2-4: 状态位参数 (N=1~32)

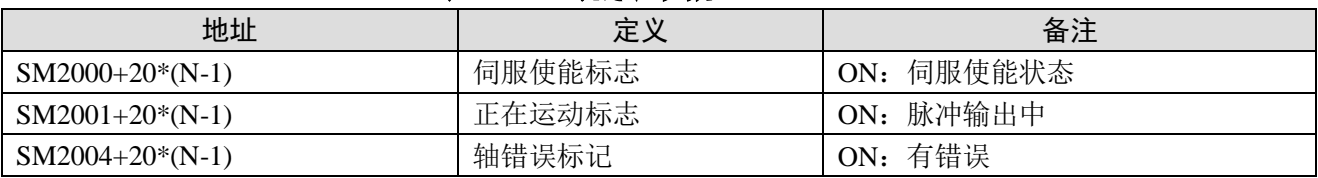

### 5) 例 1

用 MOSYN 指令将主动轴 1 号电机与从动轴 4 号电机绑定, 实现从动轴跟随主动轴以 5000Hz 的速 度运行 10000 个脉冲的相对位置运动。加减速为 50ms。从动轴的速度为主动轴的 0.5 倍。 梯形图如下:

### $SMO$

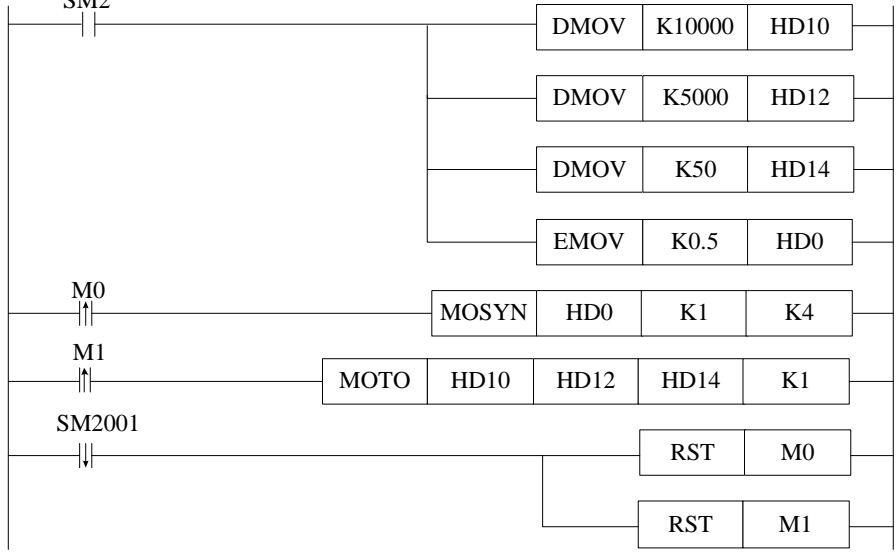

### 说明:

PLC 开始运行, 初始正向脉冲线圈 SM2 将脉冲数、速度、加减速时间和同步速度倍数送入相应寄 存器。

伺服使能 ON, M0 由 OFF→ON, 将主动轴与从动轴绑定。

M1 由 OFF→ON, 执行相对位置运动 MOTO 指令。

当脉冲发送完,正在运行标志位 SM2001 复位,将相应线圈复位。

### 6) 例 2

用 MOSYN 指令将高速计数器 HSC0 与从动轴 4 号电机绑定,实现从动轴跟随手摇脉冲发生器运动。 从动轴的速度为主动轴的 2 倍。

梯形图如下:

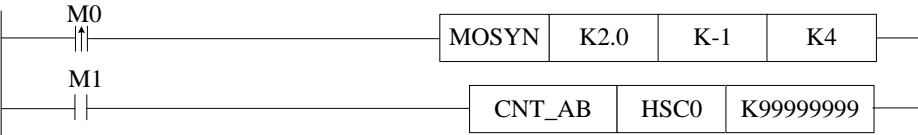

### 说明:

伺服使能 ON, M0 由 OFF→ON, 将高速计数器 HSC0 与从动轴绑定。 M1 由 OFF→ON, 执行计数器 HSC0 的高速计数。此时转动手轮, K4 轴会跟随着手轮转动。

## <span id="page-67-0"></span>5-2-7. 同步解除[MOUSYN]

### 1)指令概述

该指令将主动轴与从动轴(或者高速计数)解除同步运动。

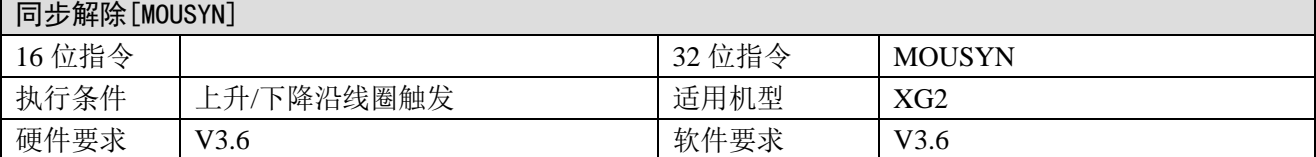

### 2)操作数

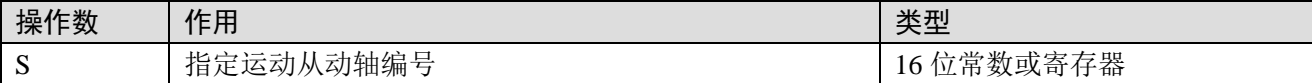

3)适用软元件

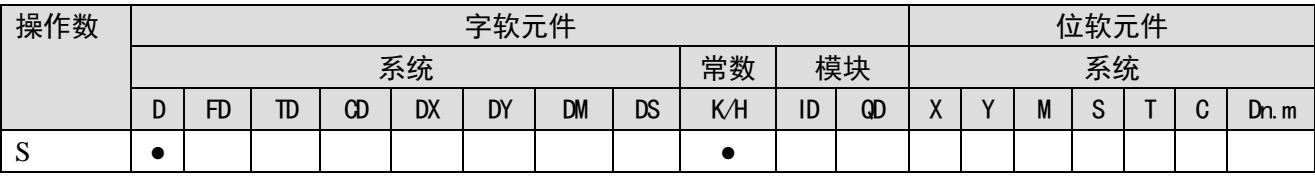

注: D 表示 D、HD; TD 表示 TD、HTD; CD 表示 CD、HCD、HSCD、HSD; DM 表示 DM、DHM; DS 表示 DS、DHS。 M 表示 M、HM、SM; S 表示 S、HS; T 表示 T、HT; C 表示 C、HC。

### 4)功能和动作

《指令形式》

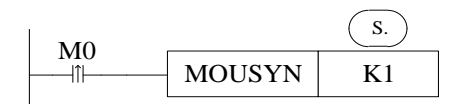

- 在 M0 由 OFF→ON 时, 执行瞬间解除两轴同步。
	- S: 从动轴编号 N, N 的范围为 1~32。
- 应在主动轴和从动轴都停止的情况下解除绑定。
- 同步运动过程中, 也可以通过 MOSTOP 指令的急停模式使从动轴急停, 同时解除绑定。此时, 从 动轴急停,主动轴继续运动;此种停止方式有速度突变,不建议经常使用。

# <span id="page-68-0"></span>5-2-8. 写入当前位置[MOWRITE]

### 1)指令概述

该指令可修改运动轴当前绝对位置值,用于修正位置。

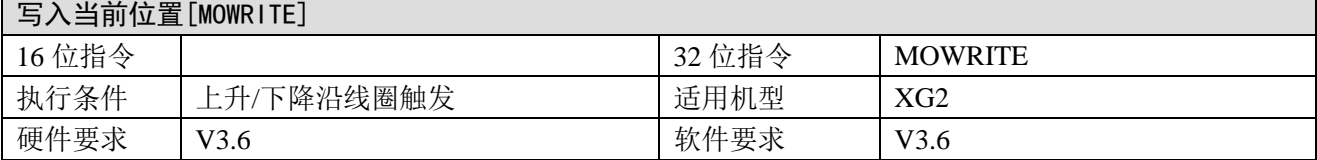

### 2)操作数

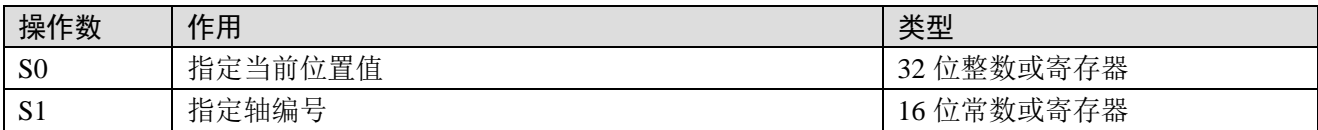

### 3)适用软元件

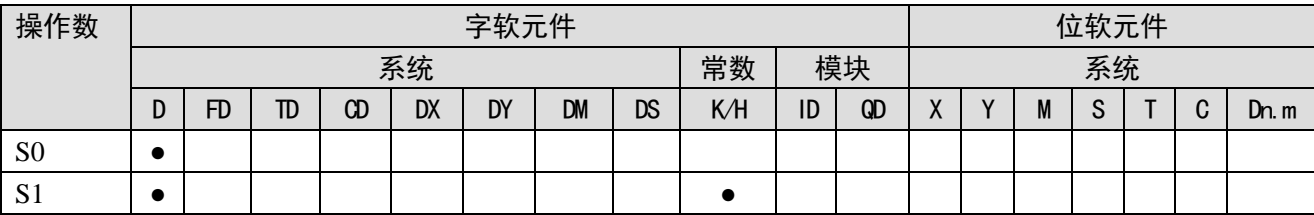

注: D 表示 D、HD; TD 表示 TD、HTD; CD 表示 CD、HCD、HSCD、HSD; DM 表示 DM、DHM; DS 表示 DS、DHS。 M 表示 M、HM、SM; S 表示 S、HS; T 表示 T、HT; C 表示 C、HC。

### 4) 功能和动作

《指令形式》

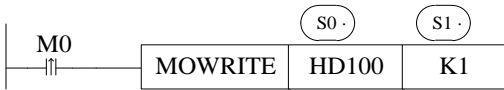

● 在 M0 由 OFF→ON 时, 修改运动轴的当前绝对位置值 (SD2008+60\*(N-1)) 为 S0。 S0:指定运动轴当前绝对位置值。 S1: 运动轴编号 N, N 的范围为 1~32。

- 此指令在多段速运动及同步运动过程中均无效。在使用了 MOSTOP 指令后该指令无效。
- 修改当前位置值 (SD2008+60\*(N-1)) 时, 当前次位移量 (SD2006+60\*(N-1)) 、当前次位移脉冲数 (HSD108+20\*(N-1))内的值不变,目标位置给定脉冲数(HSD100+20\*(N-1))、目标位置反馈脉 冲数 (HSD104+20\*(N-1)) 随之发生变化。
- 在电机使能 ON 的状态下,可将下表 5-2-5、表 5-2-6 的参数清 0。
- 当轴当前位置(SD2008+60\*(N-1))大于 16777216 时会出现精度变差,运动抖动的情况,此时可以 在运动时使用 MOWRITE 指令将当前位置清 0,但当前次位移量(SD2006+60\*(N-1))不会受影响, 继续累计。
- 有四种方式可以修改当前位置值:

① 通过(SM2014+20\*(N-1))、(SM2015+20\*(N-1))回原点操作时,当前位置值会改变;

② PLC 停止时,手动修改目标位置反馈脉冲数(HSD104+20\*(N-1))寄存器值,当前位置值也会改 变;

③ PLC 运行中, 执行 MOWRITE 指令也可以修改 (HSD104+20\*(N-1)) 寄存器值, 当前位置值也 会改变。

④ PLC 运行,伺服没有使能时,外力促使伺服位置变动,(HSD104+20\*(N-1))寄存器值将会跟随 变化,伺服使能 ON 时,该值有效。

#### 5)相关寄存器

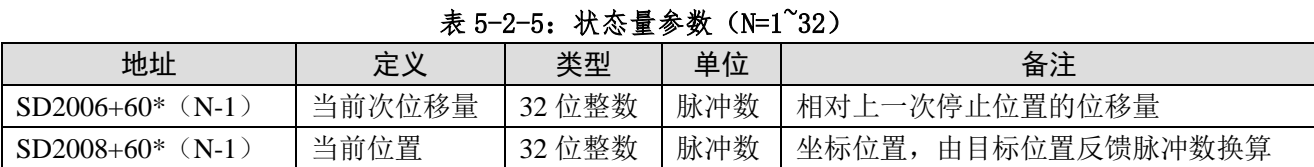

### 表 5-2-6: 自保持状态参数 (N=1~32)

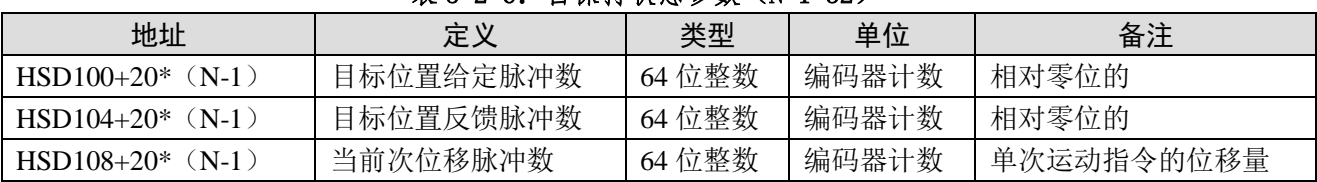

## <span id="page-69-0"></span>5-2-9. 读取当前位置[MOREAD]

### 1)指令概述

该指令用于读取当前绝对位置值。

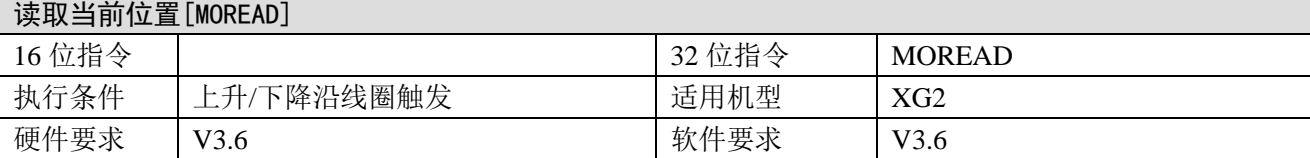

#### 2)操作数

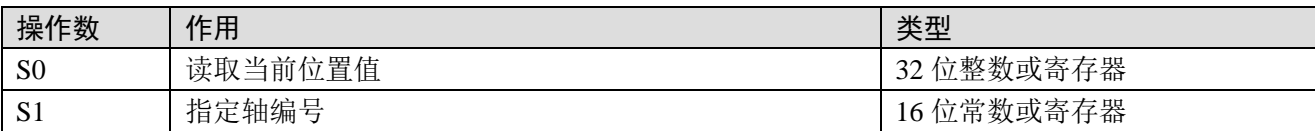

### 3)适用软元件

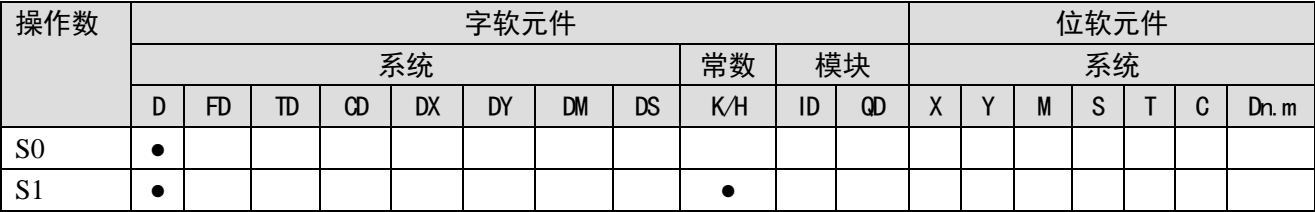

注: D 表示 D、HD; TD 表示 TD、HTD; CD 表示 CD、HCD、HSCD、HSD; DM 表示 DM、DHM; DS 表示 DS、DHS。 M 表示 M、HM、SM; S 表示 S、HS; T 表示 T、HT; C 表示 C、HC。

### 4)功能和动作

《指令形式》

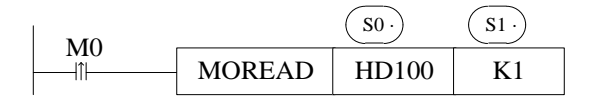

- 在 M0 由 OFF→ON 时, MOREAD 指令刷新 SD 内的状态参数, 并读取 S1 运动轴的当前绝对位置 值 (SD2008+60\*(N-1)) 到 S0 寄存器中。 S0:指定读取当前绝对位置值后存放的寄存器地址。 S1: 从轴编号 N, N 的范围为 1~32;
- SD 状态寄存器的参数如有需要,可使用 EMOV 或 DMOV 指令传送出来,需用双字进行监控。

### <span id="page-70-0"></span>5-2-10. 回原点

总线指令回原点无需编程,设置好近点信号(SFD3036+60\*(N-1)),原点信号(SFD3037+60\*(N-1)), 回 原 点 高 速 VH ( SFD3040+60\*(N-1) ) , 回 原 点 低 速 VL ( SFD3042+60\*(N-1) ) , 爬 行 速 度 (SFD3044+60\*(N-1))。在伺服使能 ON 时,通过正向回原点系统线圈(SM2014+20\*(N-1))、反向回 原点系统线圈(SM2015+20\*(N-1))可以实现各轴回原点操作。各参数如下表 5-2-7。

| 地址          | 定义      | 类型  | 单位  | 初始值            | 备注                        |
|-------------|---------|-----|-----|----------------|---------------------------|
| SFD3034     | 最小限位端子  | 16位 |     | 0xFF           | 指定 X 端子的编号, 0xFF 为无端子, 负数 |
| $+60*(N-1)$ | 设定      | 整数  |     |                | 表示反逻辑, X0 的反逻辑设定为-30000   |
| SFD3035     | 最大限位端子  | 16位 |     | 0xFF           | 指定 X 端子的编号, 0xFF 为无端子, 负数 |
| $+60*(N-1)$ | 设定      | 整数  |     |                | 表示反逻辑, X0 的反逻辑设定为-30000   |
| SFD3036     | 近点信号端子  | 16位 |     | 0xFF           | 指定 X 端子的编号, 0xFF 为无端子, 负数 |
| $+60*(N-1)$ | 设定      | 整数  |     |                | 表示反逻辑, X0 的反逻辑设定为-30000   |
| SFD3037     | 原点端子设定  | 16位 |     | 0xFF           | 指定 X 端子的编号, 0xFF 为无端子, 负数 |
| $+60*(N-1)$ |         | 整数  |     |                | 表示反逻辑, X0 的反逻辑设定为-30000   |
| SFD3038     | 回原点模式   | 16位 |     | $\Omega$       | 0: 无 Z 相模式。按回归速度 VH 寻近点,  |
| $+60*(N-1)$ |         | 整数  |     |                | 后按回归速度 VL 寻原点, 寻到原点边沿后    |
|             |         |     |     |                | 减速,再反向按爬行速度寻回原点边沿;        |
|             |         |     |     |                | 10: 硬极限返回模式。遇到正负硬极限将      |
|             |         |     |     |                | 以-VH 速度反向寻找原点,触碰原点下降      |
|             |         |     |     |                | 沿速度变为 VH,后续动作同模式 0。       |
| SFD3040     | 回归速度 VH | 32位 | 脉冲数 | $\Omega$       |                           |
| $+60*(N-1)$ |         | 整数  | /秒  |                |                           |
| SFD3042     | 回归速度 VL | 32位 | 脉冲数 | $\overline{0}$ |                           |
| $+60*(N-1)$ |         | 整数  | /秒  |                |                           |
| SFD3044     | 爬行速度    | 32位 | 脉冲数 | $\overline{0}$ |                           |
| $+60*(N-1)$ |         | 整数  | /秒  |                |                           |

表 5-2-7: 回原点参数

回原点有三种模式可选,分别为无 **Z** 相信号模式、有 **Z** 相信号模式、硬极限返回模式。

### 1、无 Z 相信号模式

■ 在反向回原点,不存在近点信号的情况下:

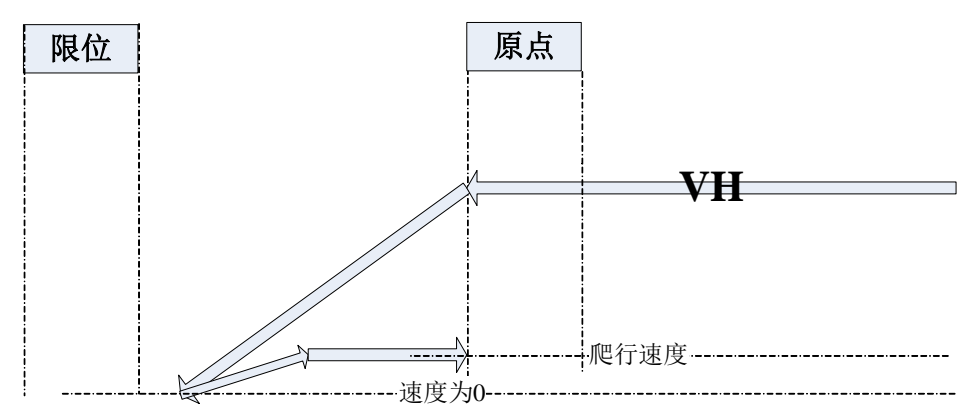

动作描述:

电机以回原点高速 VH 回原点,在回原点的过程中碰到原点信号的下降沿速度降为 0,再以爬行速 度反向回原点,在碰到原点信号的上升沿时停止回原点动作。

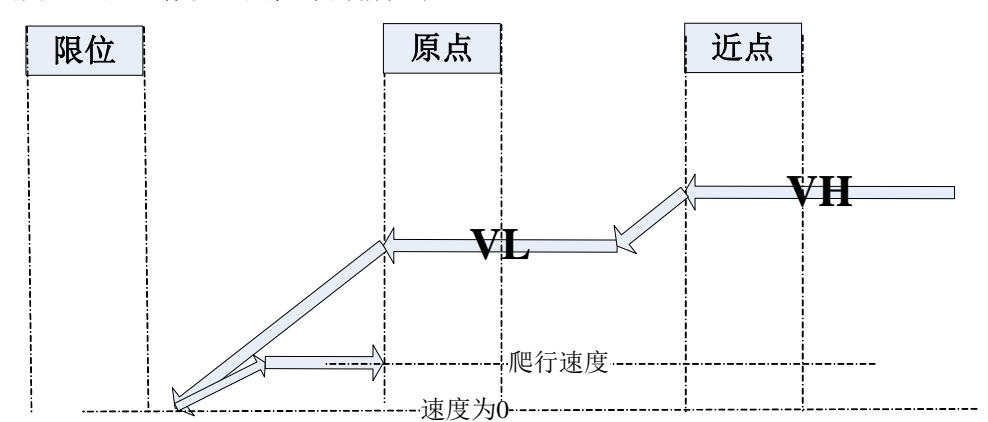

动作描述:

电机以回原点高速 VH 回原点,在回原点的过程中碰到近点下降沿信号,电机速度降为回原点低速 VL 并继续回原点,碰到原点信号的下降沿速度降为 0,再以爬行速度反向回原点,在碰到原点信号的上 升沿时停止回原点动作。

■ 在正向回原点,不存在近点信号的情况下:

若原点信号较长:

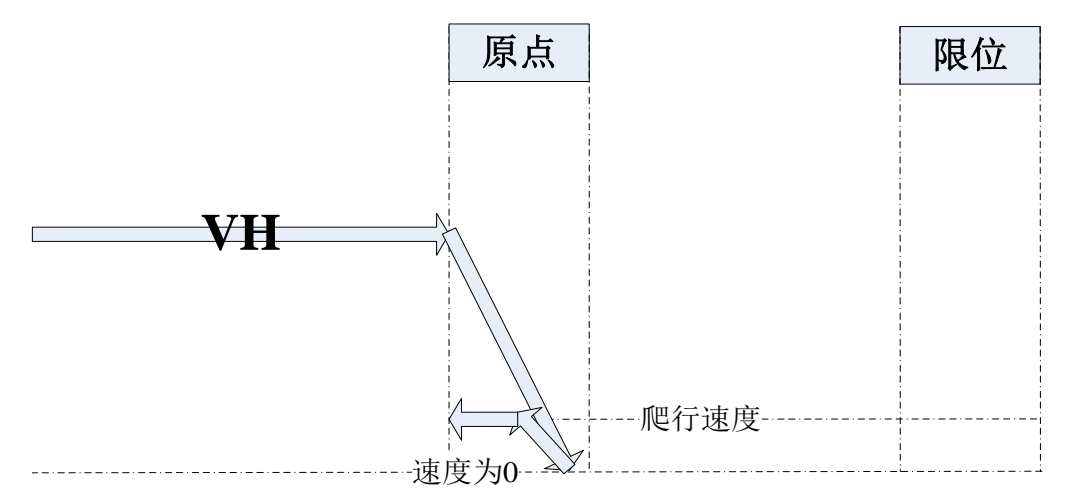

若原点信号较短:

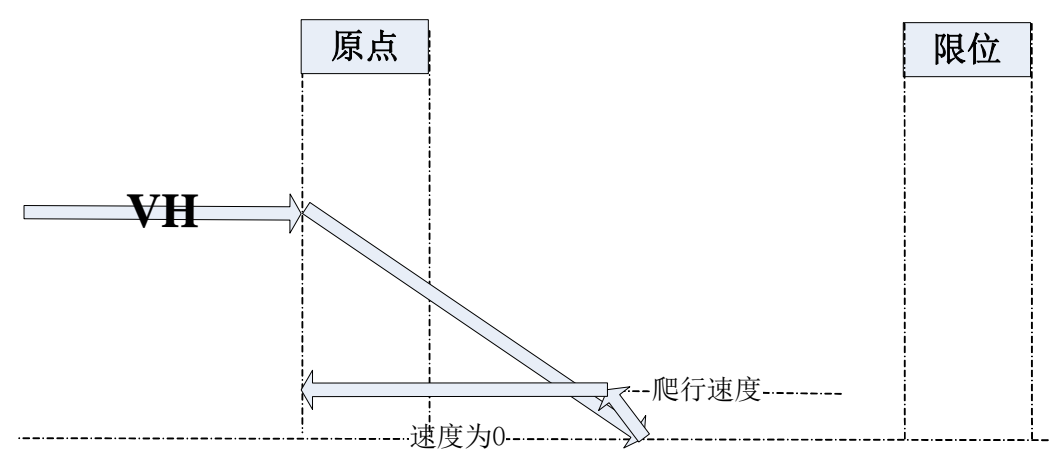

动作描述:

电机以回原点高速 VH 回原点,在回原点的过程中碰到原点信号的上升沿时速度降为 0 并开始以爬 行速度反向回原点,碰到原点信号的下降沿时停止回原点动作。
■ 在正向回原点,存在近点信号的情况下:

若原点信号较长:

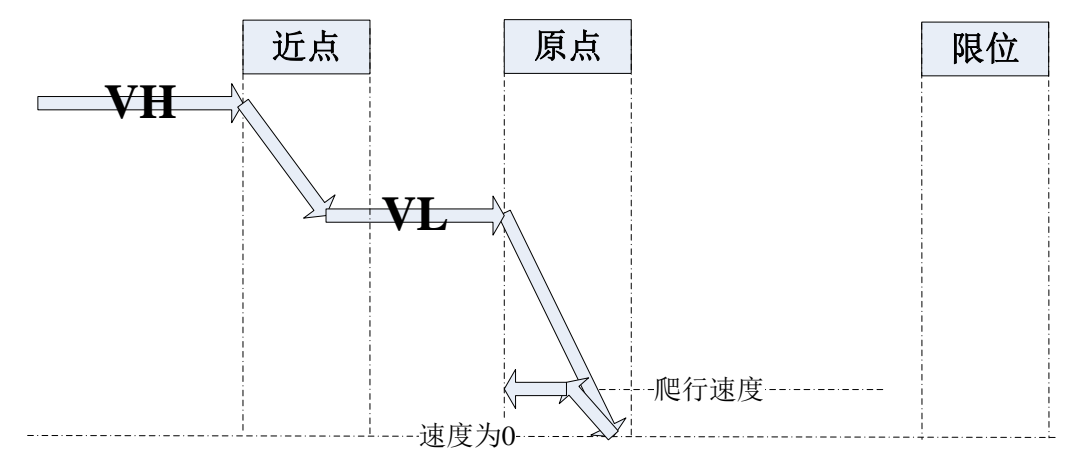

若原点信号较短:

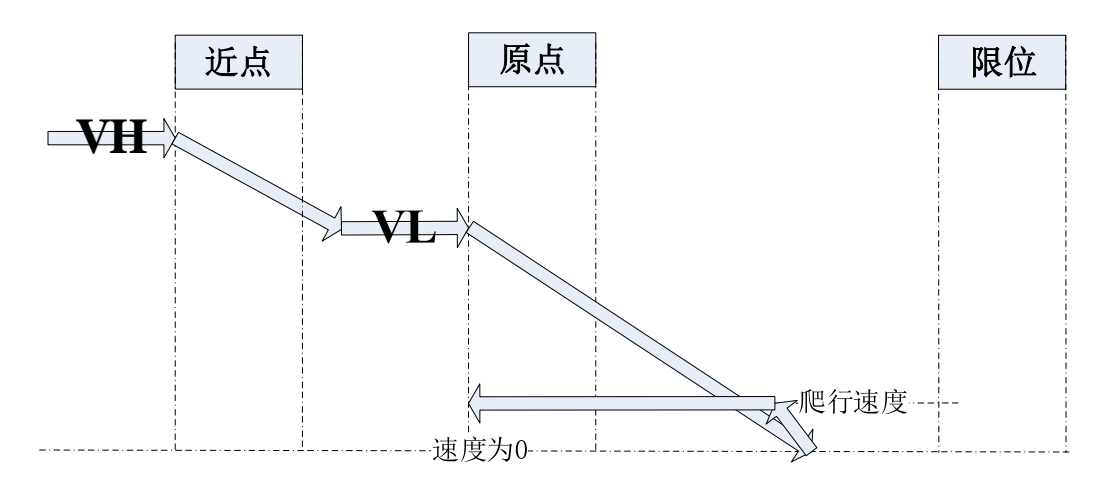

### 动作描述:

电机以回原点高速 VH 回原点,在回原点的过程中碰到近点信号上升沿,电机速度降为回原点低速 VL 并继续回原点,碰到原点信号的上升沿时速度降为 0 并开始以爬行速度反向回原点,碰到原点信号 的下降沿时停止回原点动作。

# 2、硬极限返回模式

(1)正向回原点,初始位置存在于原点右侧:

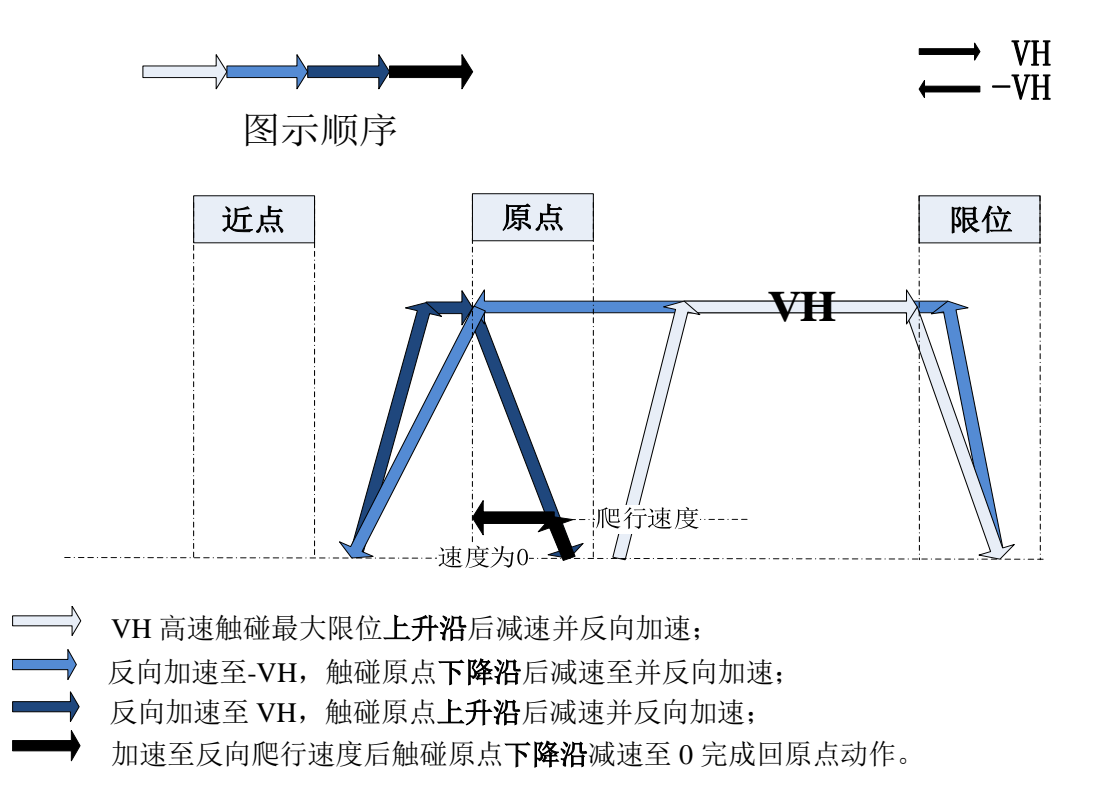

(2)正向回原点,初始位置存在于原点右侧,并且刚好加速到最大限位。

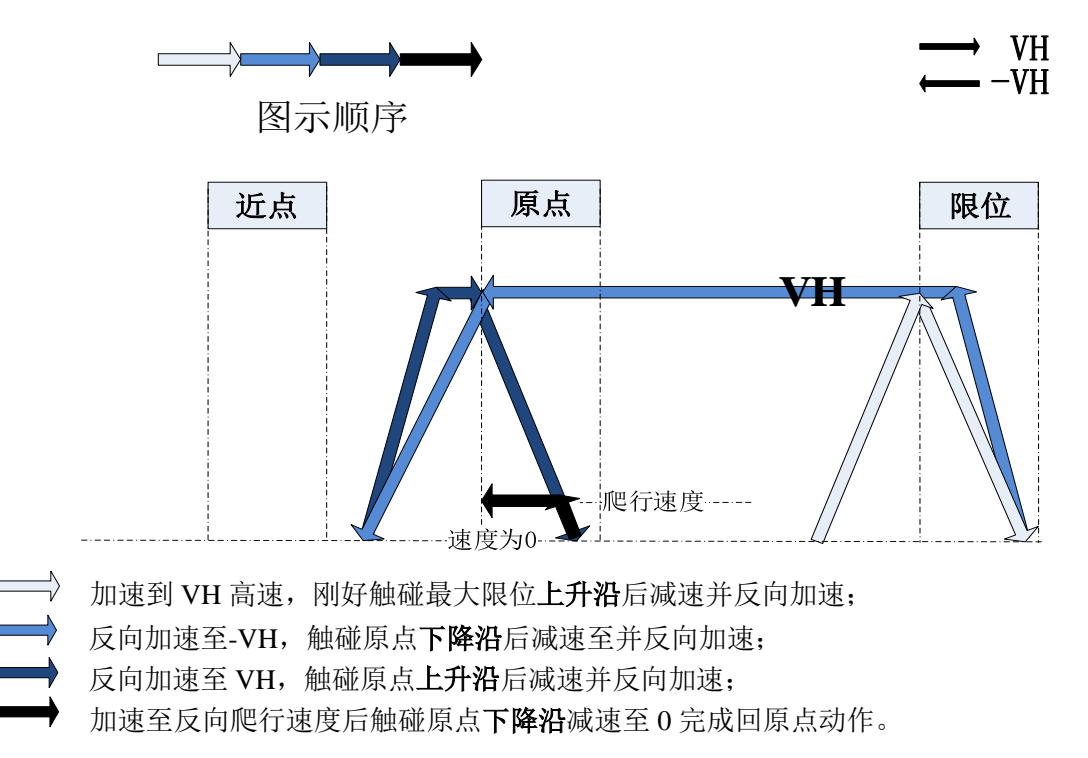

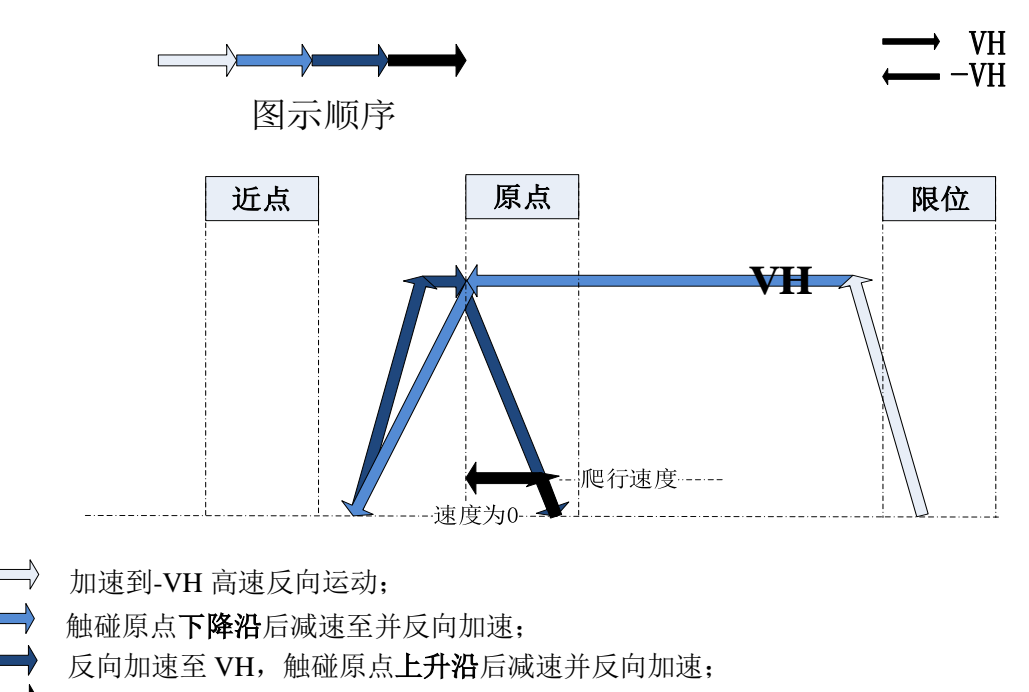

加速至反向爬行速度后触碰原点下降沿减速至 0 完成回原点动作。

(4)正向回原点,原点信号较短且离近点信号较近,触碰到近点信号。

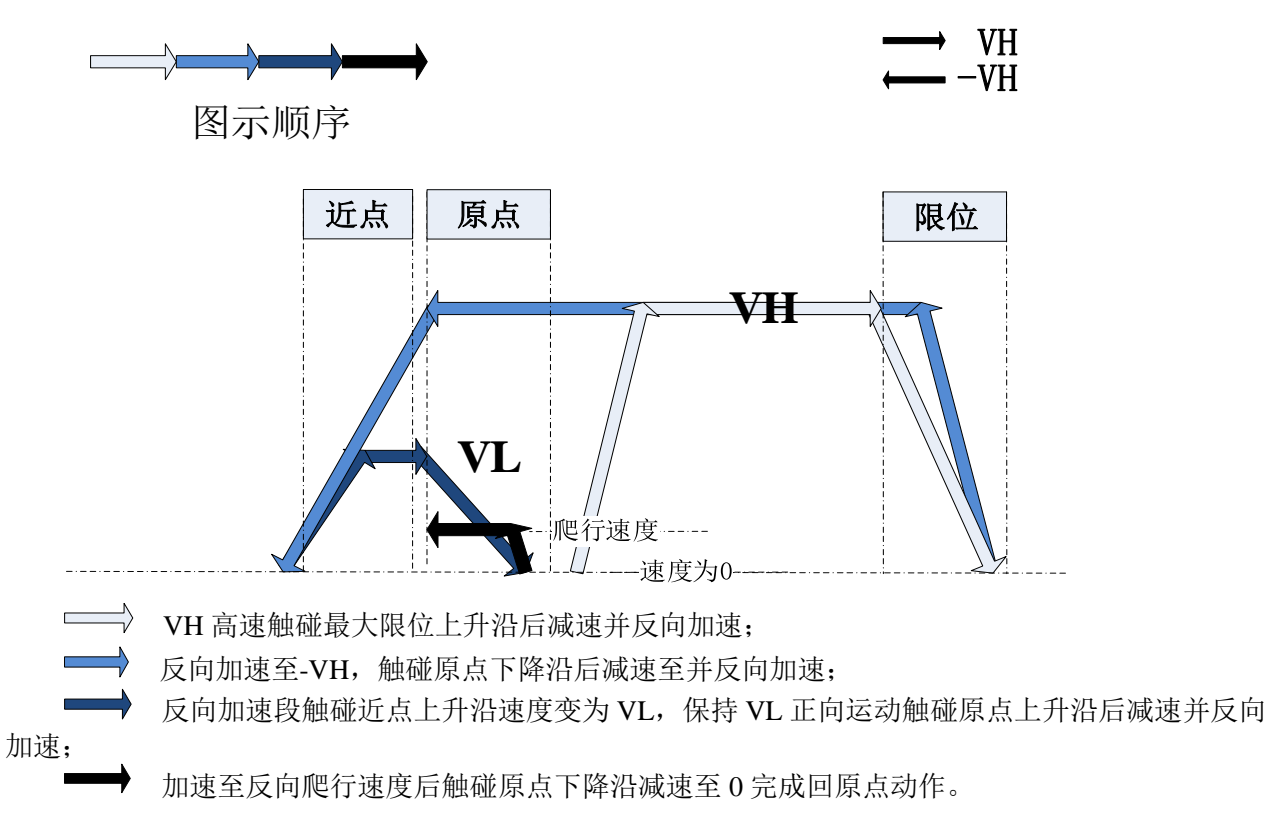

(5)正向回原点,近点信号在原点与最大限位之间,初始位置在最大限位上。

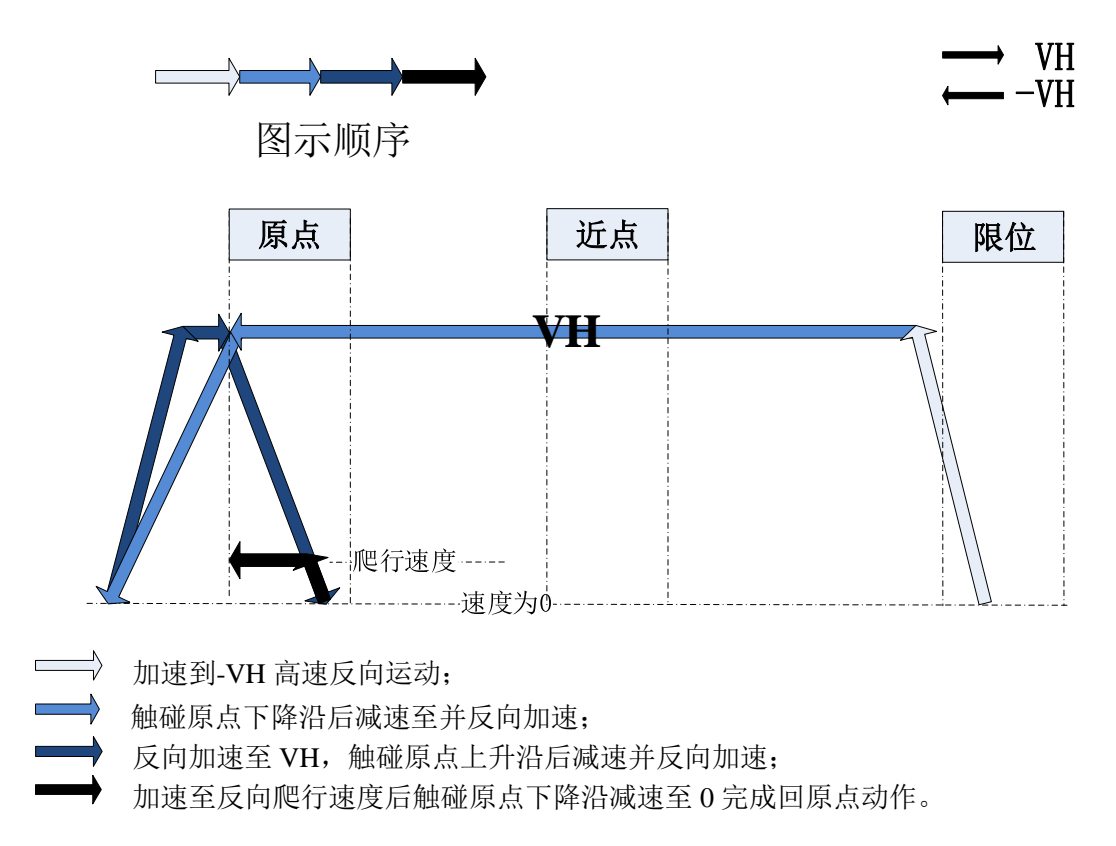

(6)正向回原点,近点信号在原点与最大限位之间,初始位置在近点与原点之间。

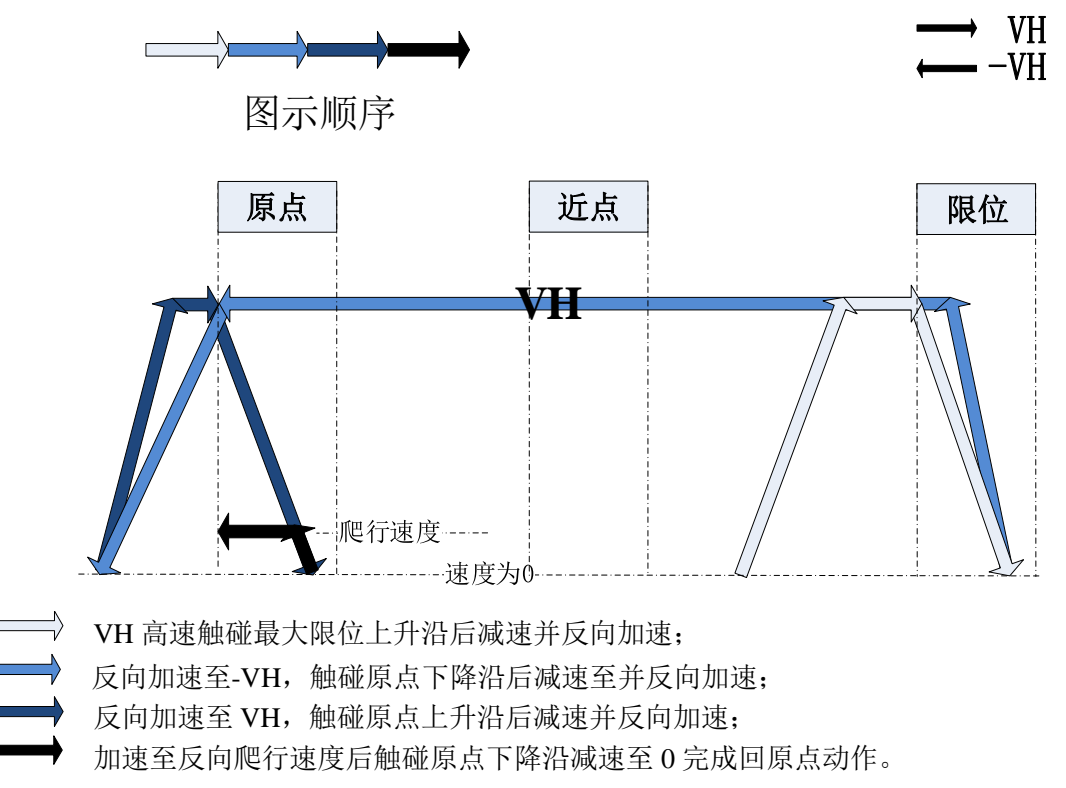

(7)正向回原点,近点信号在原点与最大限位之间,初始位置位于原点和近点之间。

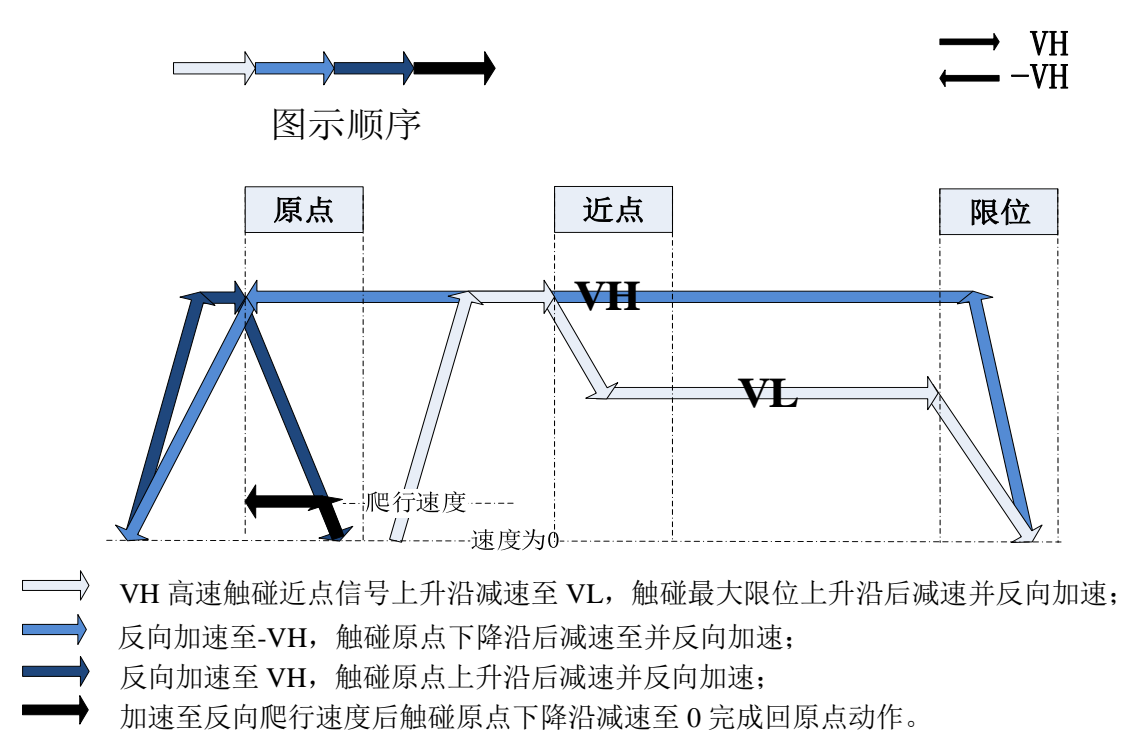

(8)反向回原点,初始位置位于原点左侧。

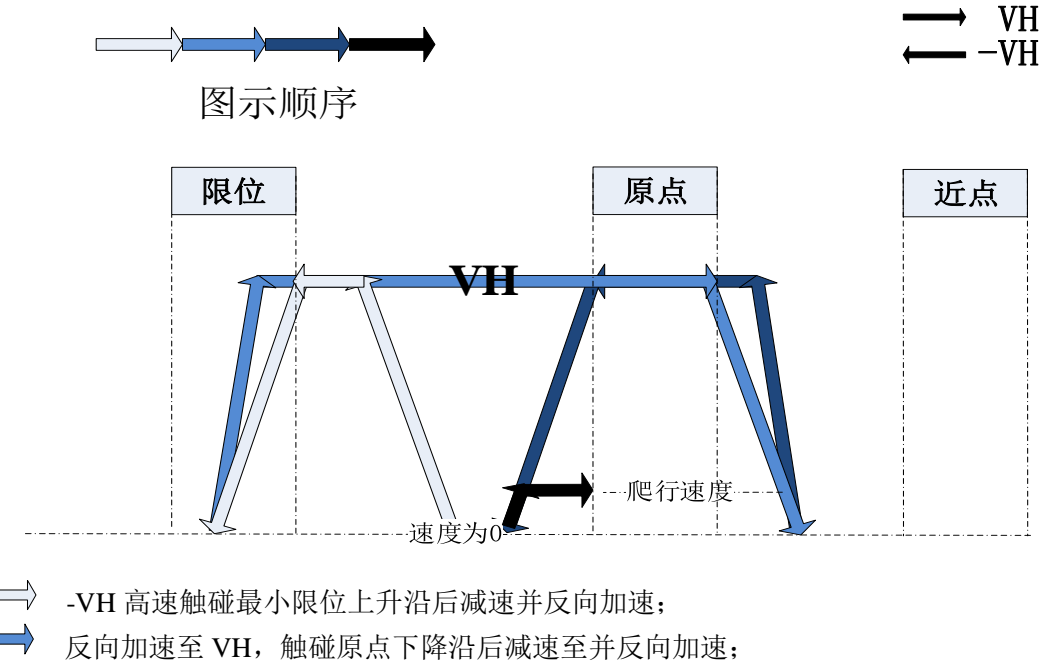

反向加速至-VH,触碰原点下降沿后减速并反向加速;

加速至反向爬行速度后触碰原点上升沿减速至 0 完成回原点动作。

(9)反向回原点,初始位置位于原点左侧,并且正好加速到最小限位。

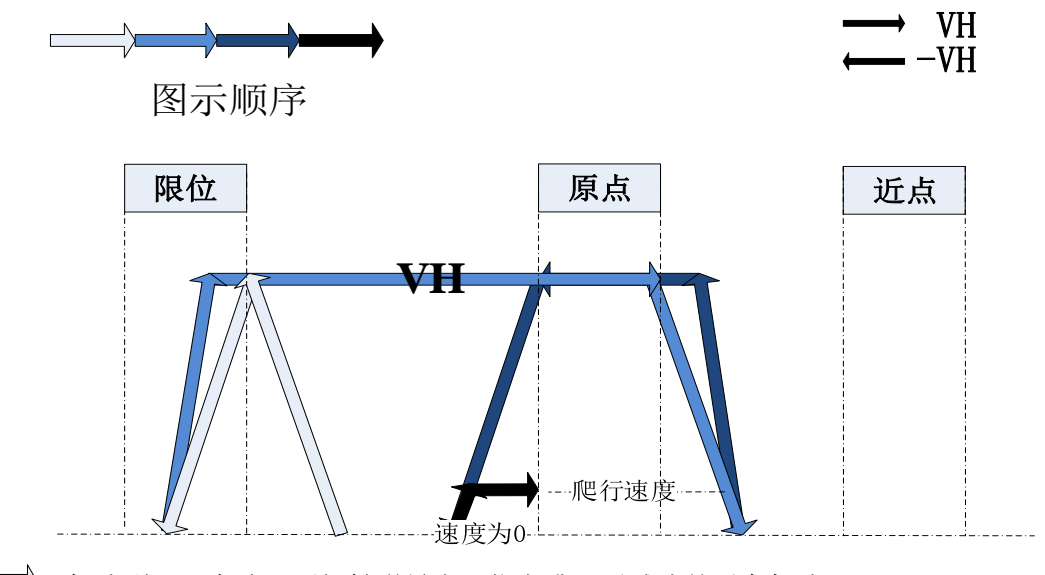

加速到-VH 高速, 刚好触碰最小限位上升沿后减速并反向加速; 反向加速至 VH,触碰原点下降沿后减速至并反向加速; 反向加速至-VH,触碰原点下降沿后减速并反向加速; 加速至反向爬行速度后触碰原点上升沿减速至 0 完成回原点动作。

(10)反向回原点,初始位置位于最小限位上。

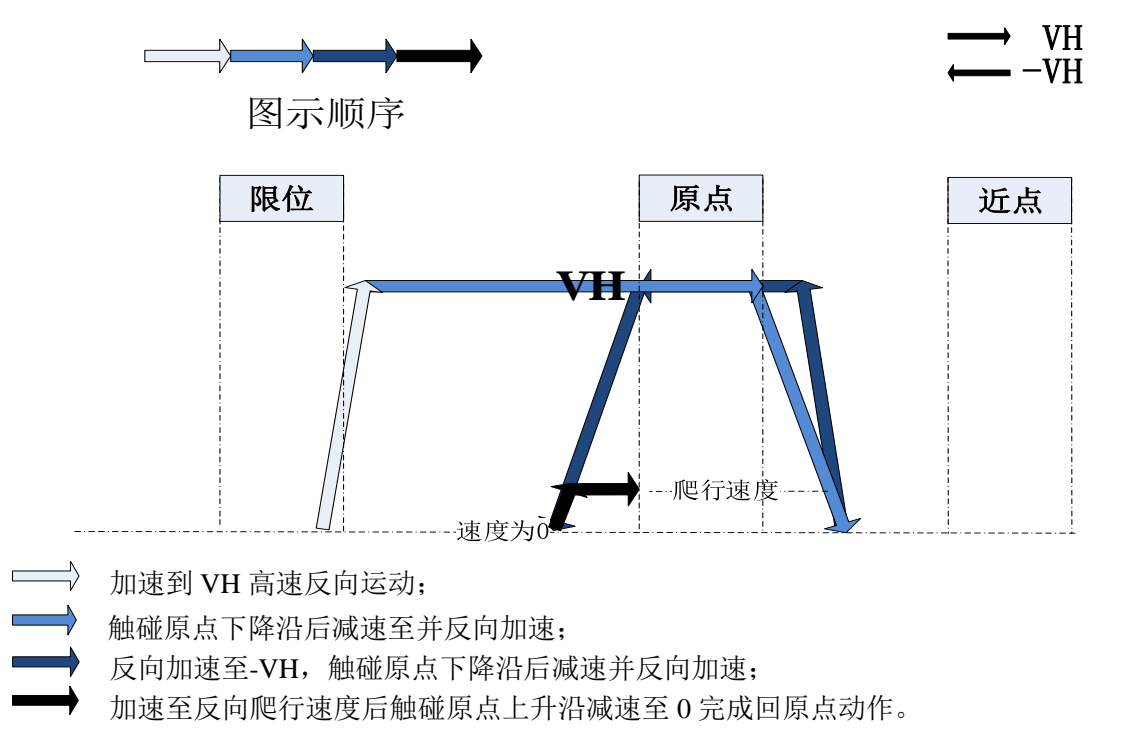

(11)反向回原点,初始位置位于原点左侧,触碰近点信号。

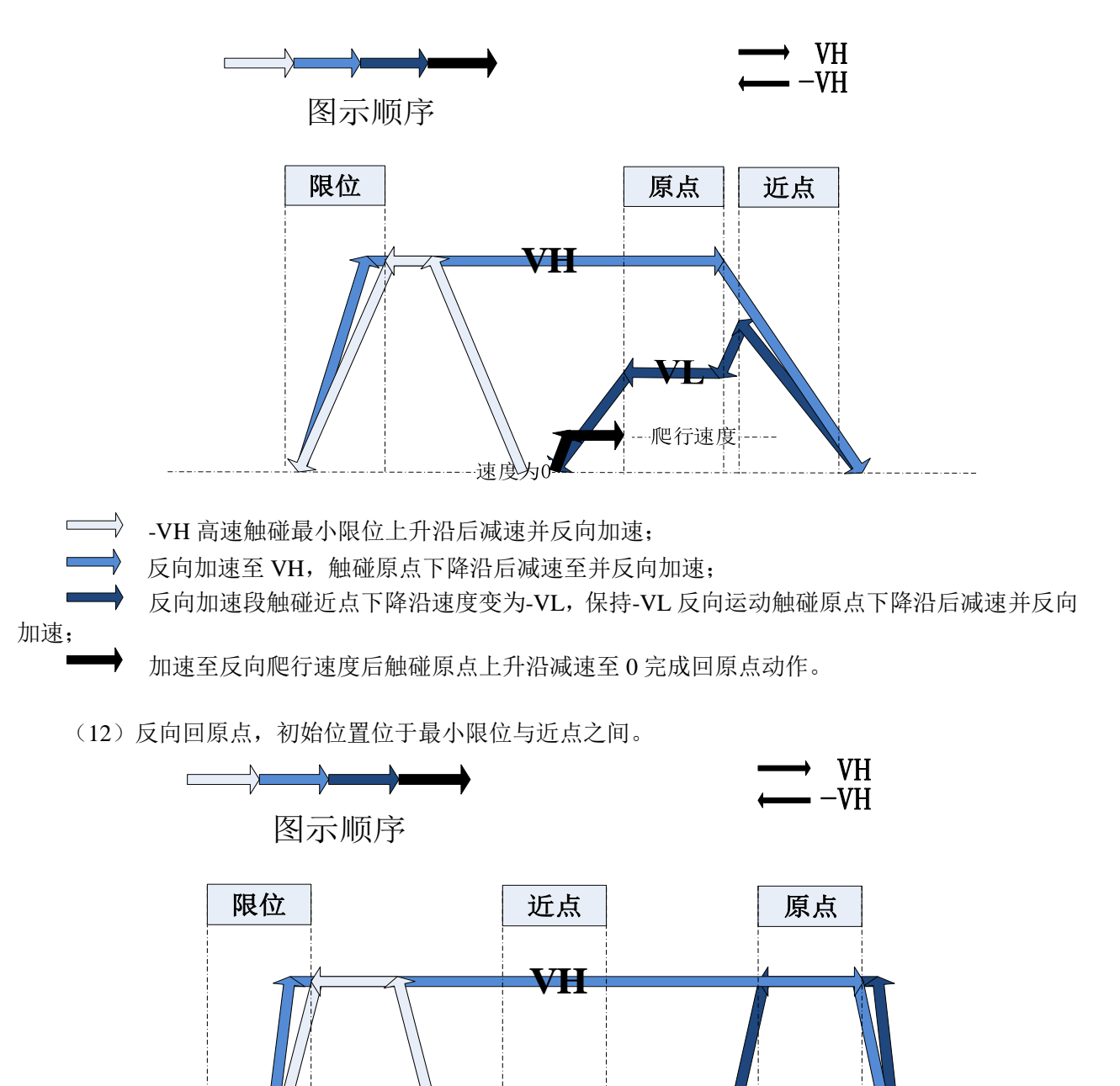

(13)反向回原点,初始位置位于最小限位上。

-VH 高速触碰最小限位上升沿后减速并反向加速;

 反向加速至 VH,触碰原点下降沿后减速至并反向加速; 反向加速至-VH,触碰原点下降沿后减速并反向加速;

加速至反向爬行速度后触碰原点上升沿减速至 0 完成回原点动作。

|速度为C

爬行速度

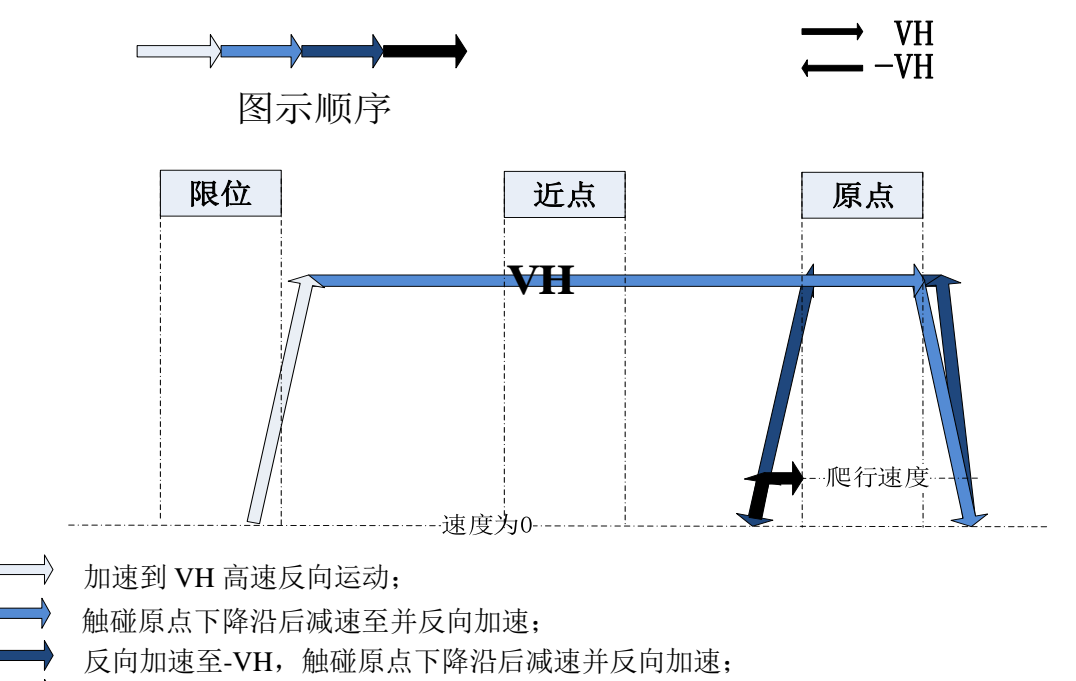

加速至反向爬行速度后触碰原点上升沿减速至 0 完成回原点动作。

(14)反向回原点,初始位置位于近点和原点之间。

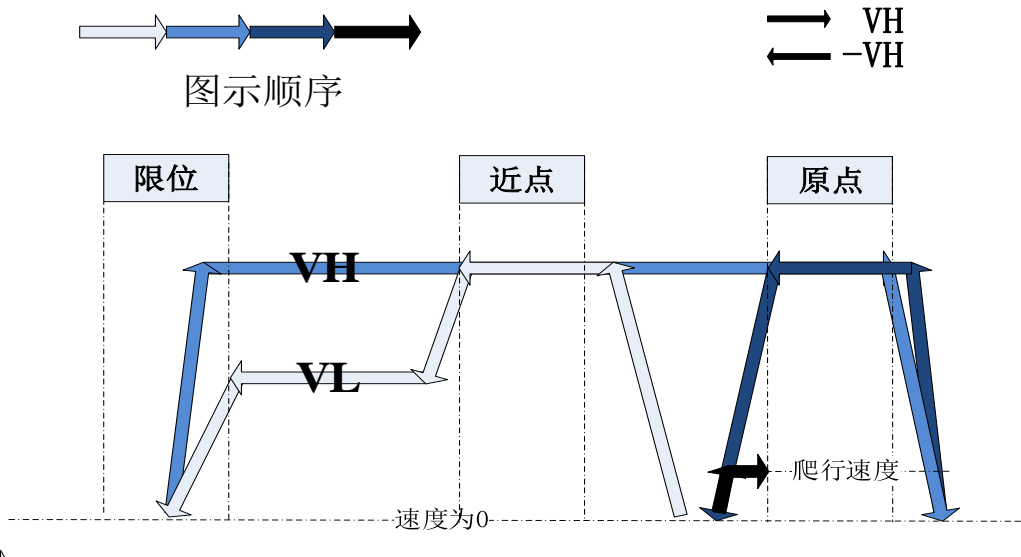

 -VH 高速触碰近点信号下降沿减速至-VL,触碰最小限位上升沿后减速并反向加速; 反向加速至 VH,触碰原点下降沿后减速至并反向加速; 反向加速至-VH,触碰原点下降沿减速并反向加速; 加速至反向爬行速度后触碰原点上升沿减速至 0 完成回原点动作。

# 5-2-11. 点动

通过控制线圈 SM2011+20\*(N-1)和 SM2012+20\*(N-1)可实现正反向点动功能。

在点动步长寄存器(SD2040+60\*(N-1))设置好点动命令执行一次 PLC 发送的脉冲数, 在点动速度 寄存器(SD2042+60\*(N-1))内设置点动运行的频率。通过系统线圈(SM2011+20\*(N-1))的控制实现各 轴的正向点动。通过系统线圈(SM2012+20\*(N-1))的控制实现各轴的反向点动。

点动信号 SM2011+60\*(N-1), SM2012+60\*(N-1)在置位后会立刻自动复位。若要持续点动需要用屏 或者 PLC 程序在间隔 100 毫秒内连续将点动信号置 ON, 运动轴会提速到点动速度匀速运行。

# 1)方法一

用 MOTO 指令, 将目标位置设为目标极限值以内较大的数, 实现连续点动。

梯形图如下:

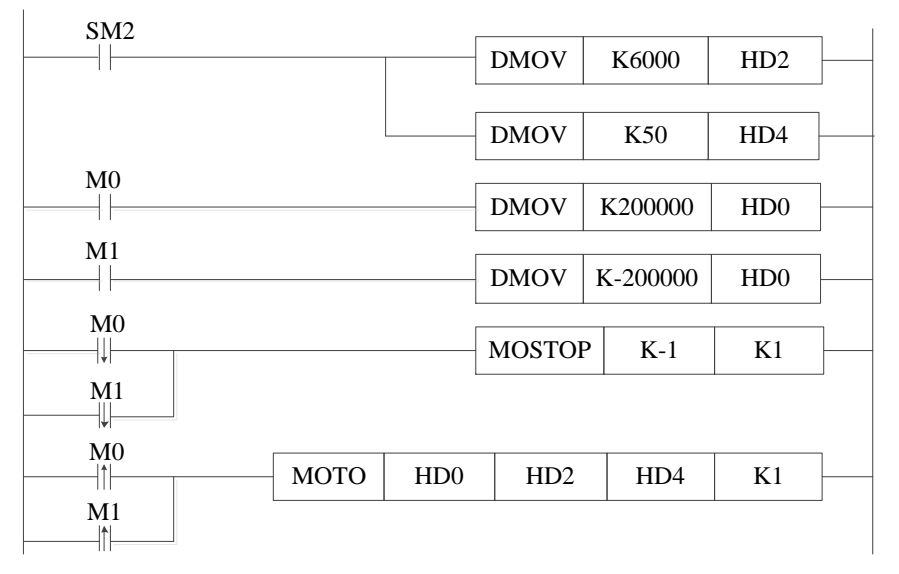

### 说明:

SM2: PLC 一运行将数值传入对应的寄存器。 M0: 正向点动按钮。M0 按下时, 电机正转, M0 复位时, 电机立即停止。 M1: 反向点动按钮。M1 按下时, 电机正转, M1 复位时, 电机立即停止。

### 2)方法二

用定时器 100ms 置位一次点动线圈。1 号电机以 1500Hz 的频率连续正向点动运动和反向点动运动。 梯形图如下:

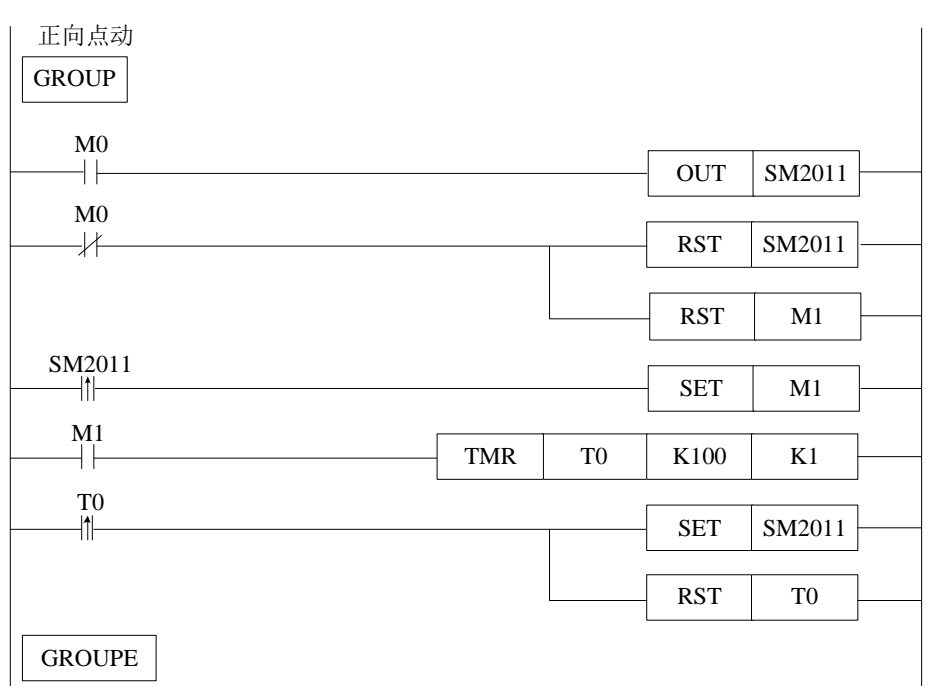

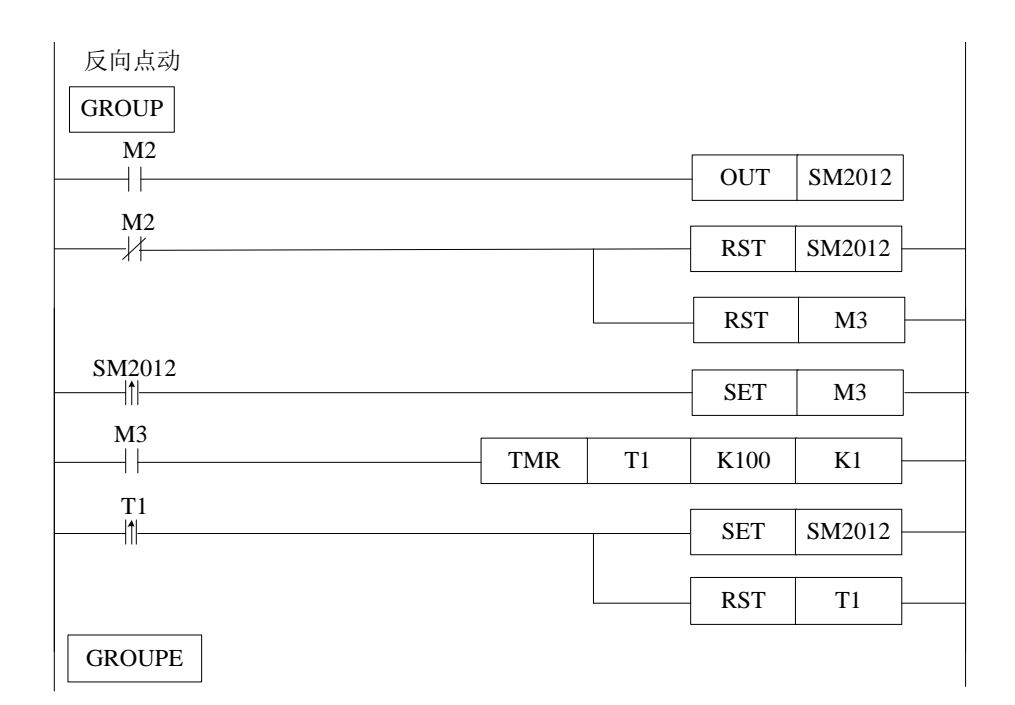

### 说明:

本例在电机使能的状态下将 SD2040 的步长设为 1500, SD2042 的点动频率设为 1500Hz。

M0: 正向点动。在触摸屏上按下 M0 正向点动按钮, 电机开始以 1500Hz 的速度正向点动。松开 M0 正向点动按钮,电机停止。

M2: 反向点动。在触摸屏上按下 M2 反向点动按钮, 电机开始以 1500Hz 的速度反向点动。松开 M2 反向点动按钮, 电机停止。

点动运行涉及的寄存器及线圈如下表 5-2-8:

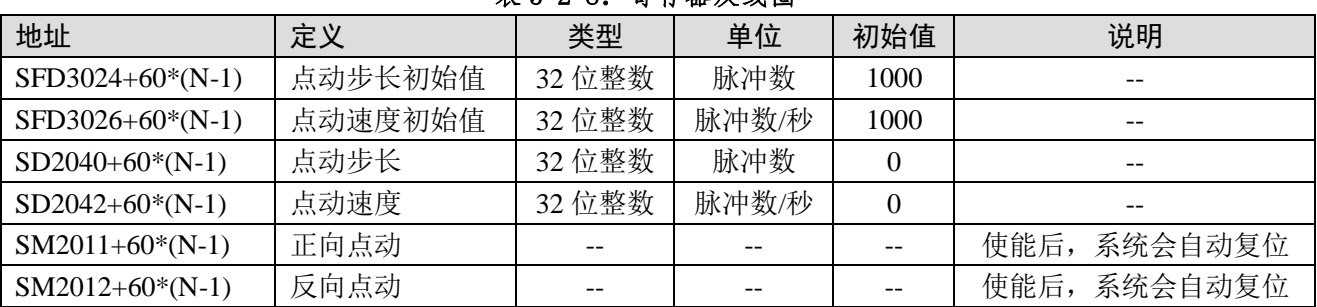

### 表 5-2-8:寄存器及线圈

注: (1) SFD 寄存器内的点动参数需在伺服使能 OFF 时修改。 (2) SD 寄存器的参数需在伺服使能 ON 时修改。

# 5-2-12. 全闭环

在一些应用场合中,设备通过光栅尺或者编码器进行高精度的位置控制,全闭环运动即通过高速计 数与伺服反馈形成位置、速度环实现控制目的。

功能涉及线圈及寄存器:

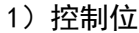

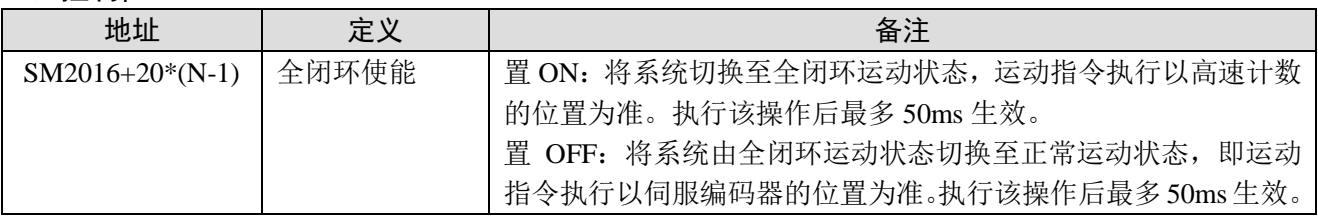

#### 2)设定参数值

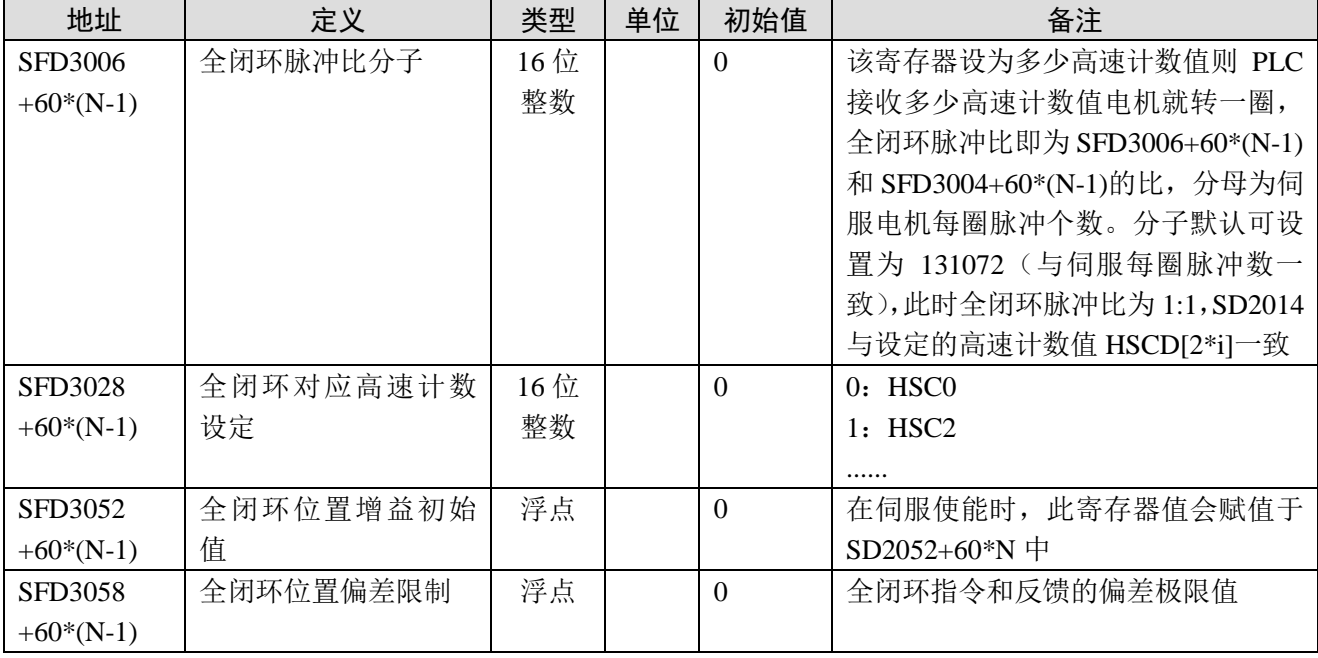

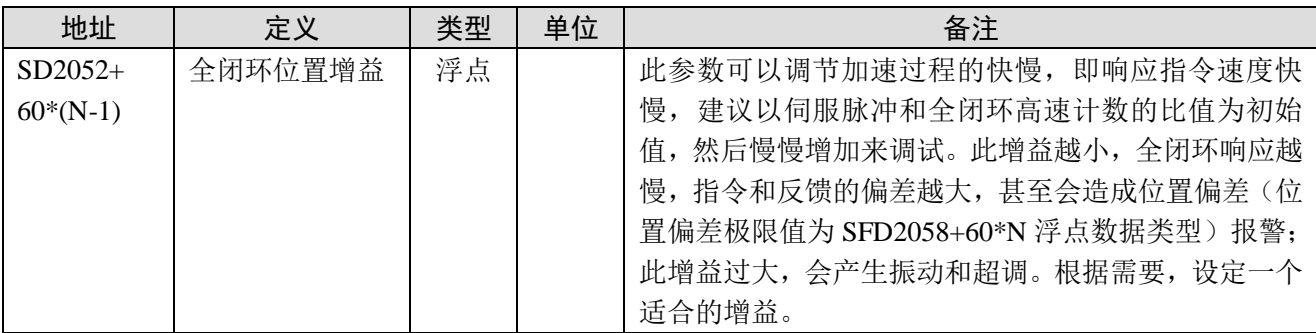

### 3)状态量

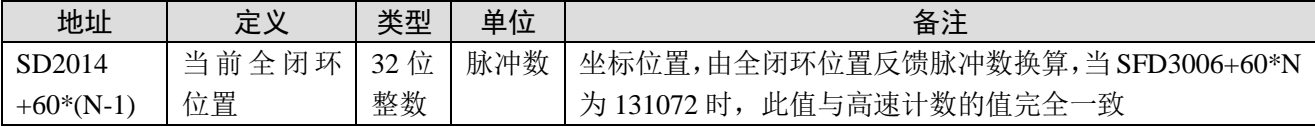

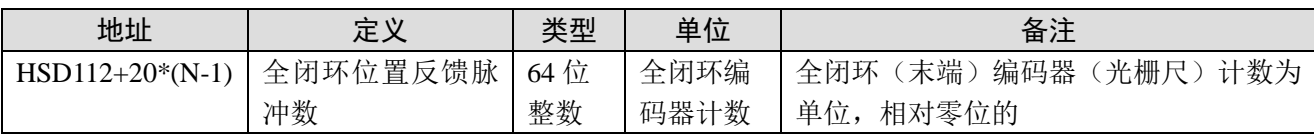

#### 4)范例

现有一丝杆装置,丝杆一端伺服电机带动滑块,丝杆位置通过绑定的编码器计数反馈,需要滑块通 过编码器计数实现高精度定位,并调整全闭环状态至最佳状态。

### 步骤:

① 选择第一轴为运动轴,设定全闭环基本参数:

SFD3006:131072,表示此时 SD2014/HSD112 与设定的高速计数值 HSCD[2\*i]一致;

SFD3028:0,表示此时对应第一路高速计数 HSC0;

SFD3052: 200, 增益初始值可以先给一个适中值,太小会报位置偏差,太大则会超调引起较大的振 动;

SFD3058:1000,给定偏差极限值 1000。

② 确认当前伺服状态是否满足工作条件:SD2000=2;

# SM2000=ON;

### SM2001=OFF。

满足上述条件后,导通线圈 SM2016, 确认 SFD3052 已写入 SD2052; 并且 HSD112/SD2014 的值与 HSCD0 相同。

③ 全闭环状态下支持 MOTO 与 MOTOA 运动指令,下面以 MOTO 为参考,并在程序中写有对应路 的 CNT\_AB 指令; 此时指令设定的目标位置的单位, 是以位置传感器的位置单位为准(即以 SD2014+60\*(N-1)或者 HSCD[2\*i]的计数为准),伺服电机的位置只做参考。

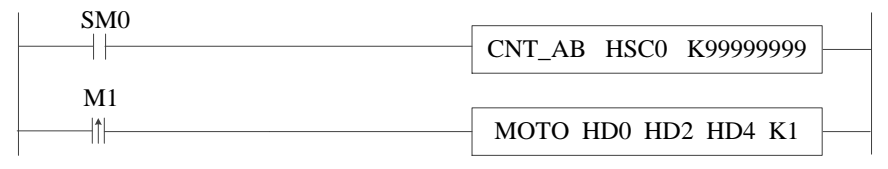

④ 执行 MOTO 指令,若电机未按照理想状态运行,则调整 SFD3052 值的大小后,重新使能 SM2016, 然后观察电机运行状态是否达到最佳。

### 注:写入 **SFD** 值请在非运动状态下写入。

#### 5)现象诊断与处理

在使用全闭环功能中,可以通过观察 SD2002+60\*(N-1)错误类型来解决问题。若 SD2002+60\*(N-1) 报位置偏差,则可能为下列情况之一:

- SFD3052+60\*(N-1) 位置增益设定值太小;
- SFD3058+60\*(N-1)偏差极限值设定过小;
- MOTO 或 MOTOA 指令设定脉冲频率过大;
- 高速计数正方向与电机运动方向不一致;处理方法: 通过修改 SFD3047+60\*(N-1)的值使运动方 向一致。
- 当前设备/装置机械原理不满足全闭环运行条件。(光栅尺或编码器是否正确同步当前轴)

# 5-3.系统线圈与寄存器

指令刷新周期设定根据 EtherCAT 同步单元周期进行设定,必须与同步单元周期设定一致。如 32 轴 系统设定同步单元周期为 1000μS 时, SFD2990 设定为 1000。

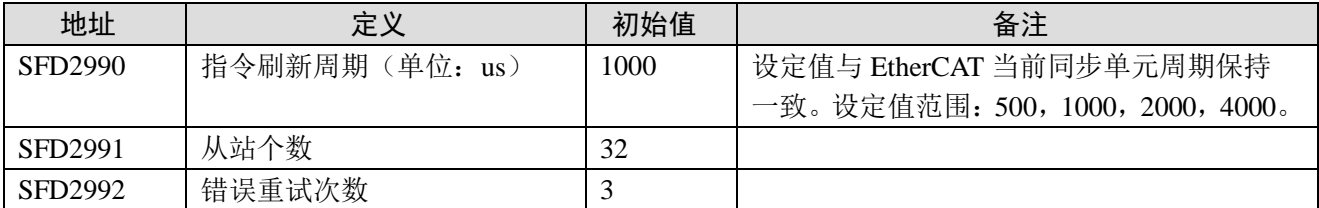

注:若 SFD2990 未与同步单元周期保持一致,无法保证动作正确。

运动指令每个轴对应一套运动参数,目前支持 32 轴, 下表对应轴参数地址, N 表示轴号。

| 地址             | 定义      | 类型   | 单位  | 初始值            | 备注                            |
|----------------|---------|------|-----|----------------|-------------------------------|
| <b>SFD3000</b> | 运行模式    | 16位  |     | $\overline{0}$ | 0: 带轨迹规划的位置控制                 |
| $+60*(N-1)$    |         | 整数   |     |                | 1: 插补位置模式                     |
| SFD3001        | 电机编码器类  | 16位  |     |                | 1: 增量式编码器 P0-79=1             |
| $+60*(N-1)$    | 型       | 整数   |     |                | 3: 绝对值编码器 P0-79=0/2           |
| SFD3002        | 编码器线数/1 | 32位  |     | 131072         | 编码器旋转一圈反馈的计数值,依据实             |
| $+60*(N-1)$    | 转       | 整数   |     |                | 际电机编码器线数设定该寄存器。(如             |
|                |         |      |     |                | 电机编码器为17位编码器,该寄存器             |
|                |         |      |     |                | 设定为2的17次方, 即为131072)          |
| SFD3004        | 移动量/1 转 | 32位  | 脉冲数 | 131072         | 运动的基准当量(丝杆导程),参数              |
| $+60*(N-1)$    |         | 整数   |     |                | 单位如为脉冲数, 就是以移动量基准             |
|                |         |      |     |                | 做单位。电机转一圈需要给定的脉冲              |
|                |         |      |     |                | 个数。该寄存器设为多少脉冲数则               |
|                |         |      |     |                | PLC 发多少个脉冲电机就转一圈。             |
| SFD3006        | 全闭环脉冲比  | 16位  |     | $\overline{0}$ | 高速计数和运动当量脉冲比的分子,              |
| $+60*(N-1)$    | 分子      | 整数   |     |                | 分母为伺服电机每圈脉冲个数, 默认             |
|                |         |      |     |                | 可设置与 SFD3004+60*(N-1) (与伺服    |
|                |         |      |     |                | 每圈脉冲数一致),此时 SD2014 与设         |
|                |         |      |     |                | 定的高速计数值 HSCD[2*i]一致。          |
| SFD3010        | 原点位置    | 64 位 |     | $\overline{0}$ | 执行回原点操作后, 系统会自动将该             |
| $+60*(N-1)$    |         | 整数   |     |                | 值赋给 SD2008+60*(N-1), 用于设定原    |
|                |         |      |     |                | 点位置                           |
| SFD3014        | 最小位置限制  | 32位  | 脉冲数 | $-1000000000$  | 最小软限位位置设定。当前位置                |
| $+60*(N-1)$    |         | 整数   |     |                | SD2008+60*(N-1)小于该值,          |
|                |         |      |     |                | SD2002+60* (N-1)产生 20002 报警,表 |
|                |         |      |     |                | 示最小软限位超程。                     |
| SFD3016        | 最大位置限制  | 32位  | 脉冲数 | 1000000000     | 最大软限位位置设定。当前位置                |
| $+60*(N-1)$    |         | 整数   |     |                | SD2008+60*(N-1)大于该值,          |
|                |         |      |     |                | SD2002+60* (N-1)产生 20001 报警,表 |
|                |         |      |     |                | 示最大软限位超程。                     |
| SFD3018        | 最高速度限制  | 32位  | 脉冲  | 6553600        | 依据电机最高转速或者额定转速设               |
| $+60*(N-1)$    |         | 整数   | 数/秒 |                | 定。超过此最高限速会按最高限速运              |
|                |         |      |     |                | 动。                            |
| SFD3020        | 最快加速时间  | 32位  | 毫秒  | 10             | PLC 会自动根据设置的加减速时间计            |
| $+60*(N-1)$    |         | 整数   |     |                | 算出加速斜率并以该斜率计算出从 0             |

表 5-3-1: 基础参数 (N=1~32)

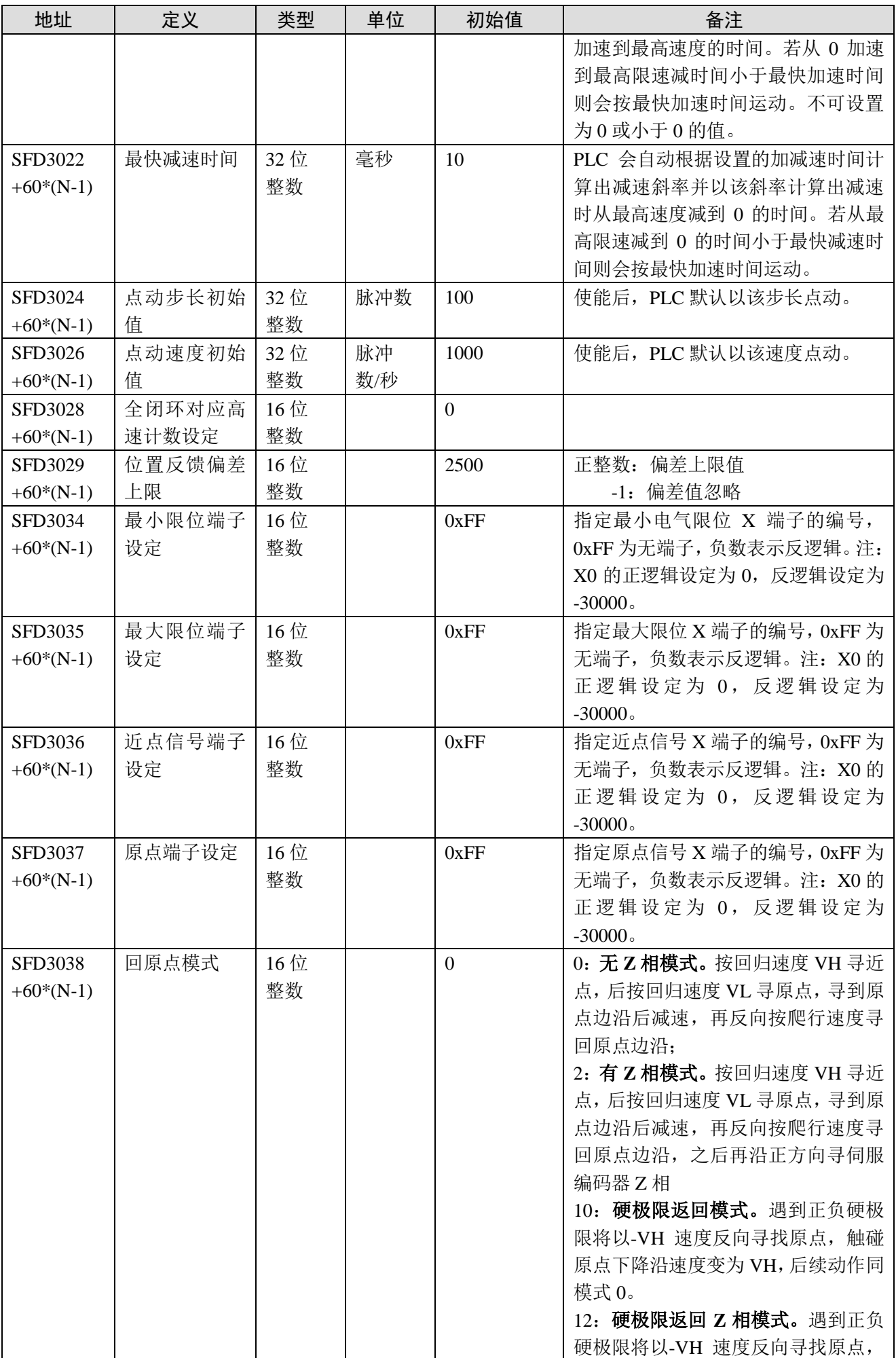

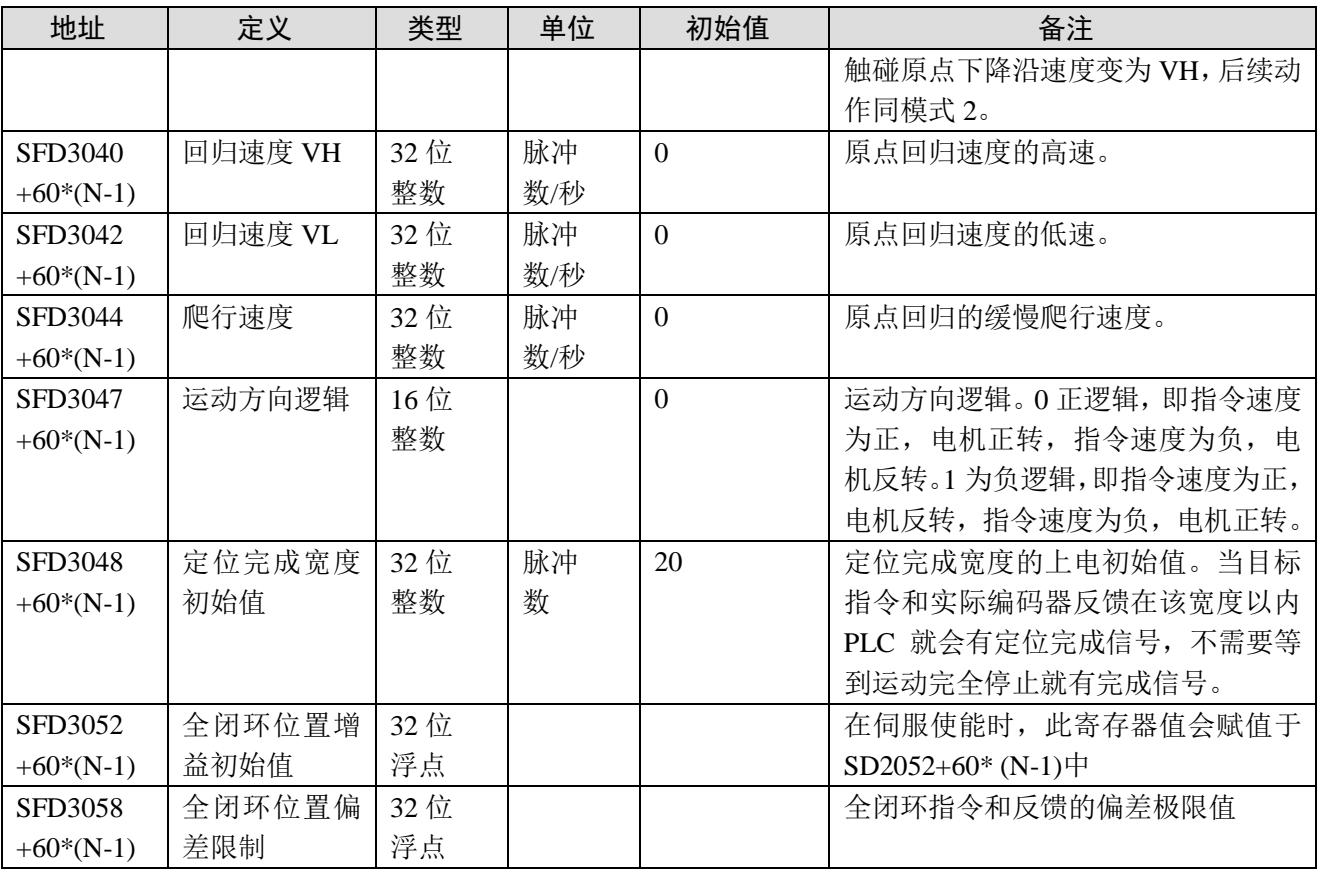

在电机运行的过程中可以通过以下寄存器监控 PLC 状态:

# 表 5-3-2: 状态量参数 (N=1~32)

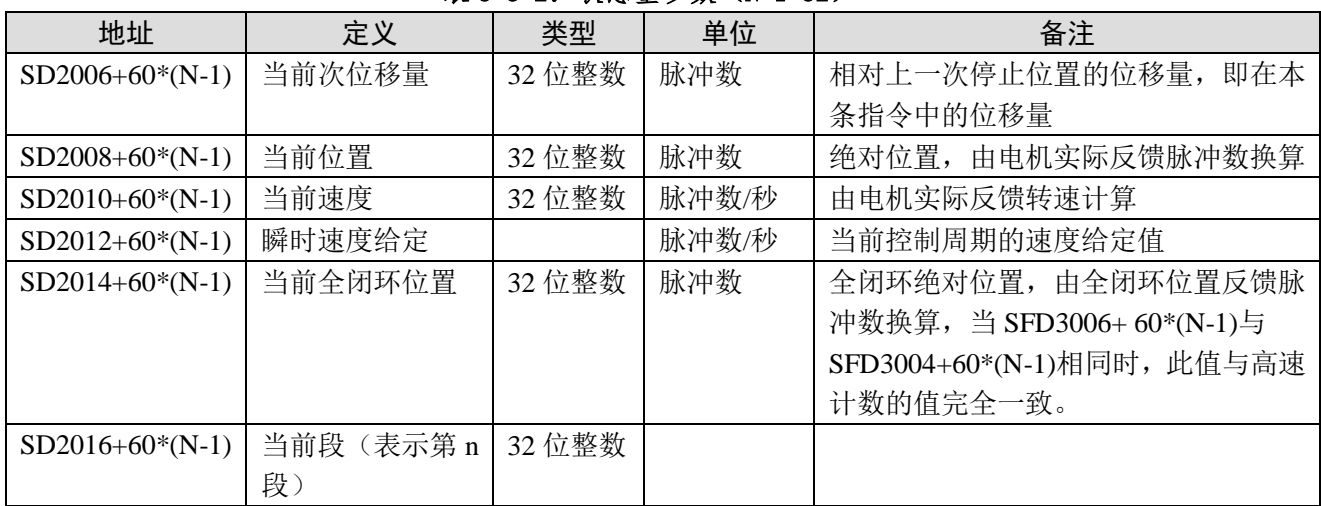

# 表 5-3-3: 设定值参数 (N=1~32)

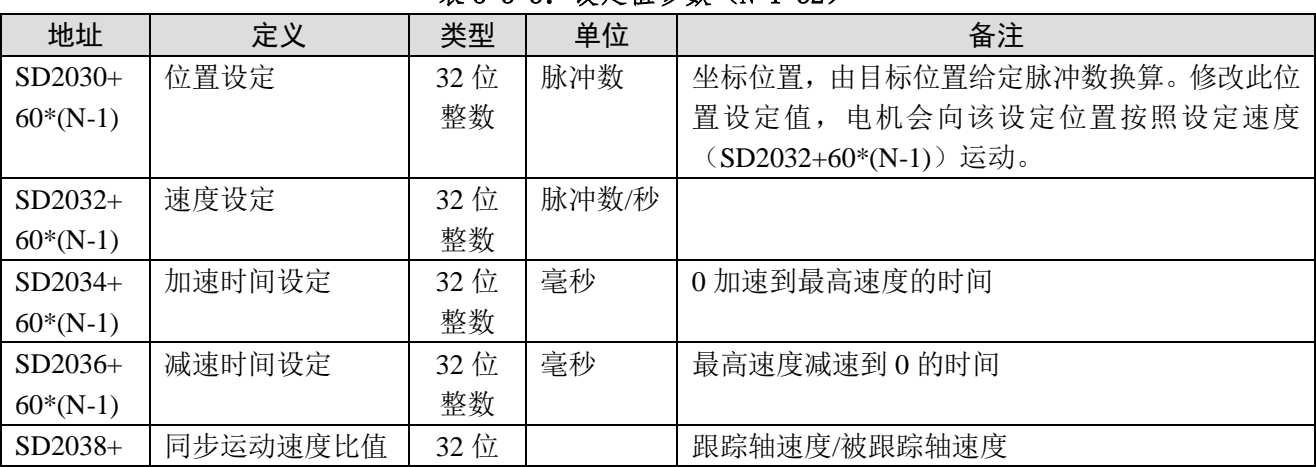

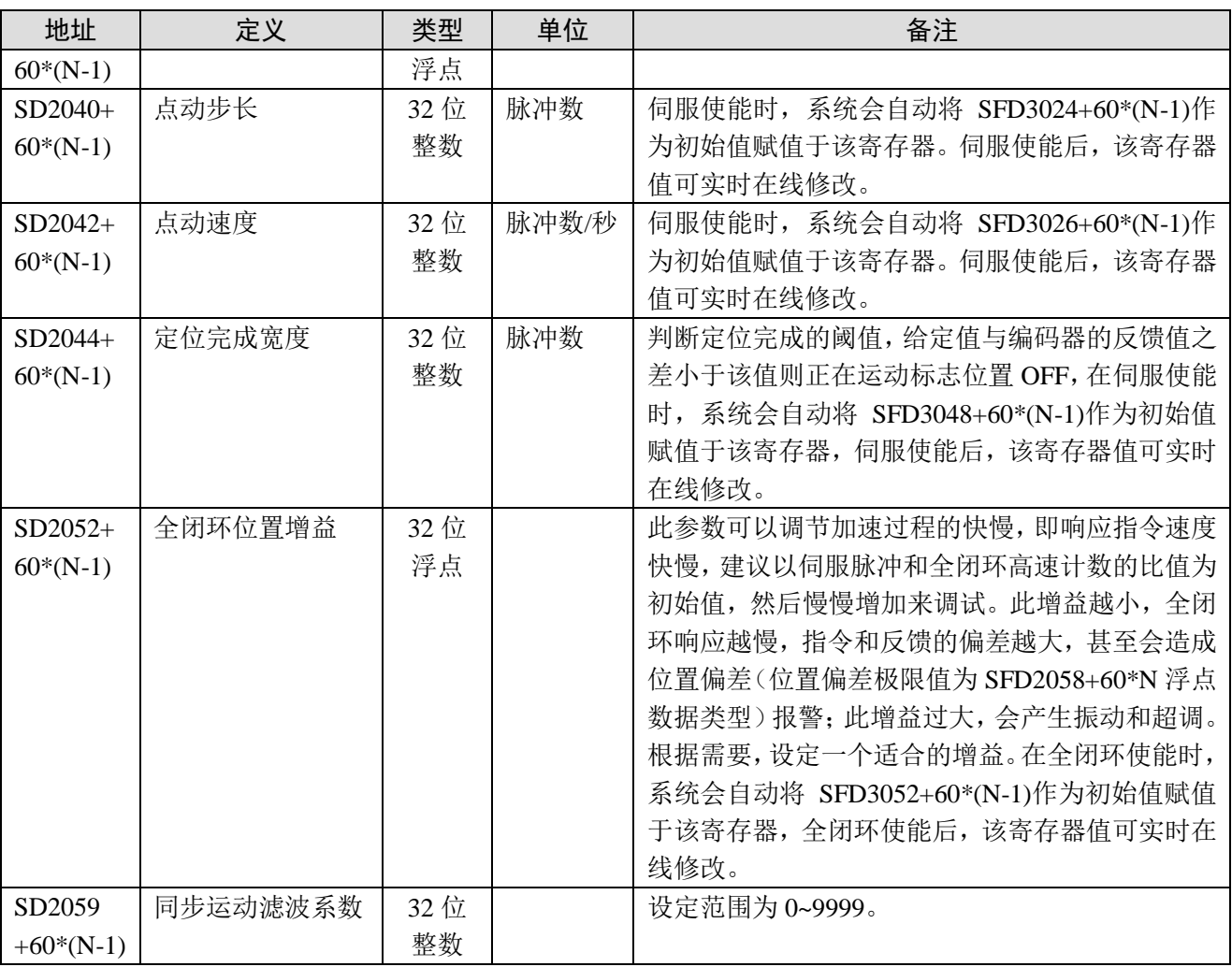

# 表 5-3-4: 自保持状态参数 (N=1~32)

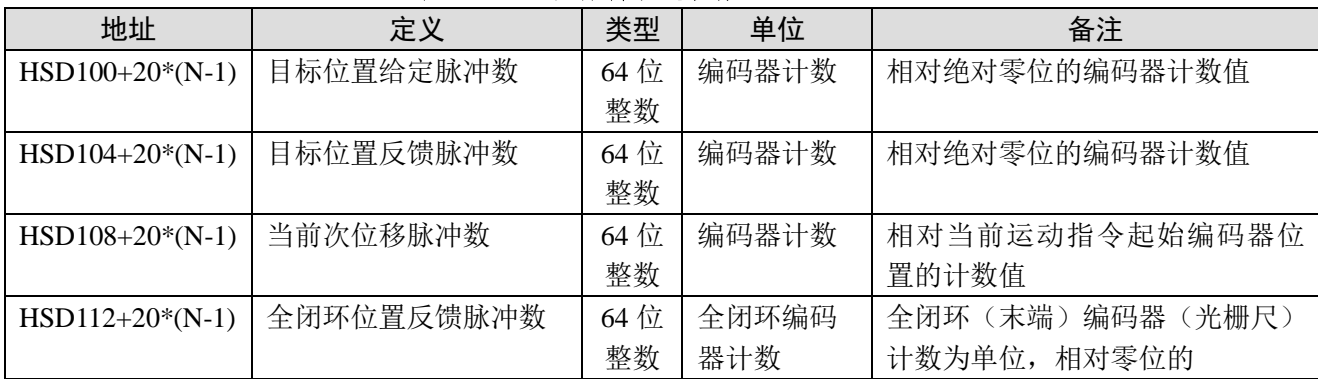

# 表 5-3-5: 状态位参数 (N=1~32)

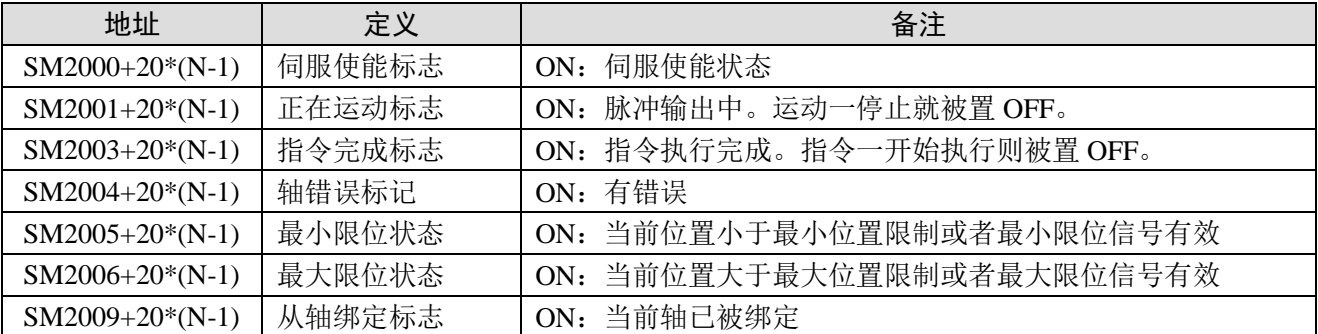

| 地址                | 定义     | 备注                                   |  |  |  |  |  |  |
|-------------------|--------|--------------------------------------|--|--|--|--|--|--|
| $SM2010+20*(N-1)$ | 伺服使能   | ON: 伺服使能; OFF: 伺服不使能                 |  |  |  |  |  |  |
| $SM2011+20*(N-1)$ | 正向点动   | 使能后,系统会自动复位                          |  |  |  |  |  |  |
| $SM2012+20*(N-1)$ | 反向点动   | 使能后,系统会自动复位                          |  |  |  |  |  |  |
| $SM2013+20*(N-1)$ | 清除伺服报警 | 使能后, 系统会自动复位                         |  |  |  |  |  |  |
| $SM2014+20*(N-1)$ | 正向回原点  | 使能后, 系统会自动复位                         |  |  |  |  |  |  |
| $SM2015+20*(N-1)$ | 反向回原点  | 使能后,系统会自动复位                          |  |  |  |  |  |  |
| $SM2016+20*(N-1)$ | 全闭环使能  | 置 ON: 将系统切换至全闭环运动状态,运动指令执行以高速计数的     |  |  |  |  |  |  |
|                   |        | 位置为准。执行该操作后最多 50ms 生效。               |  |  |  |  |  |  |
|                   |        | 置 OFF: 将系统由全闭环运动状态切换至正常运动状态,<br>即运动指 |  |  |  |  |  |  |
|                   |        | 令执行以伺服编码器的位置为准。执行该操作后最多 50ms 生效。     |  |  |  |  |  |  |
| $SM2017+20*(N-1)$ | 减速停止运动 | 使能后,系统会自动复位                          |  |  |  |  |  |  |

表 5-3-6: 控制位参数 (N=1~32)

# 5-4.错误及状态信息

运动过程中,可能会出现一些错误,具体错误及状态信息代码参考表 5-4-1。

| 地址          | 定义    | 数值             | 说明           | 内部处理方式      | 异常解除方式                 |
|-------------|-------|----------------|--------------|-------------|------------------------|
| SD2000      | 伺服    | $\overline{0}$ | 断线           |             | 检查伺服与 PLC 通讯接线         |
| $+60*(N-1)$ | 状态    | $\mathbf{1}$   | <b>READY</b> |             |                        |
| (单字)        | 参数    | $\overline{2}$ | ON           |             |                        |
| SD2002      | 错误    | 20001          | 最大软限位超       | 急停          | 反向点动走出超程区域,可手动清        |
| $+60*(N-1)$ | 信息    |                | 程            |             | 除报警标志位和报警代码            |
| (双字)        |       | 20002          | 最小软限位超       | 急停          | 反向点动走出超程区域,可手动清        |
|             |       |                | 程            |             | 除报警标志位和报警代码            |
|             |       | 20003          | 最大电气限位       | 急停          | 反向点动走出超程区域,可手动清        |
|             |       |                | 超程           |             | 除报警标志位和报警代码            |
|             |       | 20004          | 最小电气限位       | 急停          | 反向点动走出超程区域,可手动清        |
|             |       |                | 超程           |             | 除报警标志位和报警代码            |
|             |       | 20005          | 超速报警         | 减速停止        | 降低指令目标速度               |
|             |       | 20006          | 位置偏差报警       | 急停,关使能      | 检查伺服 P0-05 是否设置正确, 正   |
|             |       |                |              |             | 确设置应为 0, 检查机械有没有堵      |
|             |       |                |              |             | 转等导致位置指令和位置反馈偏差        |
|             |       |                |              |             | 过大的原因, 排除后, 重新使能       |
|             |       | 20010          | 伺服报警         | 急停,关使能      | 可手动清除的伺服报警信息通过         |
|             |       |                |              |             | SM2013+20*(N-1)或者伺服面板的 |
|             |       |                |              |             | F0-00 来清除报警, 不可清除的伺    |
|             |       |                |              |             | 服报警信息需按照伺服手册解除报        |
|             |       |                |              |             | 警, 报警解除后可手动清除报警标       |
|             |       |                |              |             | 志位和报警代码                |
|             | 20011 |                | 与伺服通信错       | 急停,关使能,并将   | 检查通讯参数设置和通讯线路的连        |
|             |       |                | 误            | PLC 运行状态切换到 | 接                      |
|             |       |                |              | 在线下载状态      |                        |
|             |       | 20020          | 运动指令目标       | 运动指令执行无效    | 更改为合理的指令目标位置           |
|             |       |                | 点超程报警        |             |                        |
|             |       | 20021          | 运动指令目标       | 指令执行无效      | 更改为合理的指令目标速度           |
|             |       |                | 速度超限         |             |                        |

表 5-4-1: 控制位参数 (N=1~32)

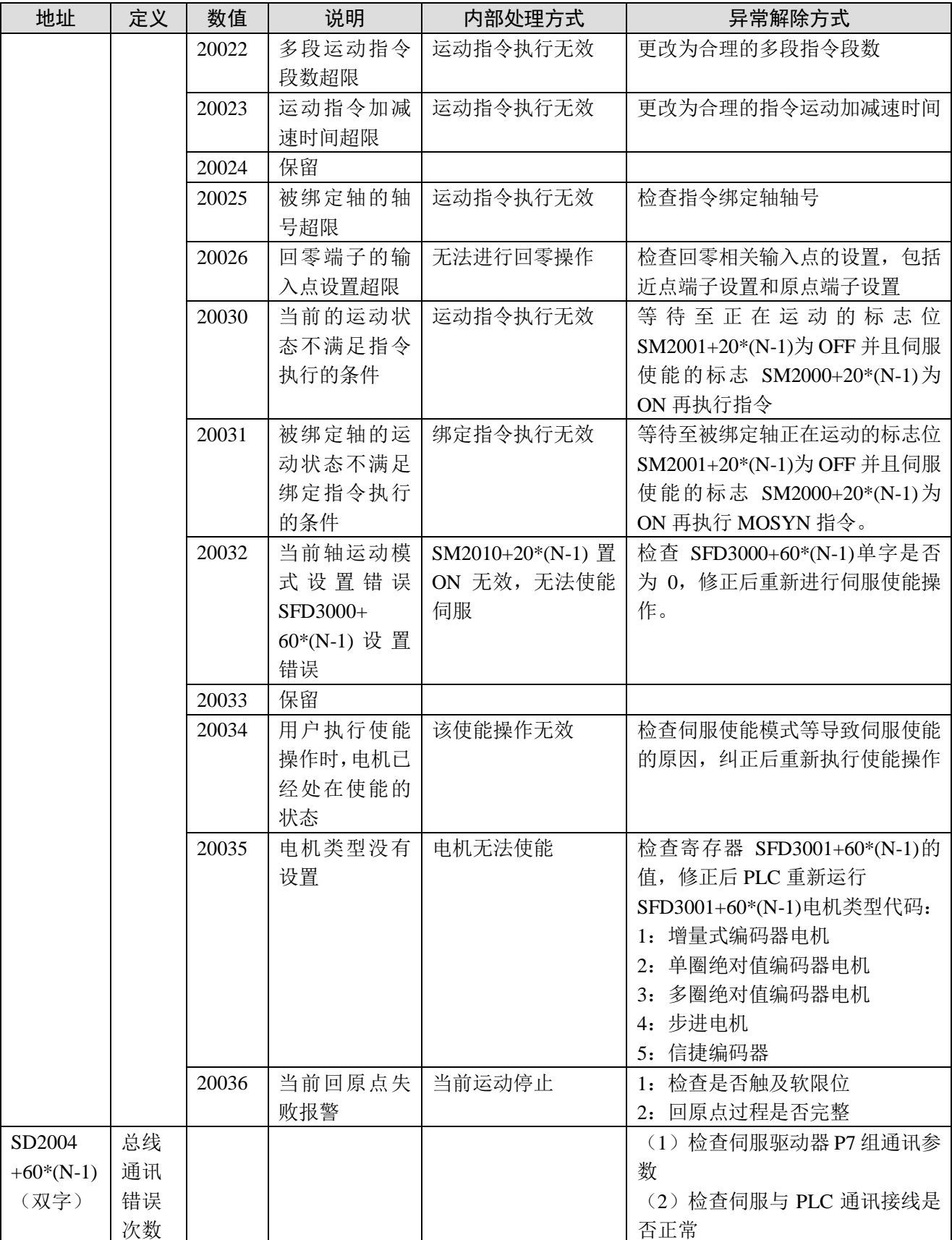

# <span id="page-90-0"></span>6. EtherCAT 操作流程及使用案例

本章主要介绍 EtherCAT 操作流程图、EtherCAT 总线功能、其他品牌从站使用案例。

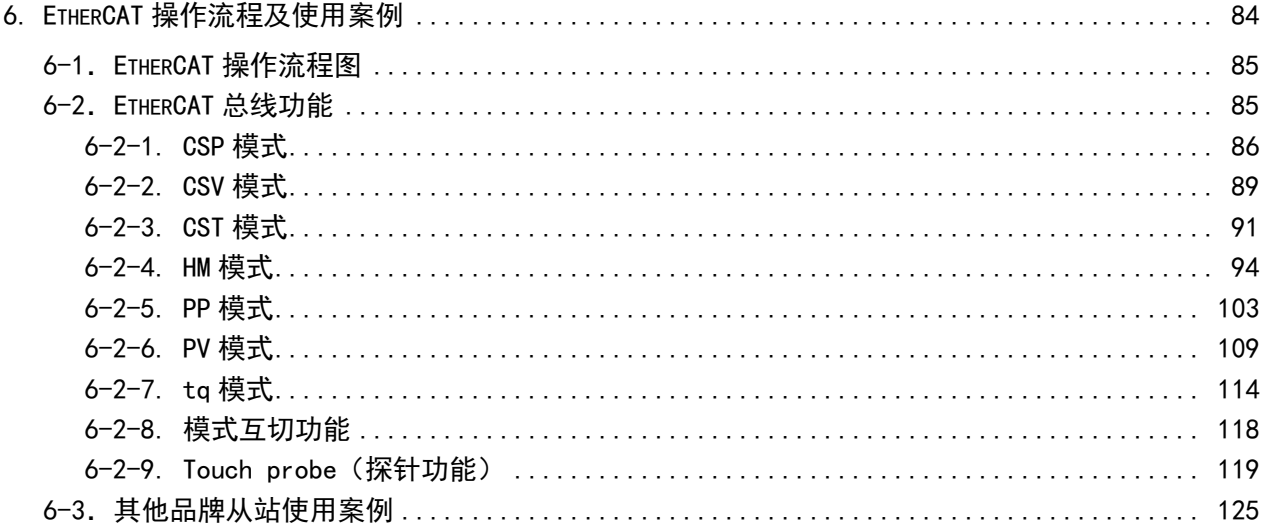

# <span id="page-91-0"></span>6-1.EtherCAT 操作流程图

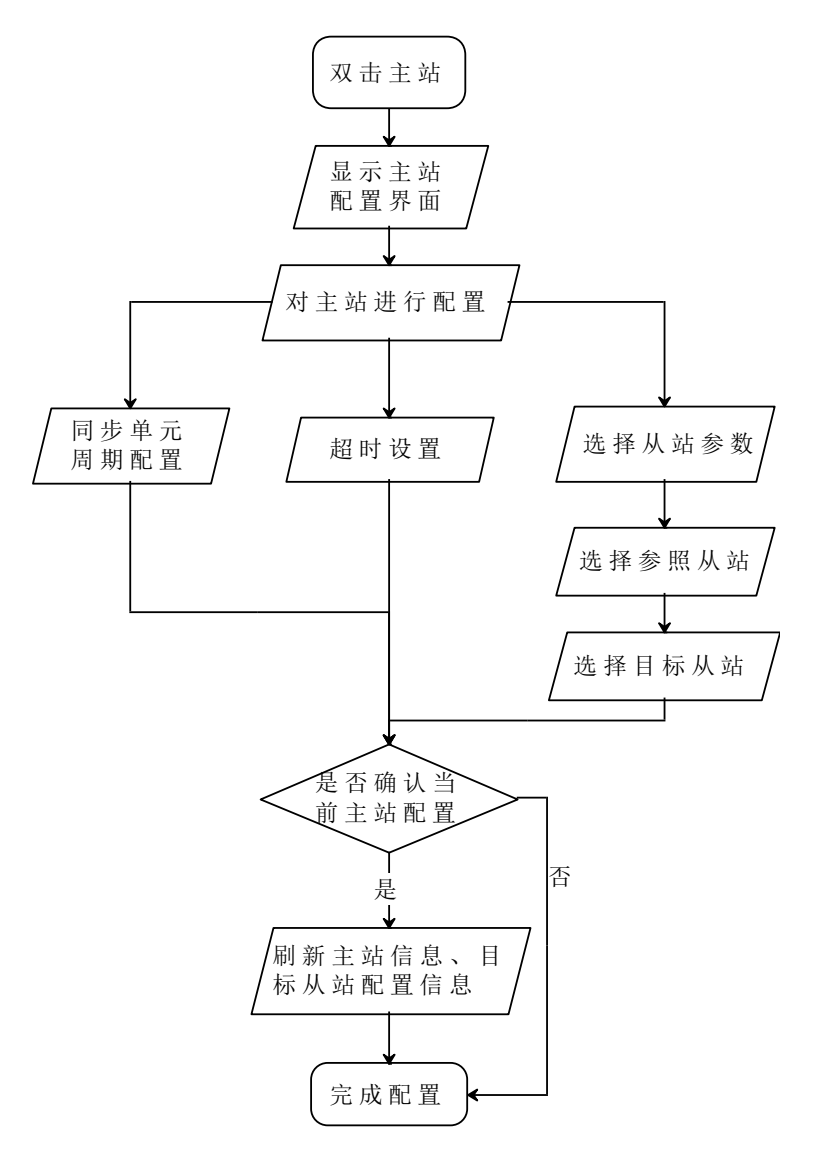

# <span id="page-91-1"></span>6-2.EtherCAT 总线功能

下表为 CSP、CSV、CST、PP、PV、tq 模式下统一的必须要配置的参数。

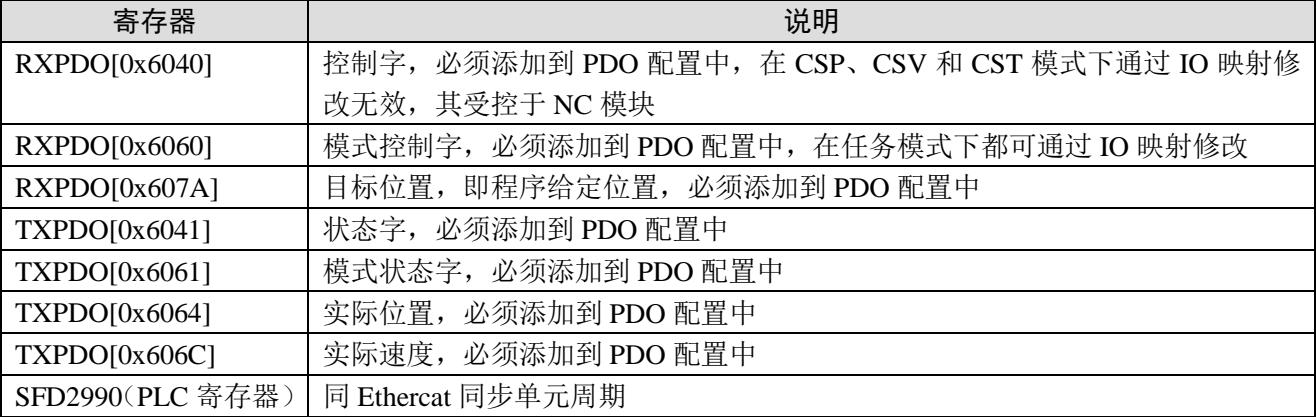

# <span id="page-92-0"></span>6-2-1. CSP 模式

CSP(周期同步位置模式),其运动轨迹由上位机计算,周期性的给从站发送目标位置。

### 1、关联对象

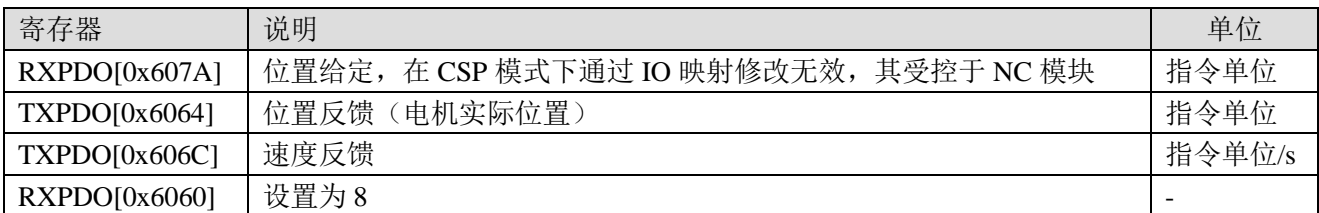

### 2、带轨迹插补的位置控制

SFD3000+60\*(N-1) (PLC 寄存器): 设置为 0 此模式下可支持原有的 XNet 运动控制指令及其系统线圈与寄存器(详见手册的第5章节内容)

### 3、插补位置模式

SFD3000+60\*(N-1) (PLC 寄存器): 设置为 1 SM1995 (中断使能位): 置 ON 此模式下,可通过在 I9900 中断中实时修改 SD2030+60\*(N-1)的值来实现自定义的插补位置。

### 4、操作实例: (以信捷 DS5C 伺服为例)

① 在 Ethercat 界面点【扫描】或【添加】从站,【常规】界面使用默认配置。

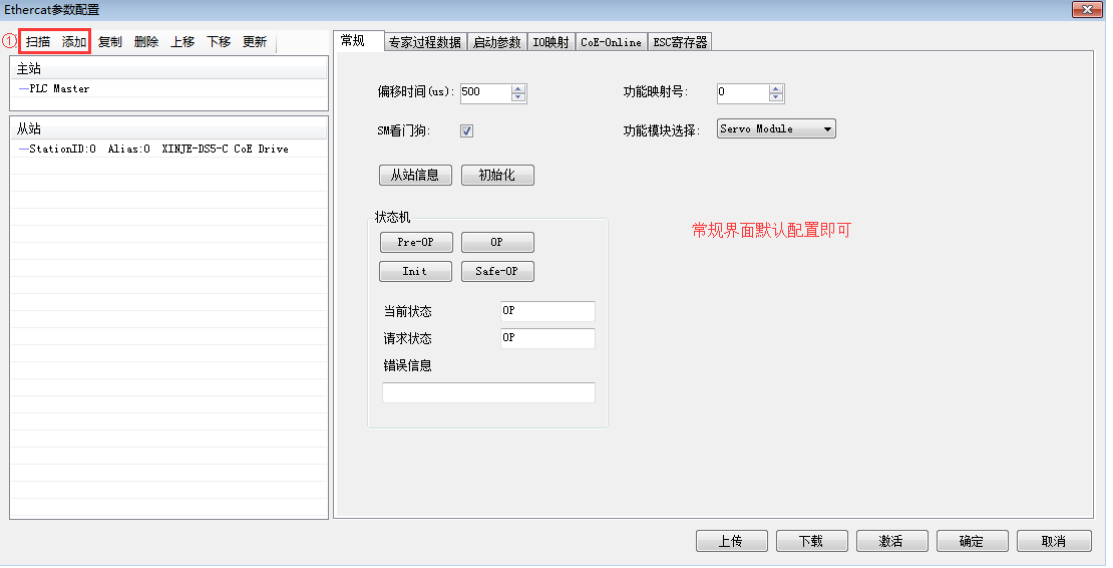

②【专家过程数据】→【PDO 分配】中勾选 1600、1A00。(默认配置即可满足 CSP 的基本使用, 如有需要,可添加其他的 PDO 参数。)

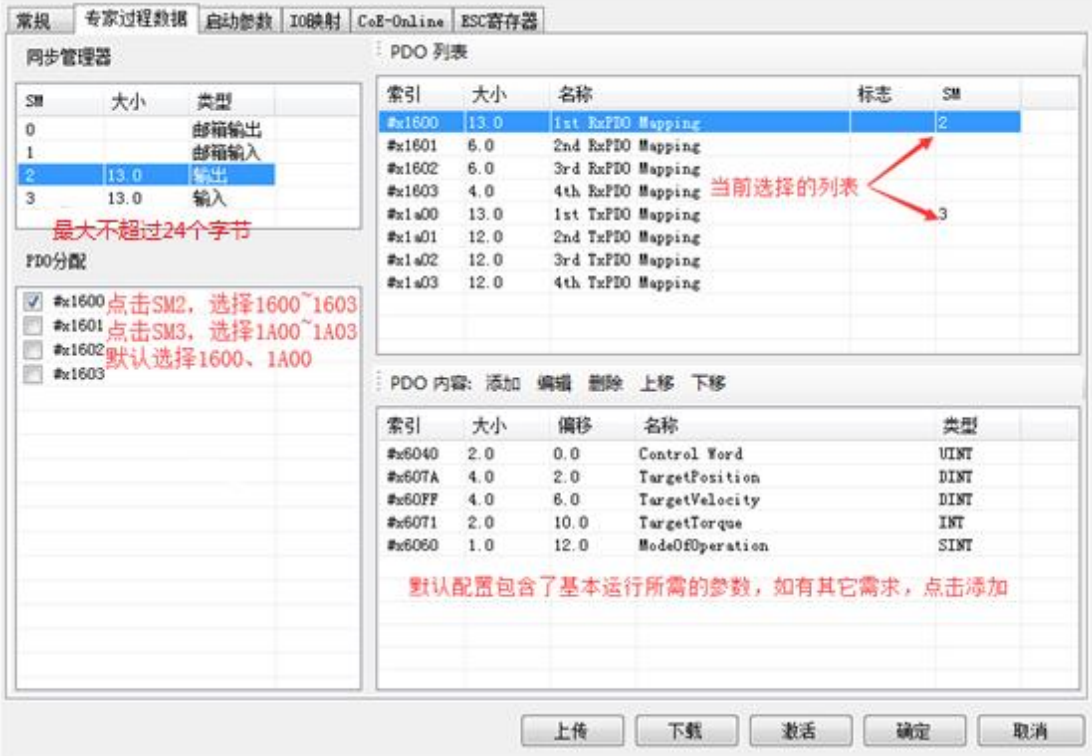

③ 确认【启动参数】里的 6060h 值为 8。

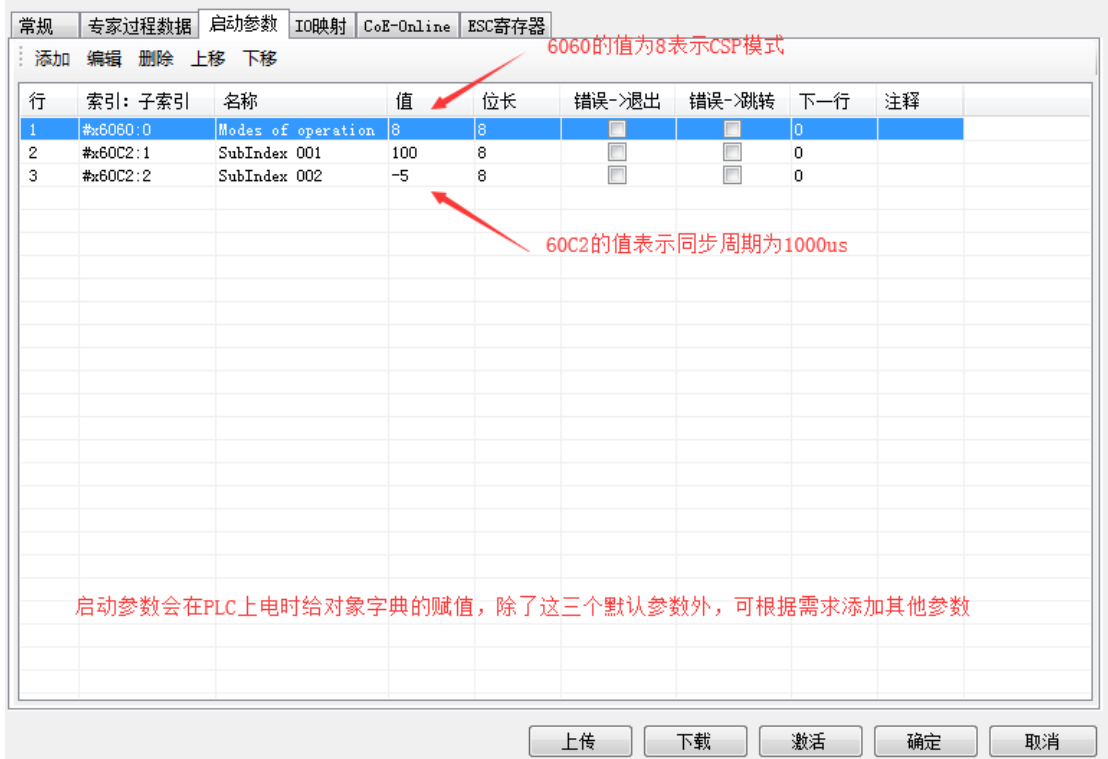

④【IO 映射】默认起始地址为 HD1000,如有需要可进行更改。

⑤ 参数配置完成后,点击【下载】→【激活】,激活成功后参数就会生效。

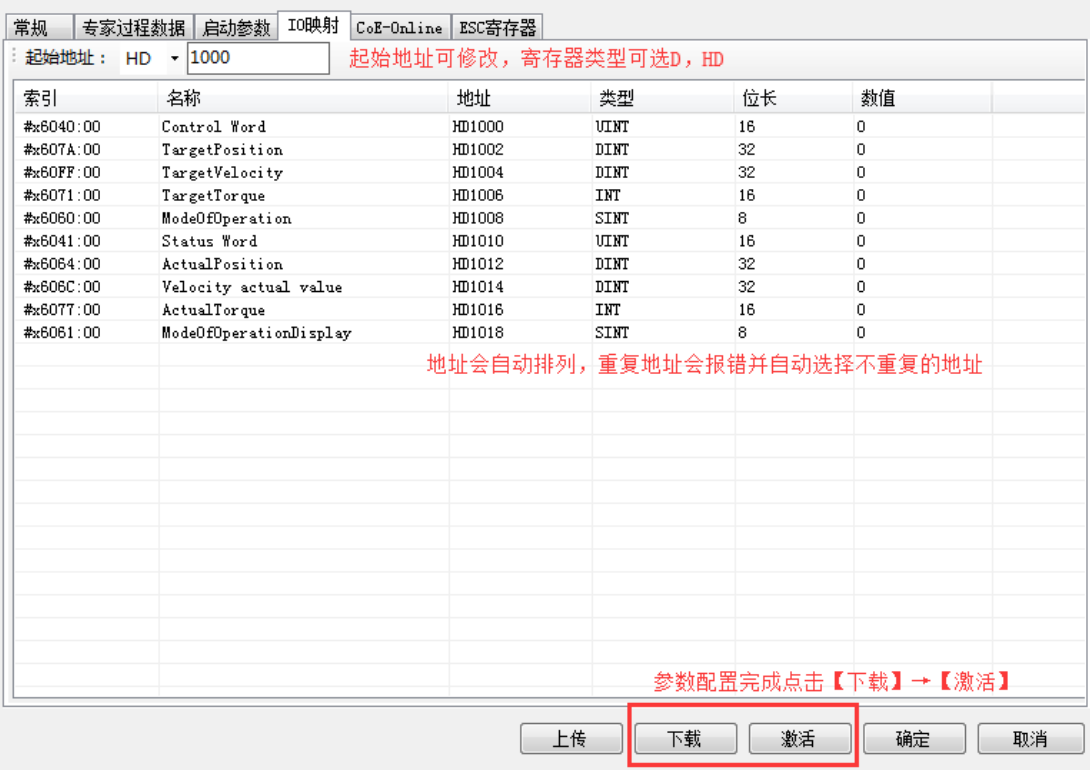

⑥ 激活完成后,从站状态机(SD8021)会从 1→2→4→8,8 表示 OP 状态,此时 SDO、PDO 都可 以进行收发信。

⑦ SFD3000 设置为 0, SM2010 置 ON 令从站使能(如果是一上电就给 SM2010 置 ON 会在主站状 态(SD8000)切换到 8 之后给从站使能), 通过 Xnet 运动控制指令(MOTO、MOTOA 等)使电机运 转。

⑧ CSP 模式下,可通过 HD1002(607Ah 的映射)监控当前给定的位置,可通过 HD1012(6064h 的映射)监控当前电机的实际位置,通过 HD1014 (606Ch 的映射)监控当前的实际速度。

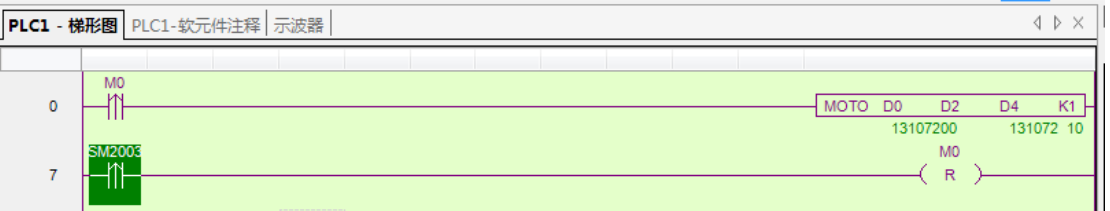

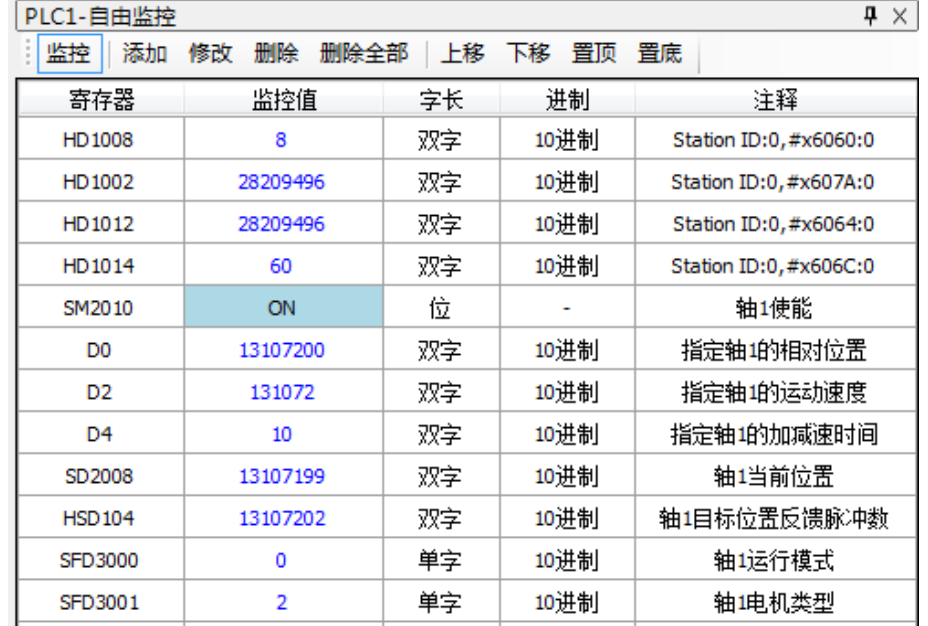

# <span id="page-95-0"></span>6-2-2. CSV 模式

CSV(周期同步速度模式)通过上位机给定速度,使电机以恒定的速度运转。

相关参数

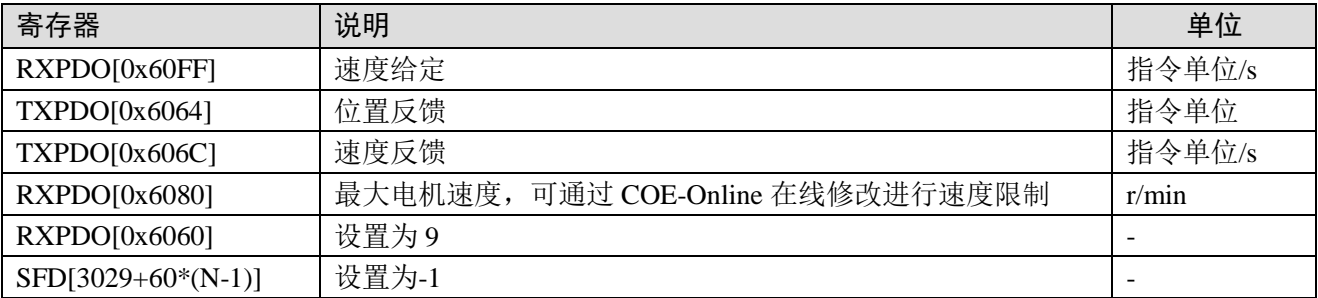

注:CSV 模式下,与主站运动控制相关的系统线圈与寄存器中(非 CoE-Online 中的参数),仅有 SM2000+20\*(N-1)(伺服使能标志)、SM2010+20\*(N-1)(伺服使能)、SD2002+60\*(N-1)(错误信息)以 及 SM2013+20\*(N-1)(清除伺服报警)这五个参数使用有效,其余参数均无效。(参数具体说明详见本 手册的 5-3 节内容)

### 操作实例: (以信捷 DS5C 伺服为例)

① 在 Ethercat 界面点【扫描】或【添加】从站,【常规】界面使用默认配置。

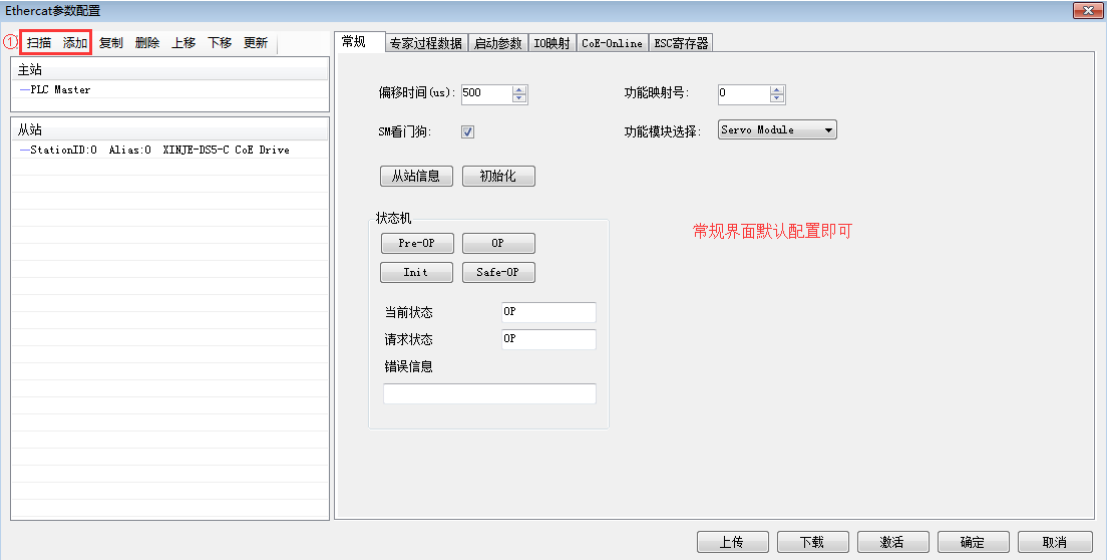

②【专家过程数据】→【PDO 分配】中勾选 1600、1A00。(默认配置即可满足 CSV 的基本使用, 如有需要,可添加其他的 PDO 参数。)

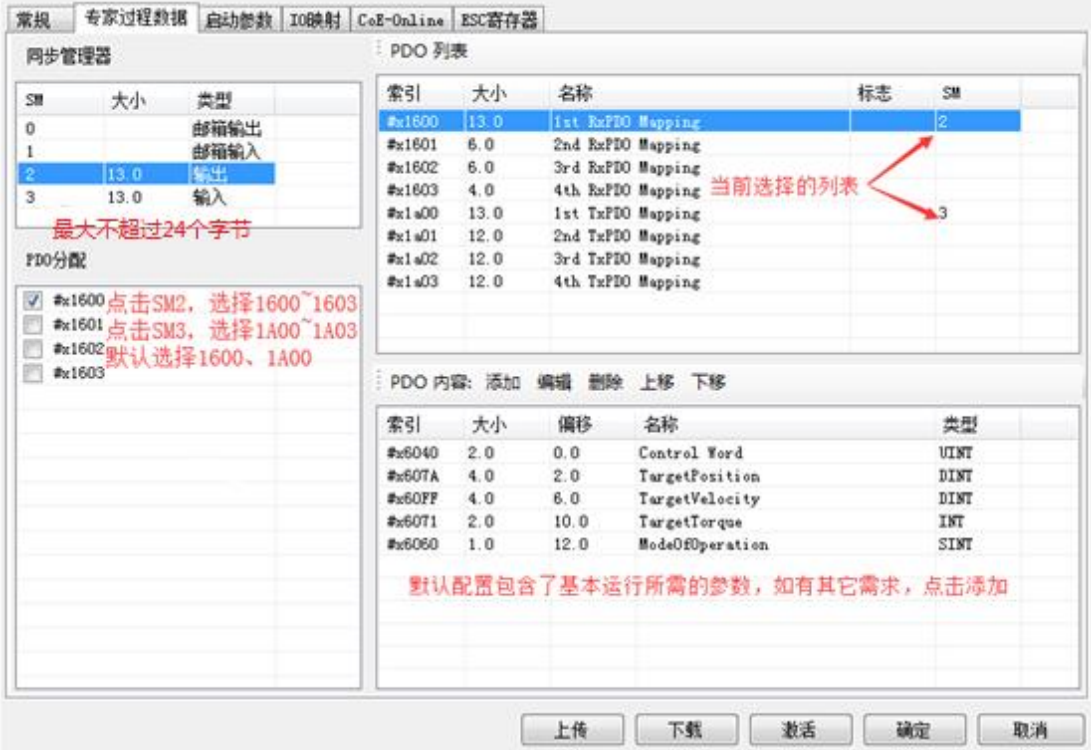

③ 确认【启动参数】里的 6060h 值为 9。

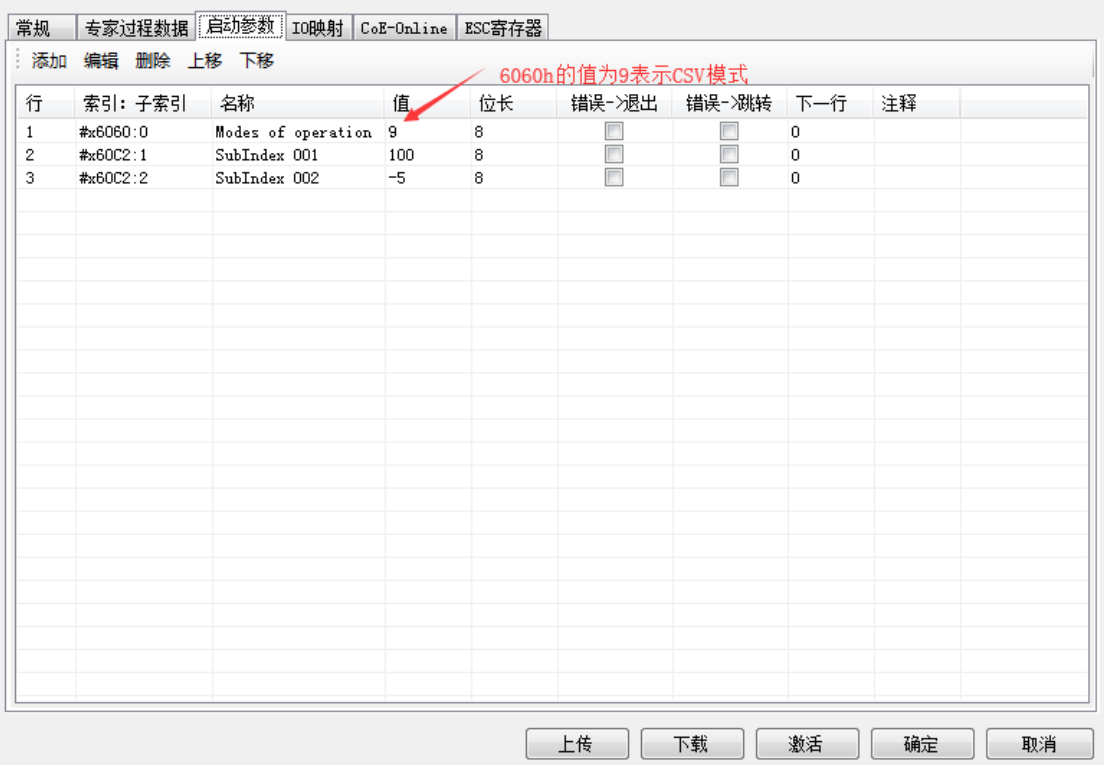

④【IO 映射】默认起始地址为 HD1000,如有需要可进行更改。

⑤ 参数配置完成后,点击【下载】→【激活】,激活成功后参数就会生效。

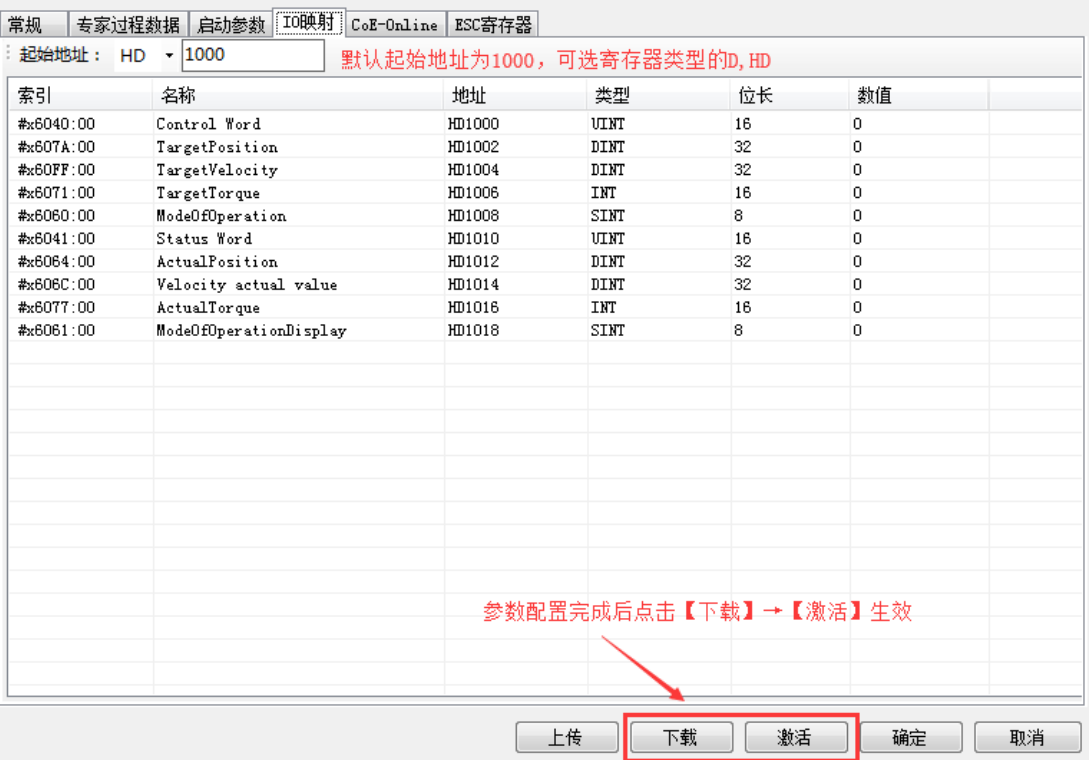

⑥ 激活完成后,从站状态机(SD8021)会从 1→2→4→8,8 表示 OP 状态,此时 SDO、PDO 都可 以进行收发信。状态切换到 OP 之后,可通过 COE-Online 修改 6080h (最大电机速度)。

⑦ 在 SM2010 置 ON 给从站使能后,可通过给 HD1004(60FFh 的映射)赋值作为 CSV 模式下的给 定速度。(在 I9900 中断中实时修改 HD1004 可实现实时速度插补)

⑧ CSV 模式下,可通过 HD1004(60FFh 的映射)监控当前给定的速度,可通过 HD1012(6064h 的映射)监控当前电机的实际位置,通过 HD1014 (606Ch 的映射)监控当前的实际速度。

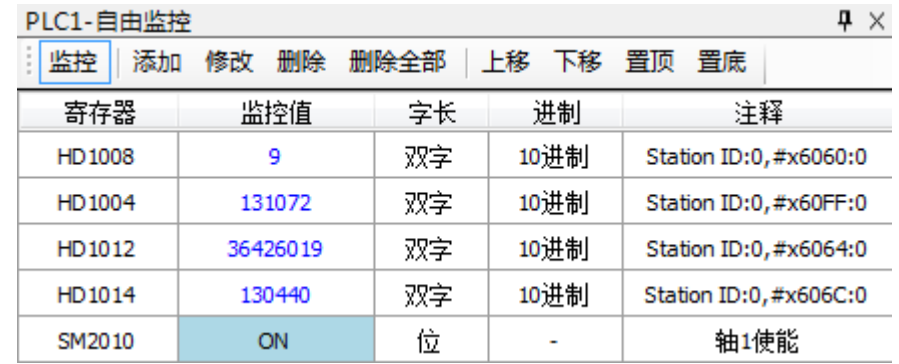

# <span id="page-97-0"></span>6-2-3. CST 模式

CST(周期同步转矩模式)通过上位机给定转矩,使电机以恒定的转矩运转。

相关参数

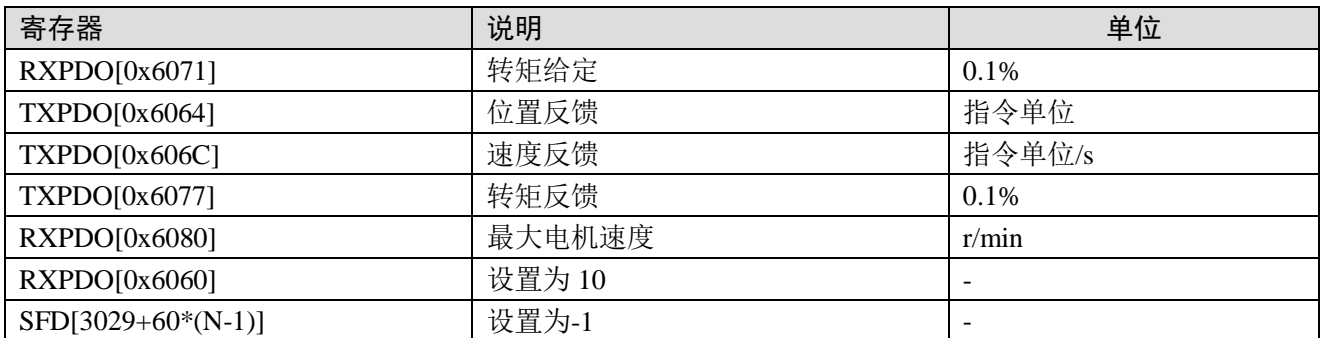

注:CST 模式下,与主站运动控制相关的系统线圈与寄存器中(非 CoE-Online 中的参数),仅有 SM2000+20\*(N-1)(伺服使能标志)、SM2010+20\*(N-1)(伺服使能)、SD2002+60\*(N-1)(错误信息)以 及 SM2013+20\*(N-1)(清除伺服报警)这五个参数使用有效,其余参数均无效。(参数具体说明详见手 册的 5-3 小节内容)

操作实例: (以信捷 DS5C 伺服为例)

① 在 Ethercat 界面点【扫描】或【添加】从站,【常规】界面使用默认配置。

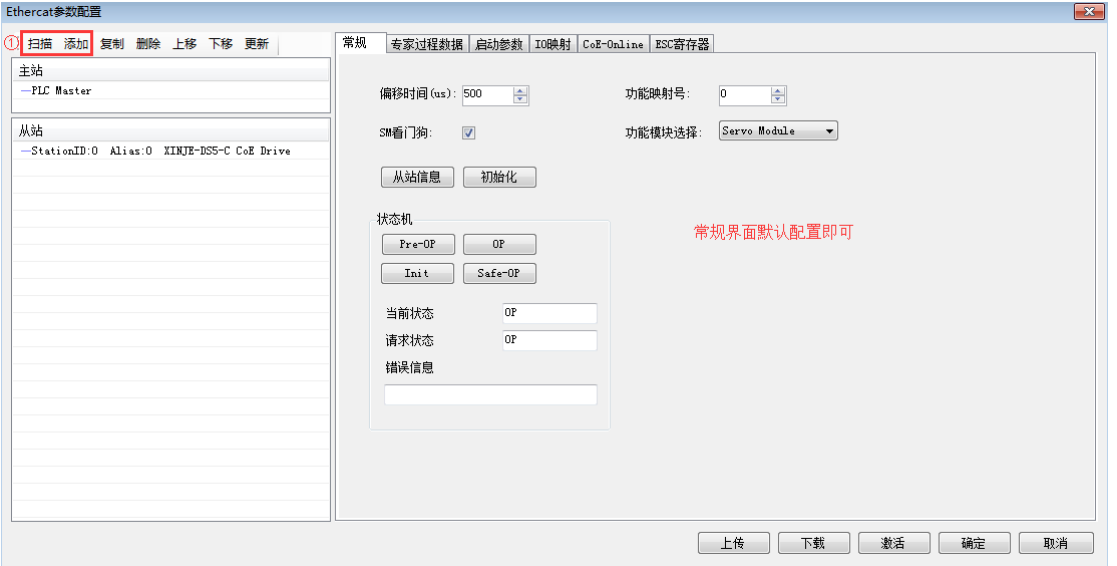

②【专家过程数据】→【PDO 分配】中勾选 1600、1A00, 默认配置即可满足 CST 的基本使用, 如 有需要,可添加其他的 PDO 参数, 例如在 1600 中添加 6080h, 方便更改最大电机速度以限制转矩。

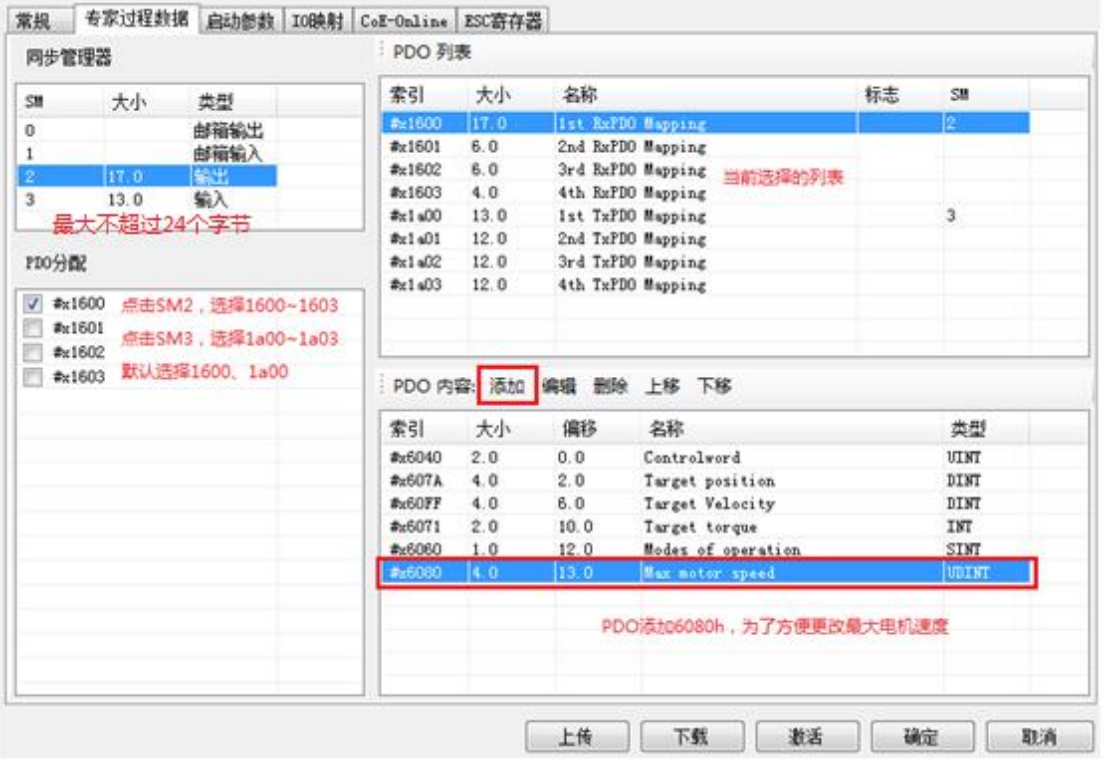

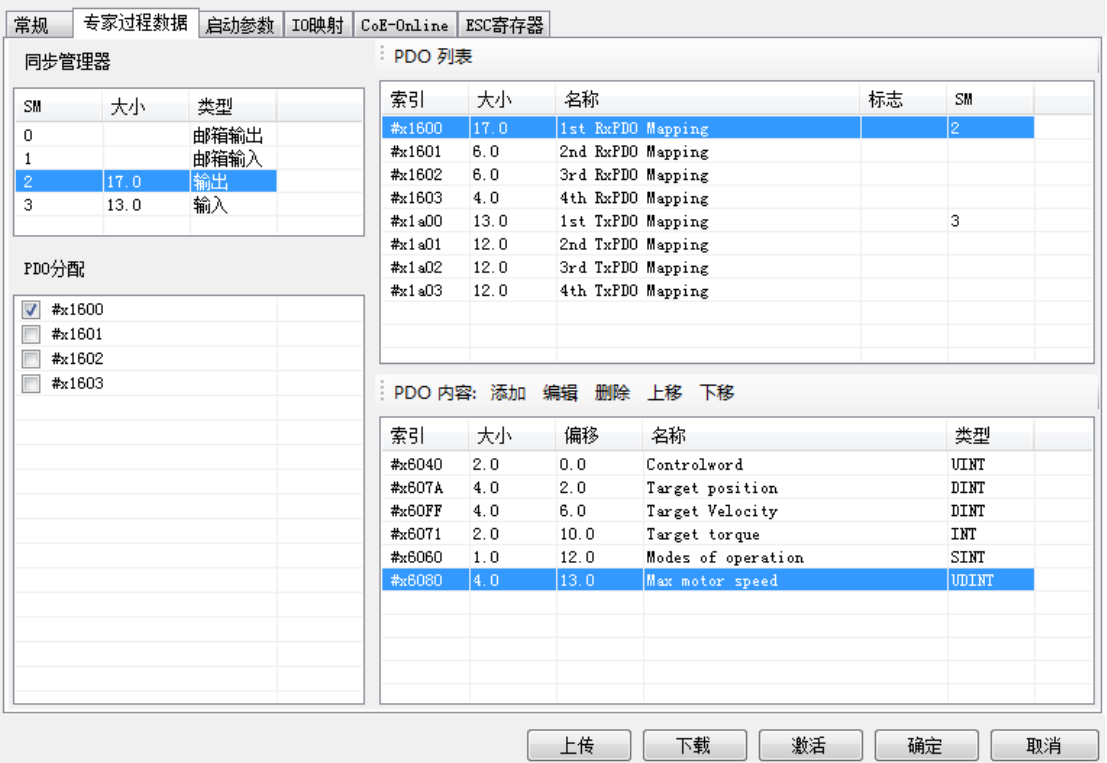

③ 确认【启动参数】里的 6060h 值为 10。

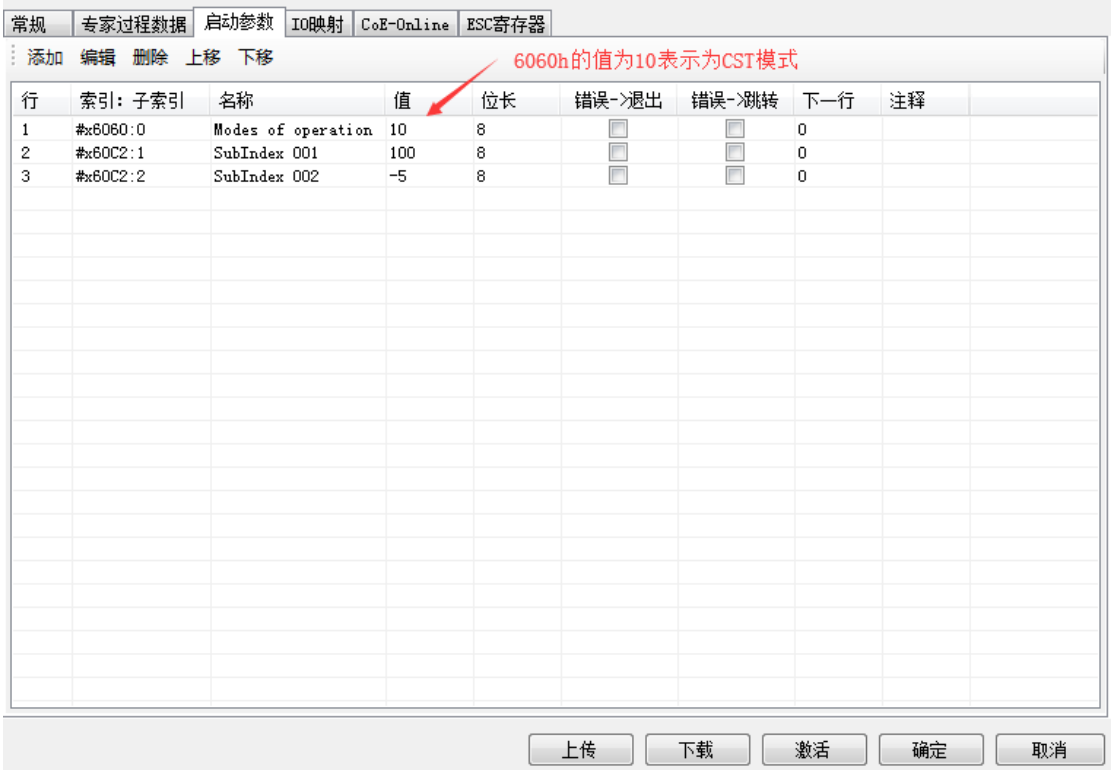

④【IO 映射】默认起始地址为 HD1000,如有需要可进行更改。

⑤ 参数配置完成后,点击【下载】→【激活】,激活成功后参数就会生效。

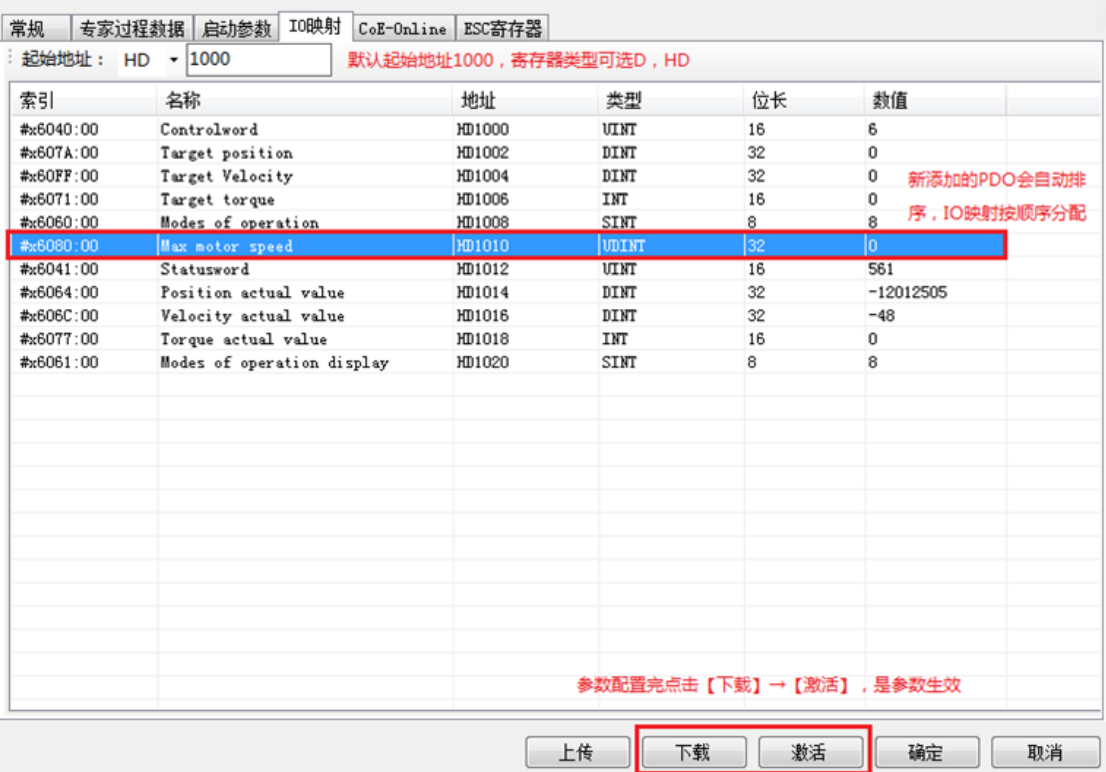

⑥ 激活完成后,从站状态机(SD8021)会从 1→2→4→8,8 表示 OP 状态,此时 SDO、PDO 都可 以进行收发信。

⑦ 在 SM2010 置 ON 给从站使能后,可通过给 HD1006(6071h 的映射)赋值作为 CST 模式下的给 定转矩。(在 I9900 中断中实时修改 HD1006 可实现实时转矩插补)

⑧ CST 模式下,可通过 HD1006(6071h 的映射)监控当前给定的转矩,可通过 HD1012(6064h 的映射)监控当前的实际位置,通过 HD1014(606Ch 的映射)监控当前的实际速度,通过 HD1016(6077h 的映射)监控当前的实际转矩,通过 6080h 可对最大电机速度进行限制。

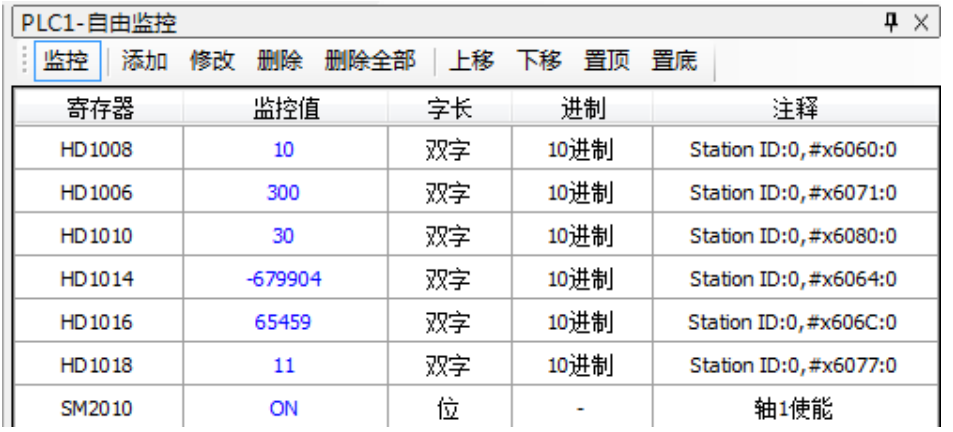

# <span id="page-100-0"></span>6-2-4. HM 模式

HM 模式(即回原点模式),用作从站位置的初始化。

### 1、关联对象

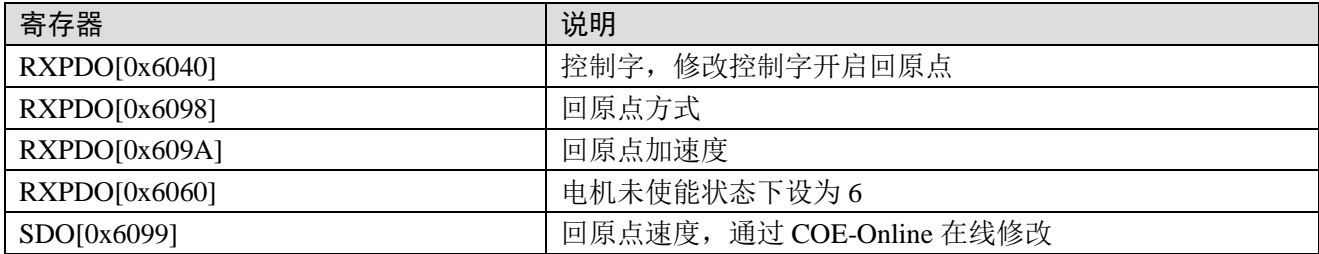

### 2、控制字(6040h)

依序设定为(0x06 >0x0F >0x1F),将驱动器使能并让电机开始运作,回原点开启。

### 3、回原点方式(6098h)

目前信捷 DS5C 系列伺服支持的回原点模式有 1-14, 17~30, 33, 34, 35, 37。若使用的是其它品 牌的从站,回原点方式以相应品牌的从站手册中所阐述的为准。

### ■ 方式 1:

使用这种回原点方法 1 时,如果反向限位开关处于非触发状态,则初始移动方向为左。 原点位置在 负限位开关变为无效的位置右侧的第一个 Z 相脉冲。

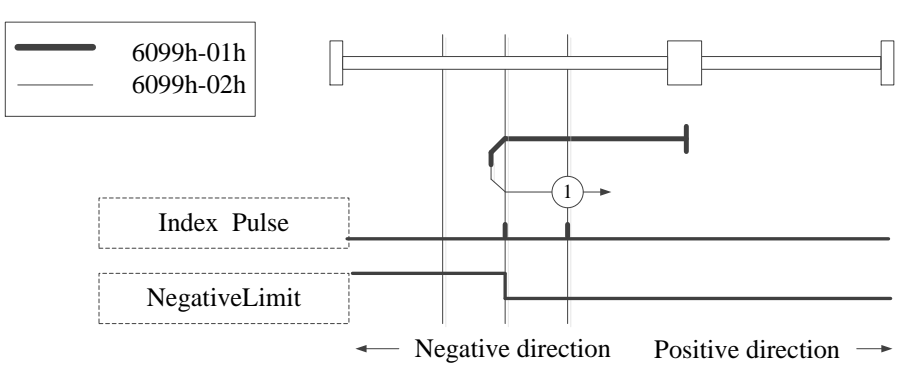

Homing on negative limit switch and index pulse

■ 方式 2:

使用方法 2 时, 如果正向限位开关未触发, 初始移动方向向右。原点位置在正向限位开关变为无效 的位置左侧的第一个 Z 相脉冲处。

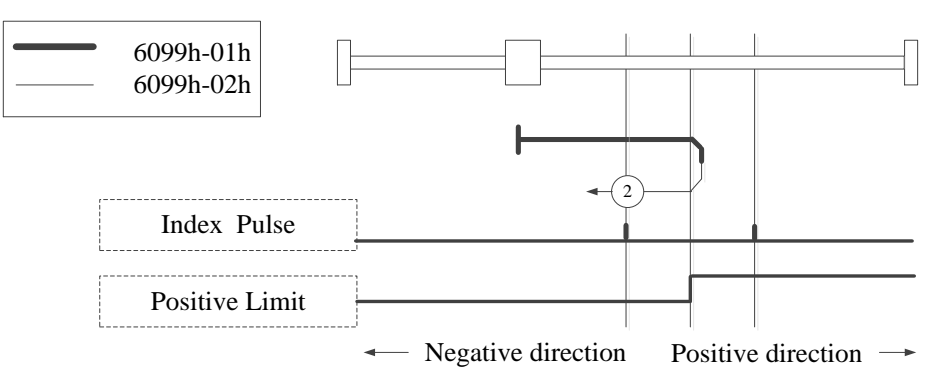

Homing on positive limit switch and index pulse

# ■ 方式 3、4:

使用方法 3 或 4,移动的初始方向取决于原点开关的状态。原点位置在原点开关的反向侧或者在正 转方向的最初检出的 Z 相位置上。

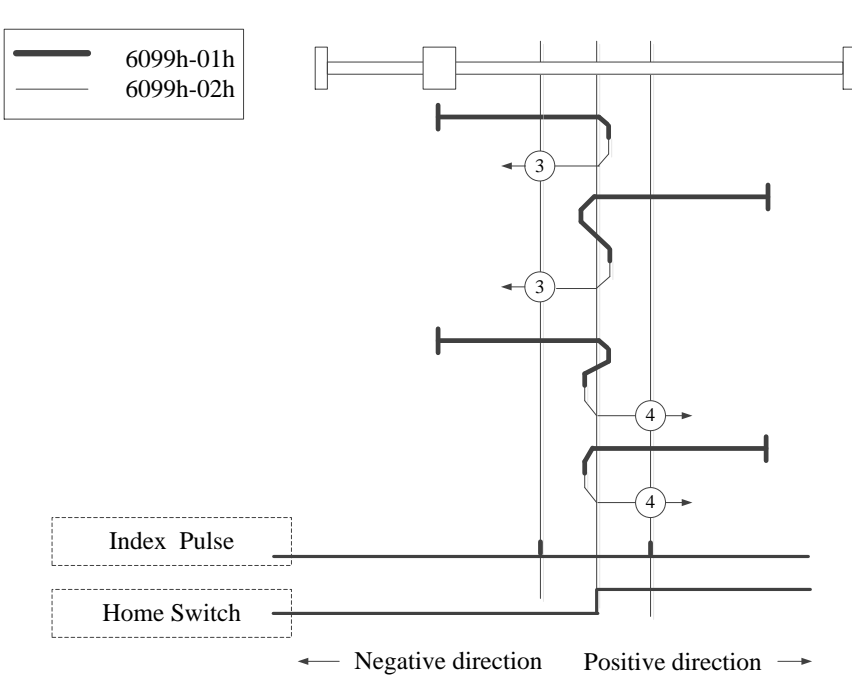

Homing on positive home switch and index pulse

### ■ 方式 5、6:

使用方法 5 或 6,移动的初始方向取决于原点开关的状态。原点位置在原点开关的反向侧或者在正 转方向的最初检出的 Z 相位置上。

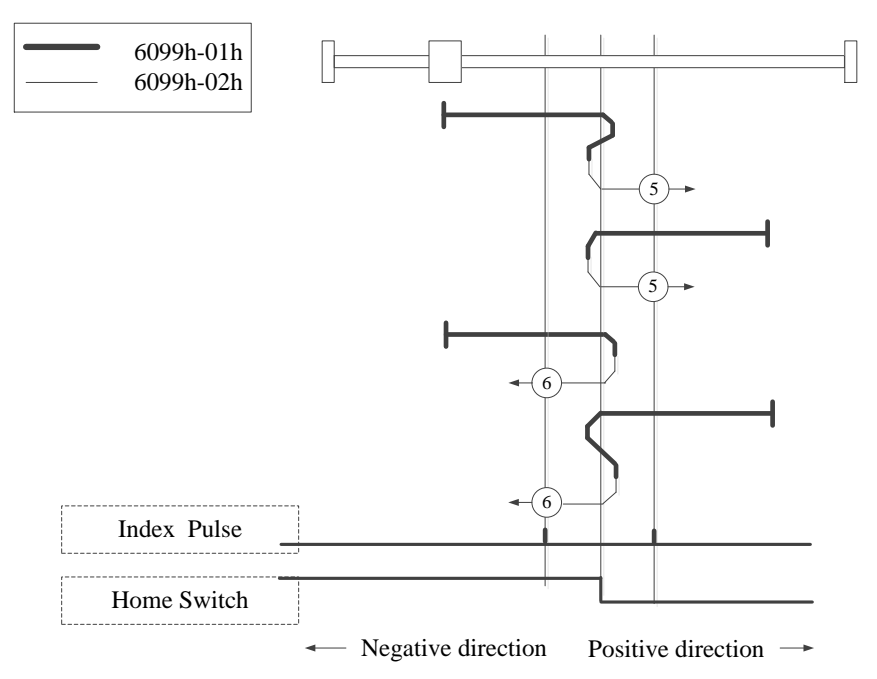

Homing on negative home switch and index pulse

### ■ 方式 7~14:

7-14 均使用了原点开关和 Z 相信号;

模式 7, 8 的初始动作方向是如果原点开关在动作开始时已经激活, 则为负方向; 模式 9, 10 的初始化动作方向是如果原点开关在动作开始时已经激活, 则为正方向; 模式 11, 12 的初始化动作方向是如果原点开关在动作开始时已经激活, 则为正方向; 模式 13,14 的初始化动作方向是如果原点开关在动作开始时已经激活,则为负方向; 最终回到的原点的位置是原点开关的上升沿或下降沿附近的 Z 相相信号。

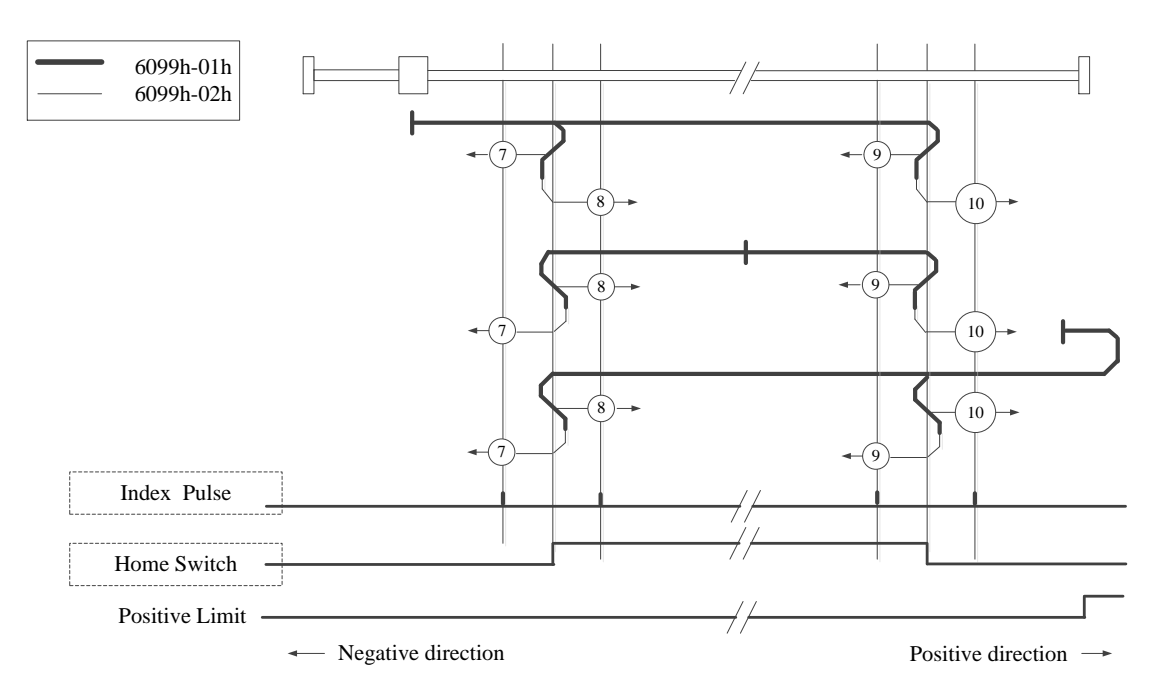

Homing on home switch and index pulse – positive initial motion

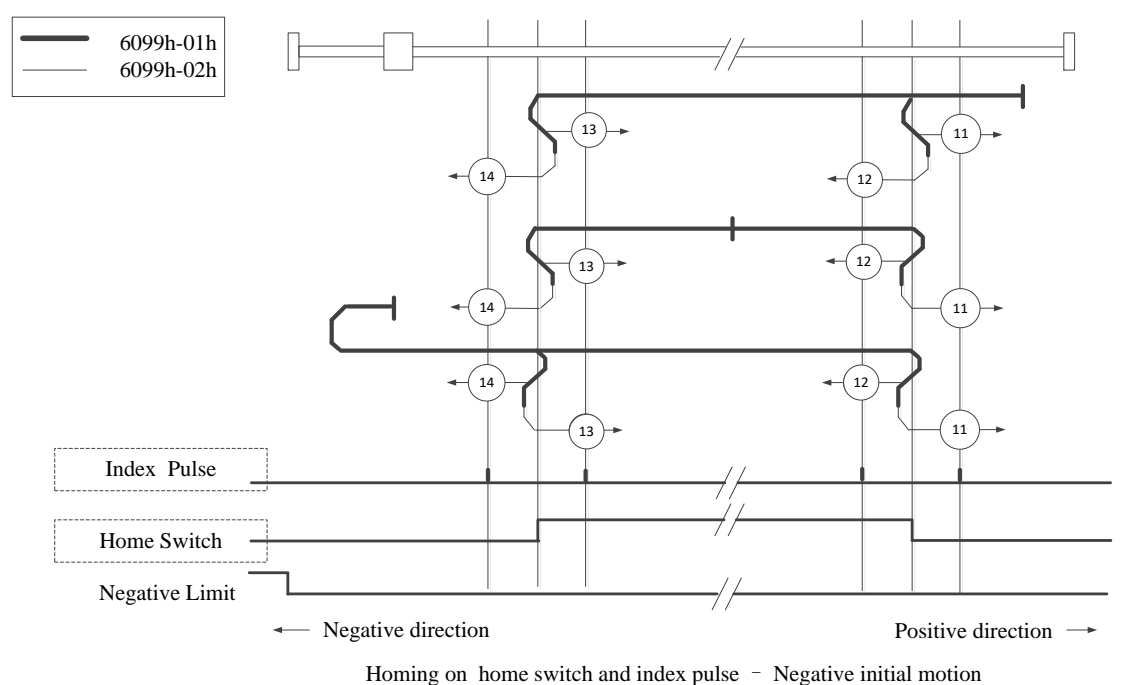

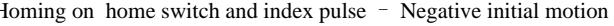

■ 方式 17:

此方法是,类似于Method1。

不同的是,原点检出位置不是Index pulse,而是Limit switch变化的位置。(请参照下图) NOT未分配时, Homing error =  $1$ 。

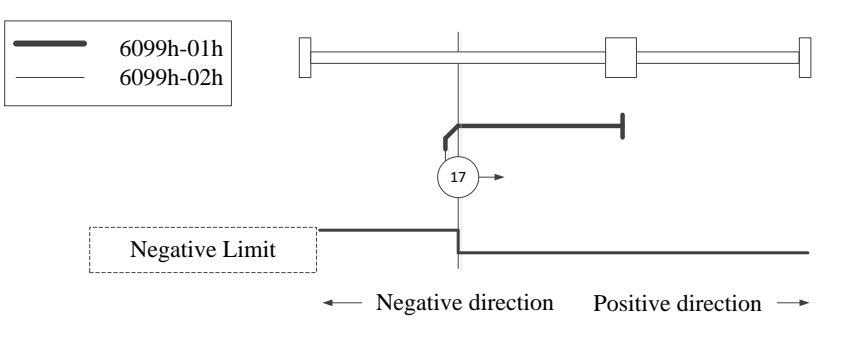

Homing on negative limit switch

### ■ 方式 18:

此方法是,类似于Method2。 不同的是,原点检出位置不是Index pulse,而是Limit switch变化的位置。(请参照下图) POT未分配时, Homing error =  $1$ 。

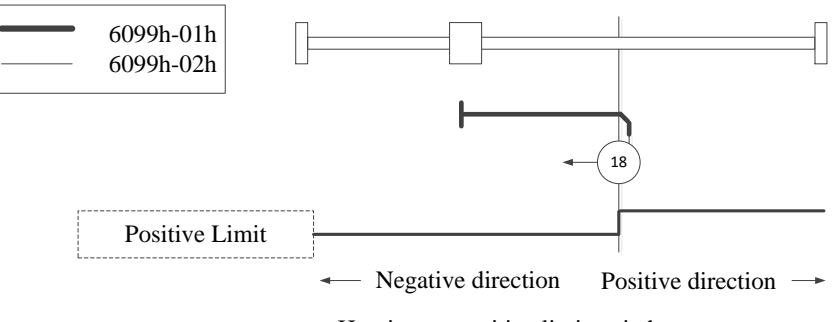

Homing on positive limit switch

### ■ 方式 19, 20:

此方法是,类似于Method3,4。

不同的是,原点检出位置不是Index pulse,而是Home switch变化的位置。(请参照下图) HOME未分配时, Homing error =  $1$ 。

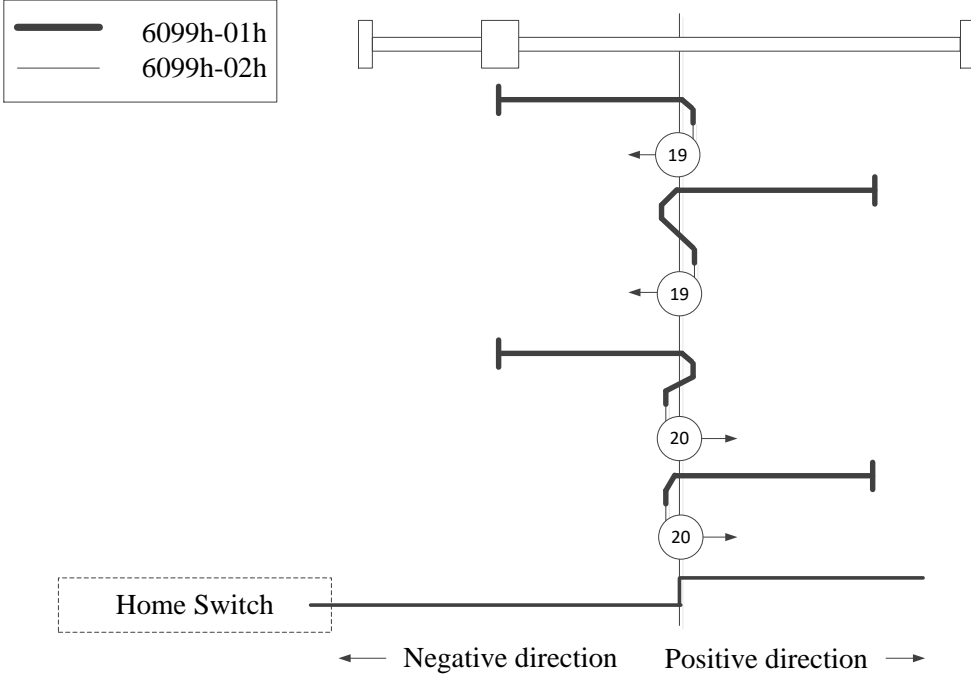

Homing on positive home switch

■ 方式 21, 22: 此方法是,类似于Method5, 6。 不同的是,原点检出位置不是Index pulse,而是Home switch变化的位置。 (请参照下图) HOME未分配时, Homing error =  $1$ 。

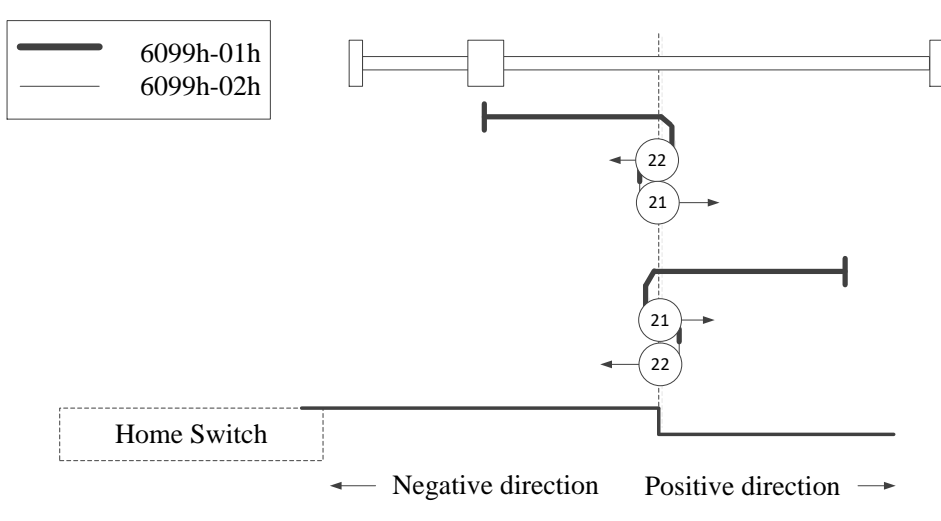

Homing on positive home switch and index pulse

■ 方式 23, 24, 25, 26:

此方法是,类似于Method7,8,9,10。

不同的是,原点检出位置不是Index pulse,而是Home switch变化的位置。(请参照下图) HOME、POT未分配时, Homing error =  $1$ 。

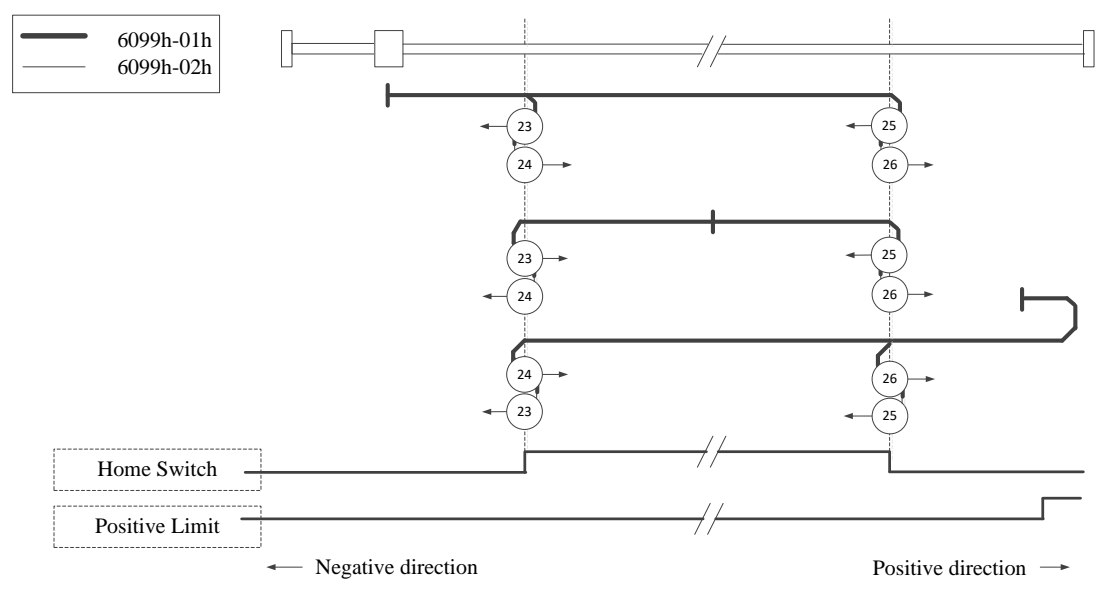

Homing on home switch and index pulse – positive initial motion

■ 方式 27, 28, 29, 30:

此方法是,类似于Method11,12,13,14。

不同的是,原点检出位置不是Index pulse,而是Home switch变化的位置。(请参照下图) HOME、NOT未分配时, Homing error =  $1$ 。

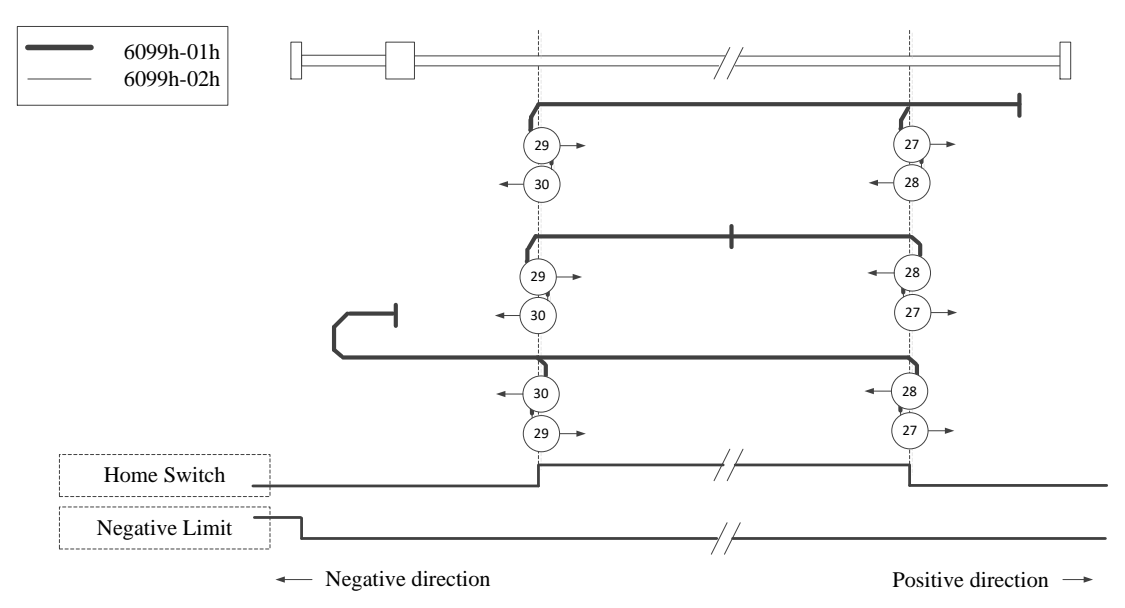

Homing on home switch and index pulse – Negative initial motion

### ■ 方式 33、34:

使用方法 33 或 34,回原点方向分别为负值或正值。原始位置位于选定方向的附近的 Z 相处。

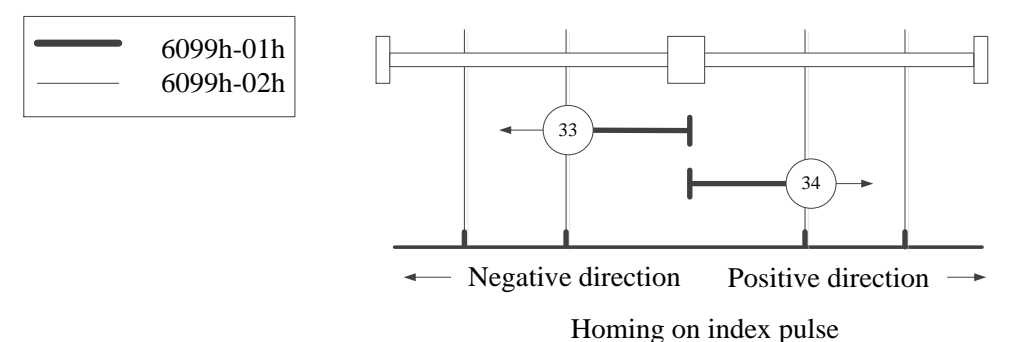

方式 35、37:

模式 35,37 的模式下,上电使能后的位置就是原点位置。

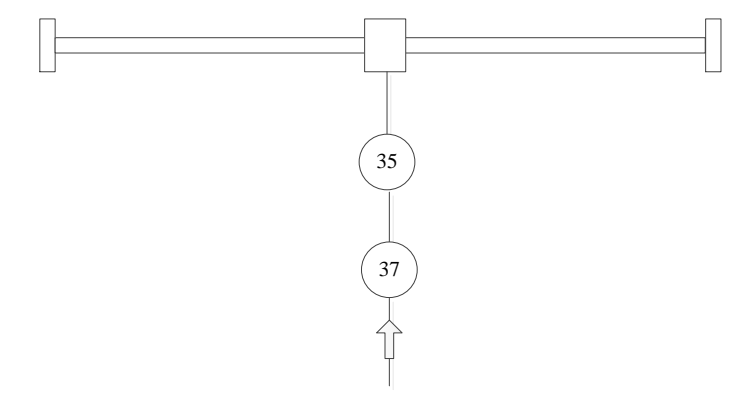

### 4、操作实例: (以信捷 DS5C 伺服为例)

① 进行端子分配。P5-22 为正限位设定地址,默认值为 1,即对应伺服端子 SI1;P5-23 为反极限 NOT 设定地址, 默认值为 2, 即对应伺服端子 SI2; P5-27 为原点设定地址, 默认值为 3, 即对应伺服端 子 SI3。

② 在 Ethercat 界面点【扫描】或【添加】从站,【常规】界面使用默认配置。

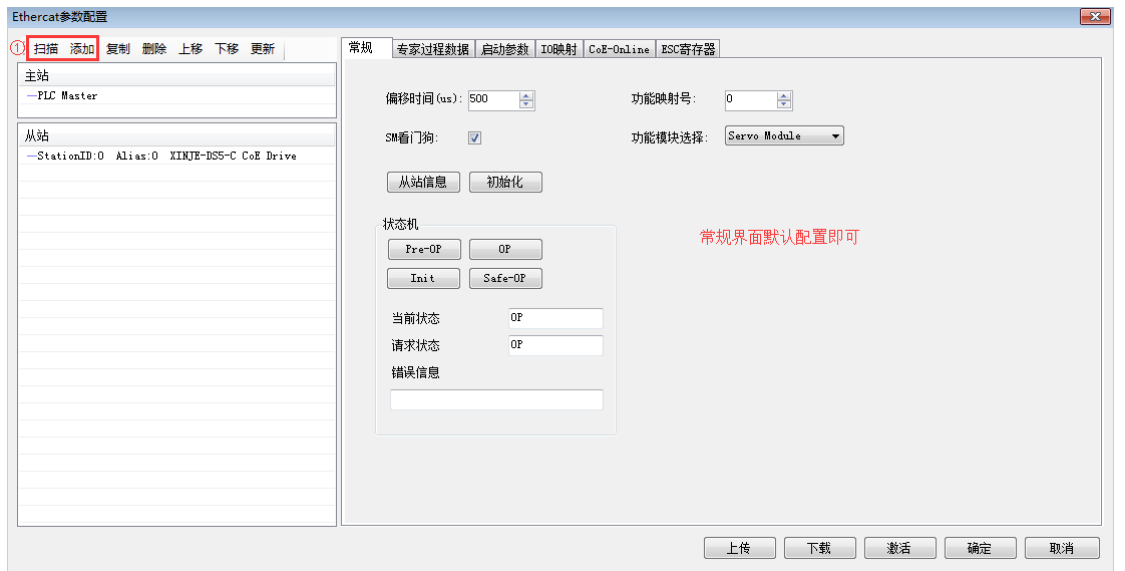

# ③【专家过程数据】→【PDO 分配】中勾选 1600、1A00,在 1600 中添加 6098h。

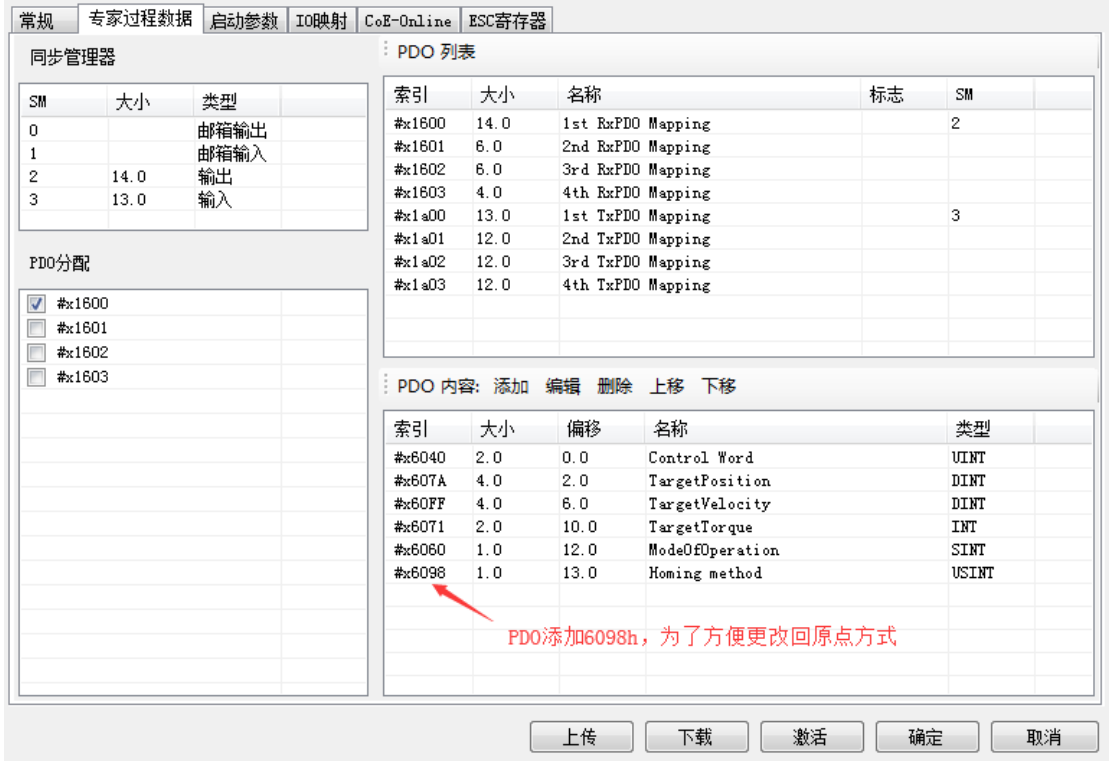

④ 确认【启动参数】里的 6060h 值为 6。
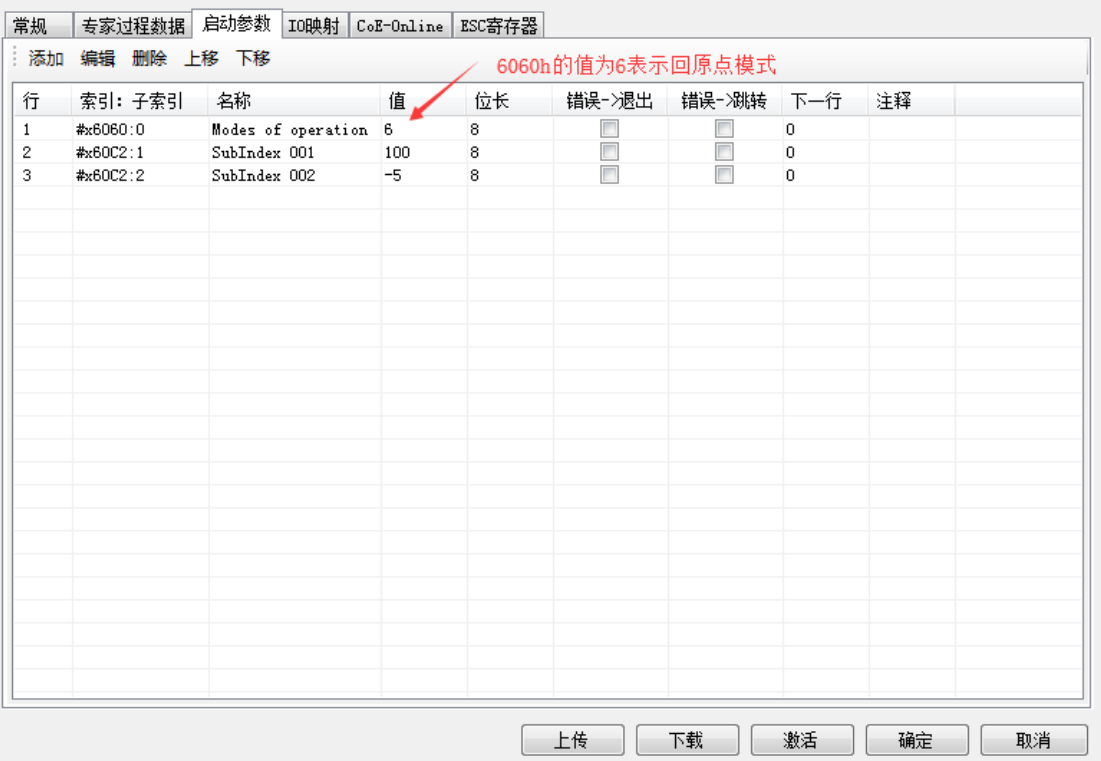

- ⑤【IO 映射】默认起始地址为 HD1000,如有需要可进行更改。
- ⑥ 参数配置完成后,点击【下载】→【激活】,激活成功后参数就会生效。

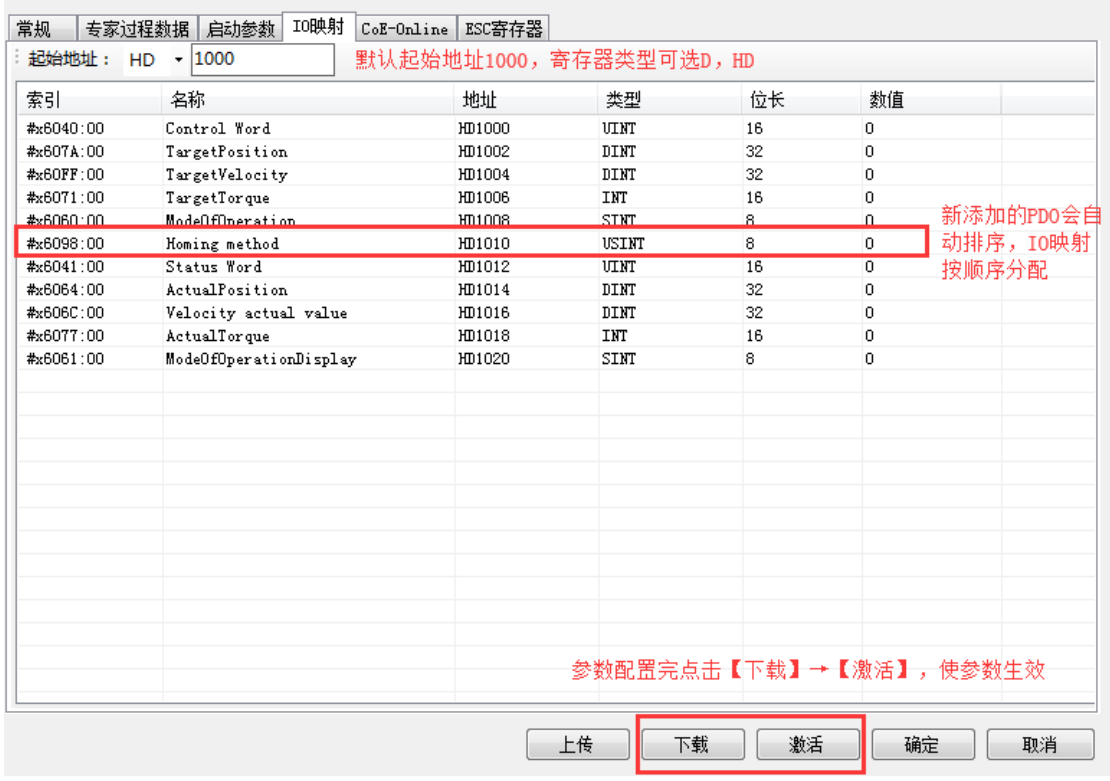

⑦ 激活完成后,从站状态机(SD8021)会从 1→2→4→8,8 表示 OP 状态,此时 SDO、PDO 都可 以进行收发信。

⑧ 状态切换到 OP 之后,可通过 COE-Online 修改回原点的速度和加速度。

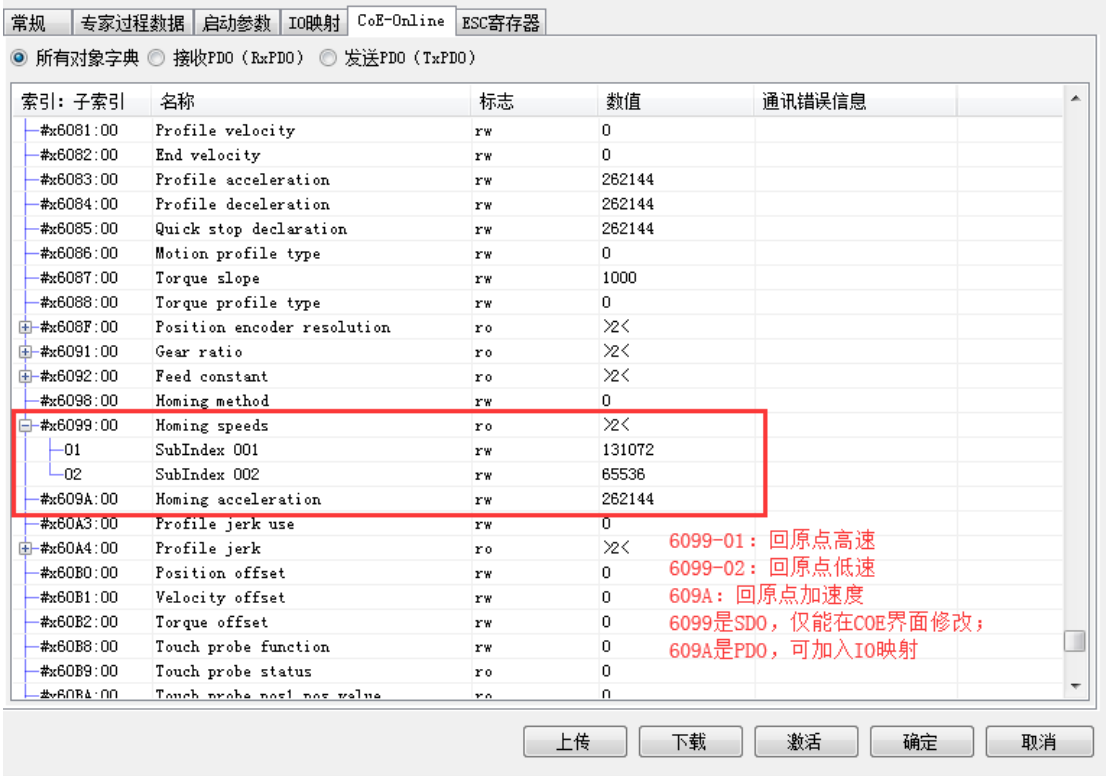

⑨ 设置回原点方式(6098h)。此设定范围为 1~37(目前支持方式 1~14、33,34,35,37)。

⑩ 将 HD1000(6040h 的映射)从 6→15,从站使能开启,再 15→31,回原点开启。 回原点过程中, 如果原点信号被触发则会按照对应的回原点方式减速停止。如需再次回原点,先将 6040h 改为 6,再重 复上述操作。

### 6-2-5. PP 模式

PP(Profile 位置控制模式),是指定目标位置、目标速度、加减速度等,在伺服驱动器内部生成位 置指令后动作的位置控制模式。此控制模式请在通信周期 500μs 以上使用。

#### 1、关联参数

#### pp 控制模式关联对象(指令·设定类)

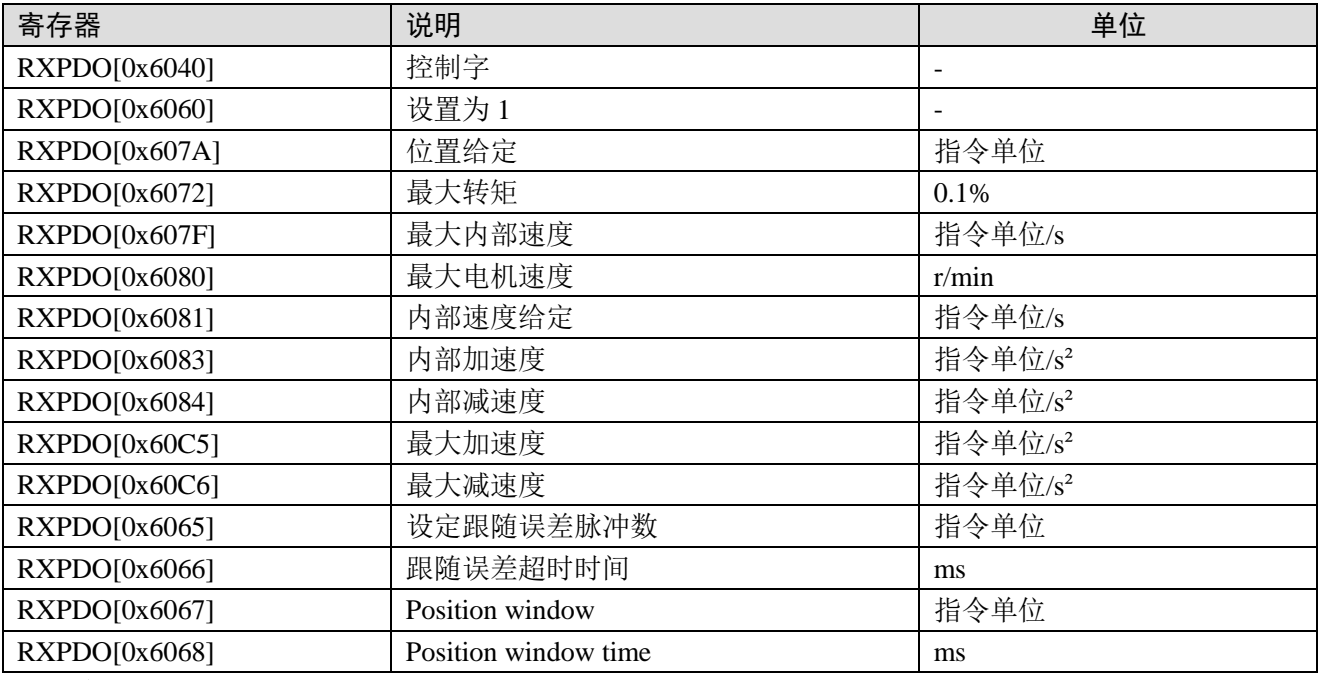

注:

(1) 6081h (Profile velocity) 被607Fh (Max profile velocity) 和6080h (Max motor speed)

中较小的一方限制。

(2) 动作中变更607Fh (Max profile velocity) 或者6080h (Max motor speed) 的设定值, 不反映 到动作中。

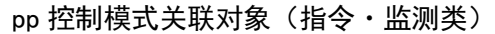

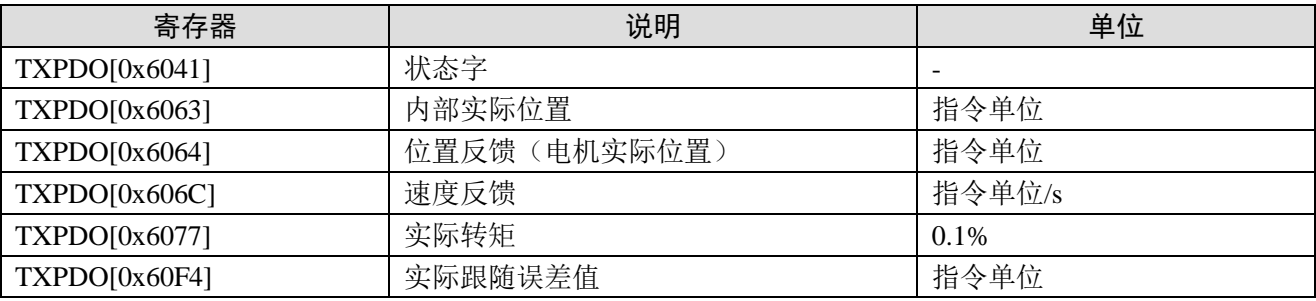

#### 2、控制字(6040h)< pp 控制模式的功能 >

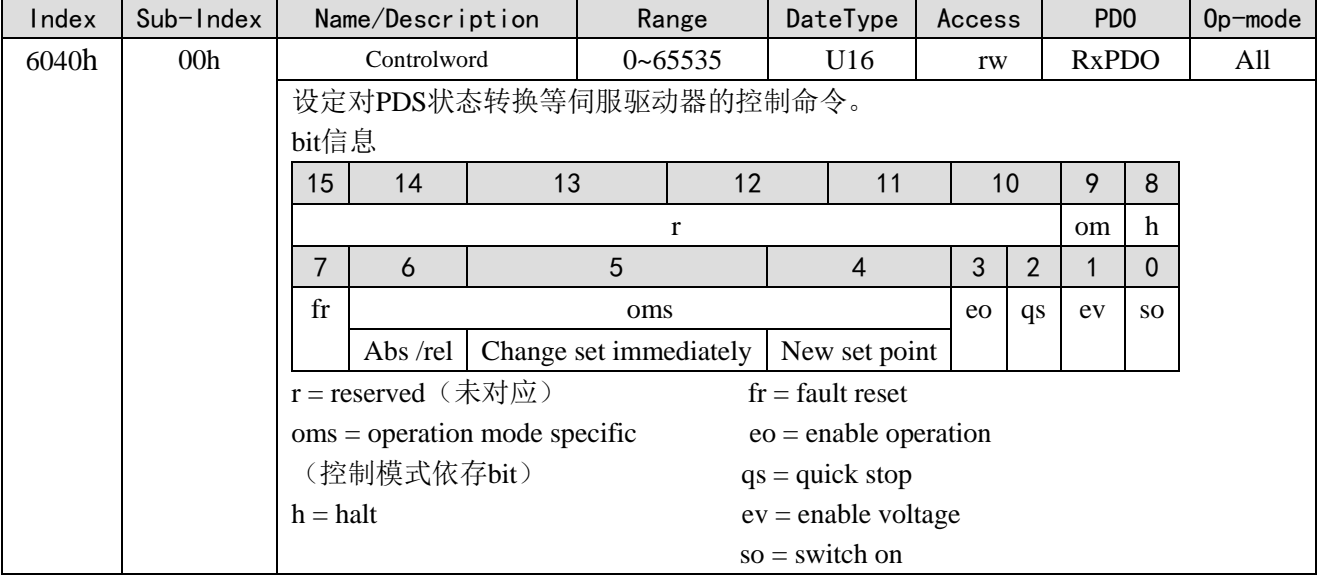

#### Bit4-6 (operation mode specific) :

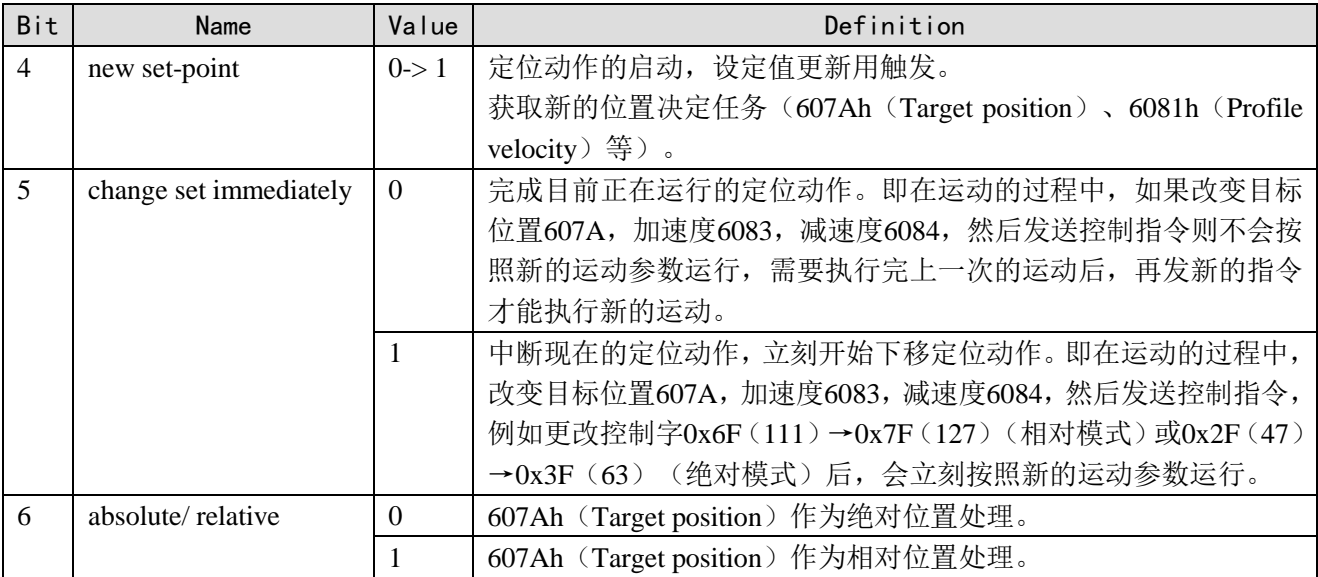

电机动作中请不要变更加减速度(\*)。

如果变更加减速度, 电机停止后请变更bit4 (new set-point) 从0->1。

6083h (Profile acceleration)

6084h (Profile deceleration)

60C5h (Max acceleration)

60C6h (Max deceleration)

#### 3、状态字(6041h) < pp 控制模式的功能 >

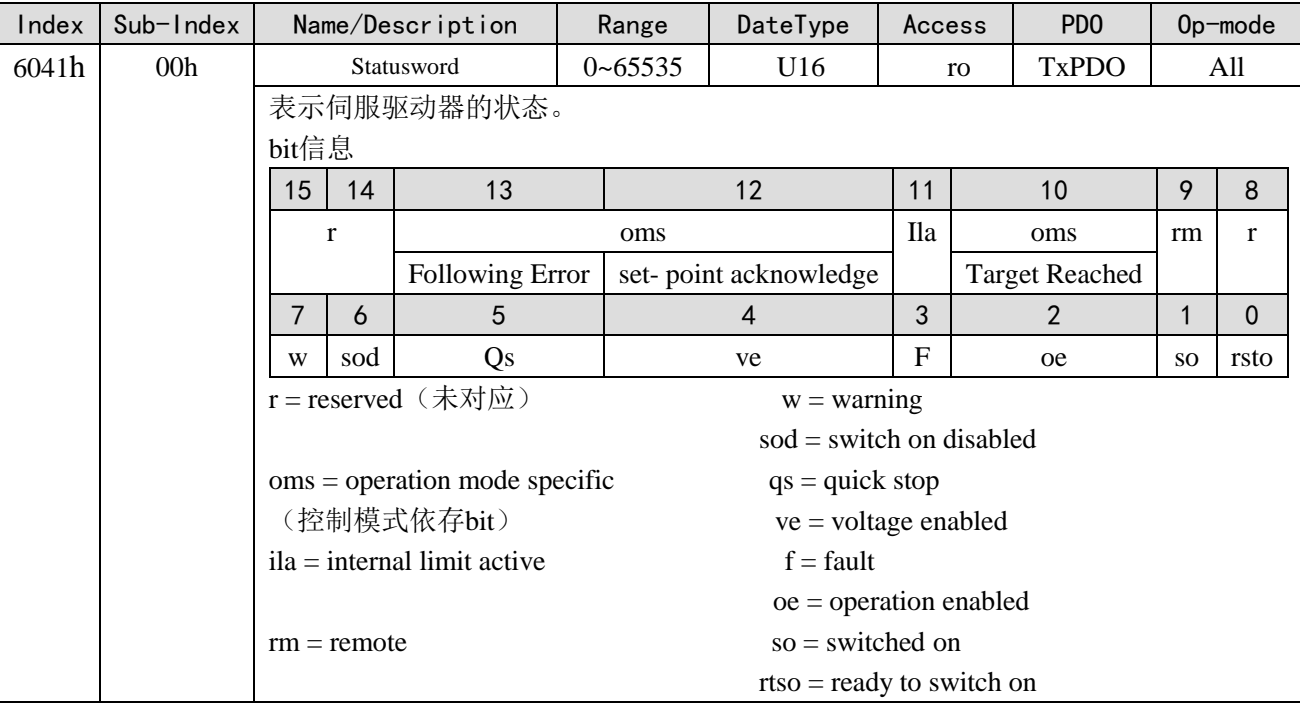

#### bit13, 12, 10 (operation mode specific) :

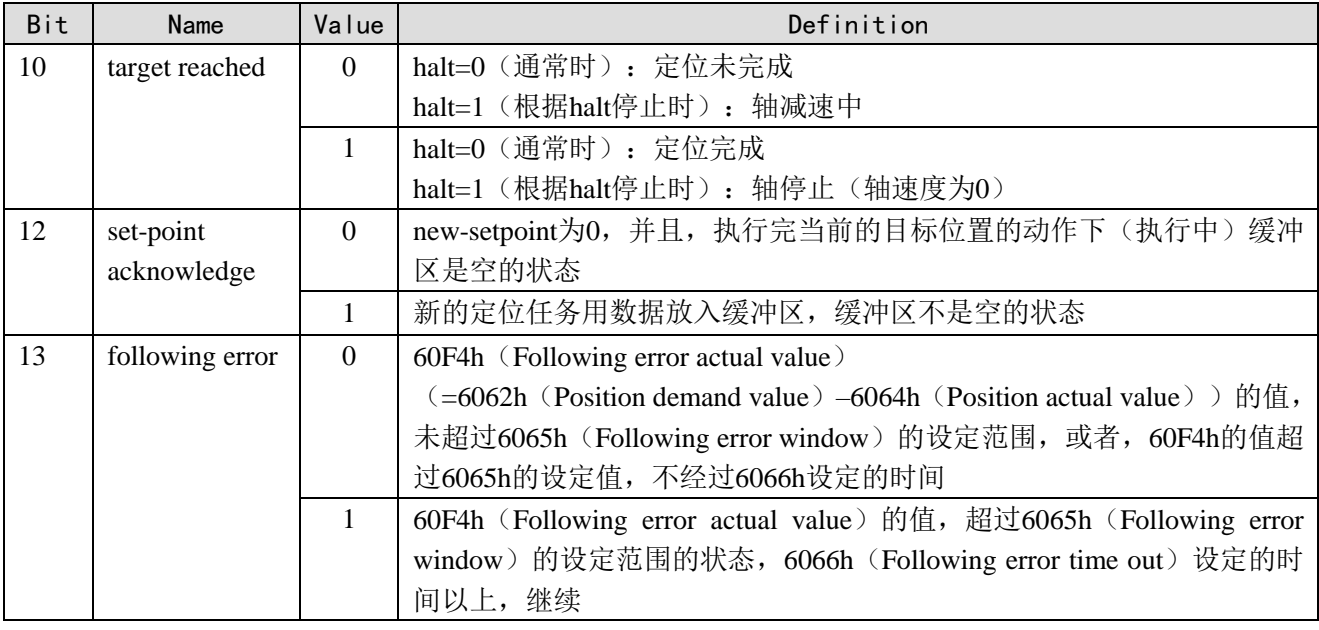

#### 4、pp 控制模式的动作说明

可通过 6040h (Controlword) 的 bit6 (absolute/relative) 来确定是走相对模式还是绝对模式。

#### 动作 1:基本的 set-point

① 主站,设定607Ah (Target position)的值后,将6040h (Controlword)的bit4 (new set-point) 由0 变更为1。此时,也请设定6081h(Profile velocity)。

6081h (Profile velocity) 为0时, 电机不动作。

② 从站,确认6040h (Controlword)的bit4 (new set-point)的上升沿(0→1), 607Ah (Target position) 作为目标位置开始定位动作。此时,6041h(状态字)的bit12(set-point acknowledge)由0到1。

③ 主站,确认6041h(Statusword)的bit12(set-point acknowledge)已经由0变为1,6040h(Controlword) 的bit4 (new set-point) 返回0。

④ 从站,确认6040h(Controlword)的bit4(new set-point)已经为0,6041h(状态字)的bit12(set-point

acknowledge)变为0。

⑤ 到达目标位置时,6041h(Controlword)的bit10(target reached)由0变更为1。

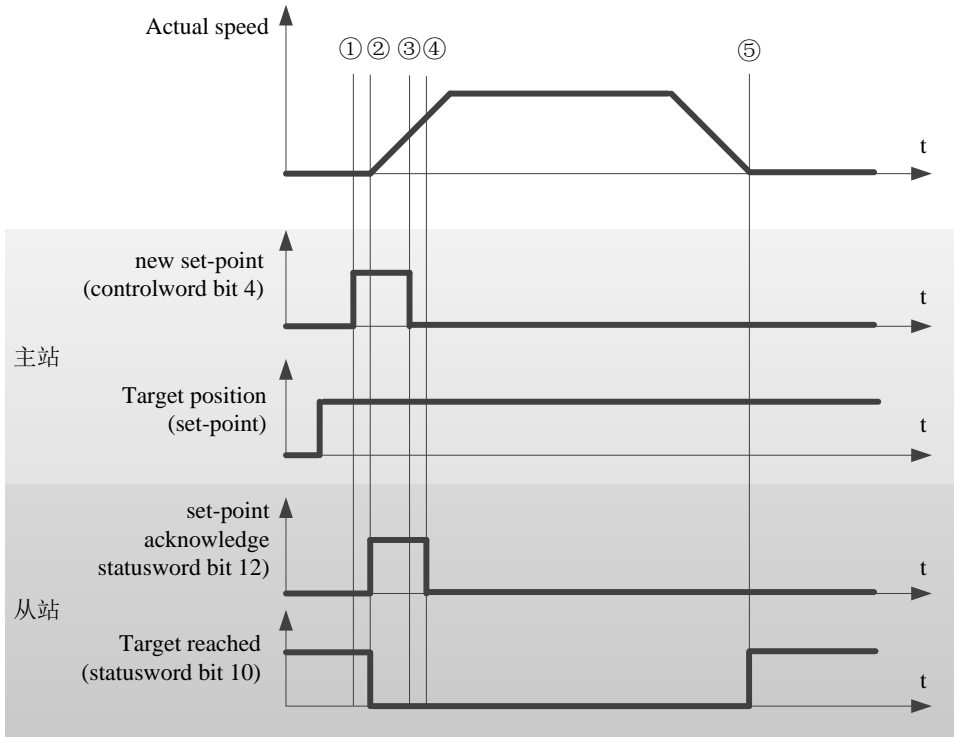

<sup>&</sup>lt; Set-point example <sup>&</sup>gt;

#### 动作 2: 无缓冲时的动作数据变更:single set-point

6040h (Controlword) 的 bit5 (change set immediately) 是 1 时, 如果已将动作中定位动作用数据的 变更,中断现在的定位动作,立即开始下一定位动作。

① 主站,确认6041h (Statusword)的bit12 (set-point acknowledge)是0,变更607Ah (Target position) 的值后,将6040h (Controlword) 的bit4 (new set-point) 由0变更为1。

注意:此时,请不要变更加减速度。

② 从站, 确认6040h (Controlword) 的bit4 (new set-point) 的上升沿(0→1), 607Ah (Target position) 和6081h (Profile velocity)作为新的目标位置和新的内部执行速度立即更新。此时, 6041h (Statusword) 的bit12 (set-point acknowledge) 由0变更为1。

③ 主站,确认6041h(Statusword)的bit12(set-point acknowledge)已经由0变为1,6040h(Controlword) 的bit4 (new set-point) 返回0。

④ 从站,确认6040h(Controlword)的bit4(new set-point)已经为0,6041h(Statusword)的bit12(set-point acknowledge) 为0。

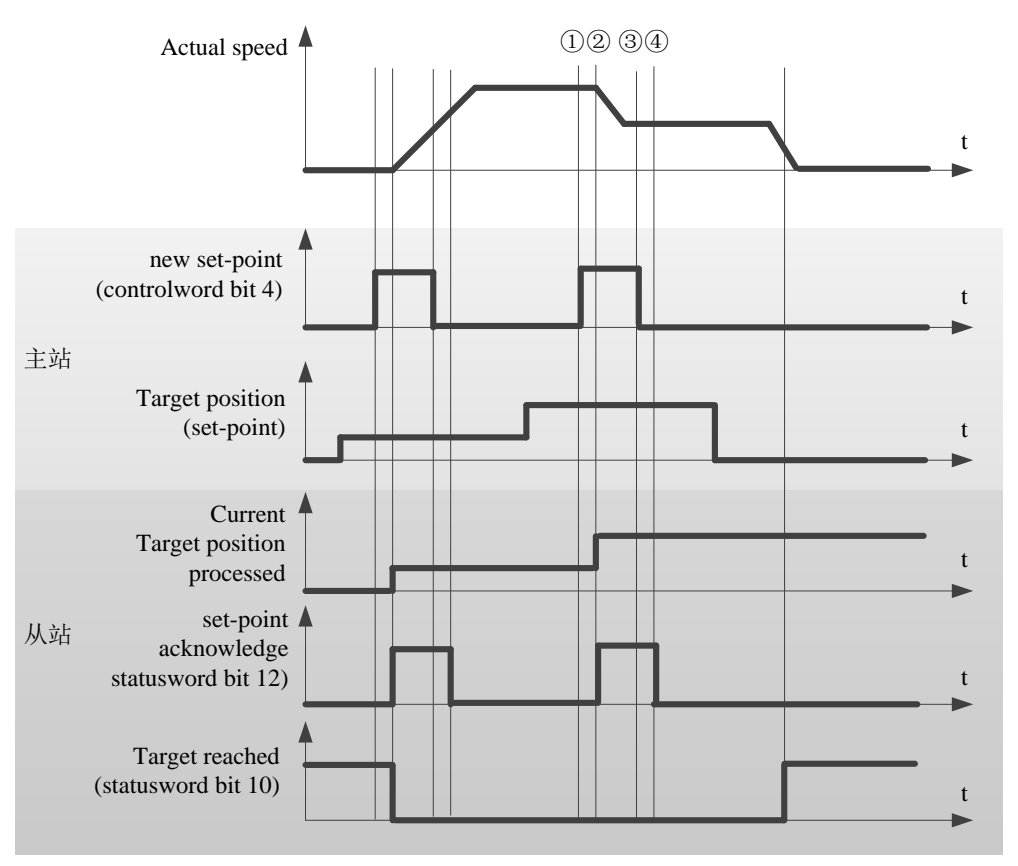

<sup>&</sup>lt; handshaking procedure for the single set-point method <sup>&</sup>gt;

#### 5、操作实例

以连接松下伺服、信捷DS5C伺服为例。

① 在 Ethercat 界面点【扫描】或【添加】从站,【常规】界面使用默认配置。

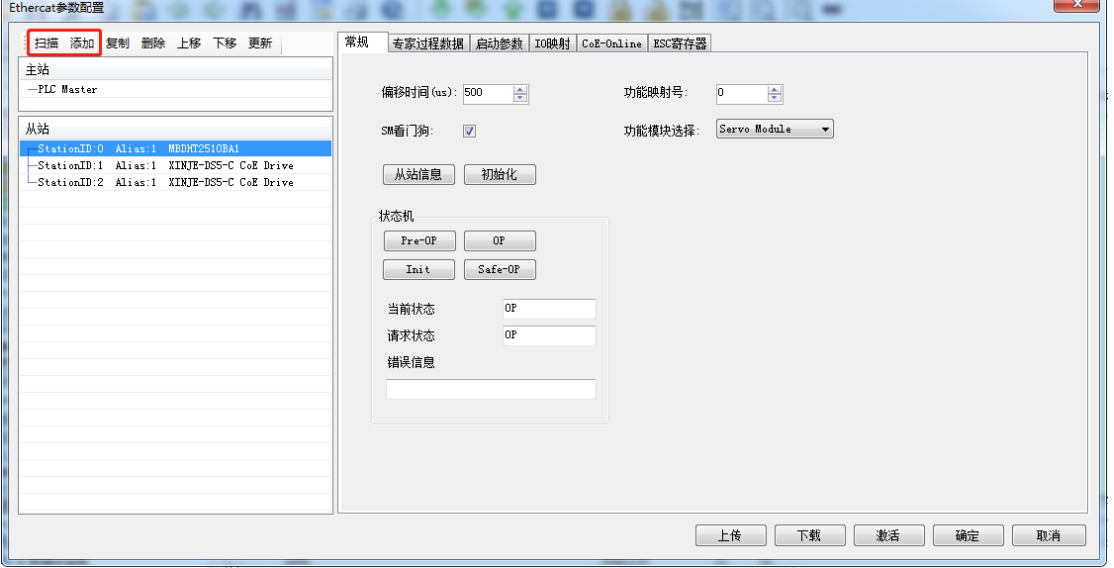

2 【专家过程数据】→【PDO 分配】中勾选 1600、1A00, 可添加与模式关联的 PDO 参数(1600、 1A00 分别不可添加超过 24 个字节)。

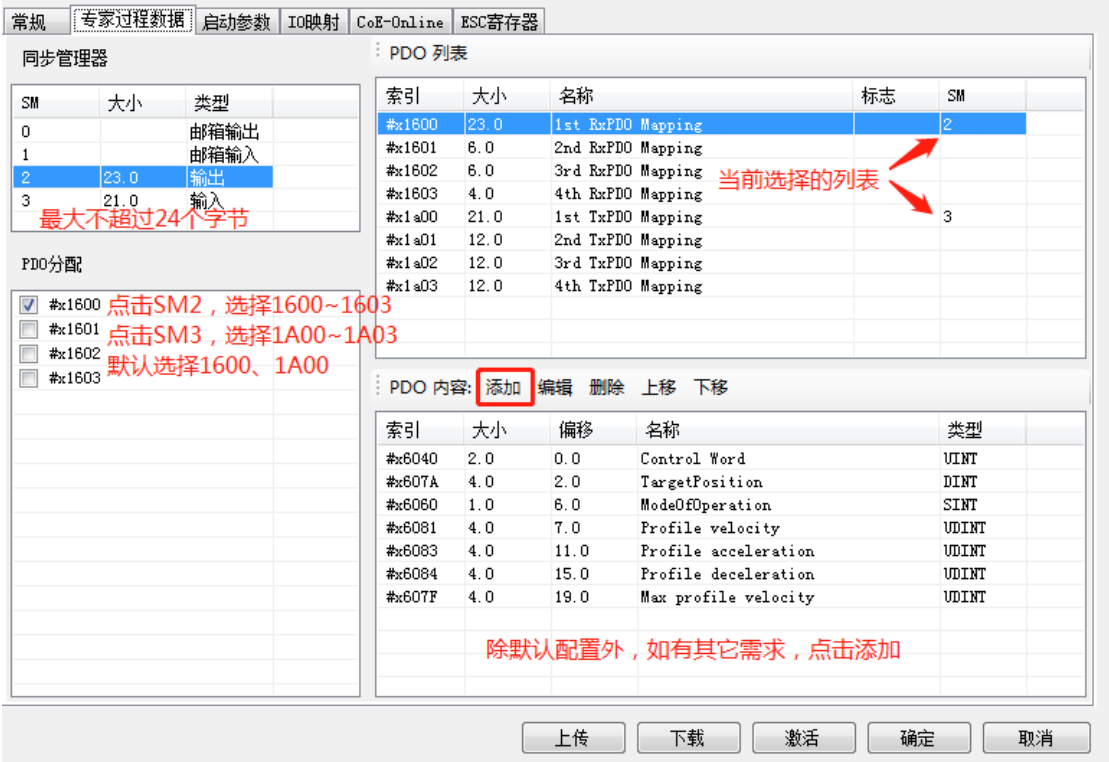

③ 确认【启动参数】里的 6060h 值为 1。

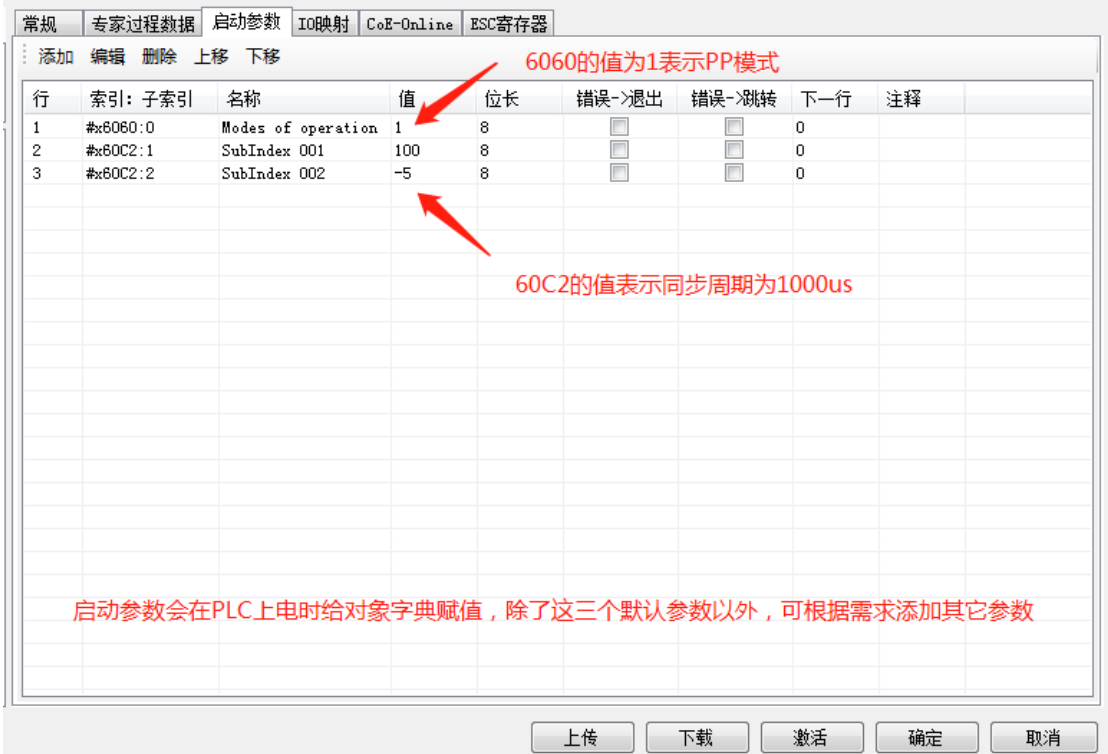

④【IO 映射】默认起始地址为 HD1000,如有需要可进行更改。

⑤ 参数配置完成后,点击【下载】→【激活】,激活成功后参数就会生效。

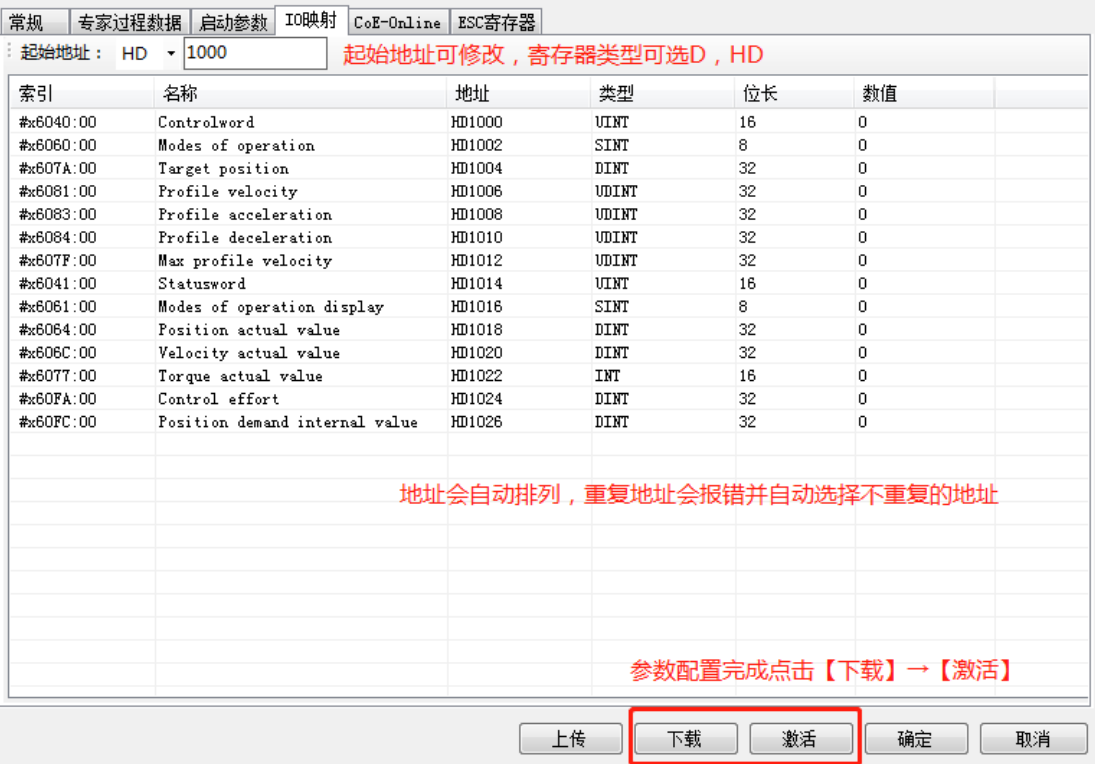

⑥ 激活完成后,从站状态机(SD8021)会从 1→2→4→8,8 表示 OP 状态,此时 SDO、PDO 都可 以进行收发信。

⑦ 修改控制字 6040(绝对模式:6→15→31 相对模式:6→79→95)令从站使能,通过设定目标 位置、目标速度、加减速度等参数使电机运动。

⑧ PP 模式下,可通过 I/O 映射地址设定、监控数据。例如可通过 HD1000(6040h 的映射)修改轴 1 的控制字, 使电机使能或不使能, 通过 HD1004 (607Ah 的映射) 监控当前轴 1 的给定的位置等。

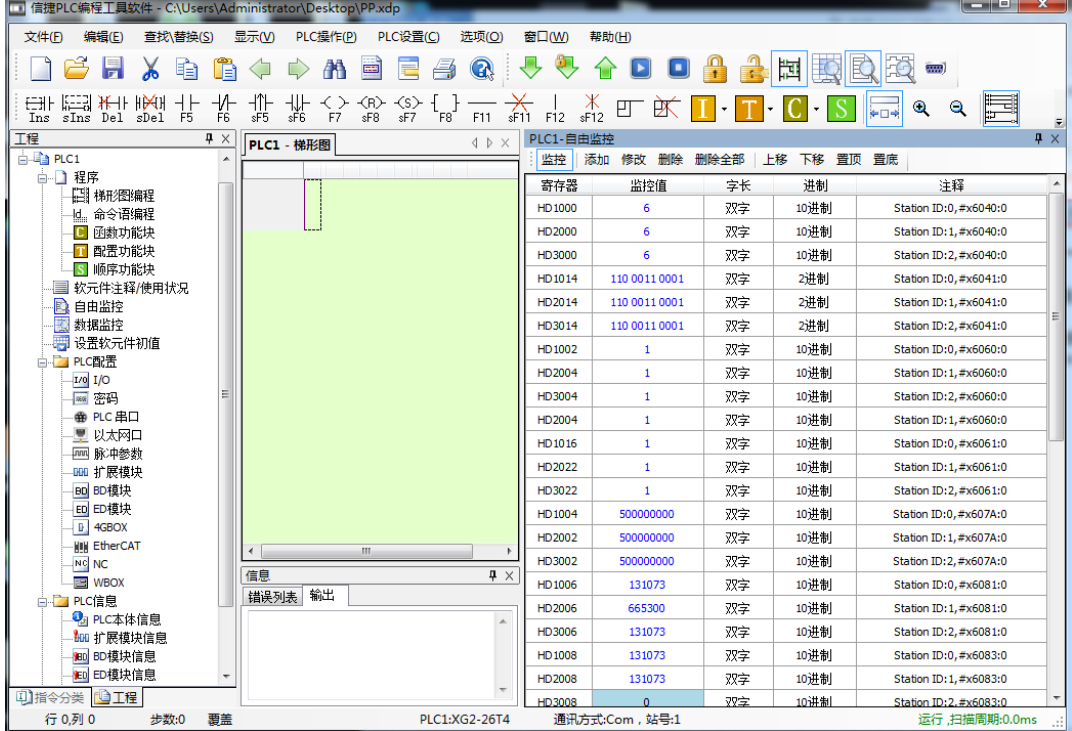

## 6-2-6. PV 模式

PV(Profile 速度控制模式), 是指定目标速度、加减速等, 在伺服驱动器内部生成位置指令动作的 速度控制模式。此控制模式请在通信周期 500 μs 以上使用。

## 1、关联参数

#### pv 控制模式关联对象(指令·设定类)

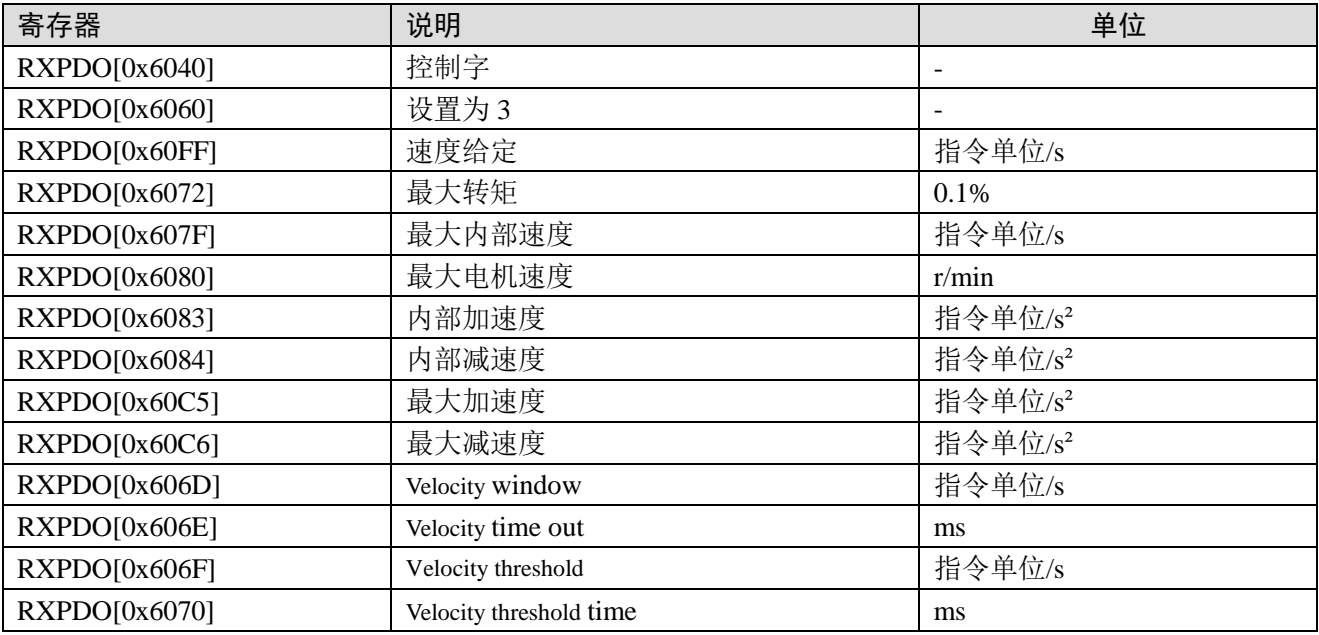

#### pv 控制模式关联对象(指令・监测类)

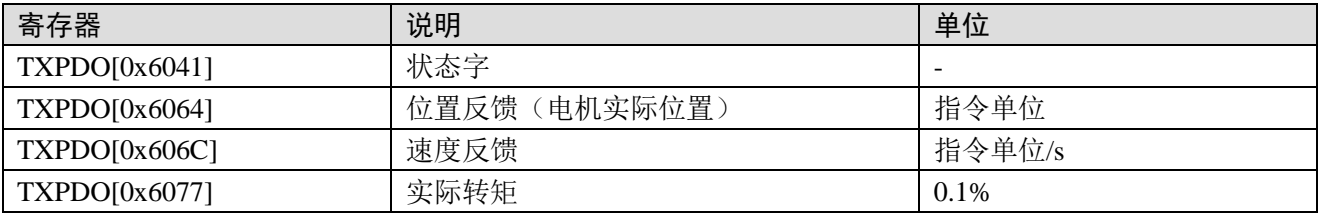

#### 2、控制字(6040h) < pv 控制模式的功能 >

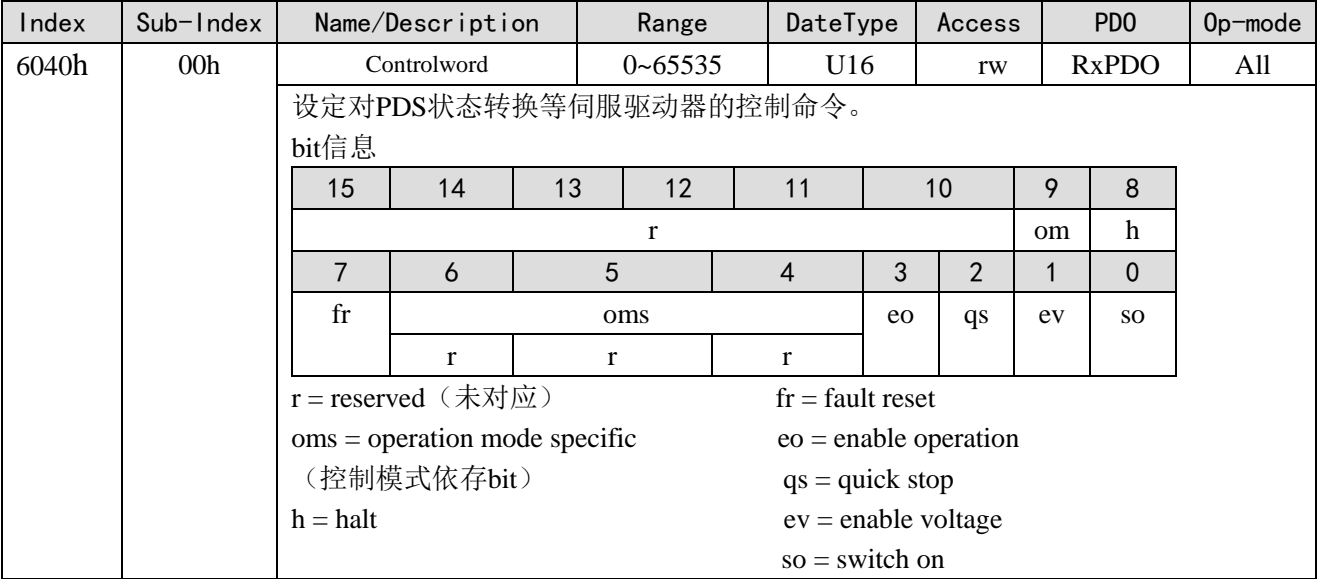

pv模式,不使用oms bit。

-<br>修改控制字6040 (6→15) 令从站使能。

#### 3、控制字(6041h) < pv 控制模式的功能 >

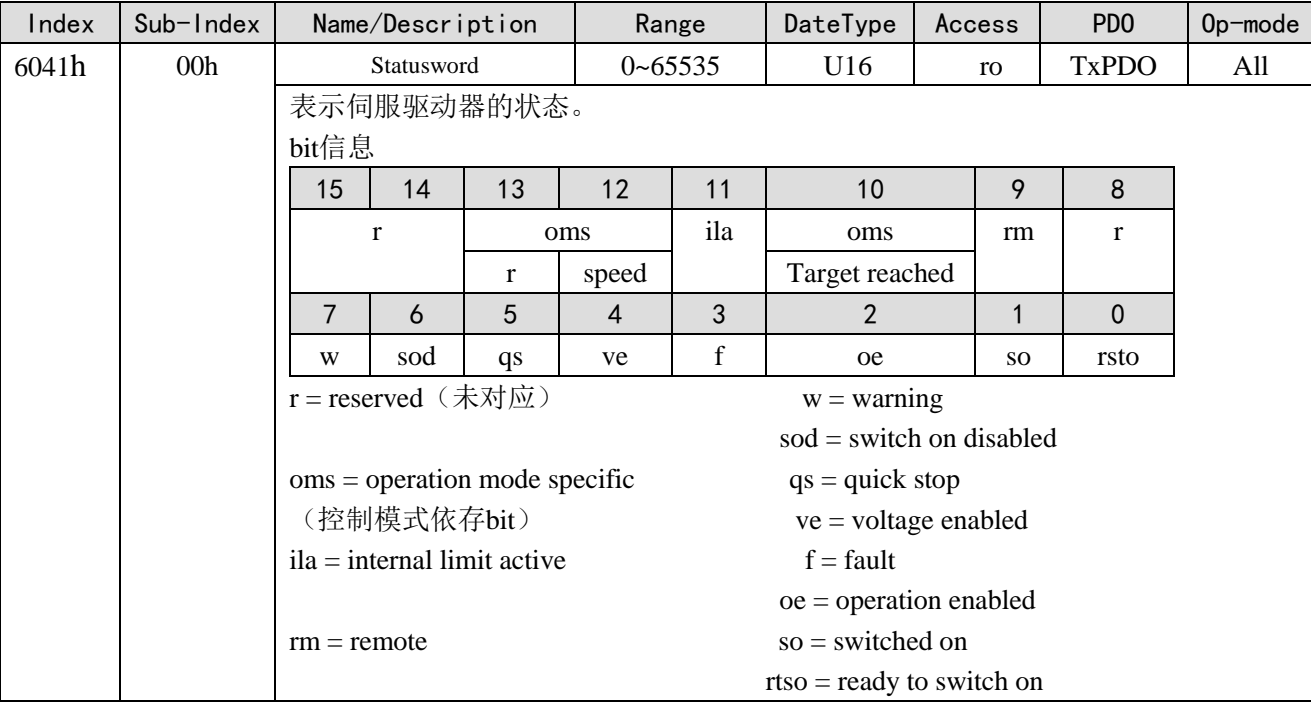

bit10 (target reached (Velocity reached)):

60FFh (Target velocity)和60B1h (Velocity offset)的合计值与606Ch (Velocity actual value)的差是 在606Dh (Velocity window)设定的范围内, 如果经过606Eh (Velocity window time)设定的时间, 6041h (Statusword)的bit10变为1。

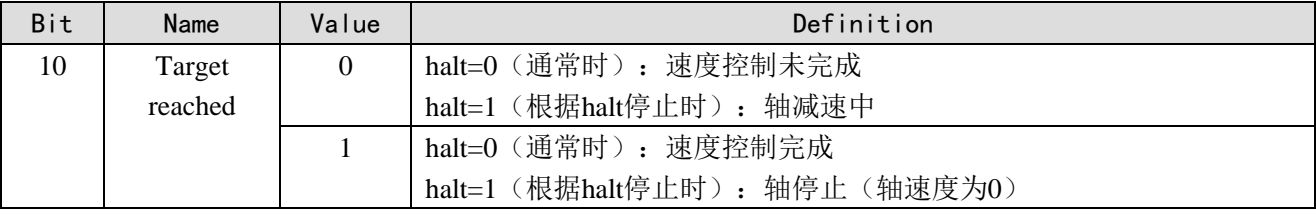

bit12 (speed) :

606Ch(Velocity actual value)经过606Fh(Velocity threshold)设定的值,并且如果高于6070h(Velocity threshold time)设定的时间, 6041h (Statusword)的bit12变为0。606Ch (Velocity actual value)如果低于 606Fh(Velocity threshold)设定的值,6041h(Statusword)的bit12变为1,表示电机停止。

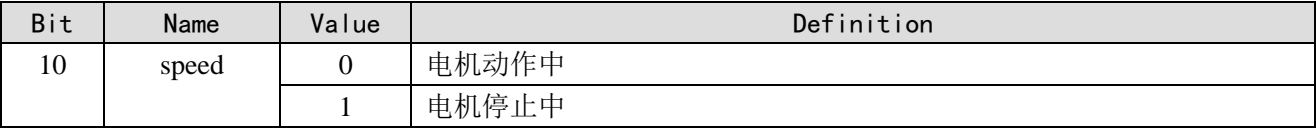

#### 4、pv 控制模式的动作说明

Pv 控制模式是基于以下参数生成速度指令的:

Target Velocity (60FFh) Profile acceleration (6083h)

Profile deceleration (6084h)

关闭电机使能,设置 COE 对象字 6060 为 3,设定好目标速度 60FFh, 加减速度 6083h 和 6084h, 以 及转速 6080h 与转矩限制 6072h; 目标速度为 60FFh, 通过 6080h (Max motor speed) 来限制最高转速, 6072h (Max torque)来限制转矩,速度前馈是 60B1h (Velocity offset)暂不支持。打开电机使能, 电机 应开始按照设定值动作。

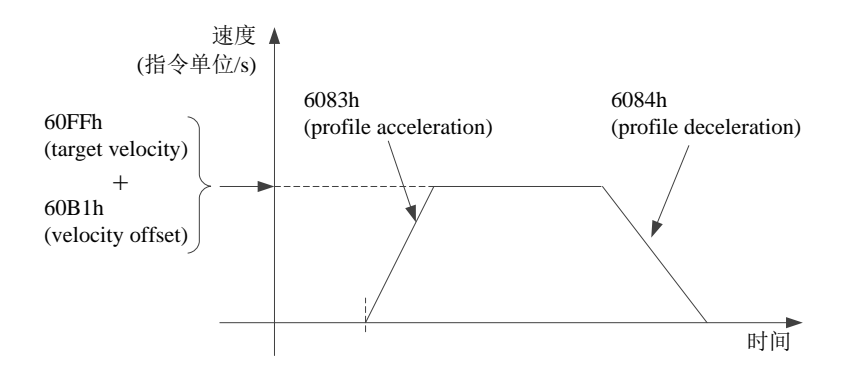

#### 5、操作实例

以连接松下伺服、信捷DS5C伺服为例。

① 在 Ethercat 界面点【扫描】或【添加】从站,【常规】界面使用默认配置。

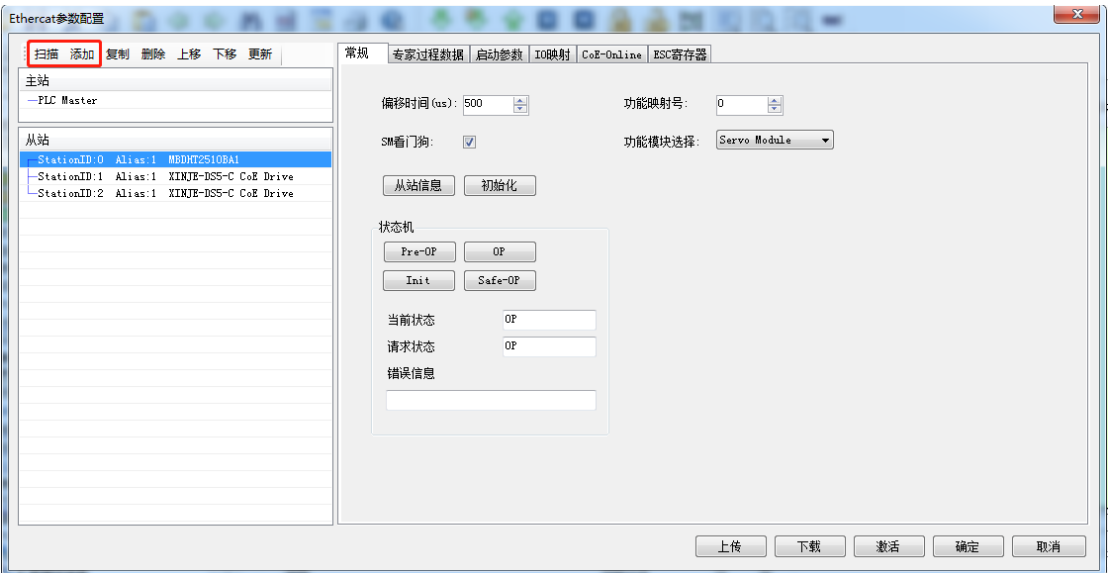

2 【专家过程数据】→【PDO 分配】中勾选 1600、1A00, 可添加与模式关联的 PDO 参数(1600、 1A00 分别不可添加超过 24 个字节)。

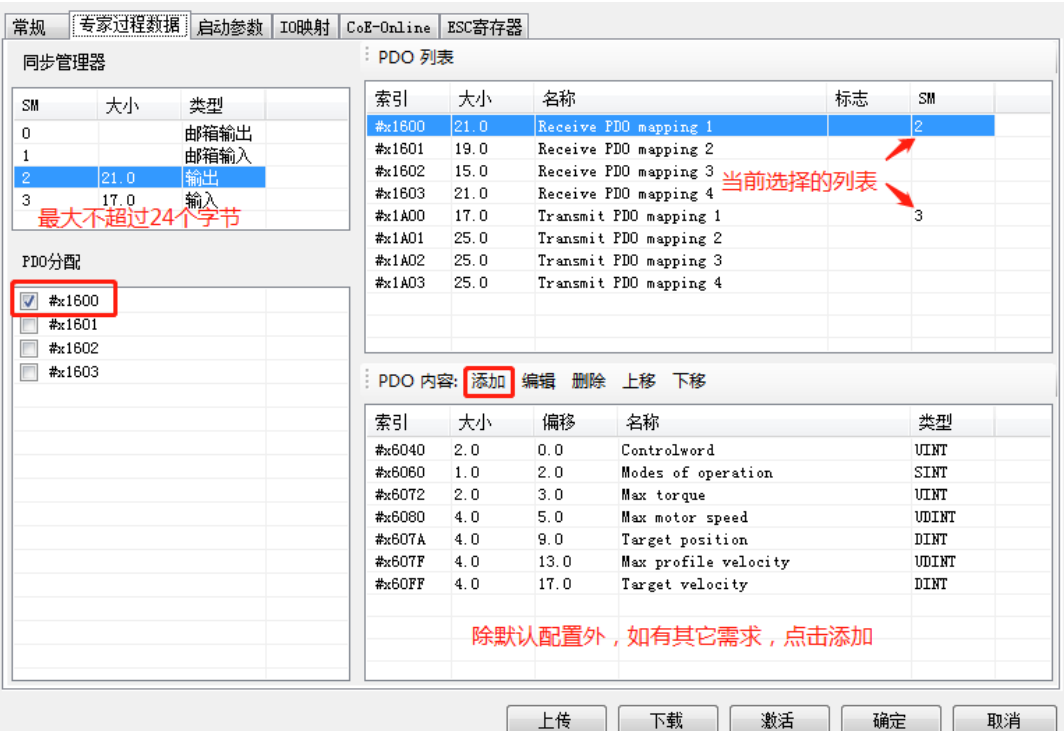

③ 确认【启动参数】里的 6060h 值为 3。

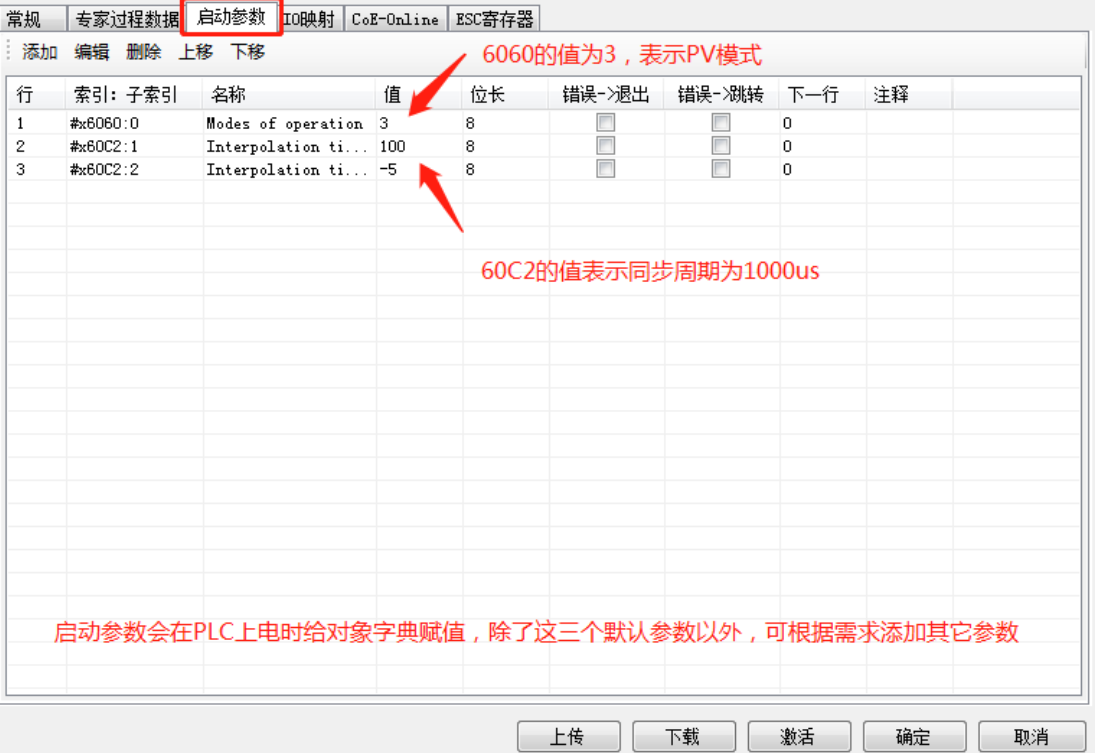

④【IO 映射】起始地址可自定义修改。

⑤ 参数配置完成后,点击【下载】→【激活】,激活成功后参数就会生效。

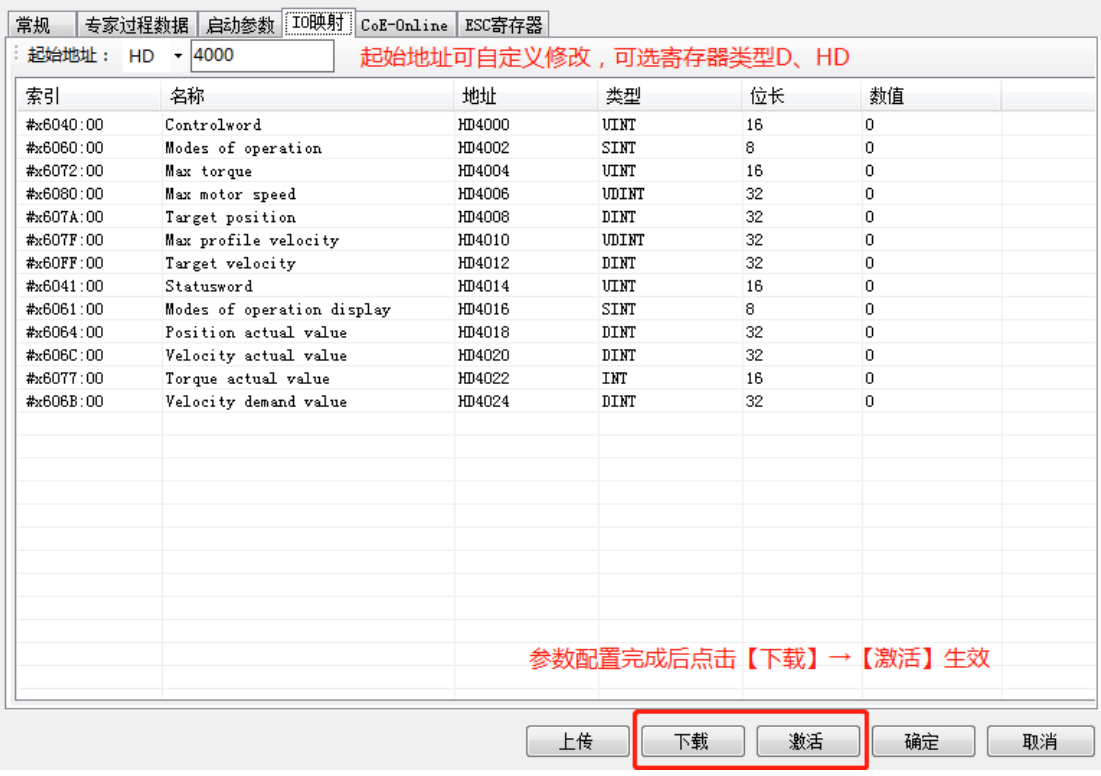

⑥ 激活完成后,从站状态机(SD8021)会从 1→2→4→8,8 表示 OP 状态,此时 SDO、PDO 都可 以进行收发信。

⑦ 修改控制字 6040(6→15)令从站使能,通过设定目标速度、加减速度等参数使电机运动。

⑧ PV 模式下,可通过 I/O 映射地址设定、监控数据。例如可通过 HD4000(6040h 的映射)修改轴 1 的控制字, 使电机使能或不使能, 可通过 HD4018 (6064h 的映射) 监控轴 1 当前电机的实际位置, 通 过 HD4020 (606Ch 的映射)监控轴 1 当前的实际速度。

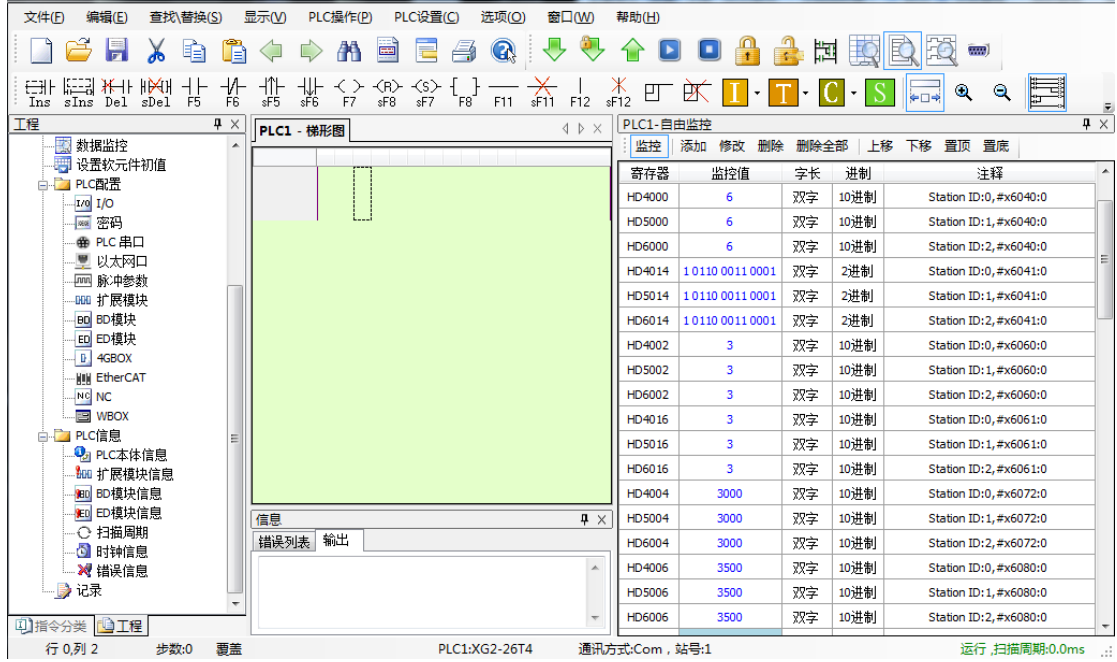

## 6-2-7. tq 模式

Tq(Profile转矩控制模式),是指定目标转矩、加减速等,在伺服驱动器内部生成位置指令后动作的 转矩控制模式。此控制模式请在通信周期500 μs以上使用。

#### 1、关联参数

tq 控制模式关联对象(指令·设定类)

| 寄存器           | 说明                 | 单位        |
|---------------|--------------------|-----------|
| RXPOO[0x6040] | 控制字                |           |
| RXPOO[0x6060] | 设置为4               |           |
| RXPDO[0x6071] | 目标转矩给定             | 0.1%      |
| RXPOO[0x6072] | 最大转矩               | 0.1%      |
| RXPOO[0x6080] | 最大电机速度             | r/min     |
| RXPDO[0x6087] | 设定转矩斜率             | $0.1\%/S$ |
| RXPDO[0x6088] | 设定使用的转矩 Profile 类型 |           |

转矩类

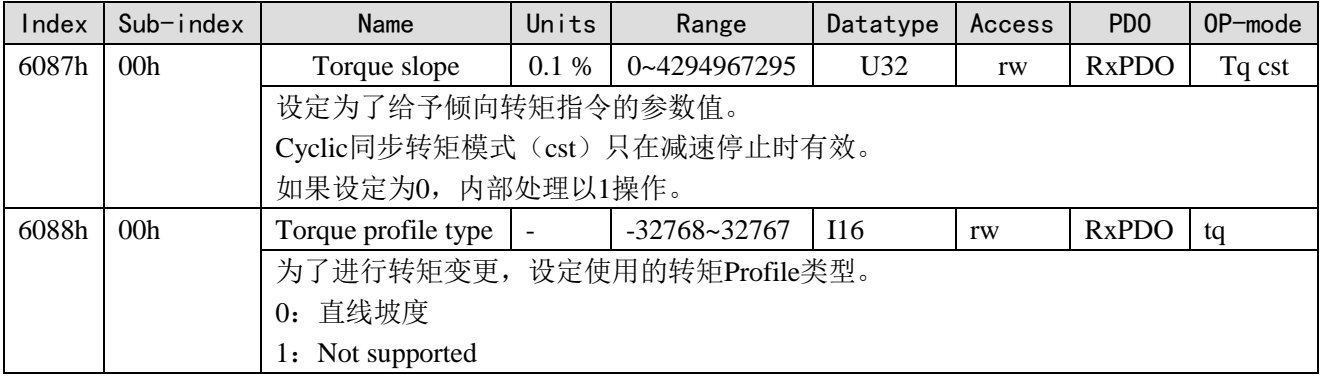

#### tq 控制模式关联对象(指令・监测类)

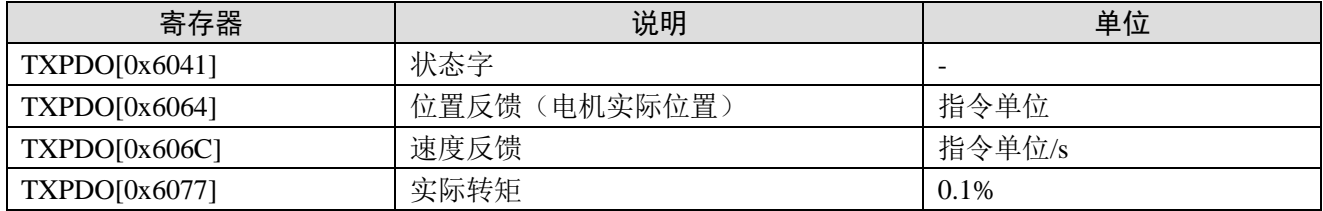

#### 2、控制字(6040h) <tq 控制模式的功能>

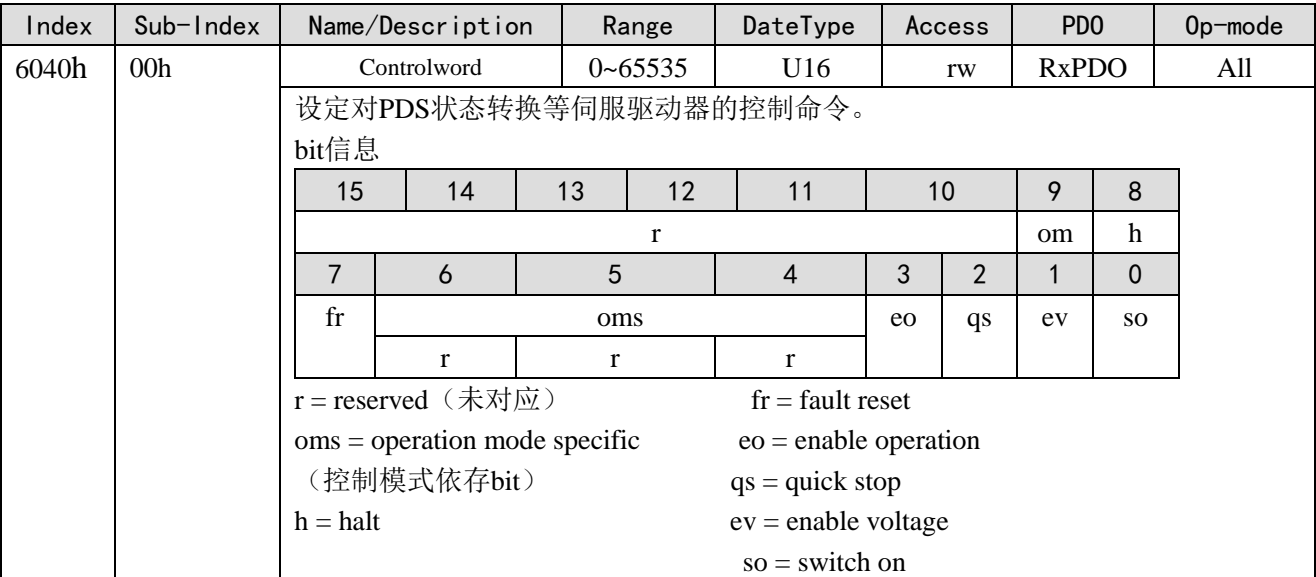

tq 模式,不使用 oms bit。

修改控制字 6040(6→15)可令从站使能。

## 3、状态字(6041h) < tq 控制模式的功能 >

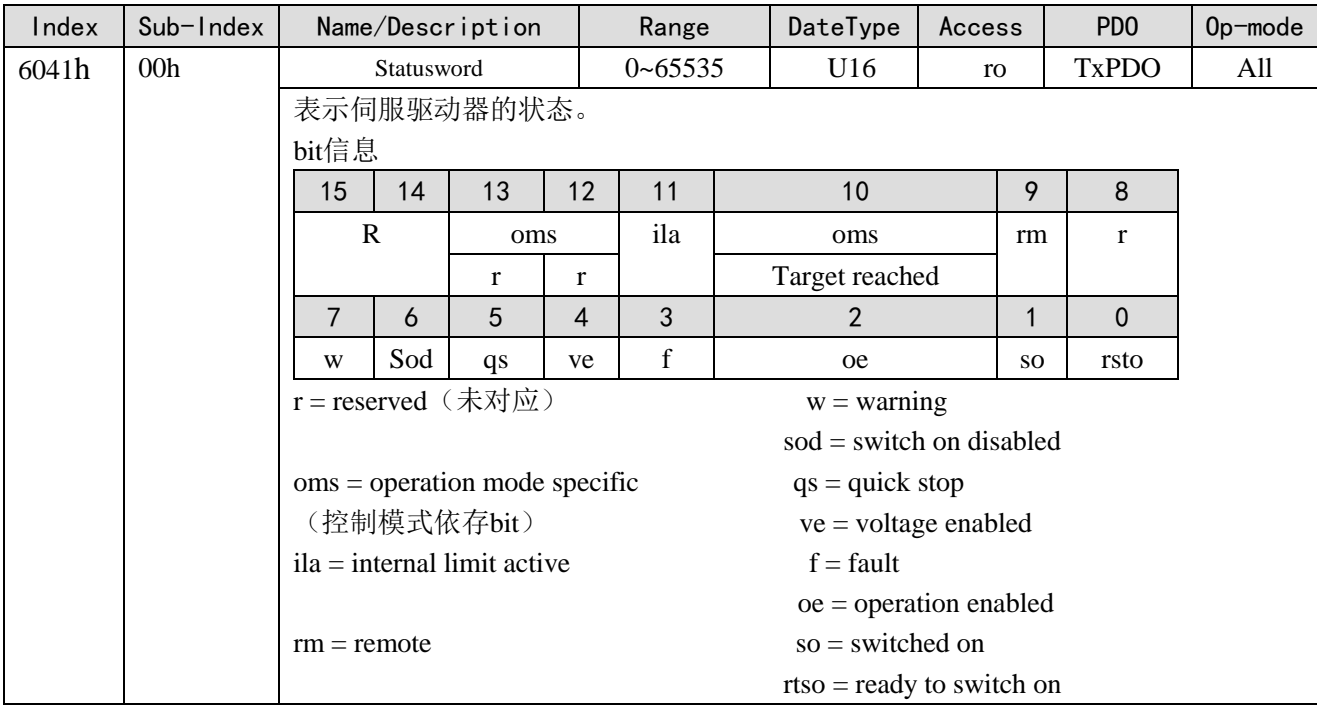

#### bit13, 12, 10 (operation mode specific):

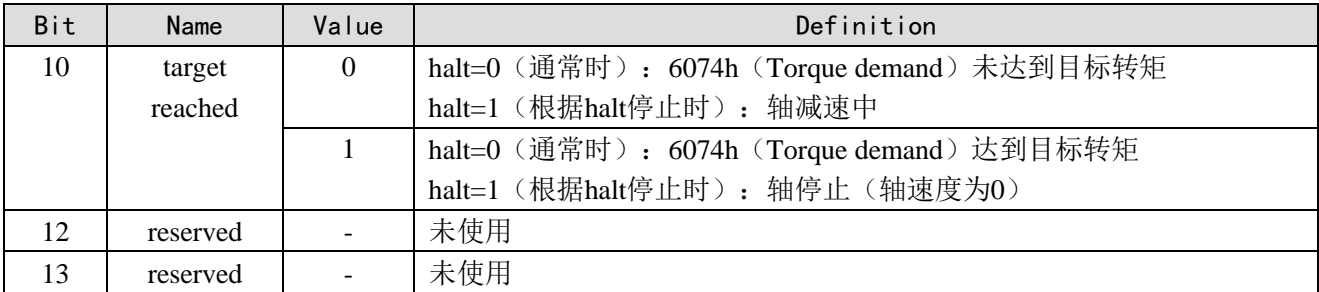

#### 4、tq 控制模式的动作说明

Tq 控制模式基于以下参数生成转矩指令:

Target torque  $(6071h)$ 

Torque slope (6087h)

目标转矩是 6071h(Target torque),转矩斜率是 6087h(Torque slope),通过 6080h(Max motor speed) 限制限制最高转速, 6072h (Max torque)、2312h (P3-28)、2313h (P3-29)中的最小值限制最高转矩 (此处的 P3-28、P3-29 是信捷 DS5C 系列伺服的设置参数地址), Torque offset (60B2h) (暂不支持)。 操作步骤:

① 关闭电机使能, 设定 COE 对象字 6060 为 4, 设定目标转矩 6071h (Target torque)、最高转速 6080h (Max motor speed) 以及最高转矩 6072h (Max torque);

② 打开电机使能,电机应按照设定的转矩斜率增加输出转矩直至设定值且转速不超过设定的最高转 速。

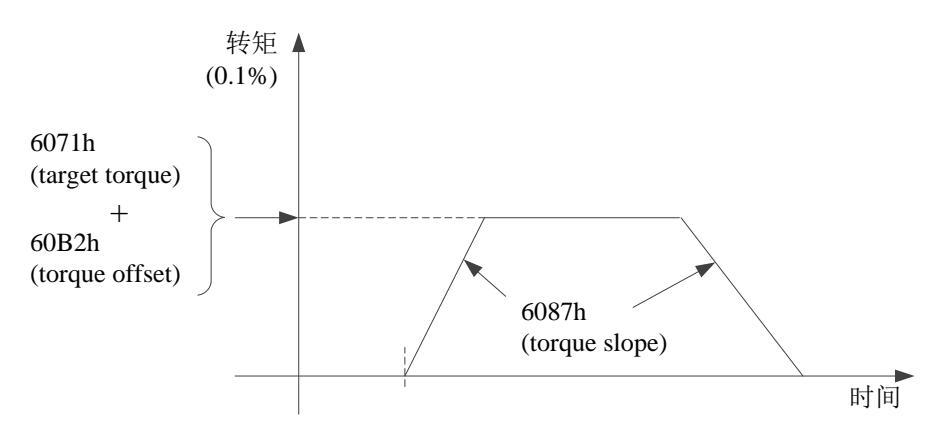

#### 5、操作实例

以连接松下伺服、信捷DS5C伺服为例。

① 在 Ethercat 界面点【扫描】或【添加】从站,【常规】界面使用默认配置。

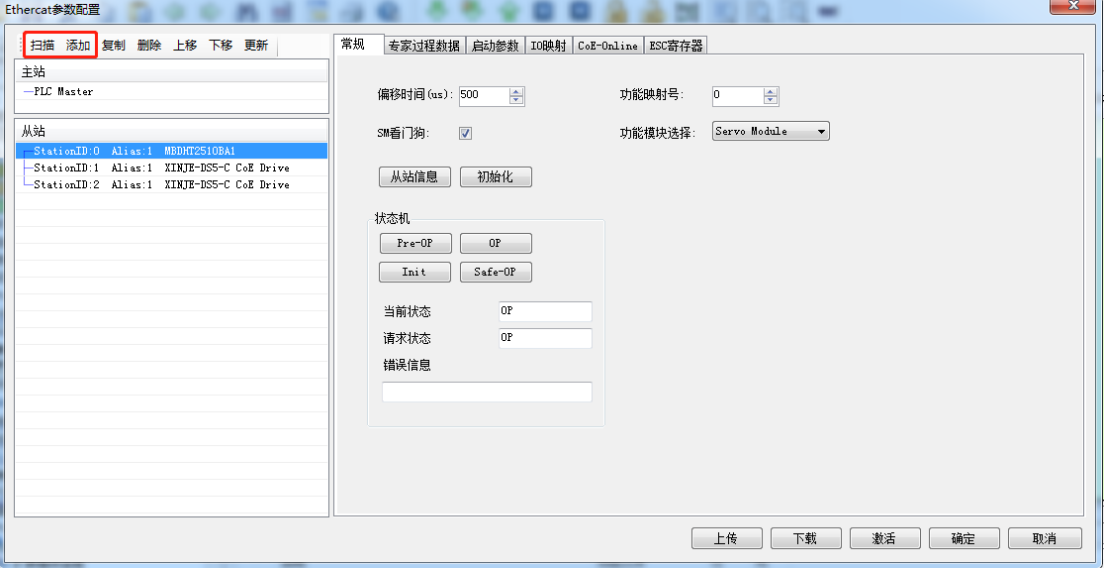

②【专家过程数据】→【PDO 分配】中勾选 1600、1A00, 可添加与模式关联的 PDO 参数(1600、 1A00 分别不可添加超过 24 个字节)。

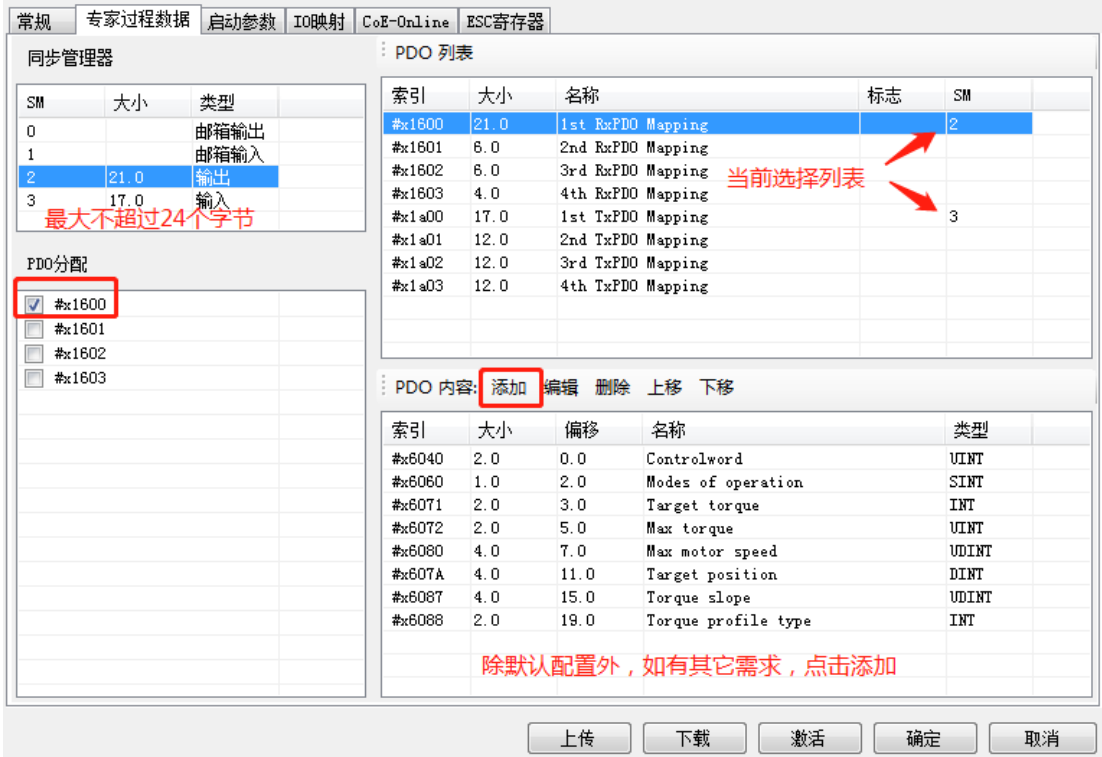

③ 确认【启动参数】里的 6060h 值为 4。

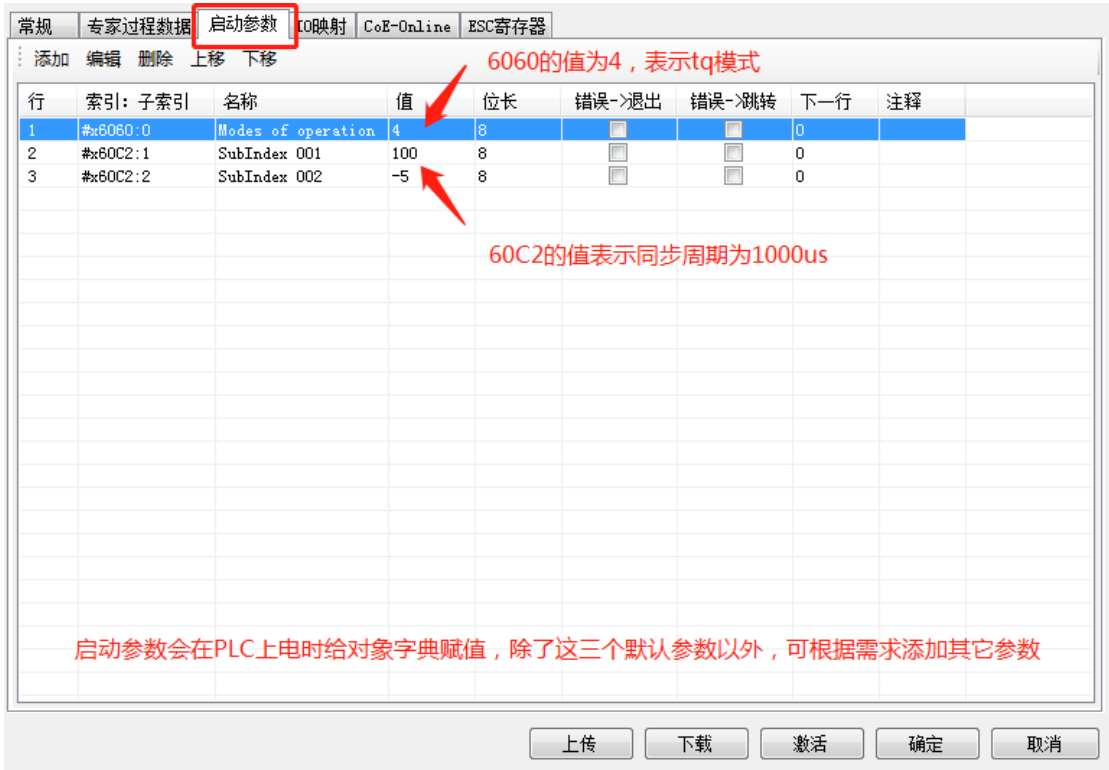

④【IO 映射】起始地址可自定义修改。

⑤ 参数配置完成后,点击【下载】→【激活】,激活成功后参数就会生效。

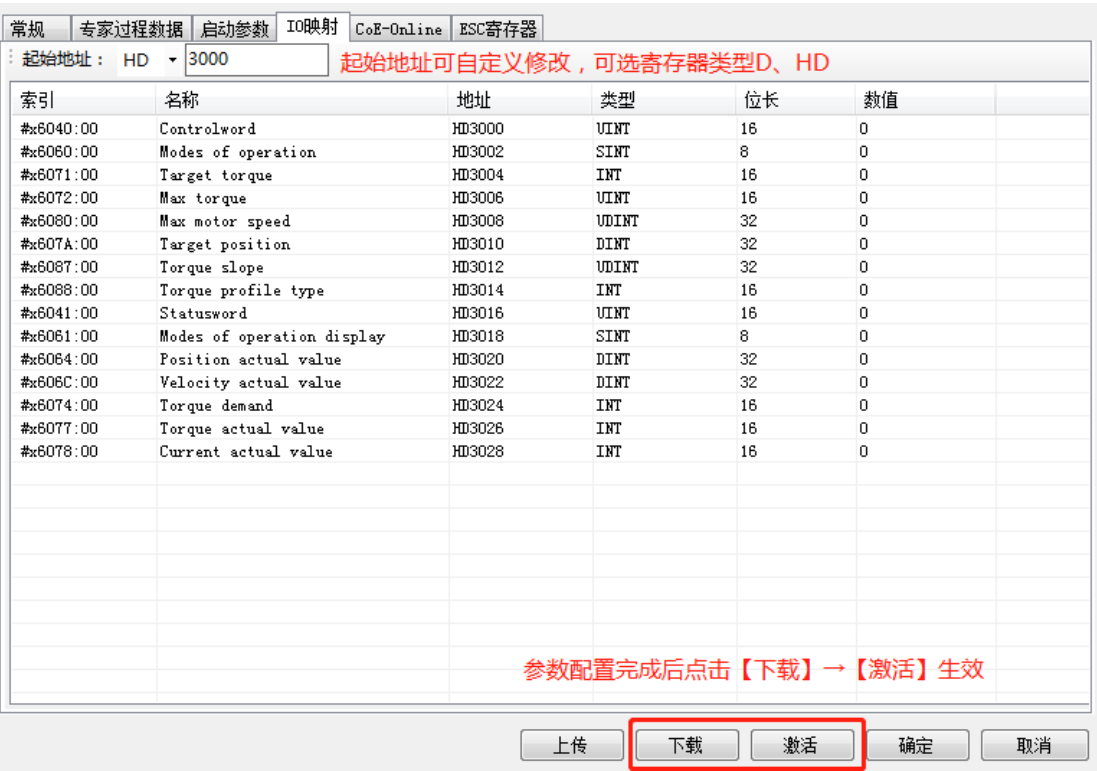

⑥ 激活完成后,从站状态机(SD8021)会从 1→2→4→8,8 表示 OP 状态,此时 SDO、PDO 都可 以进行收发信。

⑦ 修改控制字 6040(6→15)令从站使能,通过设定目标转矩、转矩斜率等参数使电机运动。

⑧ tq 模式下,可通过 I/O 映射地址设定、监控数据。例如可通过 HD3000(6040h 的映射)修改轴 1 的控制字,使电机使能或不使能,可通过 HD3026 (6077h 的映射)监控轴 1 当前电机的实际转矩,通 过 HD3014 (6087h 的映射) 设定轴 1 的转矩斜率。

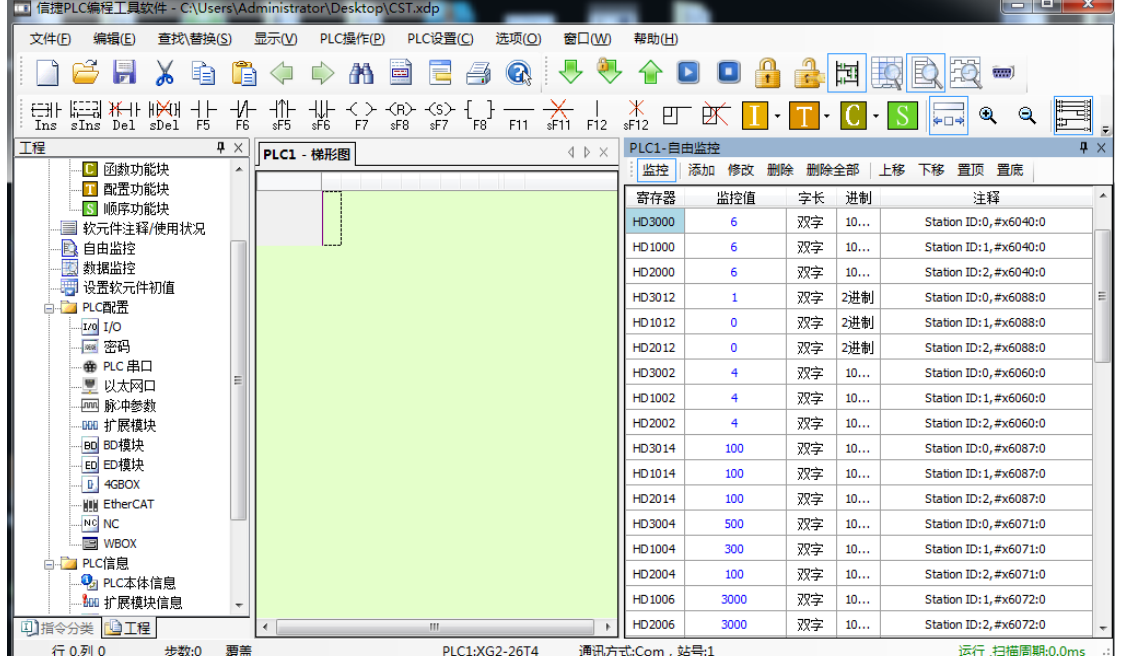

# 6-2-8. 模式互切功能

模式互切功能即为在伺服使能状态下,可实现 3 种位置控制模式(CSP、PP、HM)之间的相互切换, 方便用户在项目工程中实现多模式切换控制。

具体功能实现如下表:

"√"代表支持此模式间的切换;"×"代表不支持此模式间的切换;

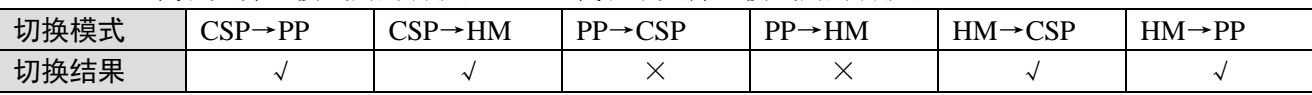

注意:该功能目前只适用于信捷 XG2 系列控制器作为主站和 DS5C 系列伺服作为从站的情况。该功能 对产品版本也有一定要求,要求如下:

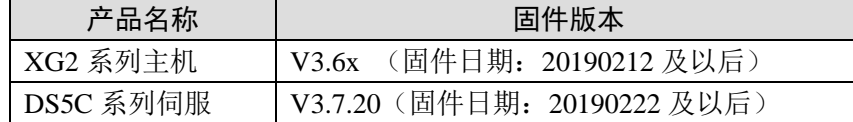

## 6-2-9. Touch probe(探针功能)

#### 1、功能概述

探针功能即为位置锁存功能,当满足触发条件(EXT1/EXT2/Z 相)时, 探针功能即被触发并将条件 触发时的电机编码器值锁存下来。根据探针控制字 60B8 的设置,可实现单次触发或多次触发。

#### 注:

(1)hm 模式下不支持探针功能。

(2)目前只支持外部信号作为触发源。

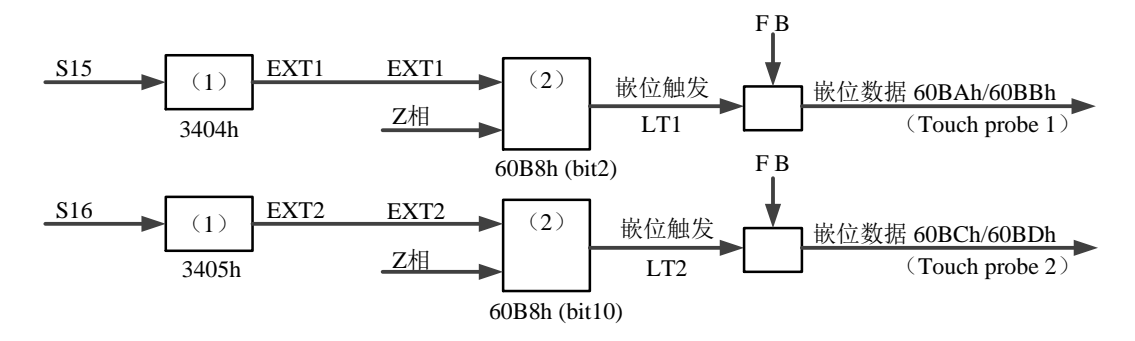

#### **Touch probe** 功能的构成图

若触发位置处于电机旋转一周的同一点,理论上两次锁存的探针值之间的差值应为电机编码器一圈 发出的脉冲个数。

应注意,从外部触发信号产生到驱动器接收到信号并执行锁存操作是需要一定时间的,因此,探针 锁存的值必然和真实实际的值有误差,误差大小与电机运动速度、硬件性能及软件处理有关。

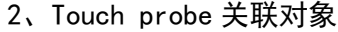

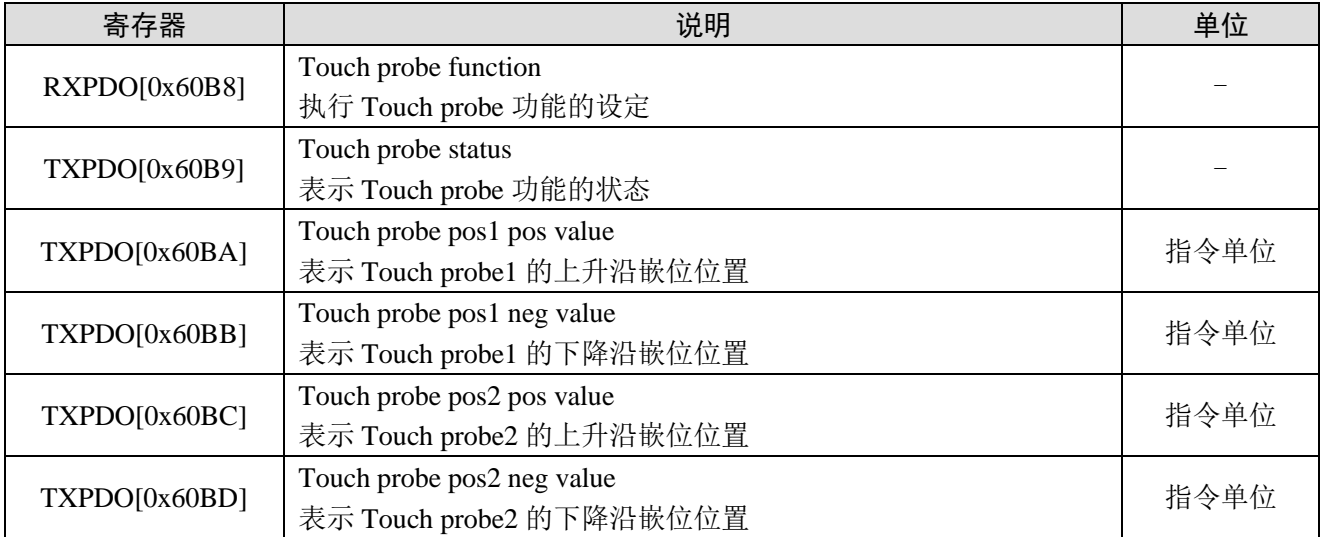

#### 3、Touch probe 功能设定(60B8h)

Touch probe 动作的启动,各种设定使用的基本对象。

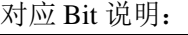

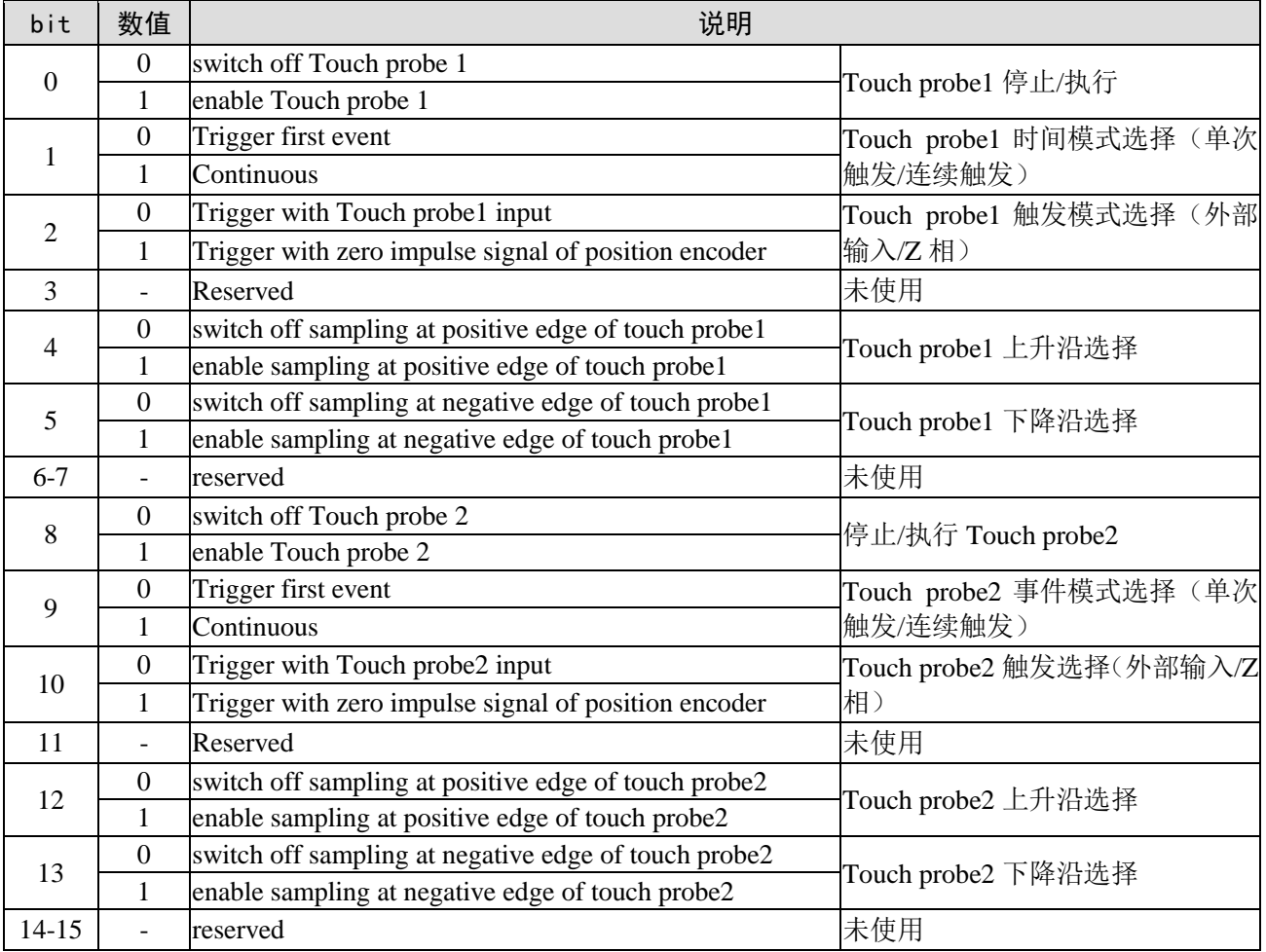

#### 注意:

(1)目前暂不支持 Z 相触发模式,只支持外部信号作为触发源;

(2)在同一探针下,请勿同时设定上升沿和下降沿。

#### 4、Touch Probe 状态(60B9h)

表示 Touch probe 功能的状态。

对应 bit 说明:

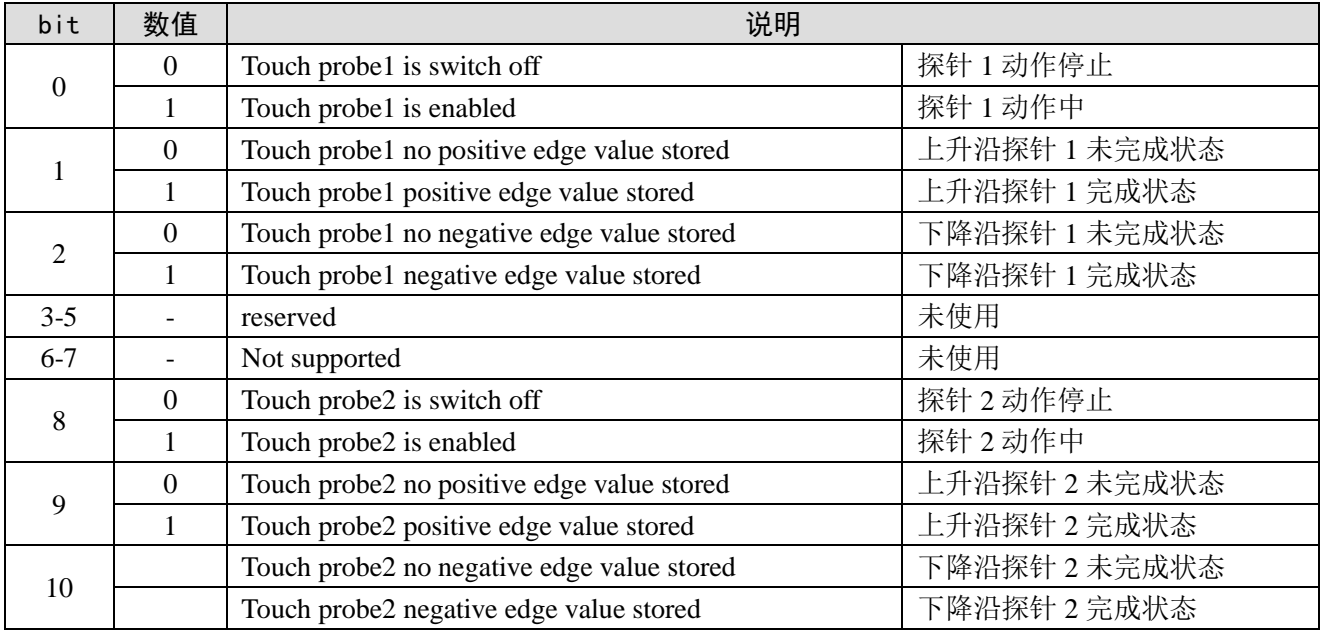

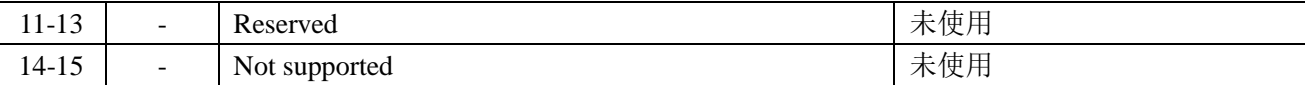

#### 5、Touch probe 动作的启动

60B8h (Touch probe function) 的bit0/bit8 (Touch probe执行/停止)从"0(停止)→1(起动)"的时 间下,获取各种设定条件(60B8h: bit1~7/bit9~15),起动Touch probe动作。

若需使各种设定条件的变更有效,请bit0/bit8返回"0(停止)",然后再次到"1(起动)"。 若需切换控制模式再使用探针功能,也请 bit0/bit8 返回"0(停止)",然后再次到"1(起动)"。

#### 6、Touch probe 事件模式概述

根据 60B8 (Touch probe function) 的 bit1/bit9 (事件模式选择), 可以选择"0 (Trigger first event 单次触发模式)"、"1(Continuous 连续触发模式)"。

(1)Trigger first event 单次触发模式(60B8:bit1=0/bit9=0)

启动后,只在第一次的触发信号下嵌位的模式。若需再次获取,有必要再次启动 Touch probe。

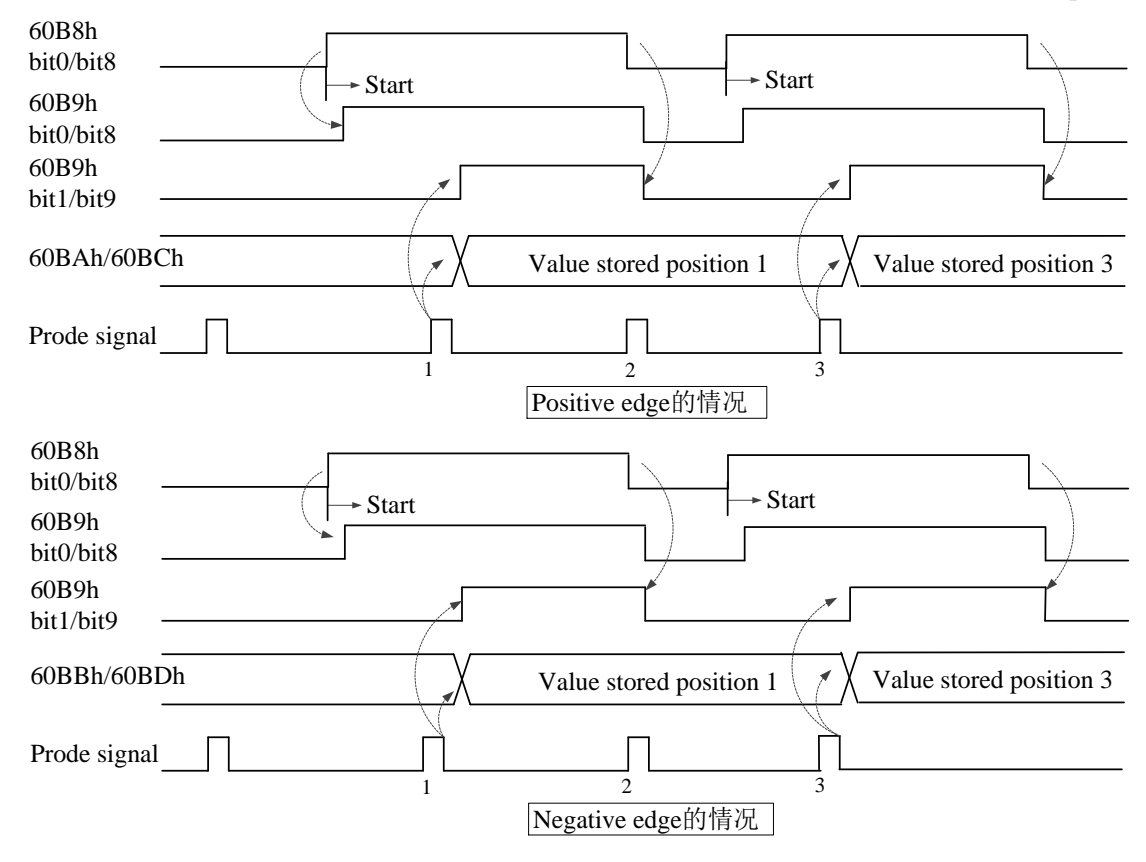

(2) Continuous 连续触发模式 (60B8: bit1=0/bit9=0)

启动后,每次检出触发信号嵌位的模式。获取的值被保持到下次过来的探针信号。

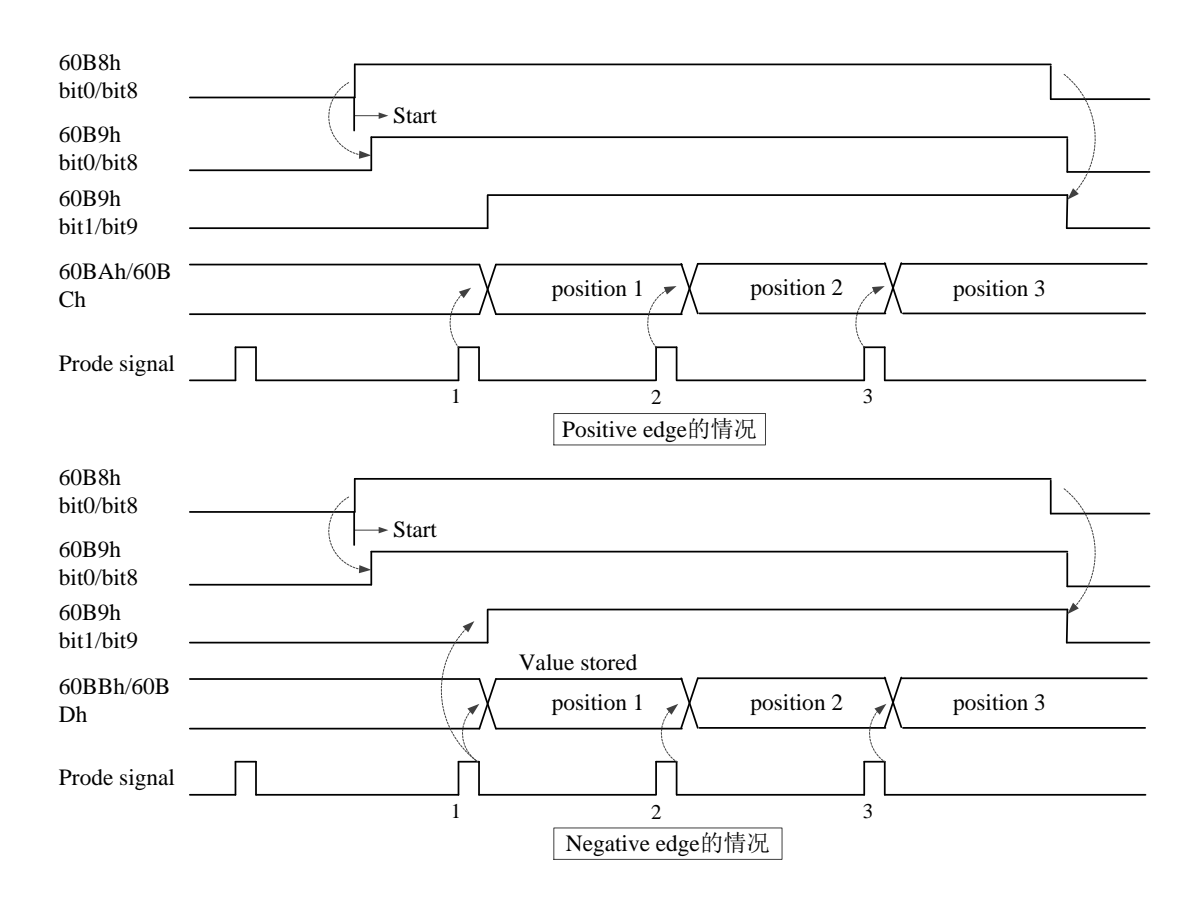

#### 7、操作实例: (以信捷 DS5C 伺服为例)

① 外部连线并进行探针端子分配:P5-62 和 P5-63 用于探针功能的端子分配,探针 1 只能分配到 P-, 探针 2 只能分配到 D-(在总线控制模式下,伺服驱动器的 P-和 D-只能用作探针端子),分配 P-时 P5-62 中写入 5,分配 D-时 P5-63 中写入 6。

② 在 Ethercat 界面点【扫描】或【添加】从站,【常规】界面使用默认配置。

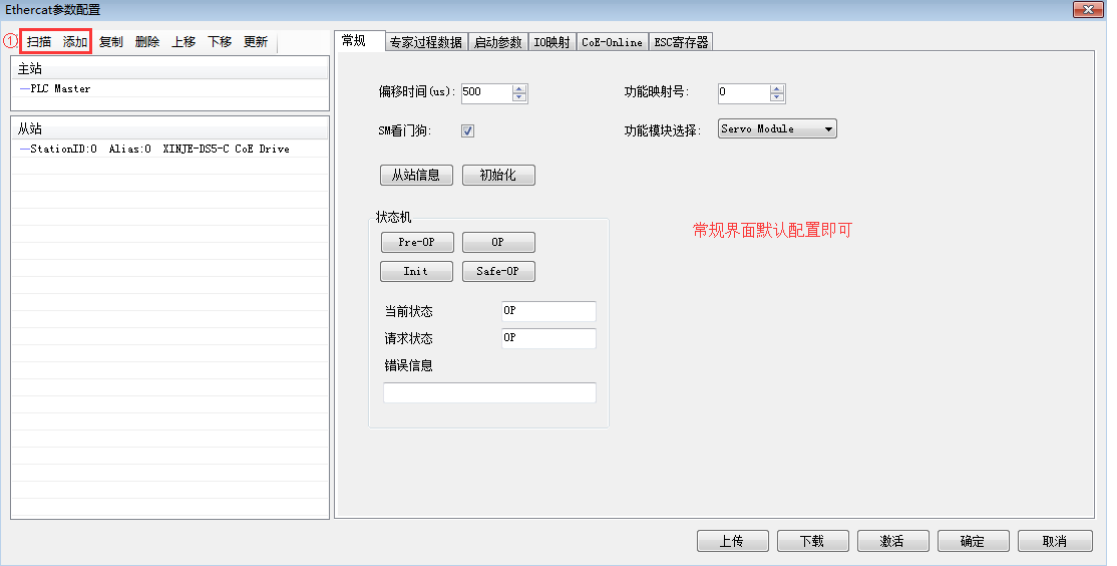

③ 当接在驱动器 P-或 D-上的电平信号发生跳变时,探针功能就被触发,探针值被锁存在对应的 COE 对象字 0X60BA~0X60BD 中。读取探针值时,需要将对应的探针值对象(0X60BA-0X60BD)添加到 TxPDO 中, 便于采集数据。

【专家过程数据】→【PDO 分配】中勾选 1600、1A00,在 1600 中添加 60B8h,1a00 中添加 60BAh、 60BCh(这里以采集两个探针信号的上升沿为例,若采集下降沿,可添加 60BBh 和 60BDh)。

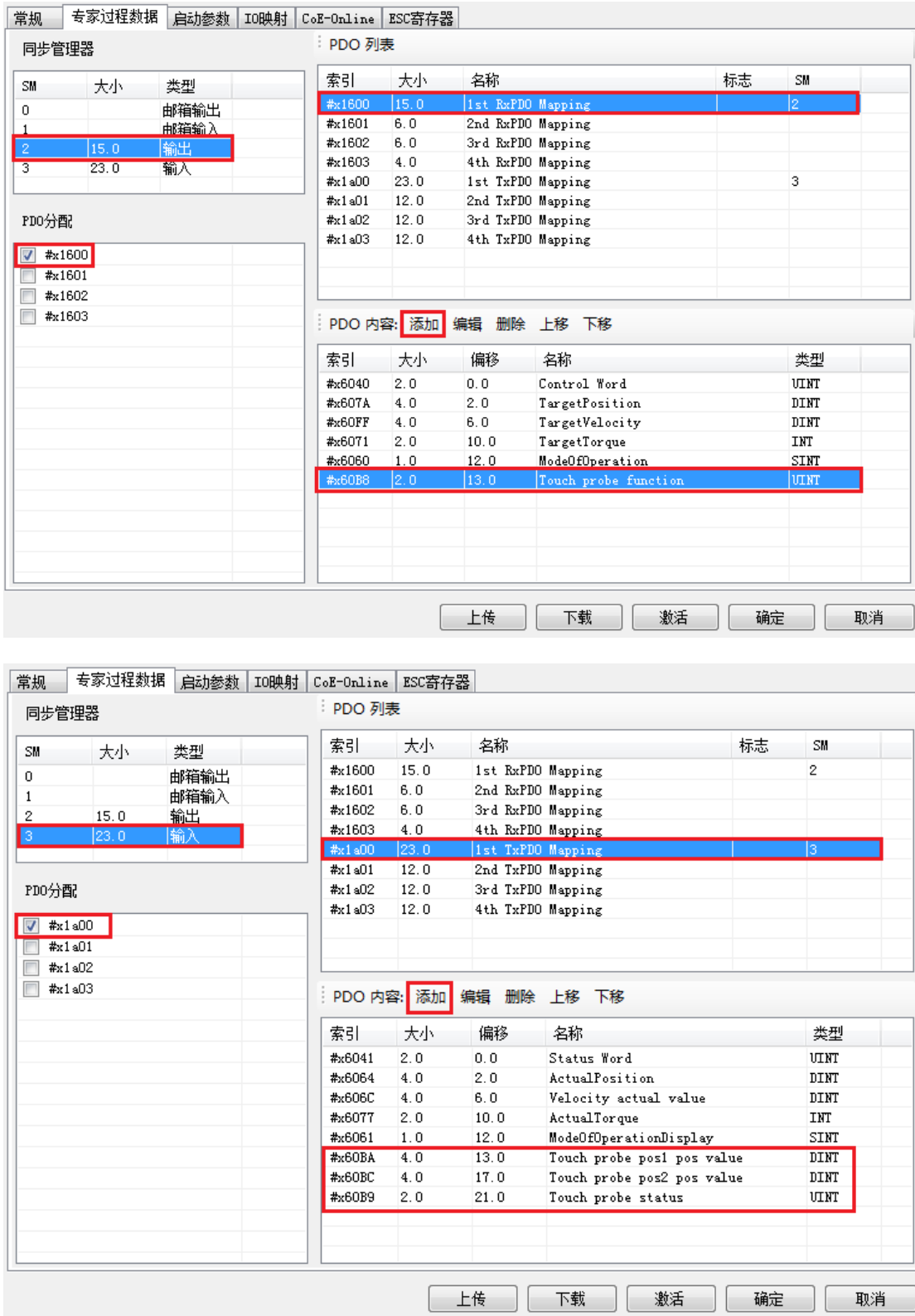

④【IO 映射】默认起始地址为 HD1000,如有需要可进行更改。

⑤ 参数配置完成后,点击【下载】→【激活】,激活成功后参数就会生效。

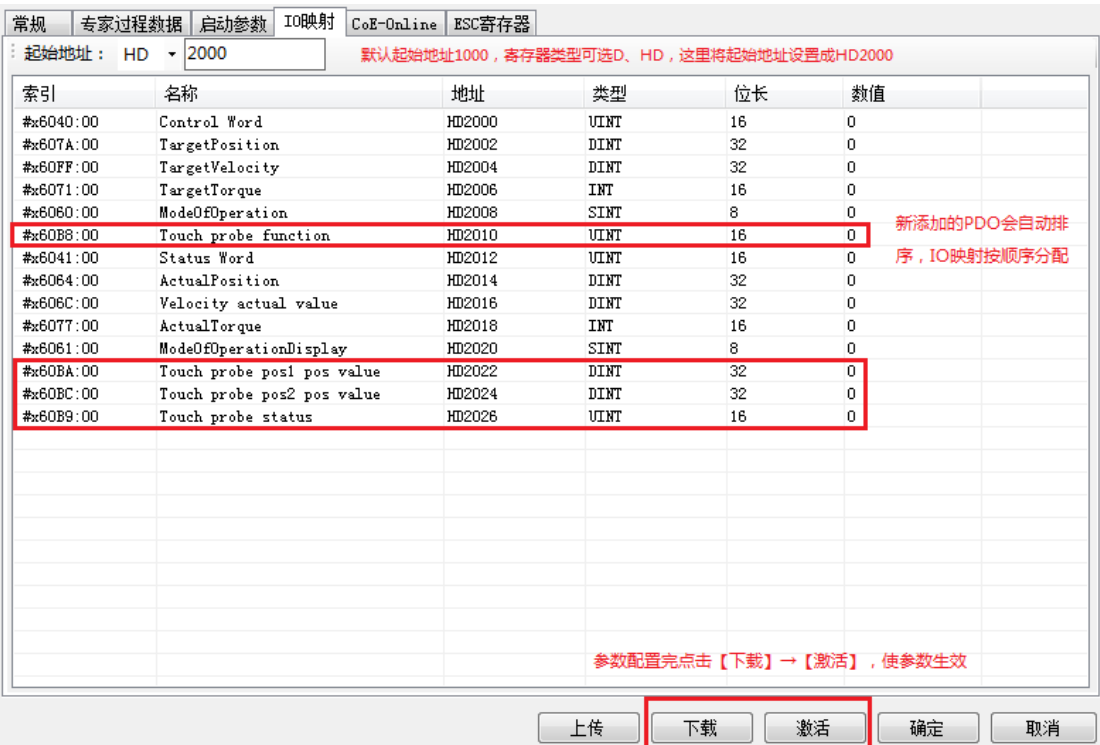

⑥ 激活完成后,从站状态机(SD8021)会从 1→2→4→8,8 表示 OP 状态,此时 SDO、PDO 都可 以进行收发信。

⑦ 在 SM2010 置 ON 给从站使能后,可通过修改 HD2010(69B8h 的映射),启动探针功能。

⑧ 启动探针功能后,可通过 HD2022(60BAh 的映射)监控探针 1 的上升沿嵌位值,通过 HD2024 (60BCh 的映射)监控探针 2 的上升沿嵌位值,通过 HD2026(60B9h 的映射)监控当前探针的状态, 通过 HD2014 (6064h)监控电机当前的实际位置, 通过 HD2014 (606Ch 的映射)监控当前的实际速度。

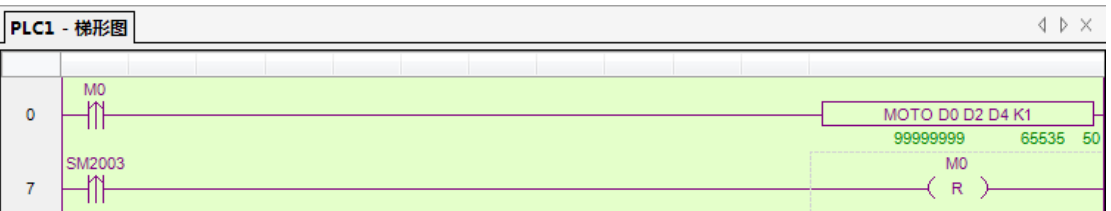

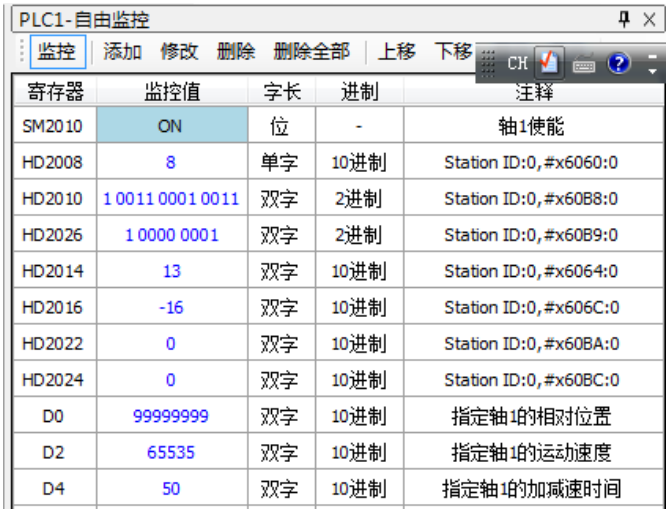

# 6-3.其他品牌从站使用案例

以配置松下伺服,走 CSP 模式为例。

① 将 XG2 主机与松下伺服连接,连接方式同 1-4 节所述的通讯结构图。

② 确认 PLC 与信捷 PLC 编程工具软件正常通讯的情况下,在 Ethercat 界面点【扫描】或【添加】

从站,【常规】界面使用默认配置。

注:【扫描】获得当前从站的拓扑结构,会尝试读取从站的 EEPROM 和对象字典生成临时 XML。若本 地有现成的 XML 文件(其存在于 XDPPro 安装目录\XDPPro\plugins\ethercat\vendorxml 文件夹下), 可以直接【添加】至从站列表中,不需要停止 PLC。

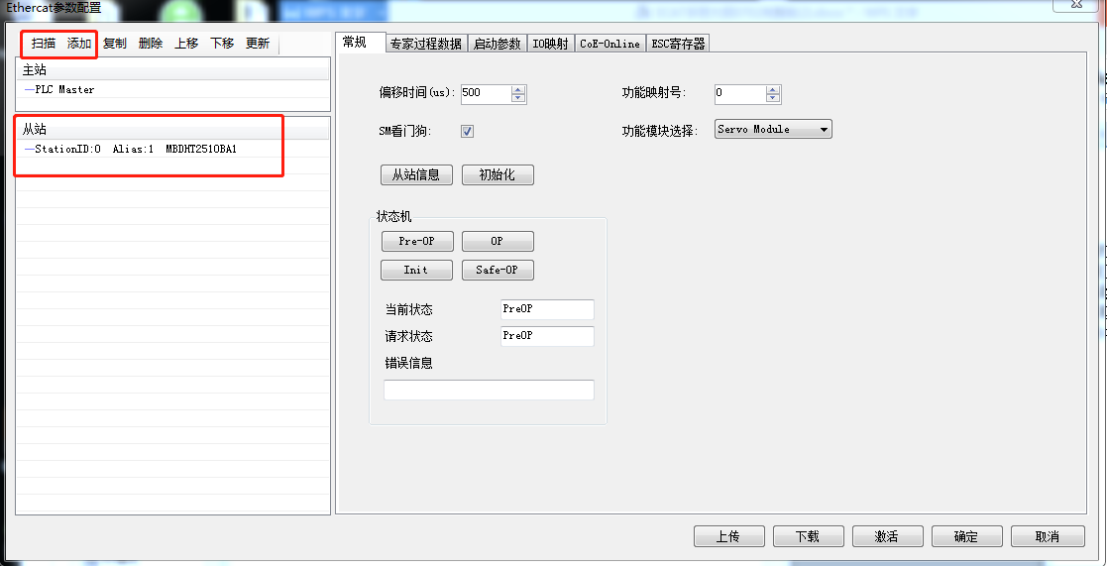

③【专家过程数据】→【PDO 分配】中勾选 1600、1A00。(默认配置即可满足 CSP 的基本使用, 如有需要,可添加其他的 PDO 参数)

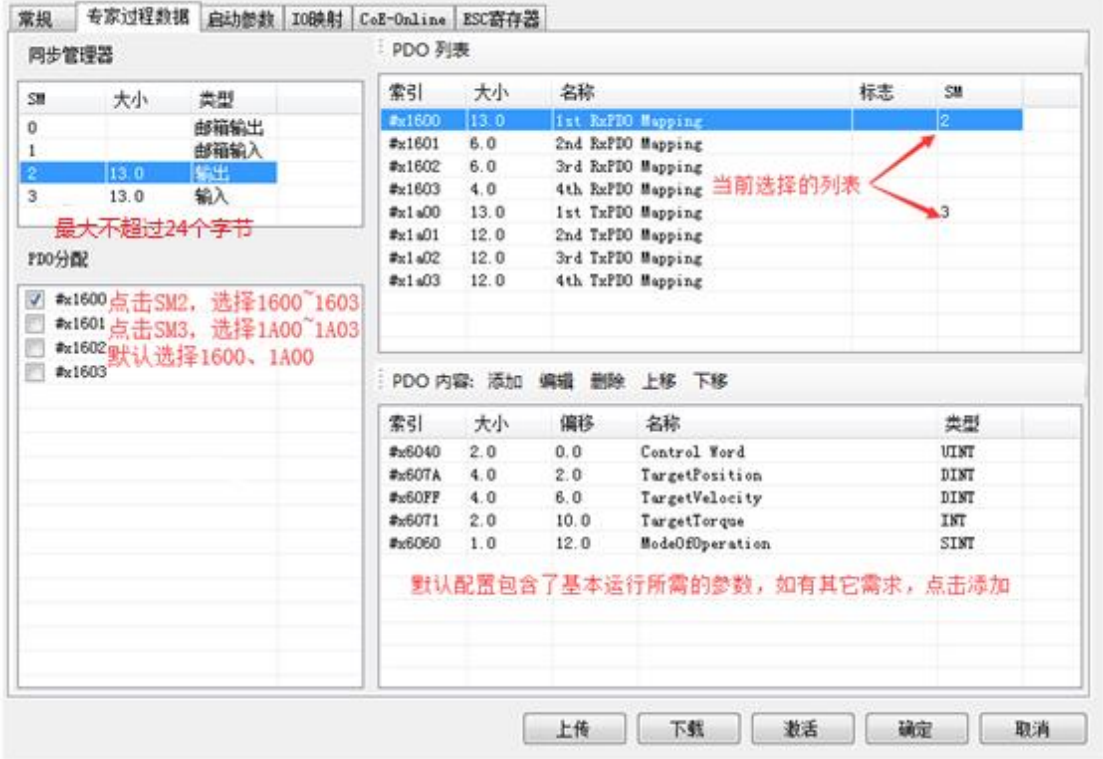

④ 确认【启动参数】里的 6060h 值为 8。

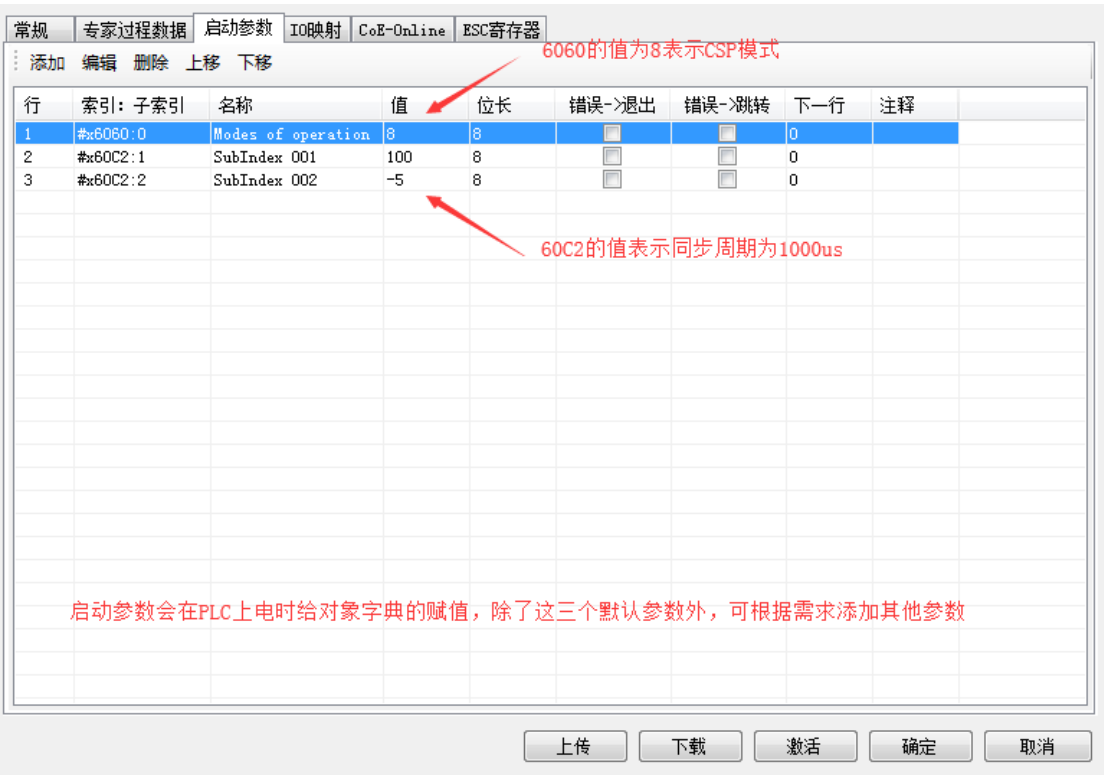

- ⑤【IO 映射】默认起始地址为 HD1000,如有需要可进行更改。
- ⑥ 参数配置完成后,点击【下载】→【激活】,激活成功后参数就会生效。

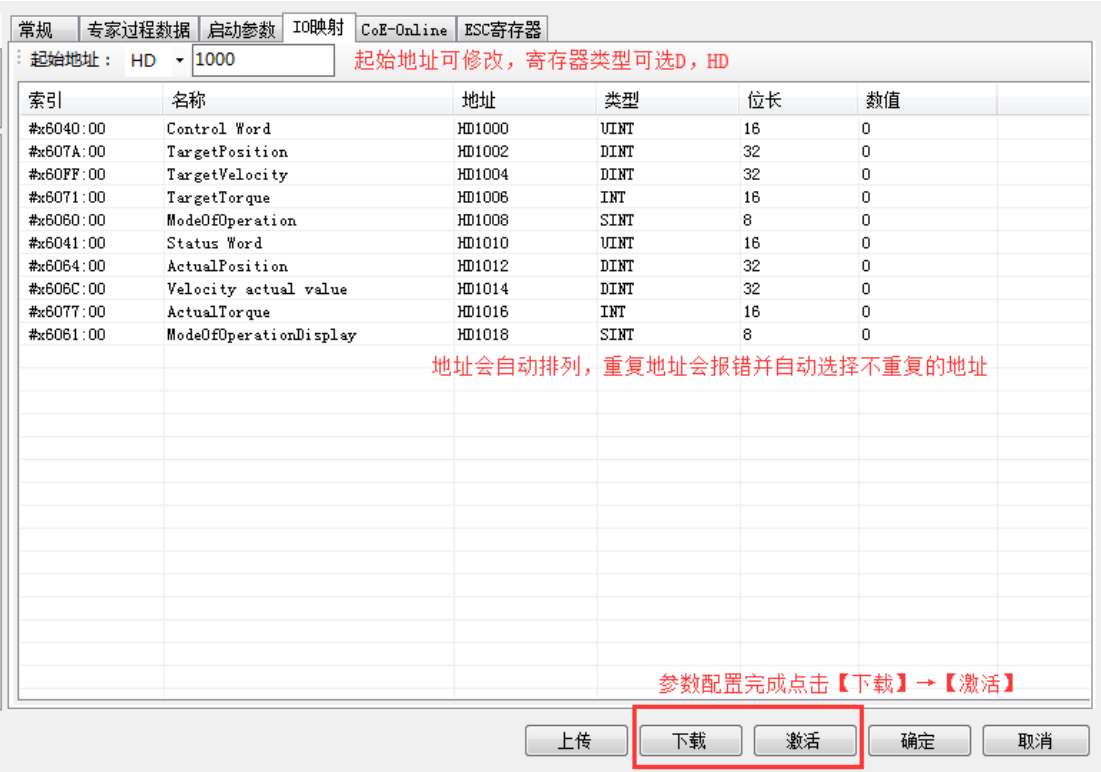

⑦ 激活完成后,从站状态机(SD8021)会从 1→2→4→8,8 表示 OP 状态,此时 SDO、PDO 都可 以进行收发信

⑧ SFD3000 设置为 0,SM2010 置 ON 令从站使能(如果是一上电就给 SM2010 置 ON 会在主站状 态(SD8000)切换到 8 之后给从站使能), 通过 Xnet 运动控制指令(MOTO、MOTOA 等)使电机运 转。

⑨ CSP 模式下,可通过 HD1002(607Ah 的映射)监控当前给定的位置,可通过 HD1012(6064h 的映射)监控当前电机的实际位置,通过 HD1014 (606Ch 的映射)监控当前的实际速度。

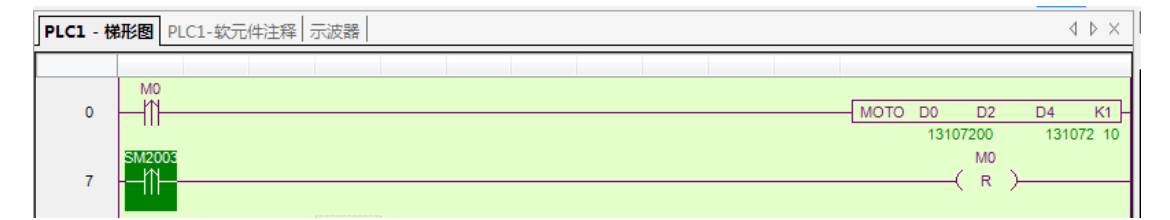

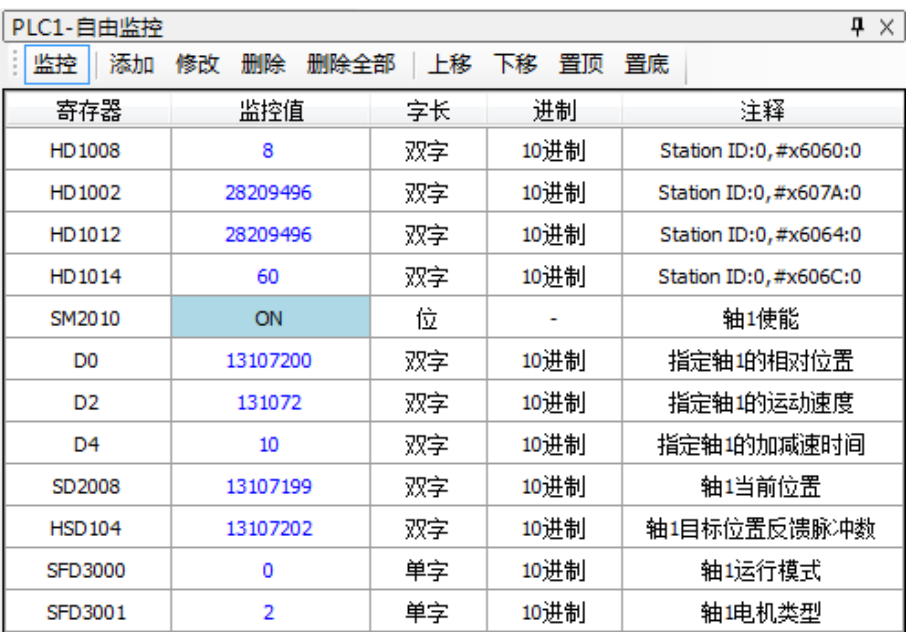

# <span id="page-134-0"></span>7. NC 配置界面

本章主要介绍 NC 配置界面、功能使用说明等内容。

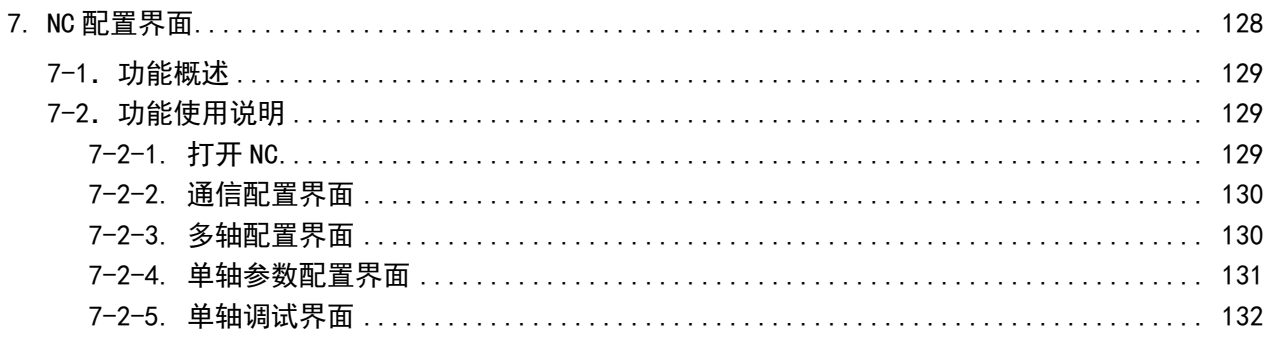

# <span id="page-135-0"></span>7-1.功能概述

信捷 PLC 编程工具软件中的 NC 控制功能是基于 PC 的纯软件的运动控制, 它的功能与传统的运动 控制模块、运动控制卡类似。由于 NC 与 PLC 运行在同一个 CPU 上, 运动控制和逻辑控制之间的数据 交换更直接、快速,因此 NC 比传统的运动控制器更加灵活和强大。由于总线运动控制功能的强大,涉 及到的参数也较多,特开发此功能方便客户对从站所有轴寄存器进行参数配置。

# <span id="page-135-1"></span>7-2.功能使用说明

### <span id="page-135-2"></span>7-2-1. 打开 NC

打开信捷 PLC 编程工具软件并成功连接 PLC 的情况下,打开【工程】→【NC】,会弹出一个通信 配置界面。

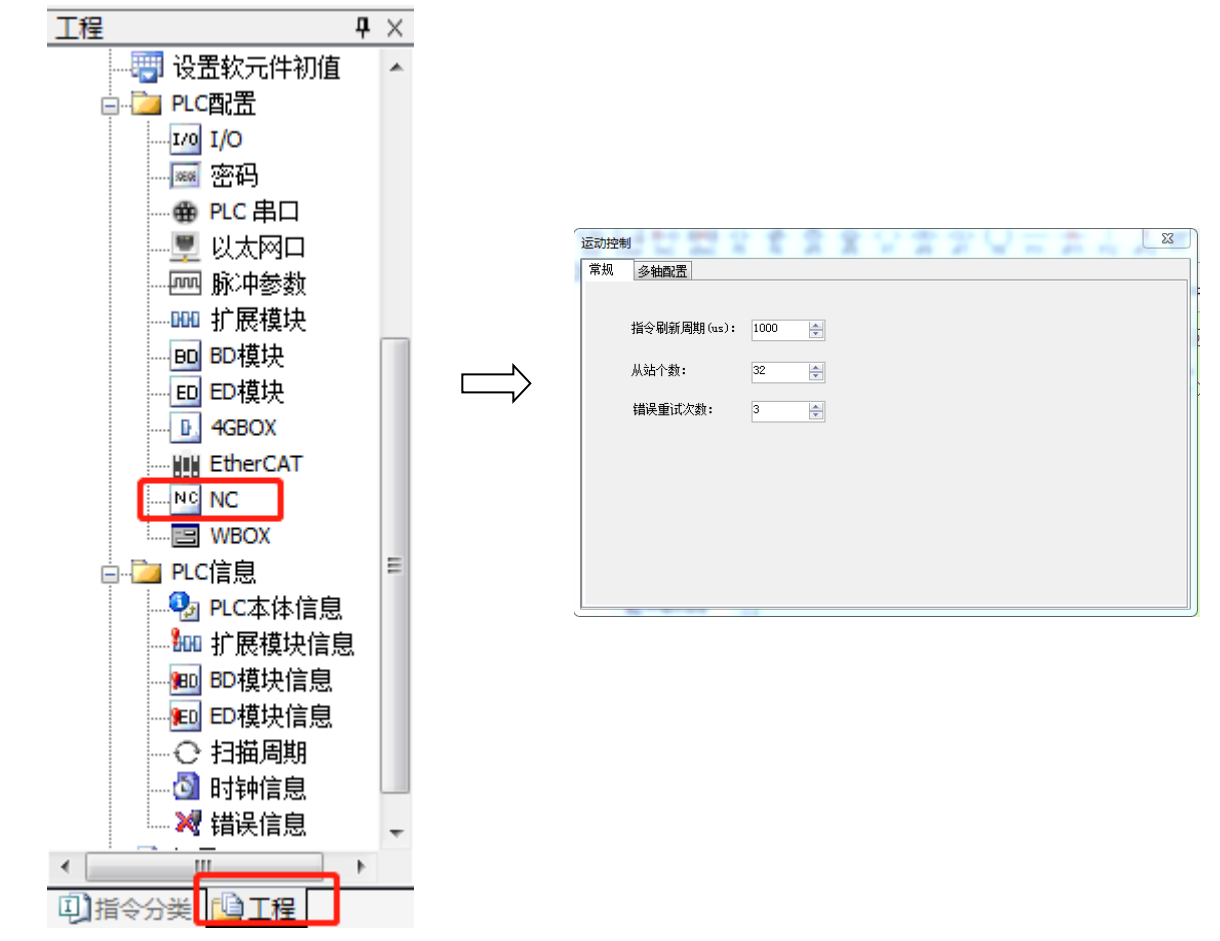

# <span id="page-136-0"></span>7-2-2. 通信配置界面

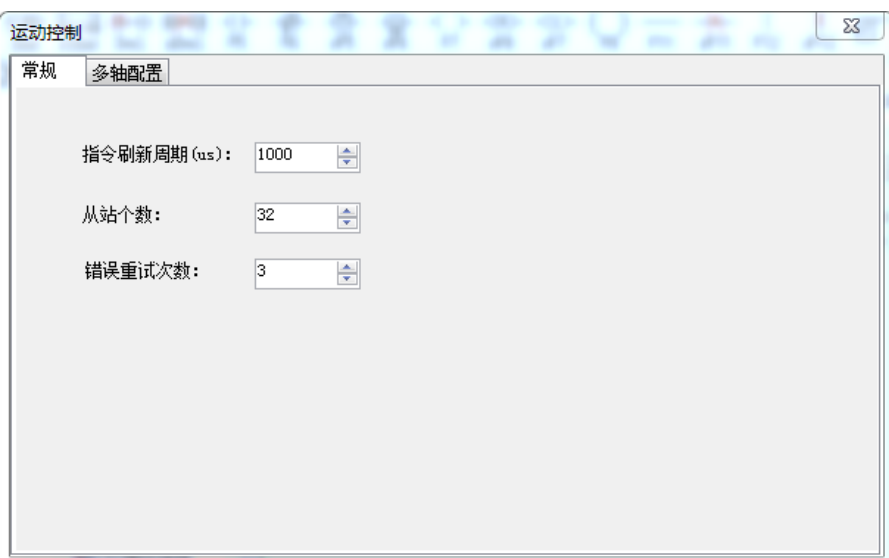

该功能界面的数值会实时刷新。

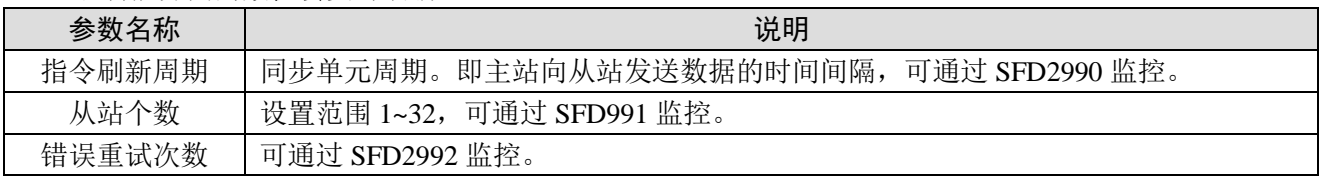

# <span id="page-136-1"></span>7-2-3. 多轴配置界面

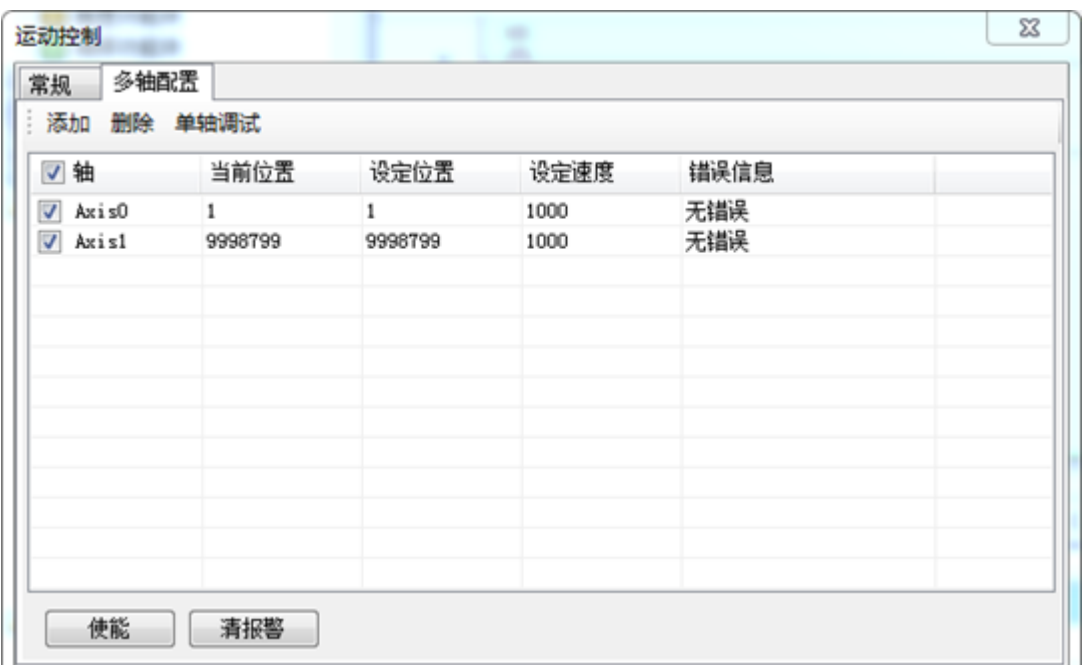

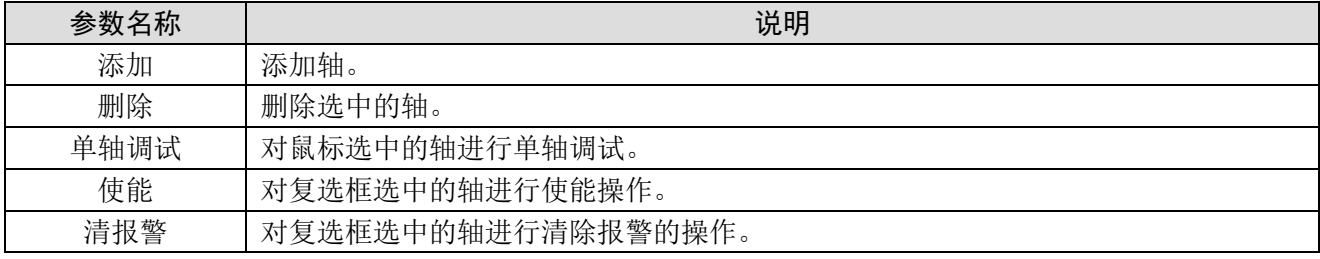

#### 注意:

(1)多轴调试界面处于实时刷新状态。

- (2)当开启使能时,不能够对轴的复选框进行操作。
- (3)对轴进行删除时,不能够删除复选框处于选中状态的轴。
- (4)通过双击鼠标选中的轴也可以进行单轴调试。
- (5)运动操作只对复选框选中的轴进行操作。

## <span id="page-137-0"></span>7-2-4. 单轴参数配置界面

选中需要调试的轴,被选中的轴背景色为蓝色,点击【单轴调试】后出现【单轴调控】界面即可对 该轴进行参数配置。通过双击鼠标选中的轴也可以进入单轴调控界面。

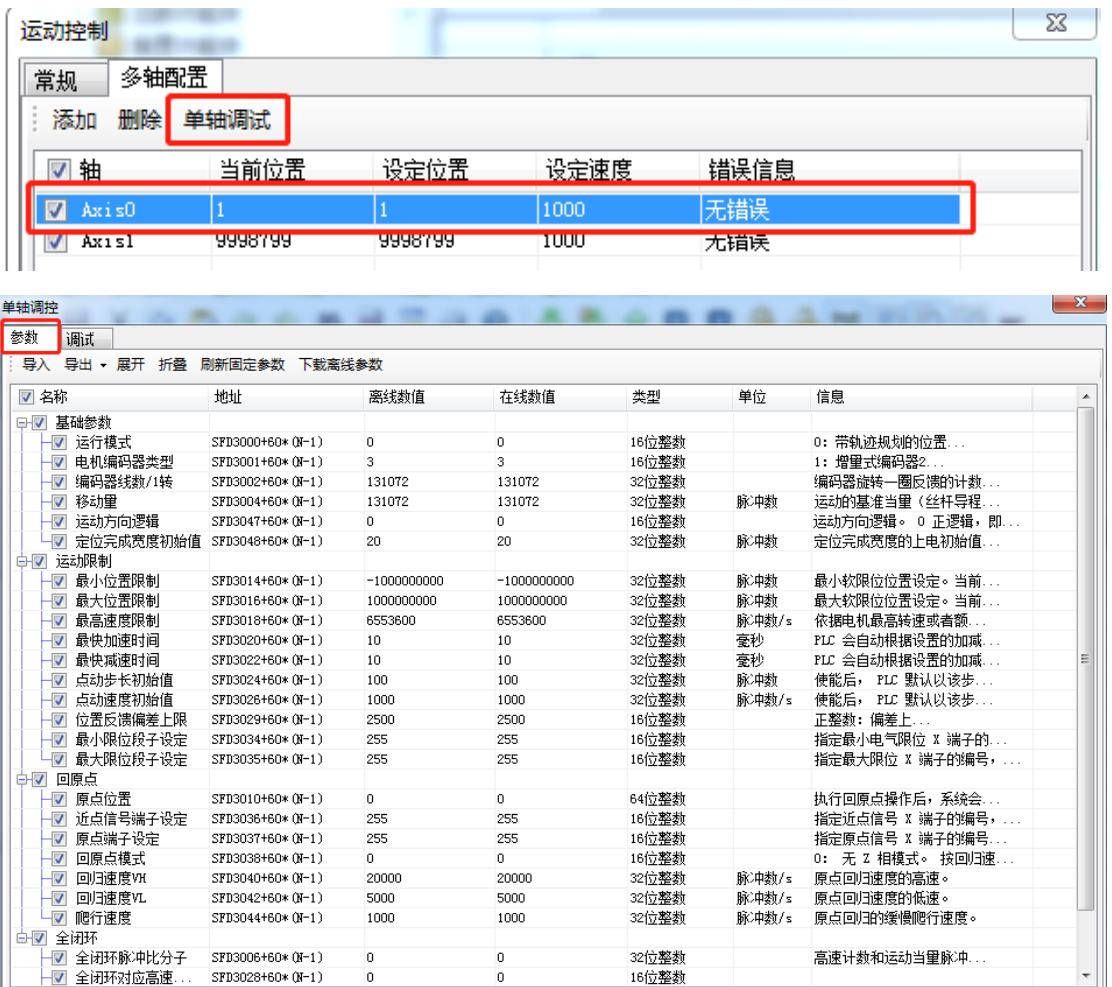

在单轴参数配置界面中:

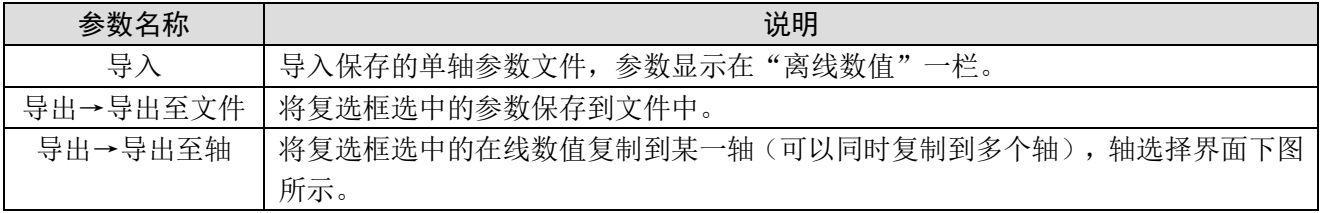

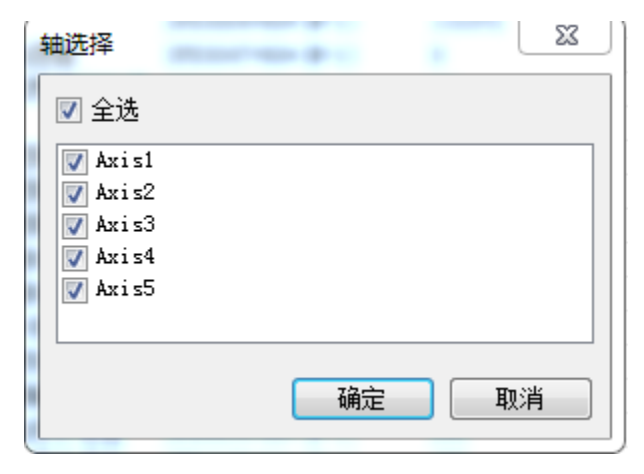

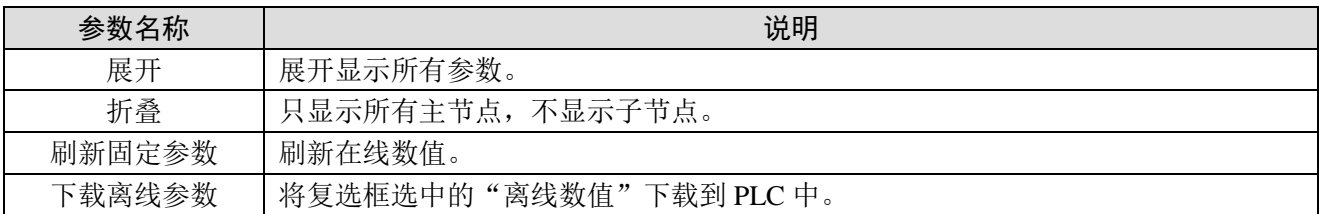

#### 注意:

(1)打开界面,所有参数都是处于非选中状态。

(2)"离线数值"编辑后如果与"在线数值"不一致则自动勾选复选框,一致则取消勾选。

(3)目前,该界面显示的所有参数为固定参数,固定参数不能实时刷新。点击【刷新固定参数】, 刷新固定参数的在线数值。

(4)通过修改离线数值来修改固定参数的在线数值,点击【下载离线参数】可将处于勾选状态的参 数值写入。写入后点击【刷新固定参数】,刷新固定参数的在线数值,查看是否修改成功。

(5)【下载离线参数】下载的离线参数为复选框选中的参数,若没有选中,不会下载。

(6)【导出】功能导出的内容为复选框选中的参数,非选中参数不会导出。

#### 单轴调控  $\overline{\mathbb{Z}}$ 参数 | 调试<br>- 操作 | 使能 | 清报警 | 左点动 | 右点动 | 正向回原点 | 反向回原点 | 减速停止 | 点动设定 [pulse/s] 点动速度: 1000 点动步长: 100 [pulse] 设定<br>位置设定: <u>10</u> [pulse] 速度设定: 1000  $[{\rm pulses/s}]$ 加速时间: 79012  $\lceil \lfloor \mathsf{ms} \rfloor \rceil$ 减速时间: 118517  $[ns]$ 状态 当前位置: -11 [pulse] 当前速度: 7  $[\mbox{pulse/s}]$ 错误: 无错误 限位状态:

#### <span id="page-138-0"></span>7-2-5. 单轴调试界面

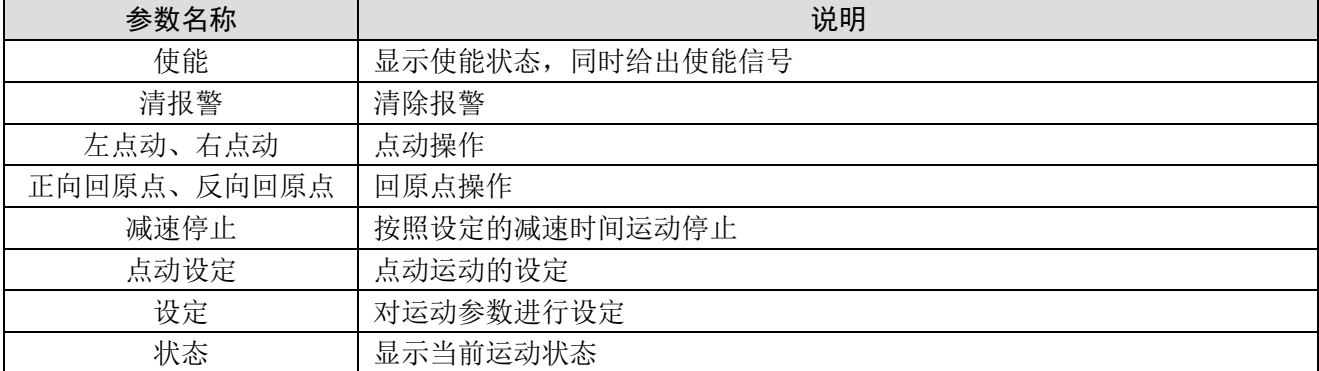

注意:【点动设定】和【设定】中的参数在驱动使能后可以修改并实时刷新,可以按照新设定的参 数执行。若关闭使能再使能后,其参数依旧会显示"参数配置界面"中"在线数值"中所设定的数据。

# <span id="page-140-0"></span>8. 示波器功能

本章主要介绍示波器功能,包括示波器的使用条件、主体界面、配置界面等内容。

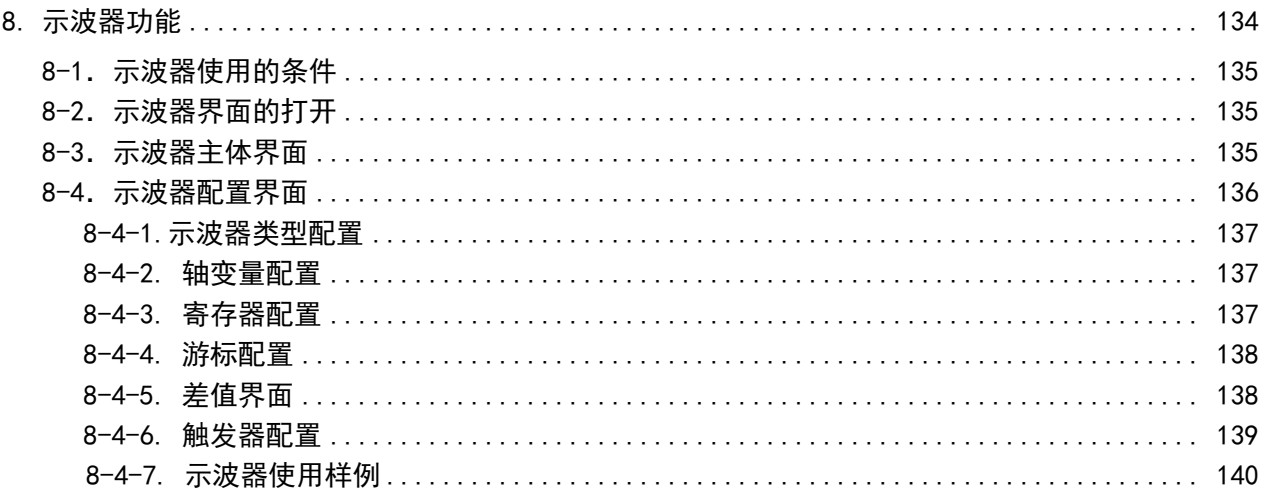

# <span id="page-141-0"></span>8-1.示波器使用的条件

示波器功能仅在连接了 Ethercat 从站时并且编程软件是在 X-NET 监控模式下才可以使用。

# <span id="page-141-1"></span>8-2.示波器界面的打开

点击如图所示的示波器图标,打开示波器界面。

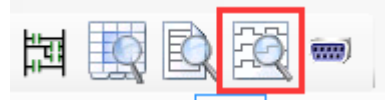

#### 打开后界面如下:

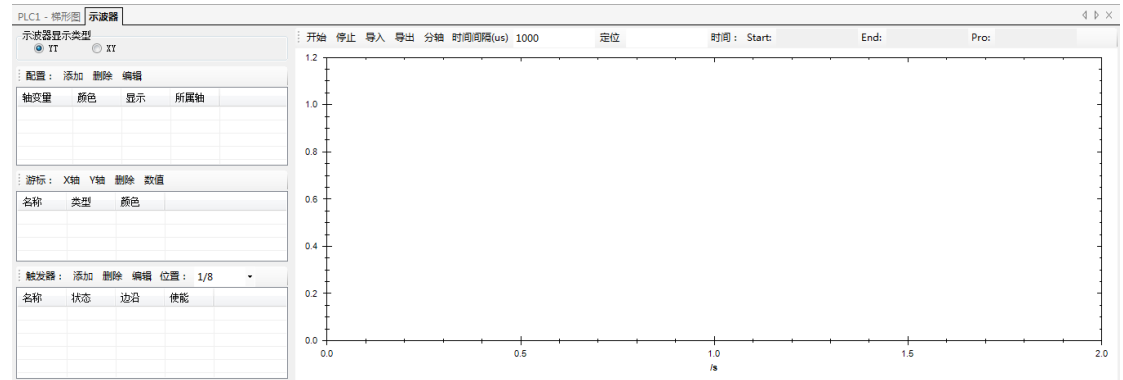

# <span id="page-141-2"></span>8-3.示波器主体界面

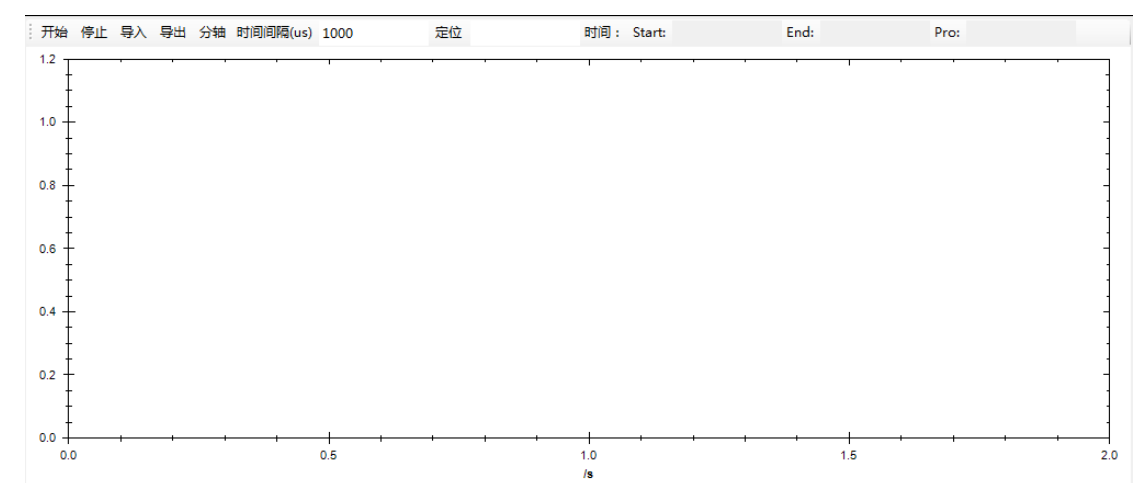

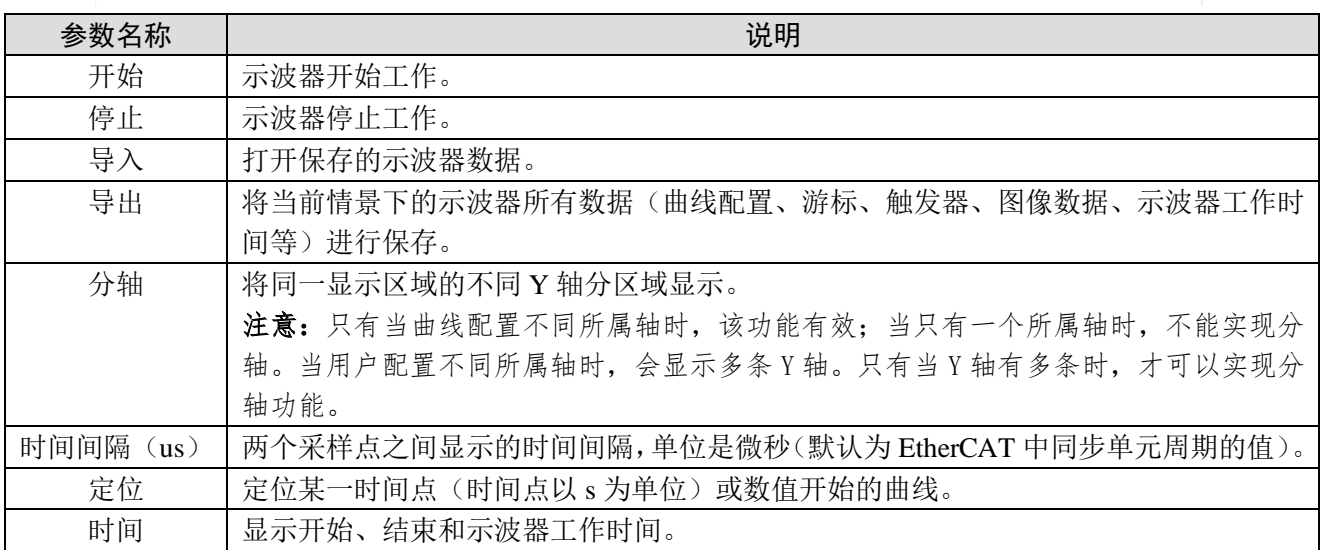

#### 界面操作说明

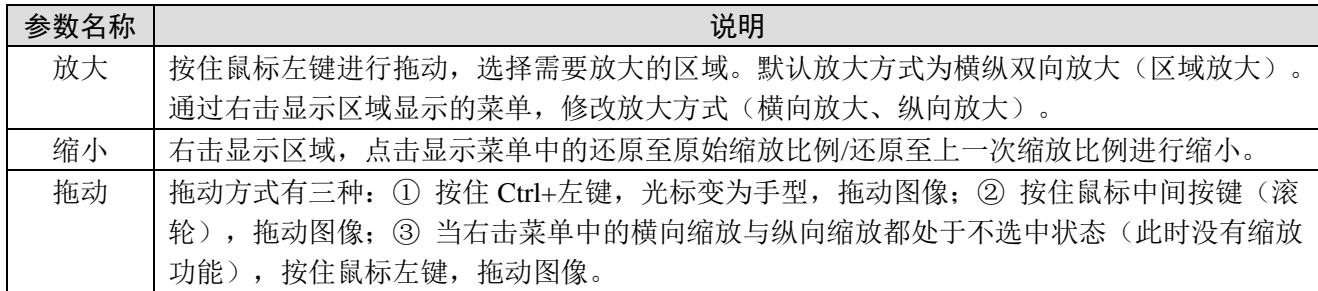

#### 右键菜单

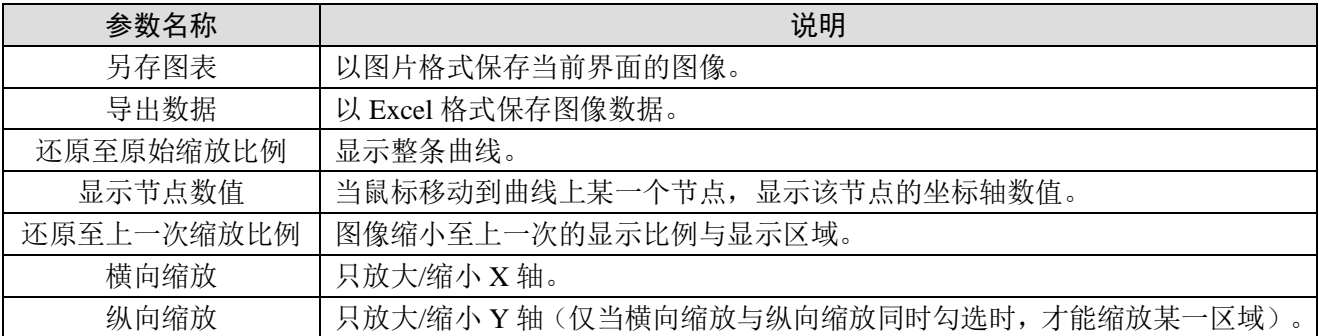

注意:当界面显示数据超过一分钟后,一分钟之前的数据曲线将会进行清空,但数据任存在。用户 需要点击右键菜单中的导出数据即可查看所有数据。

# <span id="page-142-0"></span>8-4.示波器配置界面

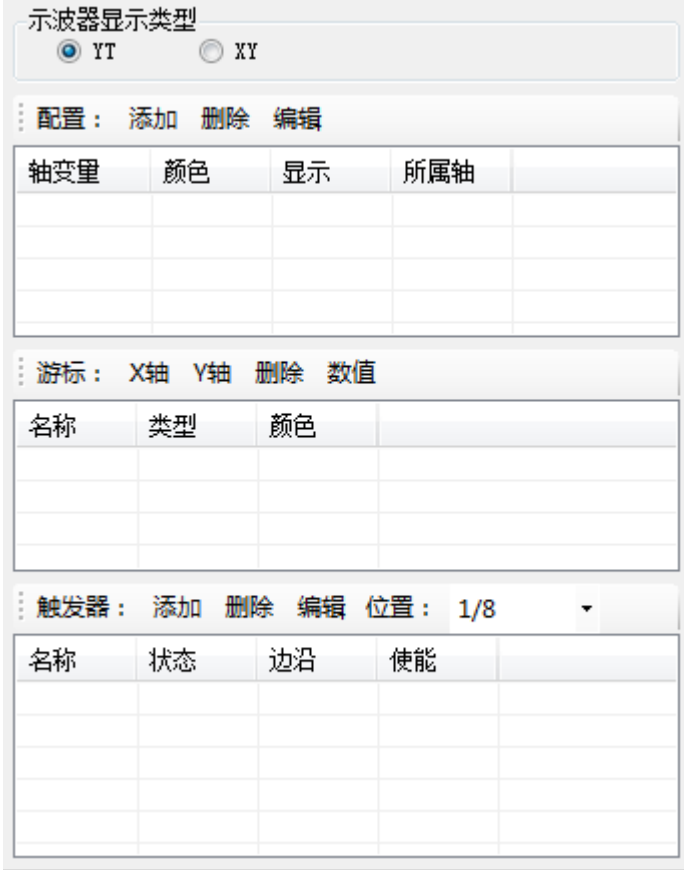

# <span id="page-143-0"></span>8-4-1.示波器类型配置

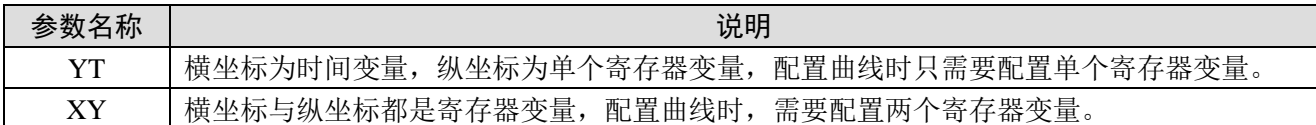

## <span id="page-143-1"></span>8-4-2. 轴变量配置

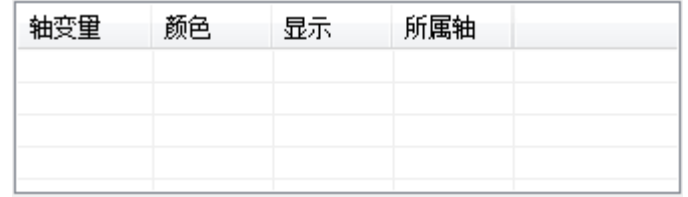

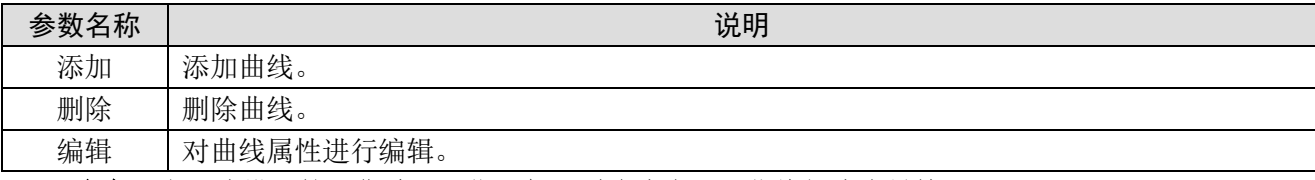

注意:当示波器开始工作时,不能添加、删除曲线,只能编辑曲线属性。

## <span id="page-143-2"></span>8-4-3. 寄存器配置

点击【添加】出现配置寄存器窗口:

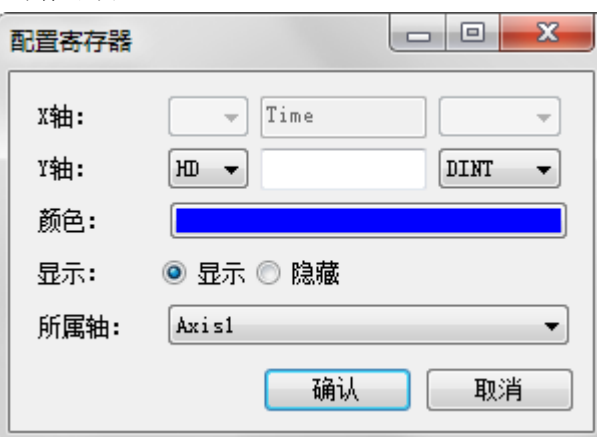

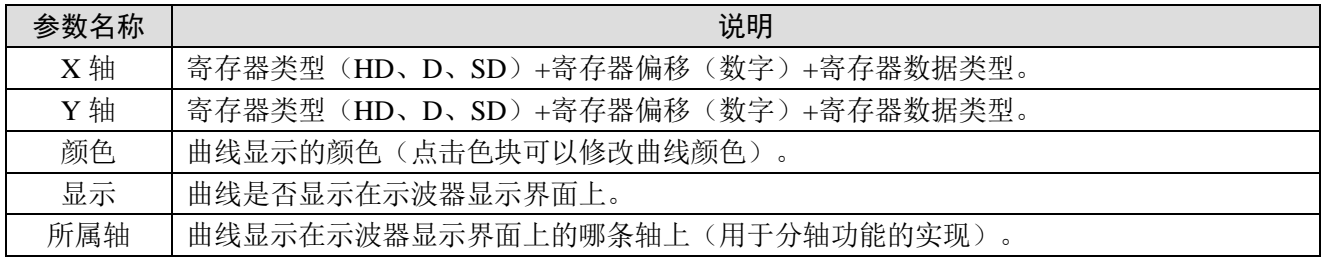

#### 注意:

(1)当示波器类型为 YT 时,【X 轴】不能进行配置,横坐标显示的时间。

(2)当示波器开始工作,只能对曲线的颜色、显示、所属轴属性调整,XY 轴的寄存器不能够进行 修改。
### 8-4-4. 游标配置

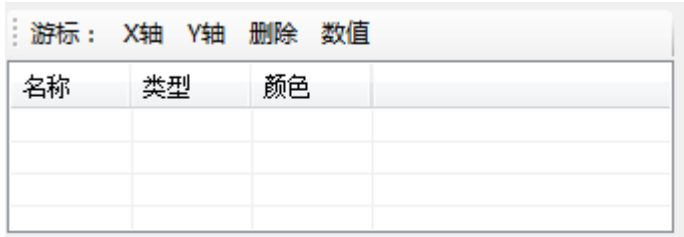

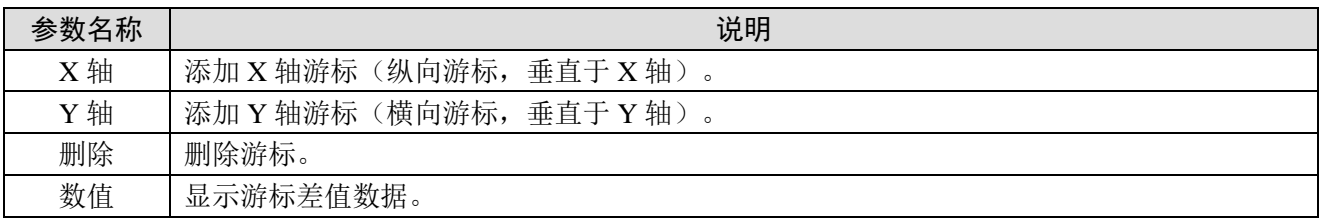

## 8-4-5. 差值界面

点击【差值】后会出现下图:

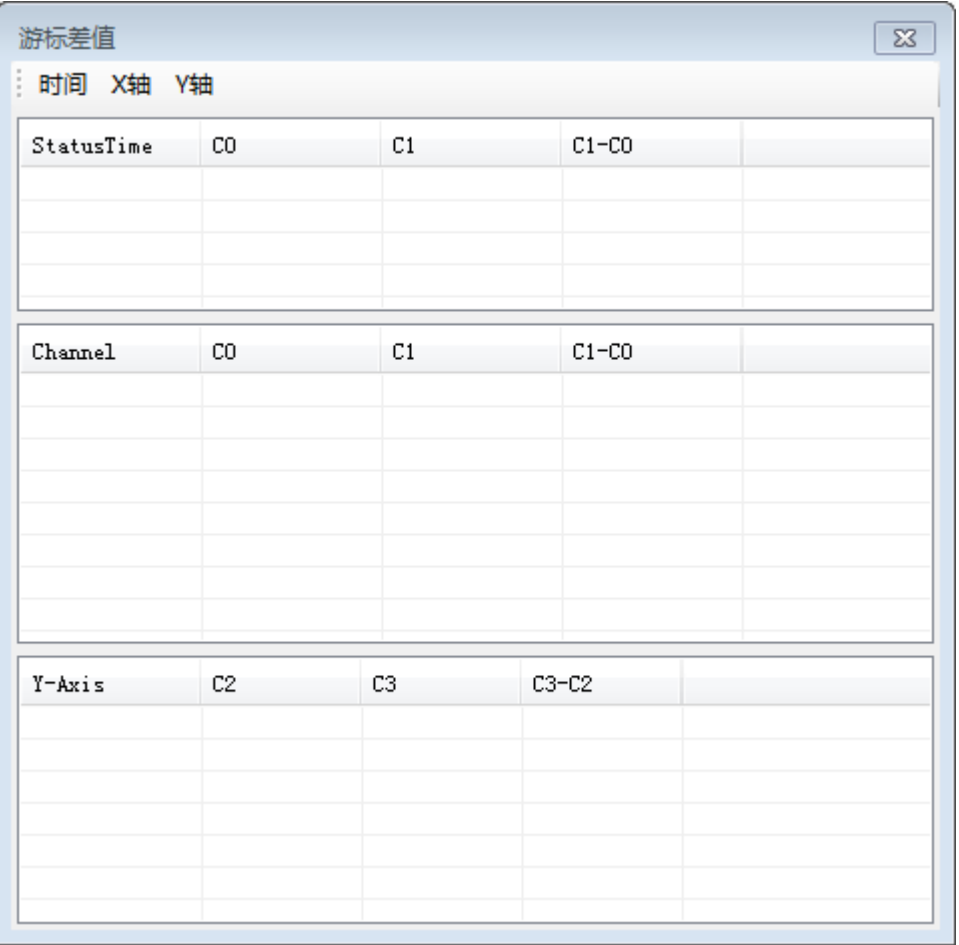

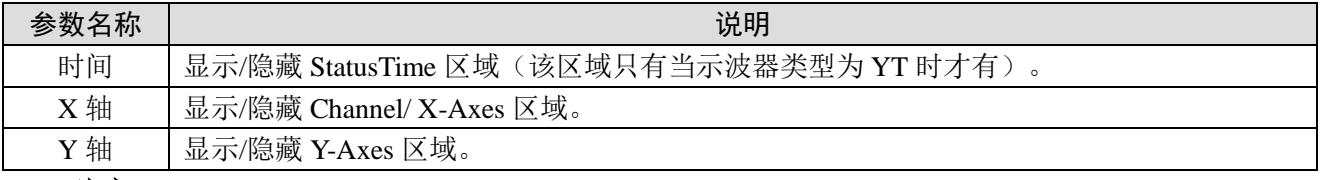

#### 注意:

(1)StatusTime 区域显示规则:

- A. 显示两个时间:计算机时间(PC 时间);示波器工作显示时间.
- B. 时间数据来源:X 轴游标在 X 轴(时间轴)上的数值。
- (2)Channel 区域显示规则:
	- A. 数据来源:X 轴游标对应的 Y 轴寄存器数据(坐标系中 X 轴对应的 Y 轴上的数据)。例如; X 轴游标在 X 轴上的时间为 1s,Y 轴寄存器变量在 1s 时的数据作为显示数据来源。
	- B. Channel 列:显示示波器上监控的所有寄存器变量。
- (3)Y-Axes 区域显示规则:
	- A. 数据来源:Y 轴游标在纵坐标轴上的数据。
	- B. 每多一个 Y 轴,表格添加显示一条数据。

#### 8-4-6. 触发器配置

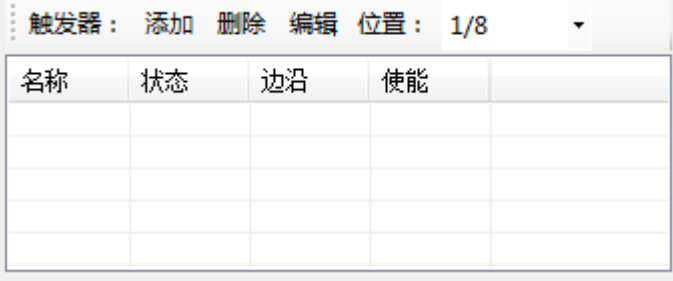

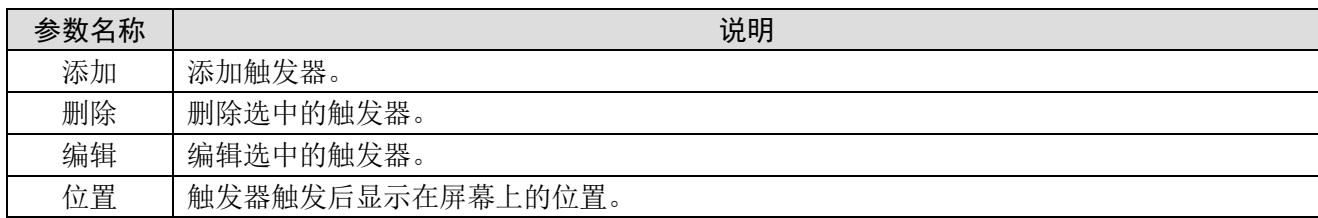

#### 注意:

(1)触发位置描述:例如:触发位置为 1/8,触发器触发停止,不会立即停止,当触发器触发后获 取的数据能够占据当前界面的 7/8 时停止显示。

(2)触发器触发后,状态变为红色,同时在界面上的触发器触发位置显示一条虚线表明触发位置。 (3)当触发其版本为 XY 时,触发器触发后立即停止。

点击【添加】后,出现下图窗口:

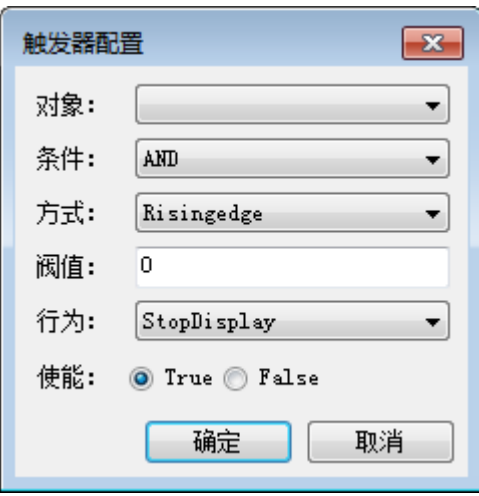

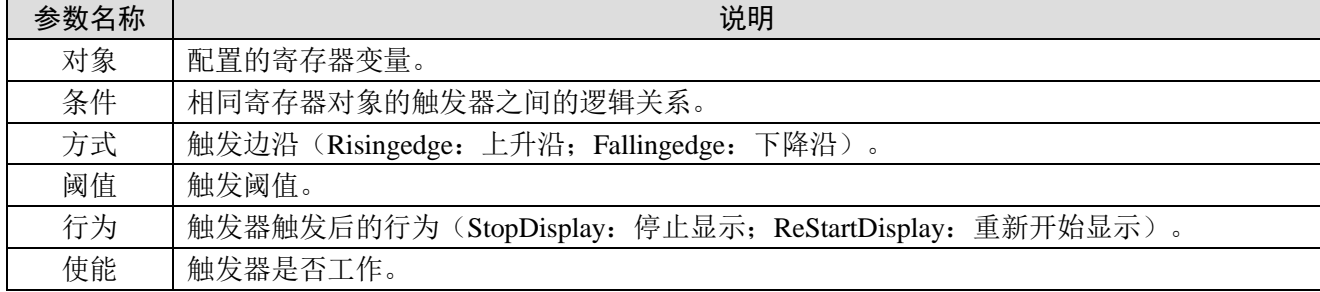

#### 8-4-7. 示波器使用样例

例: 以信捷 XG2 系列 PLC 控制两台 DS5C 伺服驱动器为例, 分别用 CSP 模式使电机正反转, 对其 实际位置波形做监控。

示波器界面配置如下:

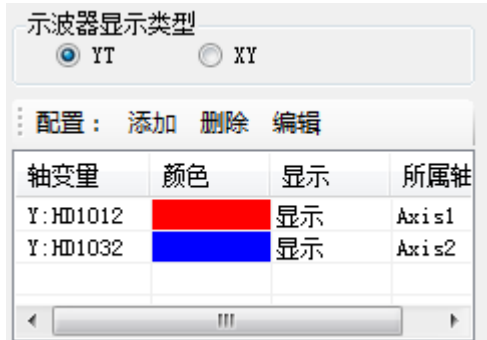

其中, HD1012 为轴 1-6064h 的映射, HD1032 为轴 2-6064h 的映射。

点击【开始】示波器运行,此时示波器显示的为两个轴当前位置,轴不运转时为两条直线(波形会 有小幅抖动,纵坐标比例较小时明显),在两个轴运行后,波形开始变化,示波器运行中会自动调整坐 标比例,如需观看波形,点击【停止】并点击右键菜单的【还原至原始缩放比例】,可观看完整波形(波 形只会显示 60s 内的,但数据会全部保存,右键菜单【导出数据】可以 Excel 表格形式显示数据)。

波形如下图所示:

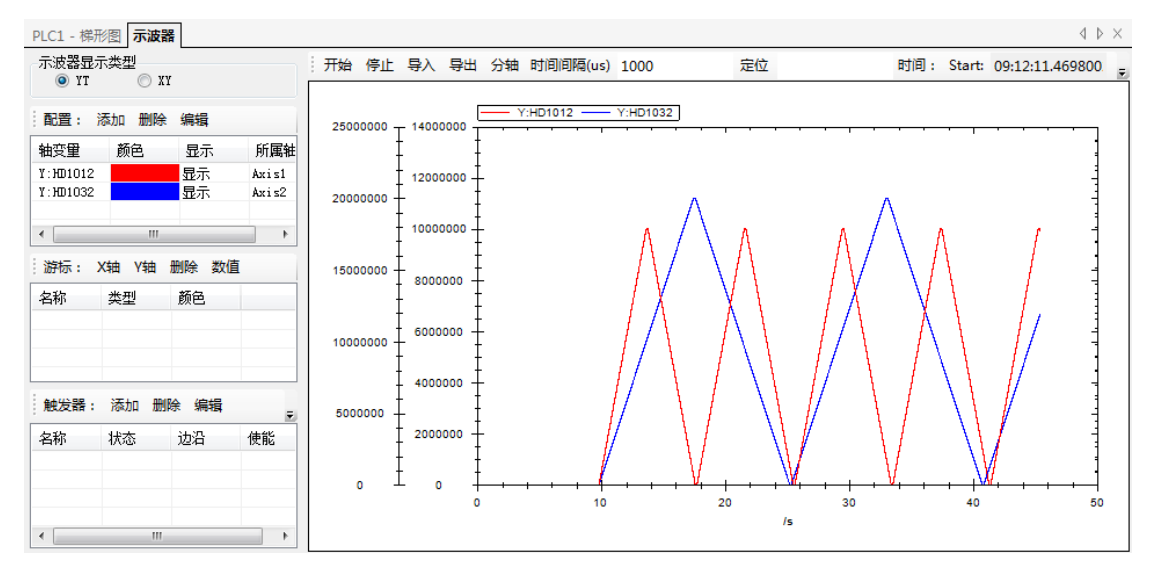

左侧有两条坐标轴,左边的为轴 2 纵坐标,右边的为轴 1 纵坐标。 如果需要分为两个坐标轴,则点击【分轴】(需要轴变量设为两个不同的所属轴)。

#### 【分轴】之后图形如下:

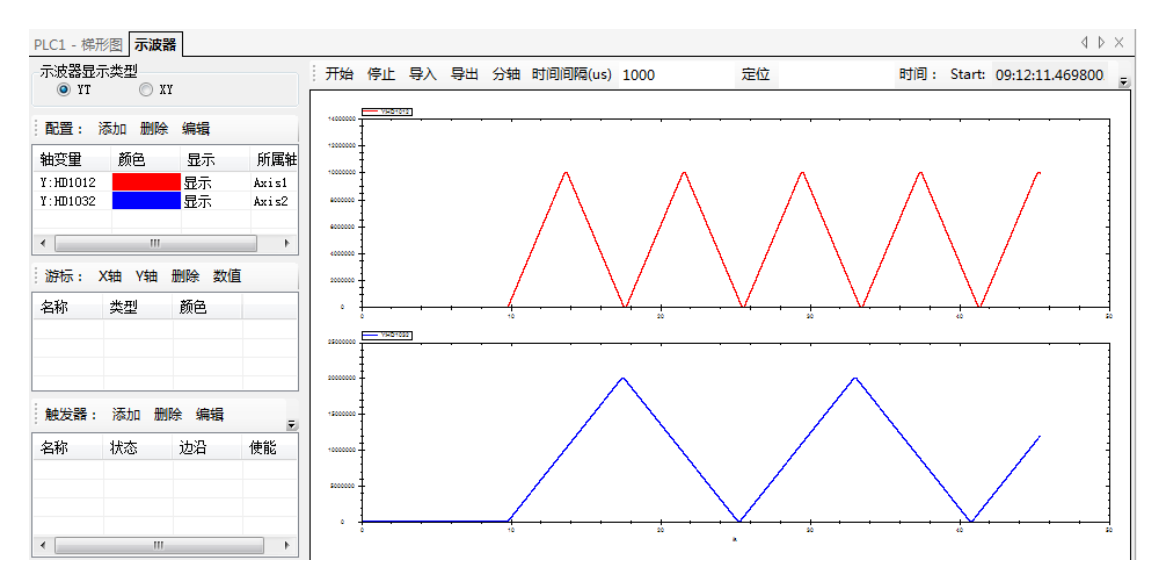

点击游标配置【X 轴】【Y 轴】生成游标(图中 X 轴、Y 轴分别配置了两个游标), 游标位置可通 过鼠标拖动。

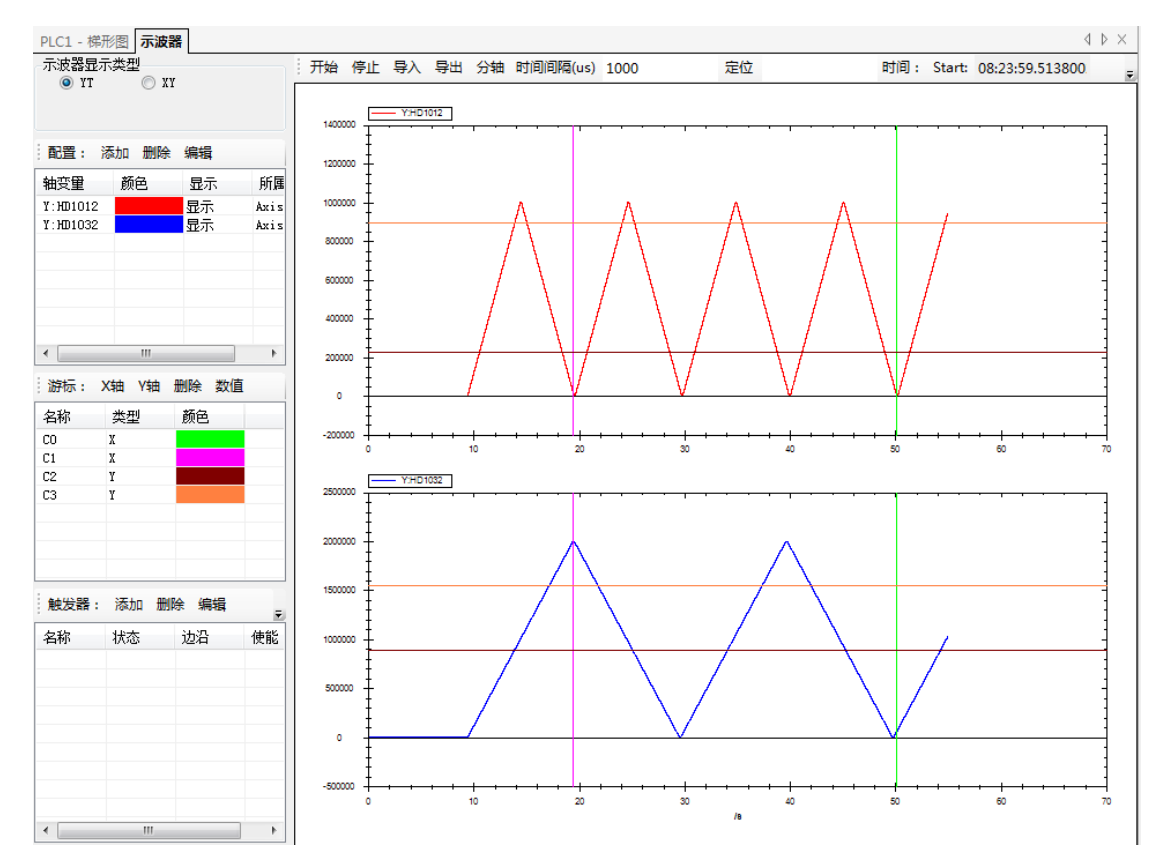

点击游标配置【数值】,进入游标差值界面,该界面配合游标使用可监控寄存器的具体数值。

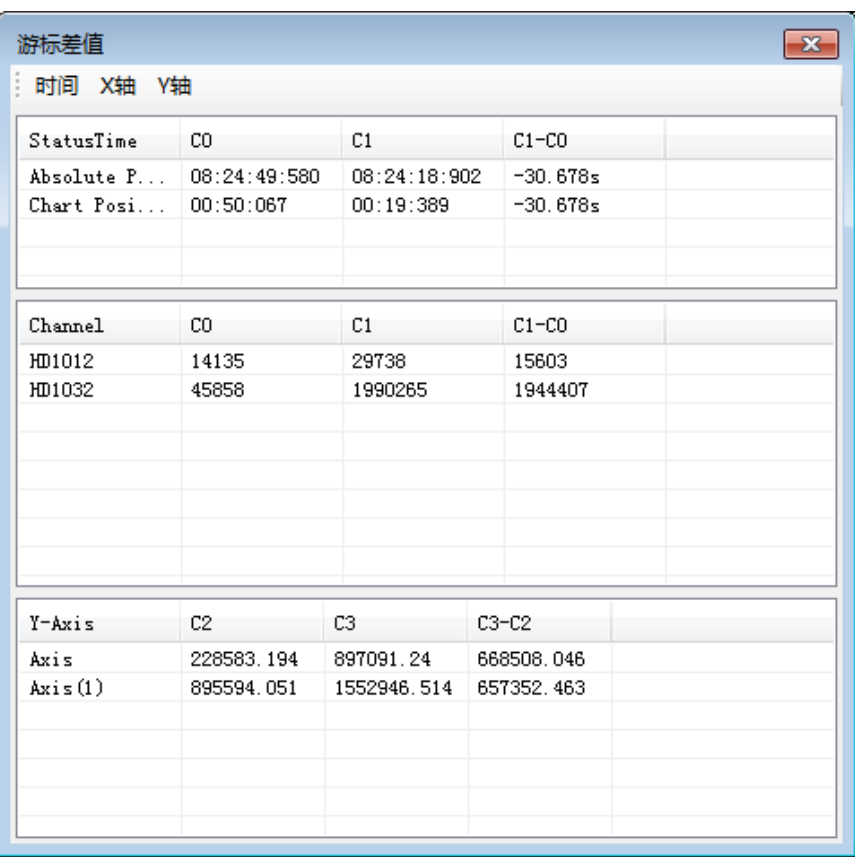

StatusTime 区域:

Absolute Position 表示游标指示的当前实际时间(即计算机时间); Chart Position 表示示波器工作的时间(即游标位置的横坐标)。

Channel 区域:

区域内数据表示游标位置对应的寄存器的值,结合【StatusTime】区域,可以监控寄存器实时的值。 如图, 则表示在 50.067s 寄存器 HD1012 的值为 14135, 寄存器 HD1032 的值为 45858; 在 19.389s 寄存 器 HD1012 的值为 29738, 寄存器 HD1032 的值为 1990265; 【C1-C0】表示两个游标位置之间的差值(注: 当一个轴设置的游标数量大于等于 2 时,游标差值界面会自动生成游标的差值数据)

Axis 区域:

区域内的数据表示【Y 轴】游标对应的值,如图, 【C2】在 Axis1 的值为 228583.194, 在 Axis2 的 值为 895594.051; 【C3】在 Axis1 的值为 897091.24, 在 Axis2 的值为 1552946.514; 【C3-C2】表示两 游标对应数值的差值。

触发器配置如图:

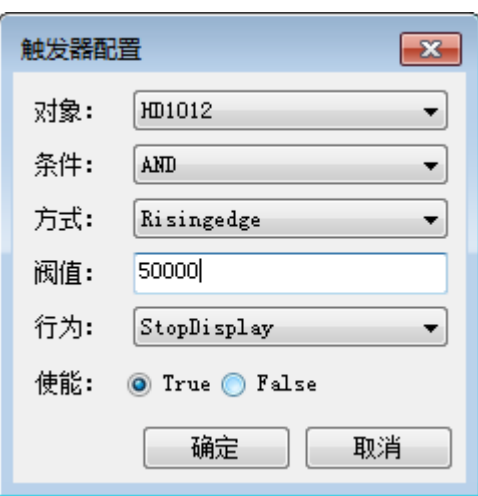

配置两个触发器, 其对象都为 HD1012, 条件为 AND, 方式为 Risingedge, 阀值一个为 50000, 一 个为 100000, 行为选择 StopDisplay, 使能选择 True。

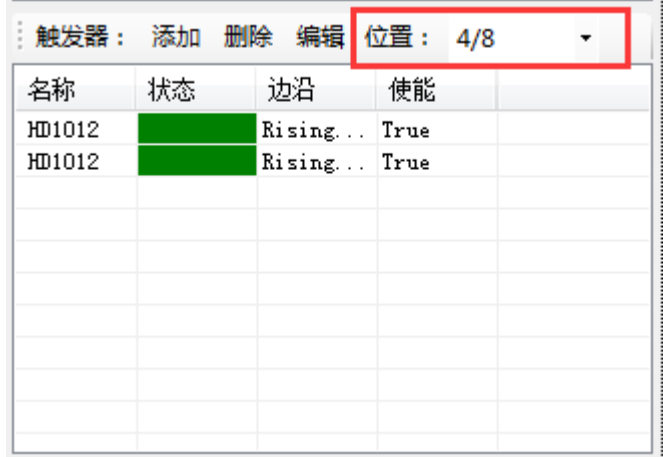

触发器位置选择 4/8,示波器运行后结果如下:

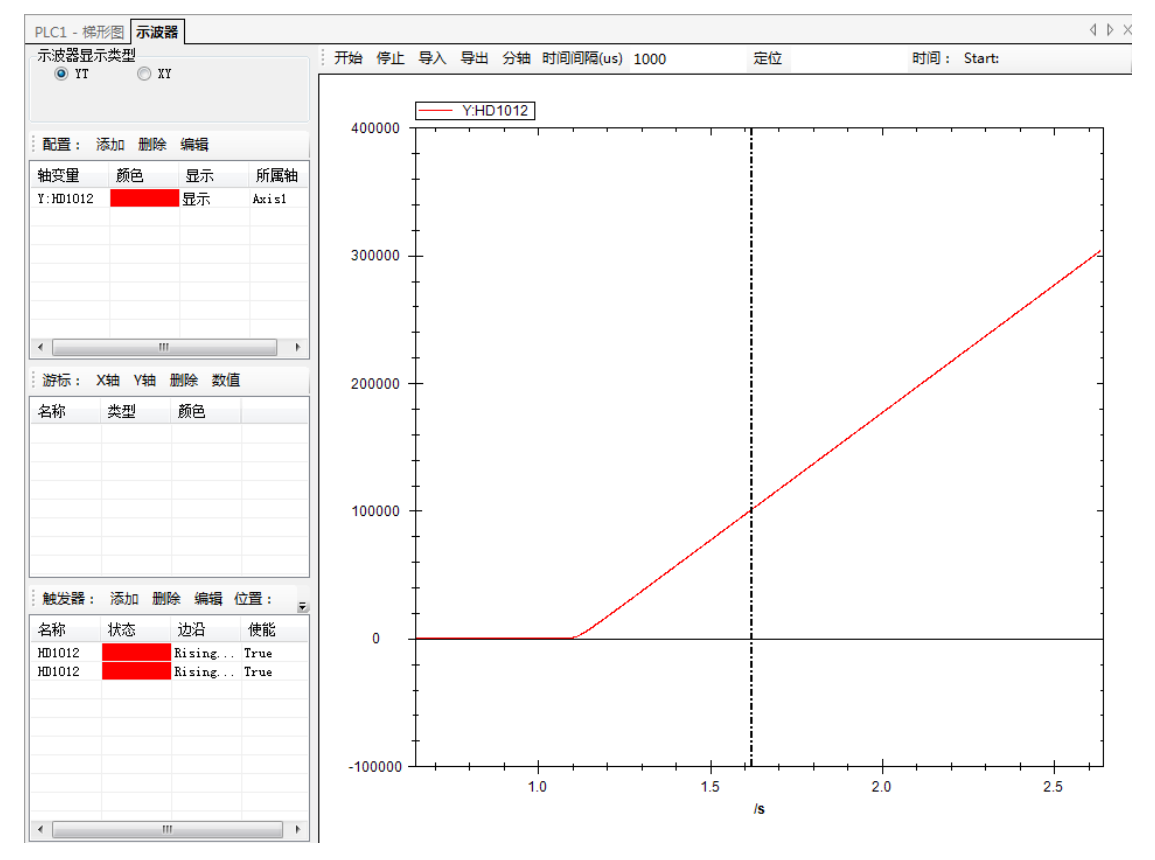

图中的虚线为触发器触发位置,当触发器触发后,触发位置占当前波形图的 4/8,示波器会停止(即 虚线位置占当前波形图的一半),可以看到触发器的状态都变成了红色,表示都已被触发,触发条件选 择 AND 表示两个触发器都被触发才会停止,所以触发的位置寄存器的值为 100000 (如果触发条件选择 OR, 其中任何一个触发器被触发都会停止, 如果两个触发器触发条件一个选择 AND 一个选择 OR, 则 以触发条件为 OR 来判断)。

.

# <span id="page-150-0"></span>9. EtherCAT 读写指令

本章主要介绍 EtherCAT 指令,包括 SDO 读写指令、ESC 读写指令、ESM 状态切换指令。

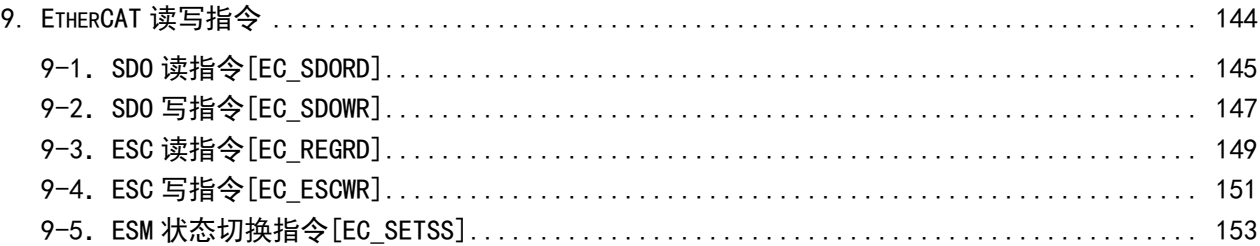

## <span id="page-151-0"></span>9-1. SDO 读指令 [EC\_SDORD]

#### 1)指令概述

从目标站读取 SDO 值存到本地寄存器中。

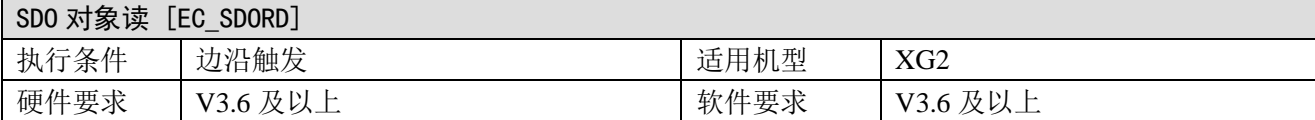

#### 2)操作数

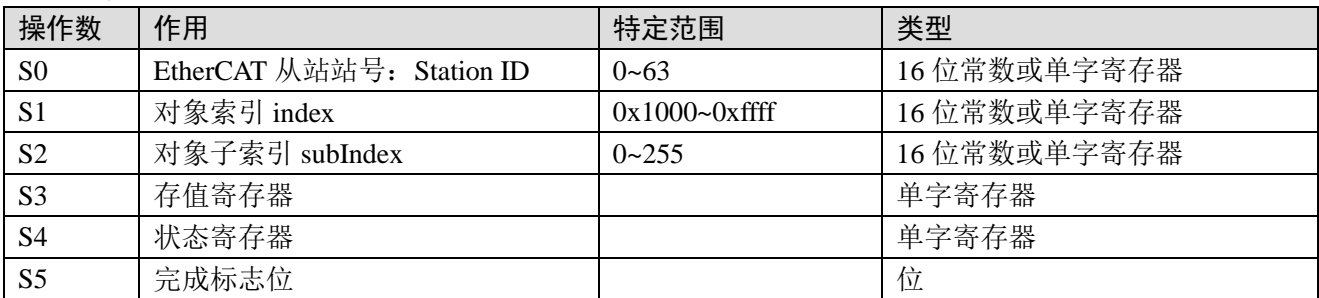

#### 3)适用软元件

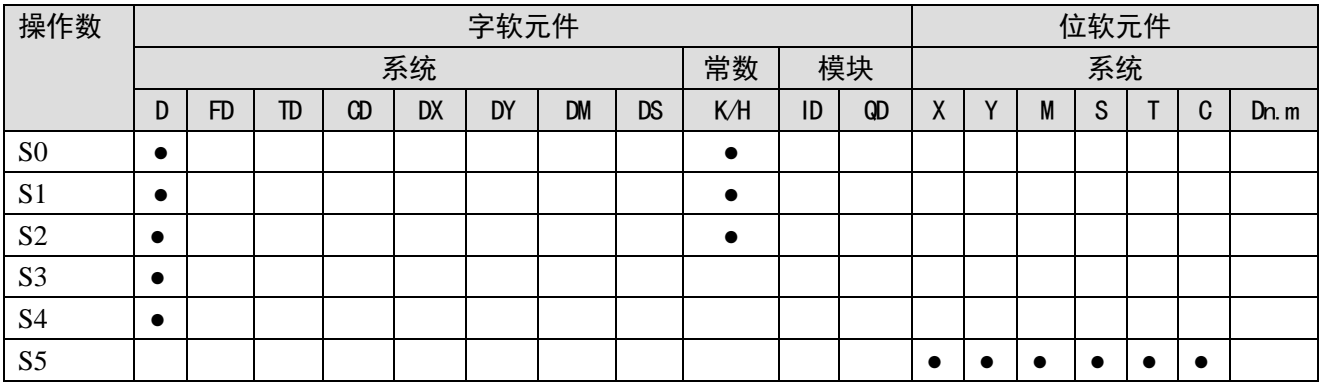

注: D 表示 D、HD; TD 表示 TD、HTD; CD 表示 CD、HCD、HSCD、HSD; DM 表示 DM、DHM; DS 表示 DS、DHS。 M 表示 M、HM、SM; S 表示 S、HS; T 表示 T、HT; C 表示 C、HC。

4) 功能和动作

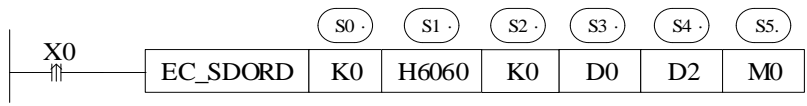

指令含义:读取 StationID 为 0 的从站对象字典 0x6060: 00 中的值到 D0 中。

● 指令详述: EC\_SDORD 指令用于从站对象字典的值读取。

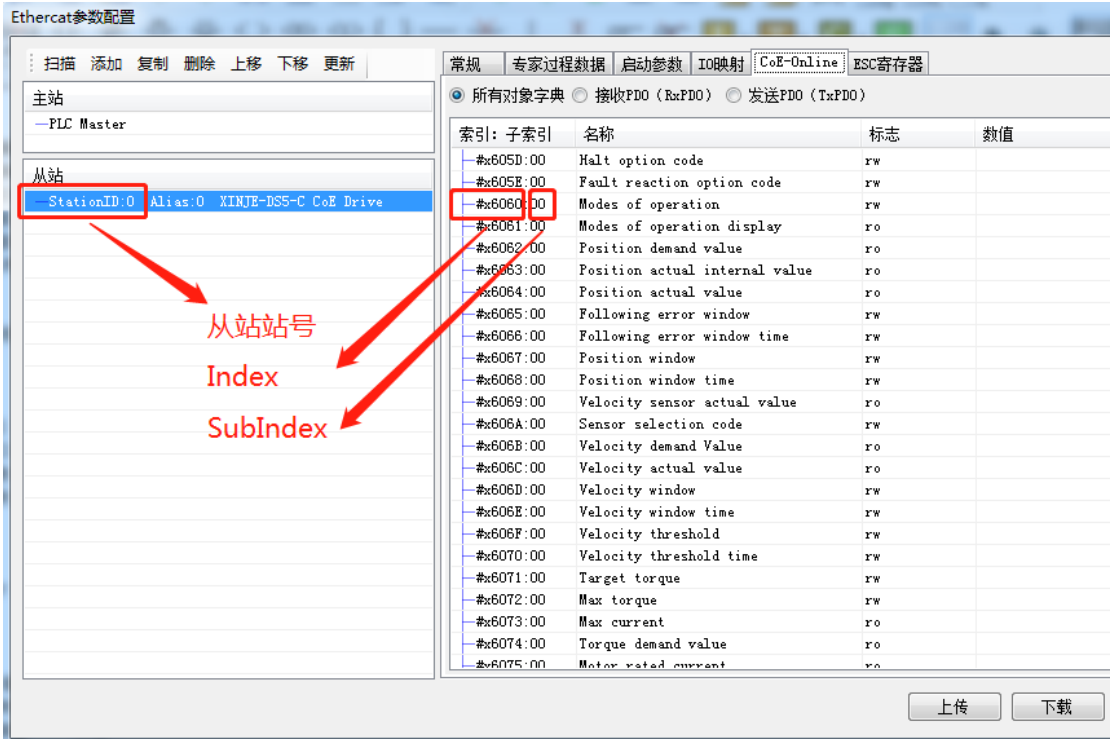

图示为从站及对应的对象字典索引,如需要读取 StationID 为 0 的从站当前 0x6060:00 中的值到 D0, 以下图为例:

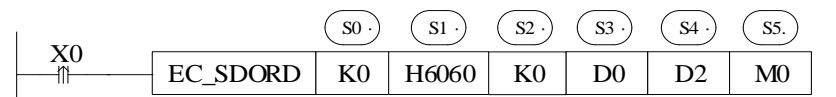

S0:K0 或者对应寄存器中写 0。注意:第一个站 **ID** 为 **0** 而不是 **1**;

S1: H6060 或者对应寄存器中写 K24672 (H6060);

 $S2: \n\exists$ 前为 00, 因此写 K0 或者对应寄存器中写 0;

S3: 读值存放于本地 D0;

S4:显示指令当前处理状态;

S5:指令处理完成标志,无论是否读值成功,仅表示指令处理结束,且不会主动复位。

表格对应操作数 S4 各状态码的含义:

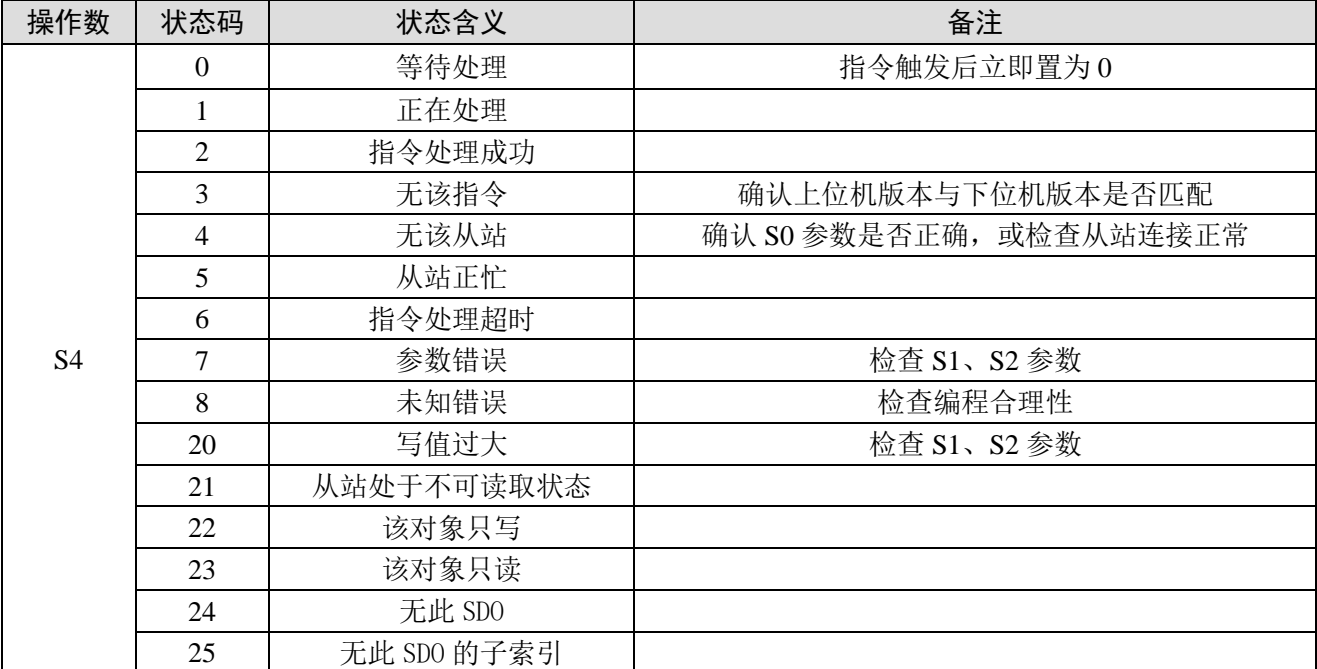

使用 EC\_SDORD 进行编程时,需根据指令操作数含义进行规范。指令中操作数 S5 指令完成标志, 置起时代表该指令处理已经完成,此时可进行其他 EtherCAT 通讯指令读写。无论当前读写是否成功, S5 都会置起,因此在编程时其他 EtherCAT 通讯指令需等待其置起后再执行,如下图所示:

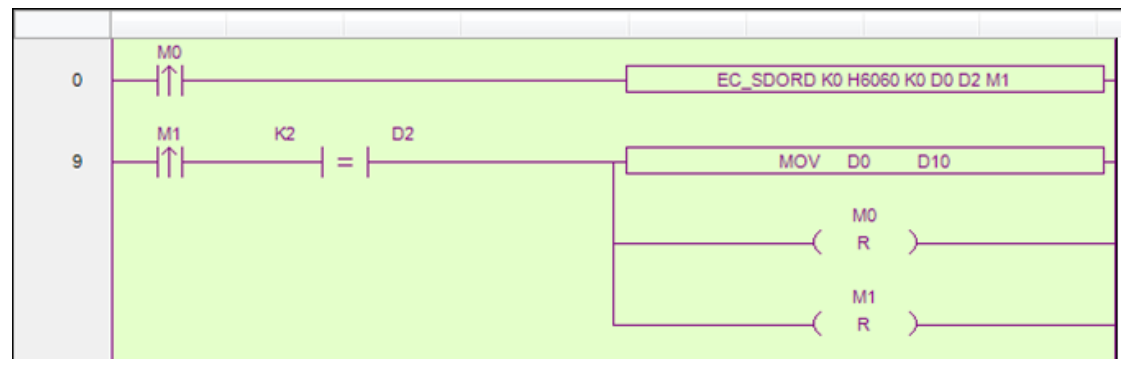

操作数 S5 (M1) 置起后, 检查 S4 (D2) 状态, 根据状态码, 如指令处理成功, 则可对读取寄存器 进行赋值等操作。由于完成标志 M1 不会主动复位,需手动复位,因此 RST M1。

## <span id="page-153-0"></span>9-2. SDO 写指令 [EC\_SDOWR]

#### 1)指令概述

将本地寄存器中的值写入目标从站的对象 SD0 中。

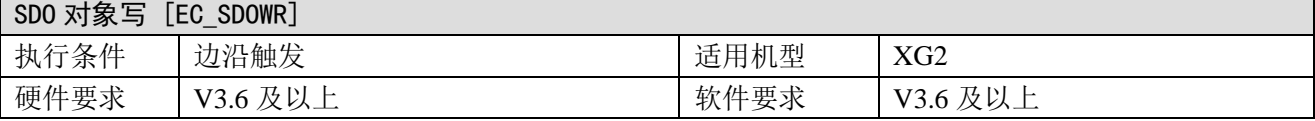

#### 2)操作数

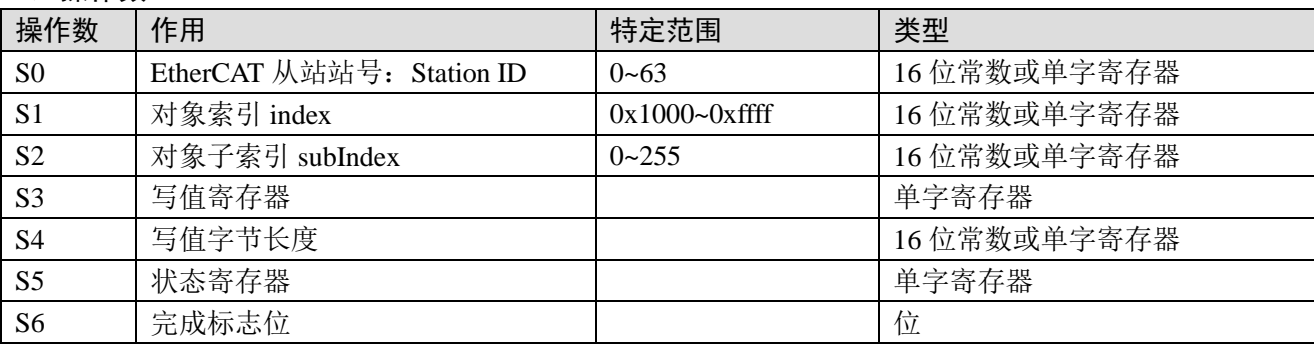

#### 3)适用软元件

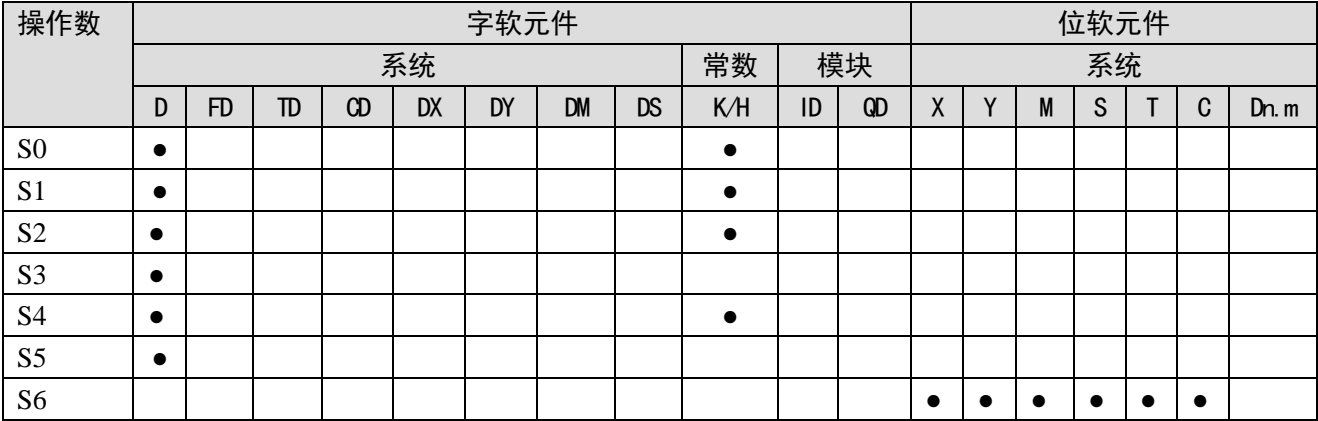

注: D 表示 D、HD; TD 表示 TD、HTD; CD 表示 CD、HCD、HSCD、HSD; DM 表示 DM、DHM; DS 表示 DS、DHS。 M 表示 M、HM、SM; S 表示 S、HS; T 表示 T、HT; C 表示 C、HC。

#### 4) 功能和动作

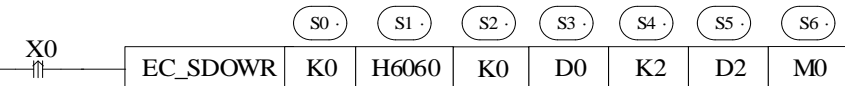

- 指令含义:将起始地址为 D0 的值往后两个字节写入 StationID 为 0 的从站对象字典 0x6060:00 中。
- 指令详述: EC\_SDOWR 指令用于对从站对象字典的值写入。

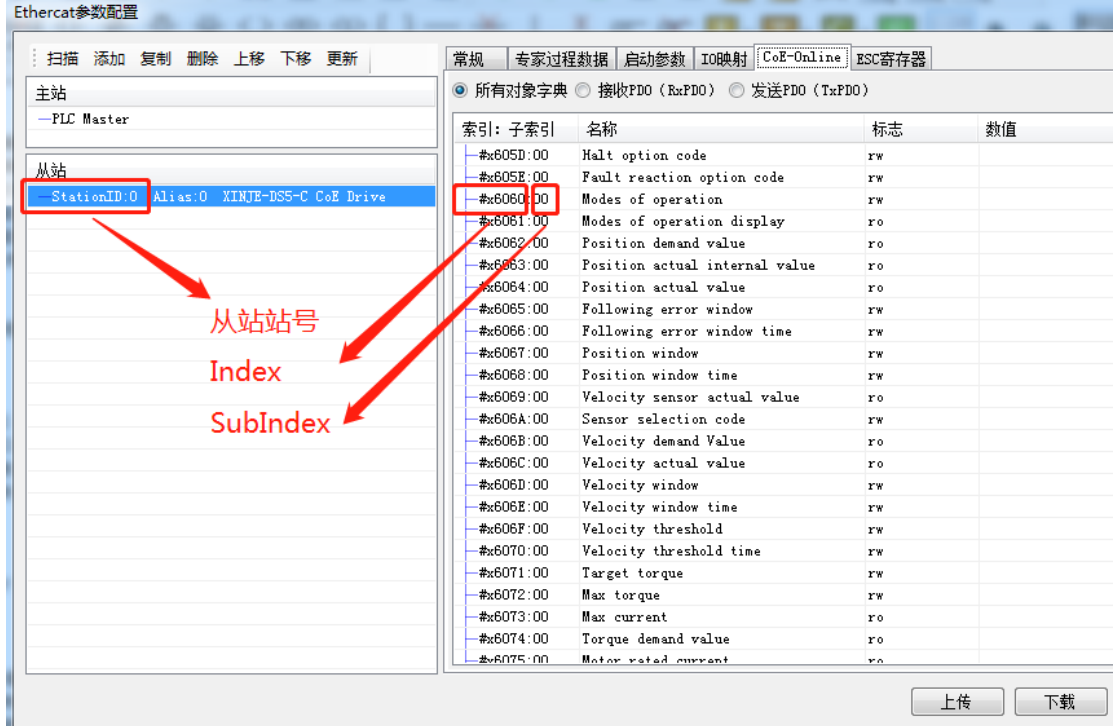

图示为从站及对应的对象字典索引,以下图为例:

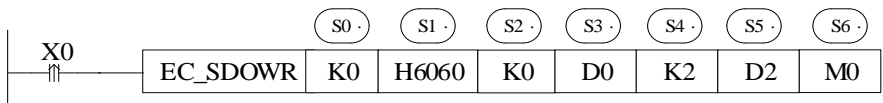

S0:K0 或者对应寄存器中写 0。注意:第一个站 **ID** 为 **0** 而不是 **1**;

- S1: H6060 或者对应寄存器中写 K24672 (H6060);
- $S2: \n\exists$ 前为 00, 因此写 K0 或者对应寄存器中写 0;

S3:以寄存器 D0 为起始地址的值将被写入对象 SDO 中;

S4: 写入长度, 例如 K2 则写入 2 个字节, 为一个单字寄存器长度, 如写入 K4, 则占用本例中的 D0 D1 寄存器;

S5:显示指令当前处理状态;

S6:指令处理完成标志,无论是否读值成功,仅表示指令处理结束,且不会主动复位。

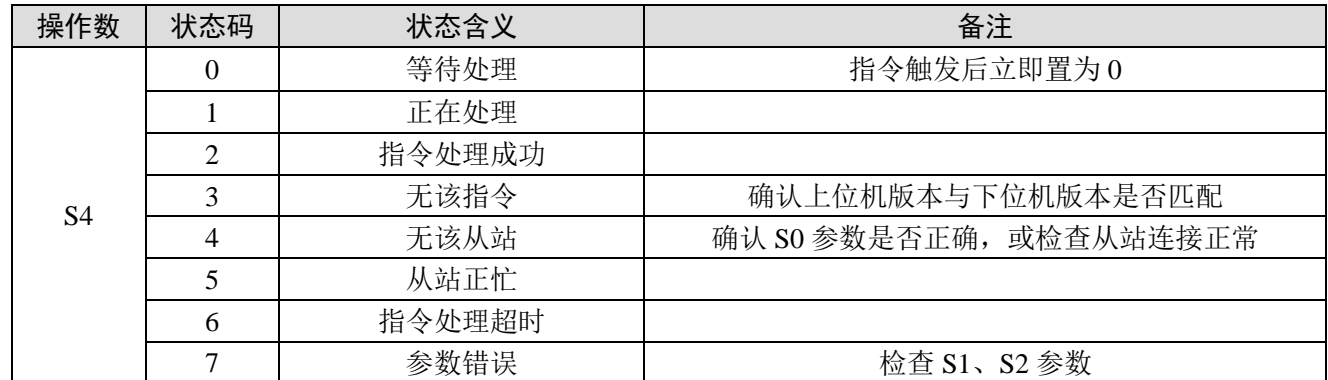

#### 表格对应操作数 S4 各状态码的含义:

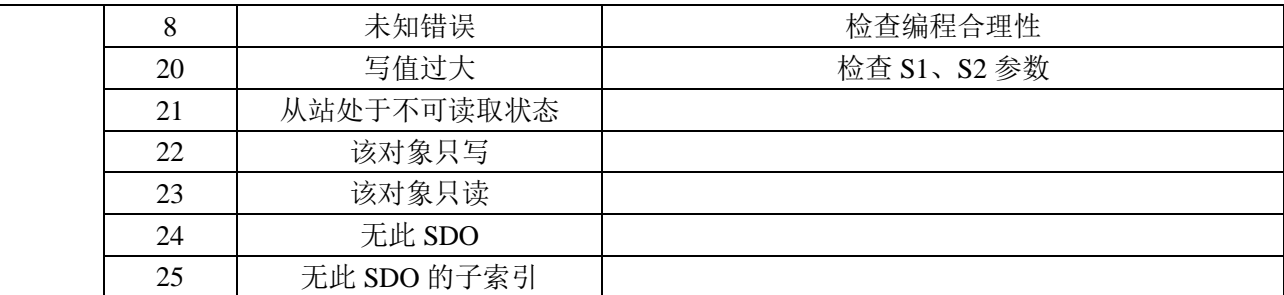

使用 EC\_SDOWR 进行编程时,需根据指令操作数含义进行规范。指令中操作数 S6 指令完成标志, 置起时代表该指令处理已经完成,此时可进行其他 EtherCAT 通讯指令读写。无论当前读写是否成功, S6 都会置起,因此在编程时其他 EtherCAT 通讯指令需等待其置起后再执行,如下图所示:

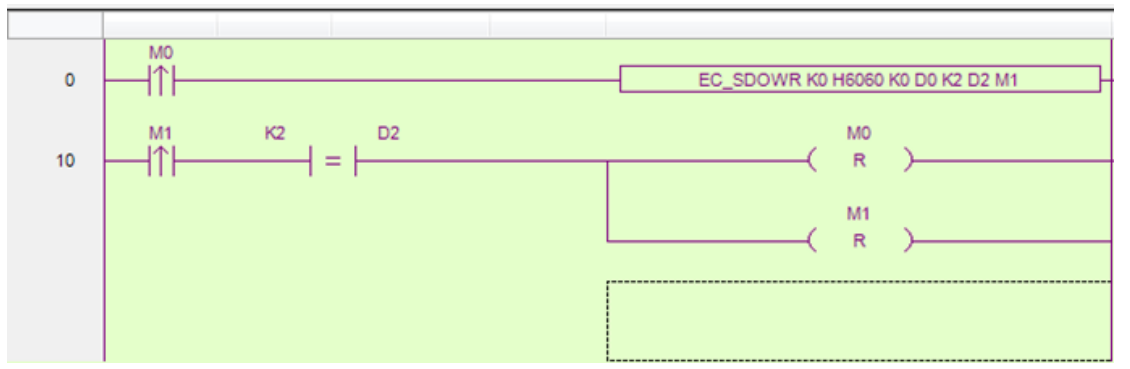

操作数 S6 (M1) 置起后, 检查 S5 (D2) 状态, 根据状态码, 如指令处理成功, 则可对读取寄存器 进行赋值等操作。由于完成标志 M1 不会主动复位,需手动复位,因此 RST M1。

## <span id="page-155-0"></span>9-3. ESC 读指令 [EC\_REGRD]

#### 1)指令概述

从目标站读取 ESC 寄存器的值存到本地寄存器中。

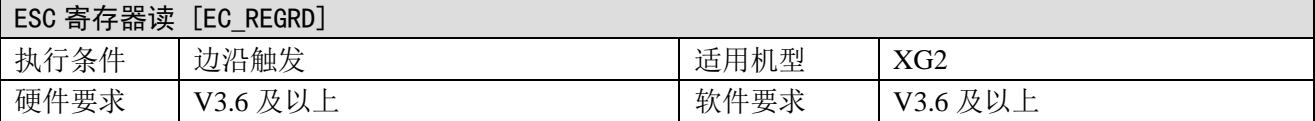

#### 2)操作数

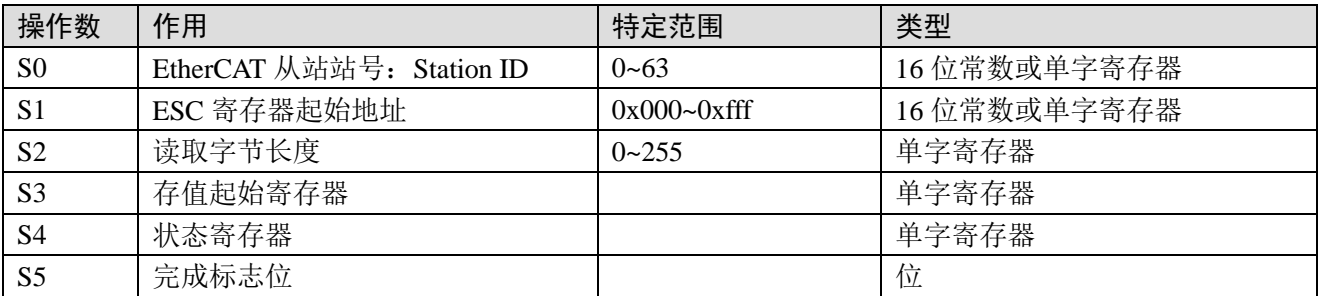

#### 3)适用软元件

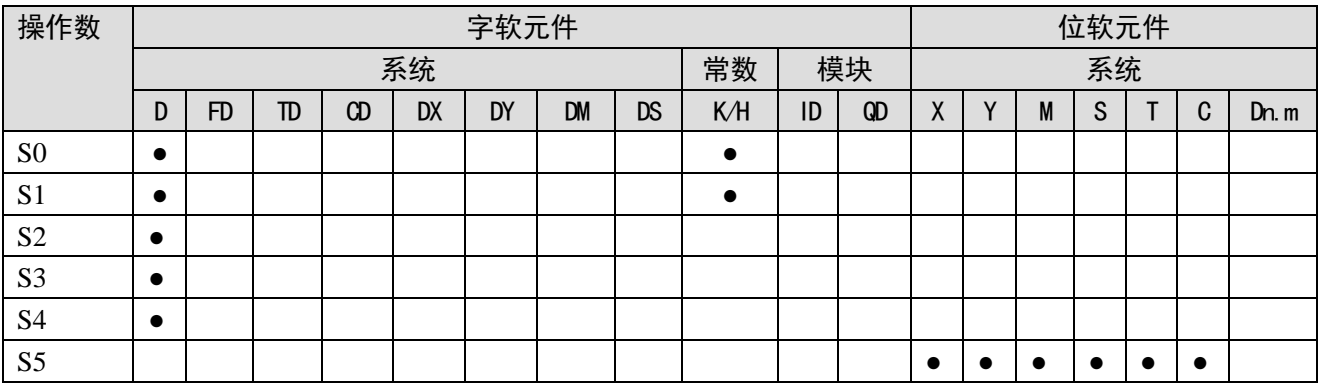

注: D 表示 D、HD; TD 表示 TD、HTD; CD 表示 CD、HCD、HSCD、HSD; DM 表示 DM、DHM; DS 表示 DS、DHS。

**Collection** 

M 表示 M、HM、SM; S 表示 S、HS; T 表示 T、HT; C 表示 C、HC。

4) 功能和动作

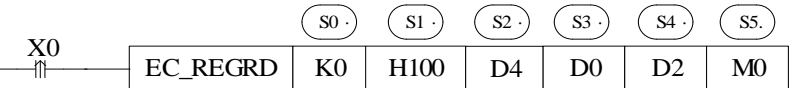

- 指令含义: 读取 StationID 为 0 的从站 ESC 寄存器地址的值到 D0 中。
- 指令详述: EC\_REGRD 指令用于从站 ESC 地址读。

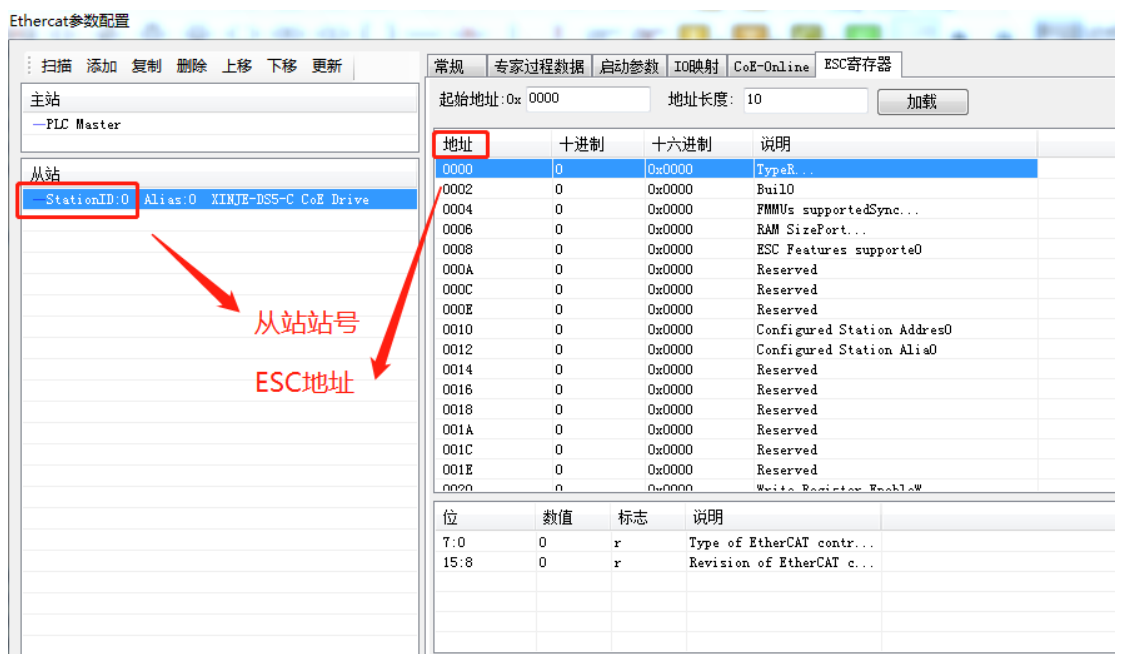

图示为 ESC 参数界面, 如需要读取 StationID 为 0 的从站当前 ESC 地址 H100 的值, 以下图为例:

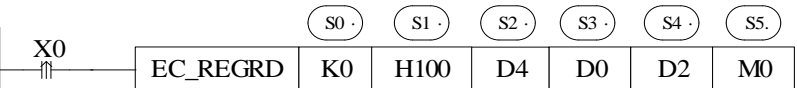

#### S0:K0 或者对应寄存器中写 0。注意:第一个站 **ID** 为 **0** 而不是 **1**;

S1: H100 或者对应寄存器中写 K256 (H100);

S2: ESC 地址对应一个字节, D4 若写 1 表示读 H100 的值到 D0, 若写 2 则表示读 H100 H102 到 D0 D1,类推;

- S3:读值存放于本地 D0;
- S4:显示指令当前处理状态;

S5:指令处理完成标志,无论是否读值成功,仅表示指令处理结束,且不会主动复位。

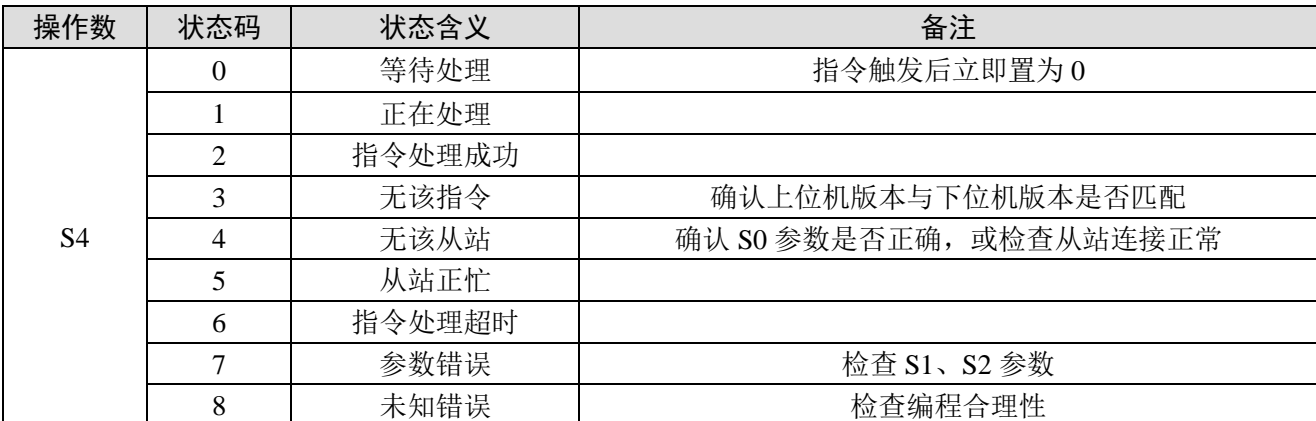

表格对应操作数 S4 各状态码的含义:

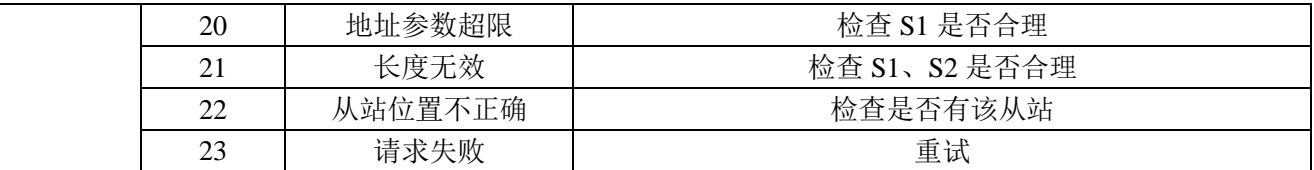

使用 EC\_REGRD 进行编程时,需根据指令操作数含义进行规范。指令中操作数 S5 指令完成标志, 置起时代表该指令处理已经完成,此时可进行其他 EtherCAT 通讯指令读写。无论当前读写是否成功, S5 都会置起,因此在编程时其他 EtherCAT 通讯指令需等待其置起后再执行,如下图所示:

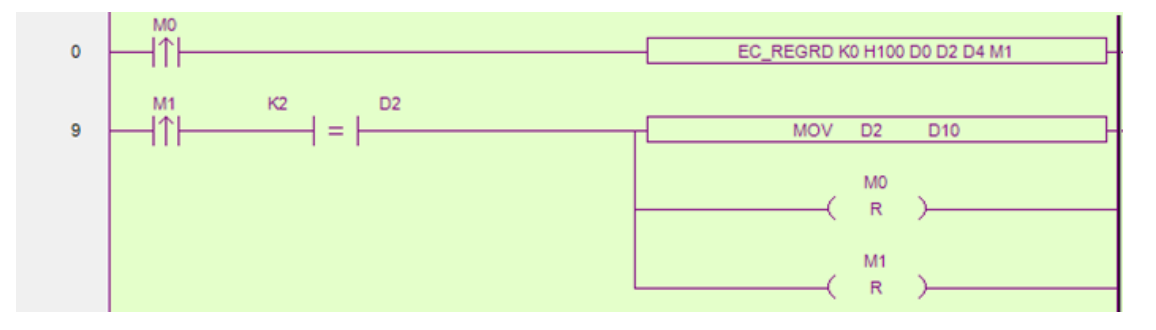

操作数 S5 (M1) 置起后, 检查 S4 (D2) 状态, 根据状态码, 如指令处理成功, 则可对读取寄存器 进行赋值等操作。由于完成标志 M1 不会主动复位,需手动复位,因此 RST M1。

## <span id="page-157-0"></span>9-4. ESC 写指令[EC\_ESCWR]

#### 1)指令概述

将本地寄存器中的值写入目标从站的 ESC 地址中。

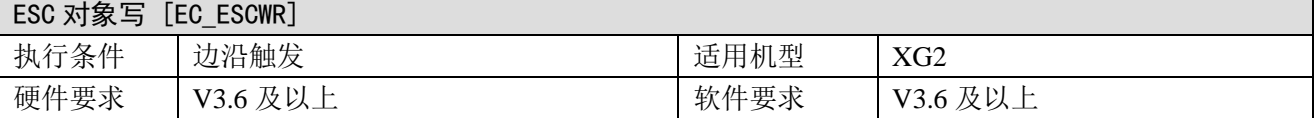

#### 2)操作数

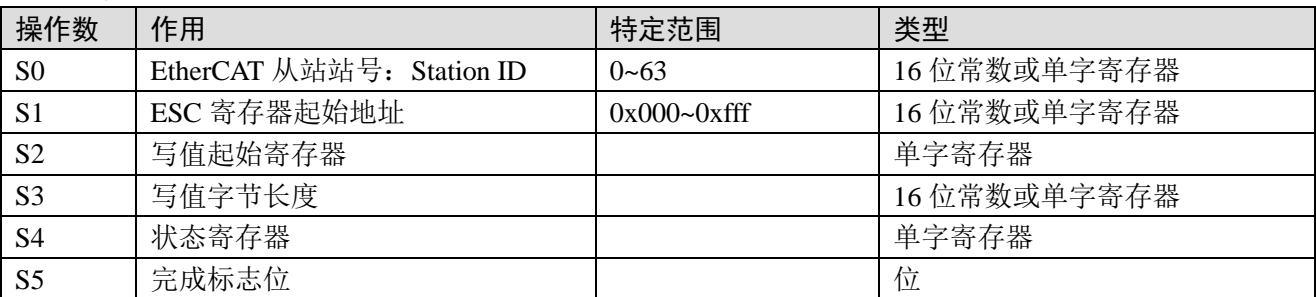

#### 3)适用软元件

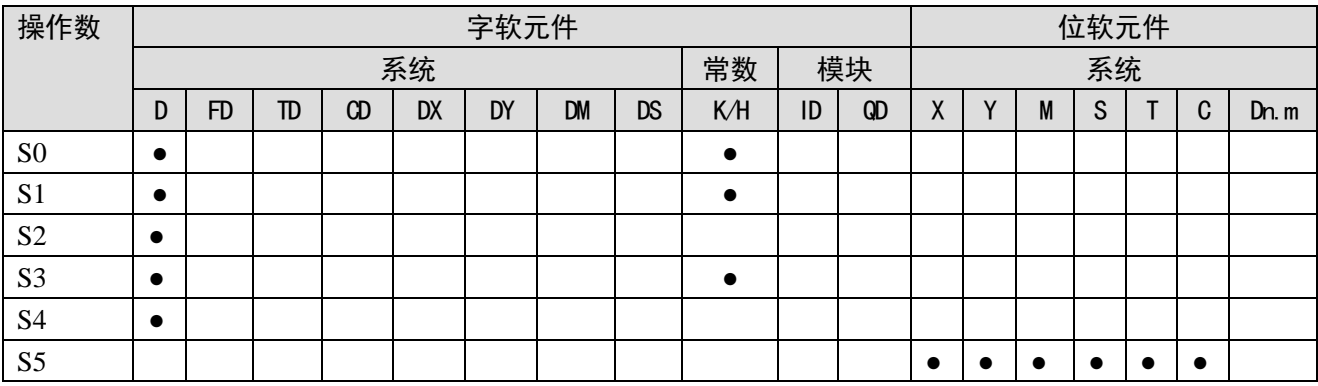

注: D 表示 D、HD; TD 表示 TD、HTD; CD 表示 CD、HCD、HSCD、HSD; DM 表示 DM、DHM; DS 表示 DS、DHS。 M 表示 M、HM、SM; S 表示 S、HS; T 表示 T、HT; C 表示 C、HC。

#### 4) 功能和动作

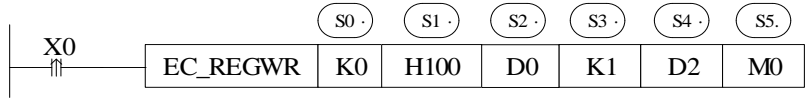

- 指令含义: 将 D0 为起始地址的值写入 StationID 为 0 的从站 ESC 寄存器地址中。
- 指令详述: EC\_REGWR 指令用于从站 ESC 地址写。

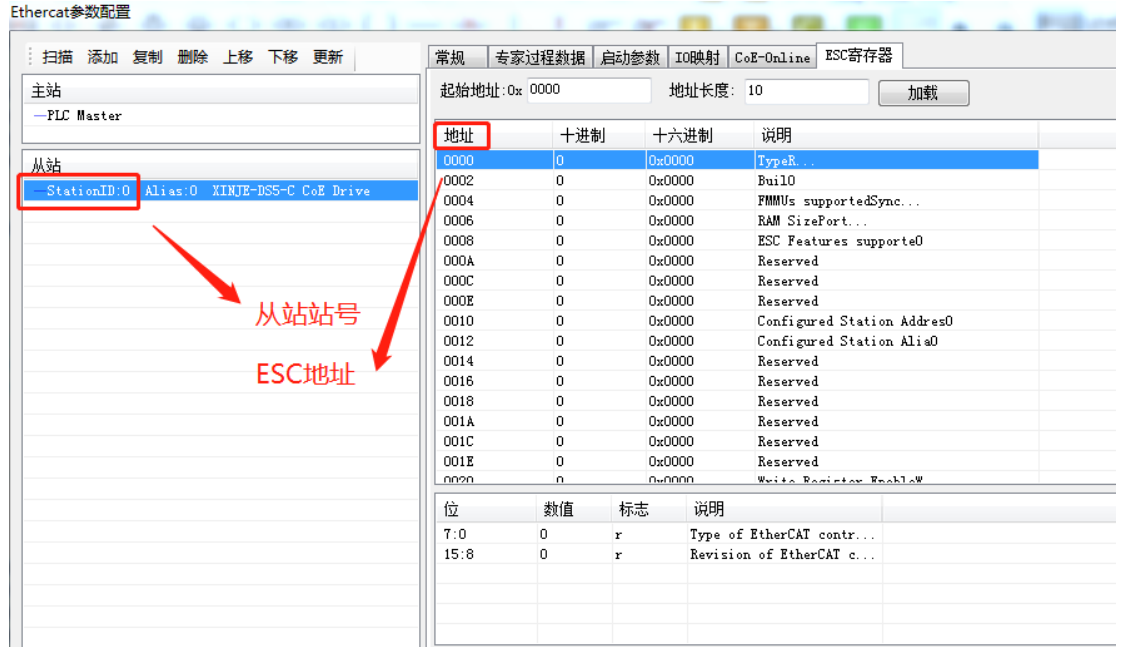

图示为 ESC 参数界面, 如需要对 StationID 为 0 的从站当前 ESC 地址 H100 进行写值, 以下图为例:

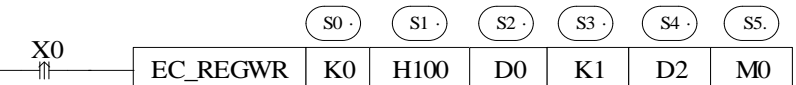

S0:K0 或者对应寄存器中写 0。注意:第一个站 **ID** 为 **0** 而不是 **1**;

S1: H100 或者对应寄存器中写 K256 (H100);

S2:写入寄存器起始地址;

S3: ESC 地址对应一个字节, K1 表示 D0 的值写到 H100, 若 K2 则表示 D0、D1 的值写到 H100、 H102,类推;

S4:显示指令当前处理状态;

S5:指令处理完成标志,无论是否读值成功,仅表示指令处理结束,且不会主动复位。

表格对应操作数 S4 各状态码的含义:

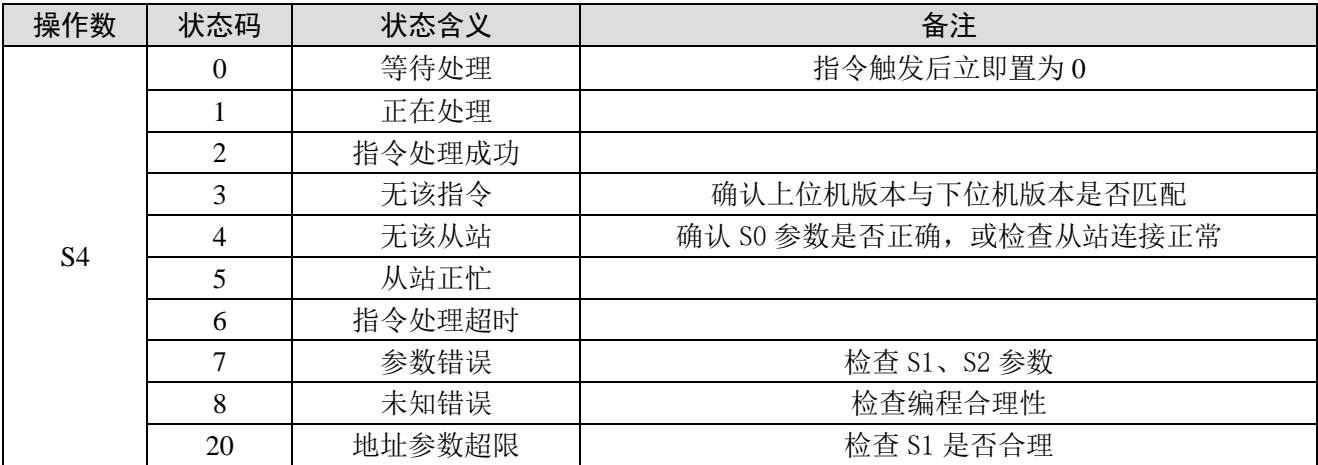

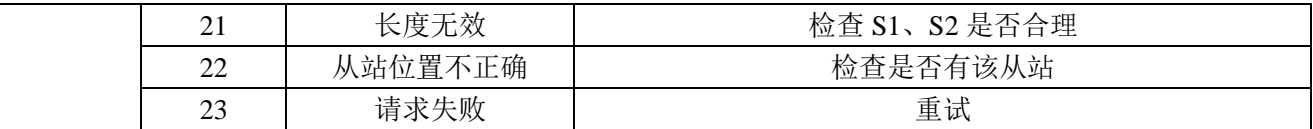

使用 EC\_REGRD 进行编程时,需根据指令操作数含义进行规范。指令中操作数 S5 指令完成标志, 置起时代表该指令处理已经完成,此时可进行其他 EtherCAT 通讯指令读写。无论当前读写是否成功, S5 都会置起,因此在编程时其他 EtherCAT 通讯指令需等待其置起后再执行,如下图所示:

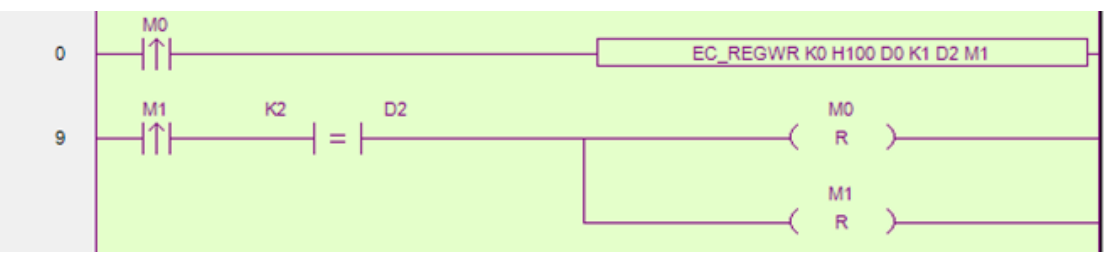

操作数 S5 (M1) 置起后, 检查 S4 (D2) 状态, 根据状态码, 如指令处理成功, 则可对读取寄存器 进行赋值等操作。由于完成标志 M1 不会主动复位,需手动复位,因此 RST M1。

## <span id="page-159-0"></span>9-5. ESM 状态切换指令 [EC\_SETSS]

#### 1)指令概述

从站状态机指令切换。

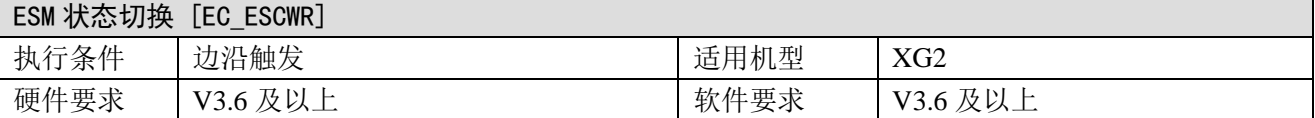

#### 2)操作数

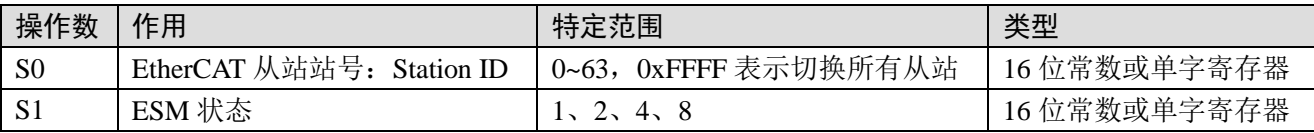

#### 3)适用软元件

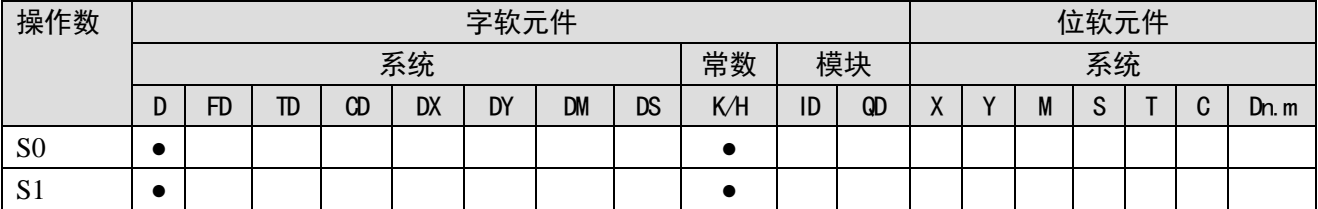

注: D 表示 D、HD; TD 表示 TD、HTD; CD 表示 CD、HCD、HSCD、HSD; DM 表示 DM、DHM; DS 表示 DS、DHS。 M 表示 M、HM、SM; S 表示 S、HS; T 表示 T、HT; C 表示 C、HC。

#### 4) 功能和动作

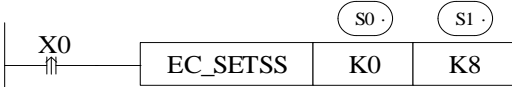

- 指令含义: 切换 StationID 为 0 的从站 ESM 状态机到 8。
- 指令详述: 从站 ESM (EtherCAT Status Machine) 可通过指令进行切换。 状态分别为: 1: INT, 2: Pre-OP, 4: Safe-OP, 8: OP。

指令必须通过上升沿触发。指令执行后,向从站请求切换到指定状态。无法保证立即切换也无法保 证切换成功,切换状态可通过 SD[8021+20\*i]确认。若无法切换,可通过 SD[8028+20\*i]确认状态切换错 误信息。

# <span id="page-160-0"></span>附录

本章主要介绍 EtherCAT 功能相关寄存器、错误码、驱动报警、用语集、对象字典、注意事项等内 容。

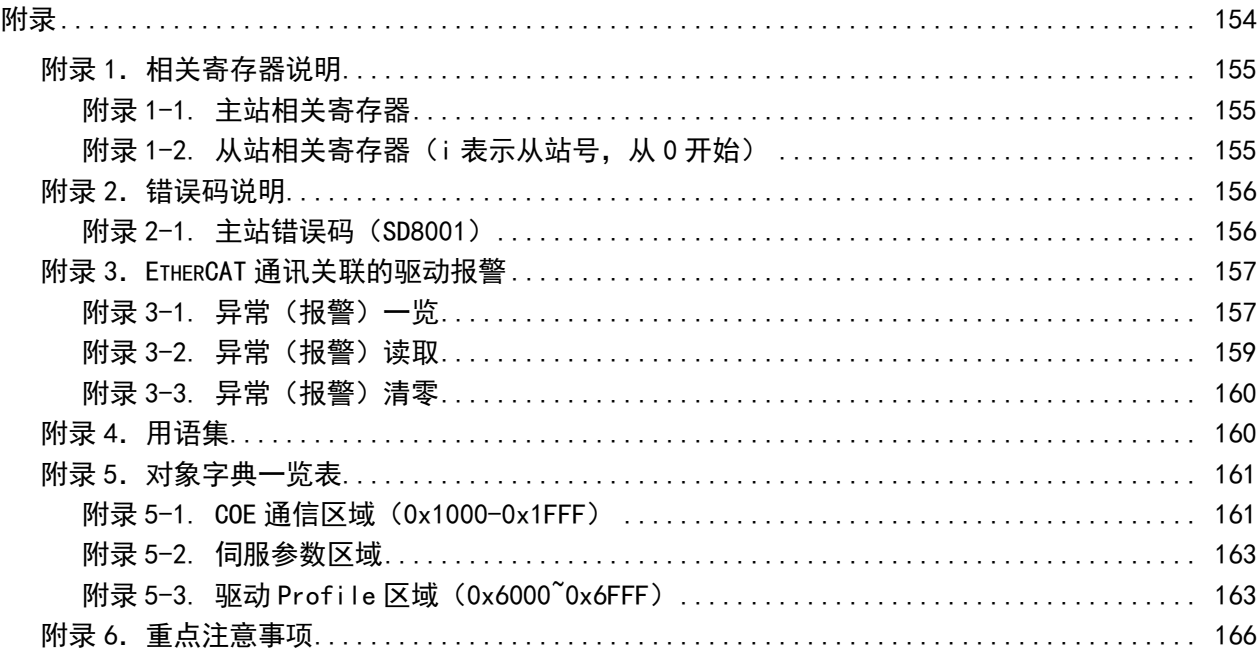

### <span id="page-161-1"></span><span id="page-161-0"></span>附录 1-1. 主站相关寄存器

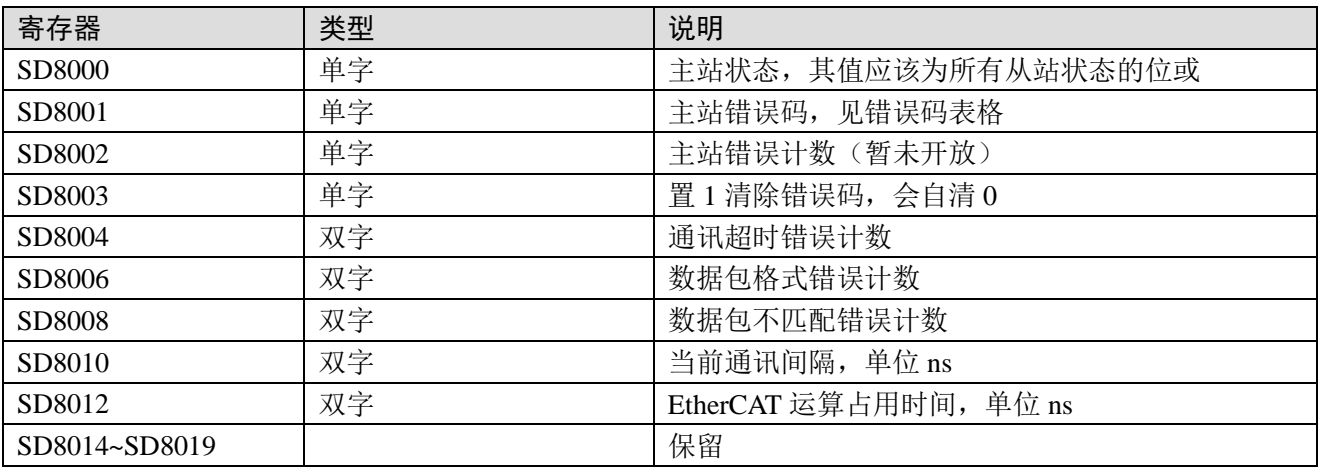

### <span id="page-161-2"></span>附录 1-2. 从站相关寄存器(i 表示从站号, 从 0 开始)

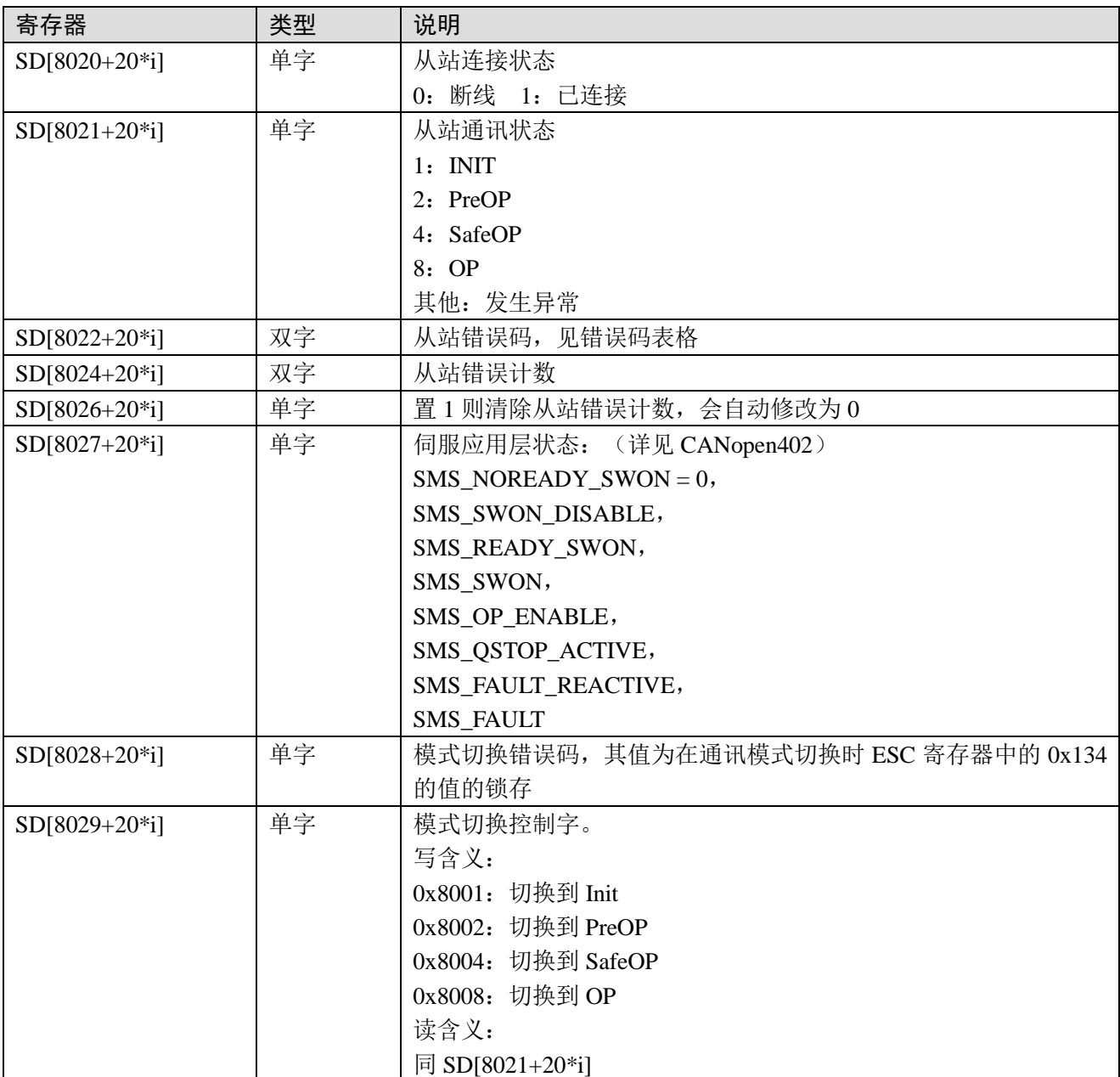

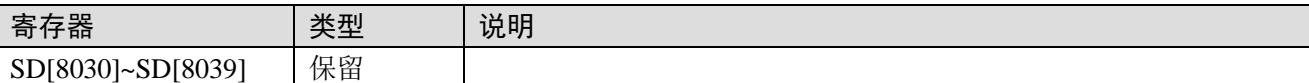

## <span id="page-162-0"></span>附录 2. 错误码说明

### <span id="page-162-1"></span>附录 2-1. 主站错误码(SD8001)

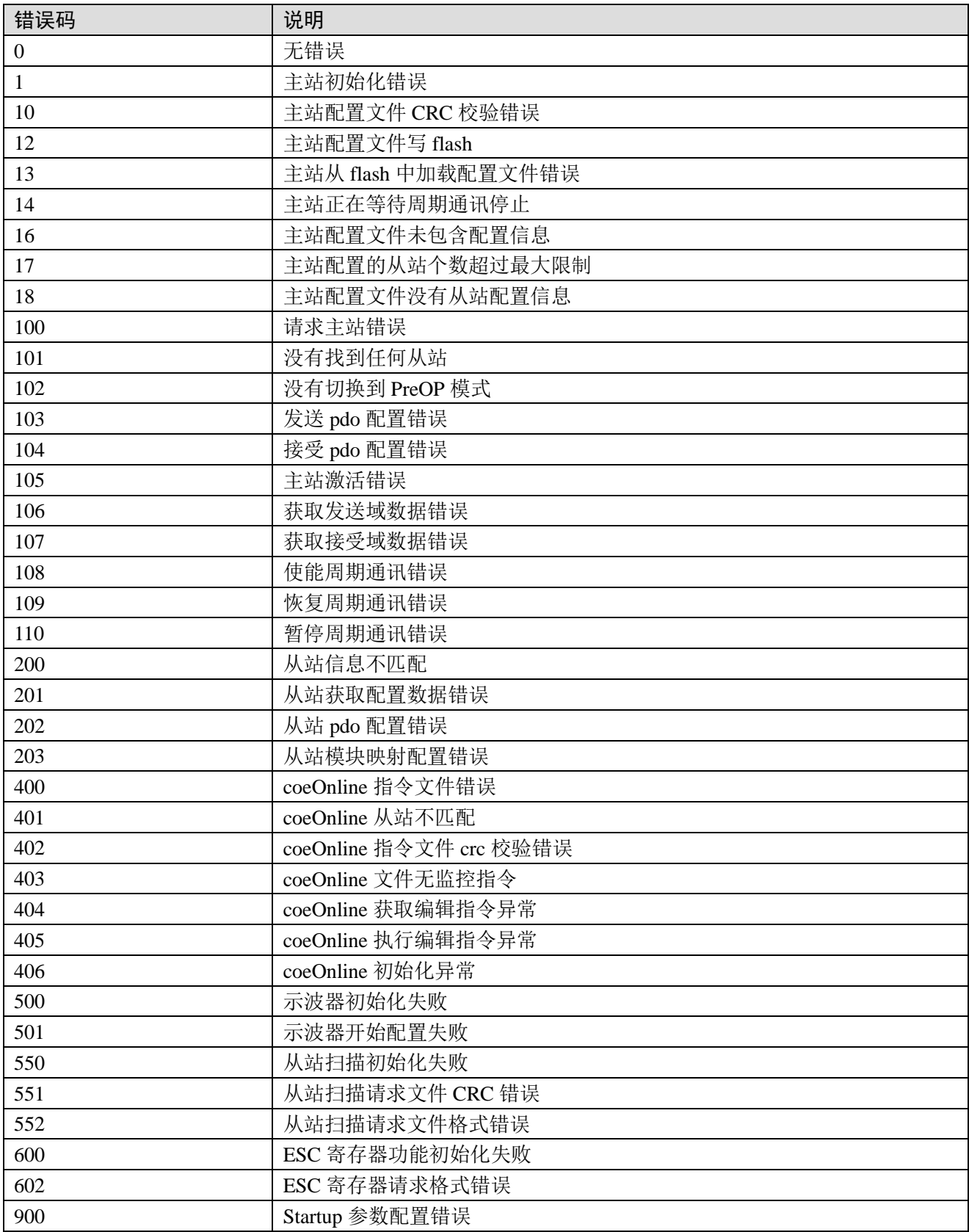

## <span id="page-163-0"></span>附录 3. EtherCAT 通讯关联的驱动报警

### <span id="page-163-1"></span>附录 3-1. 异常(报警)一览

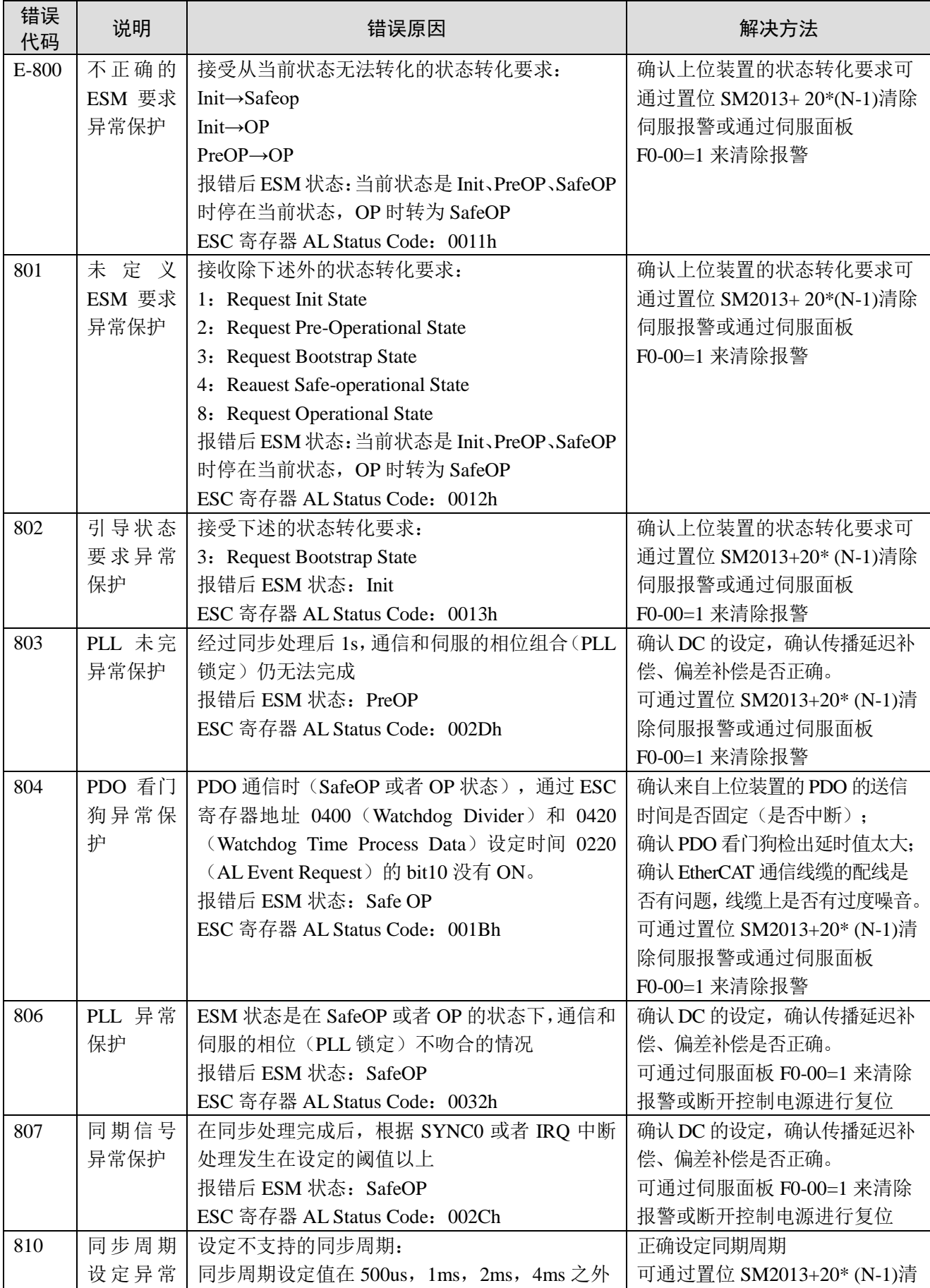

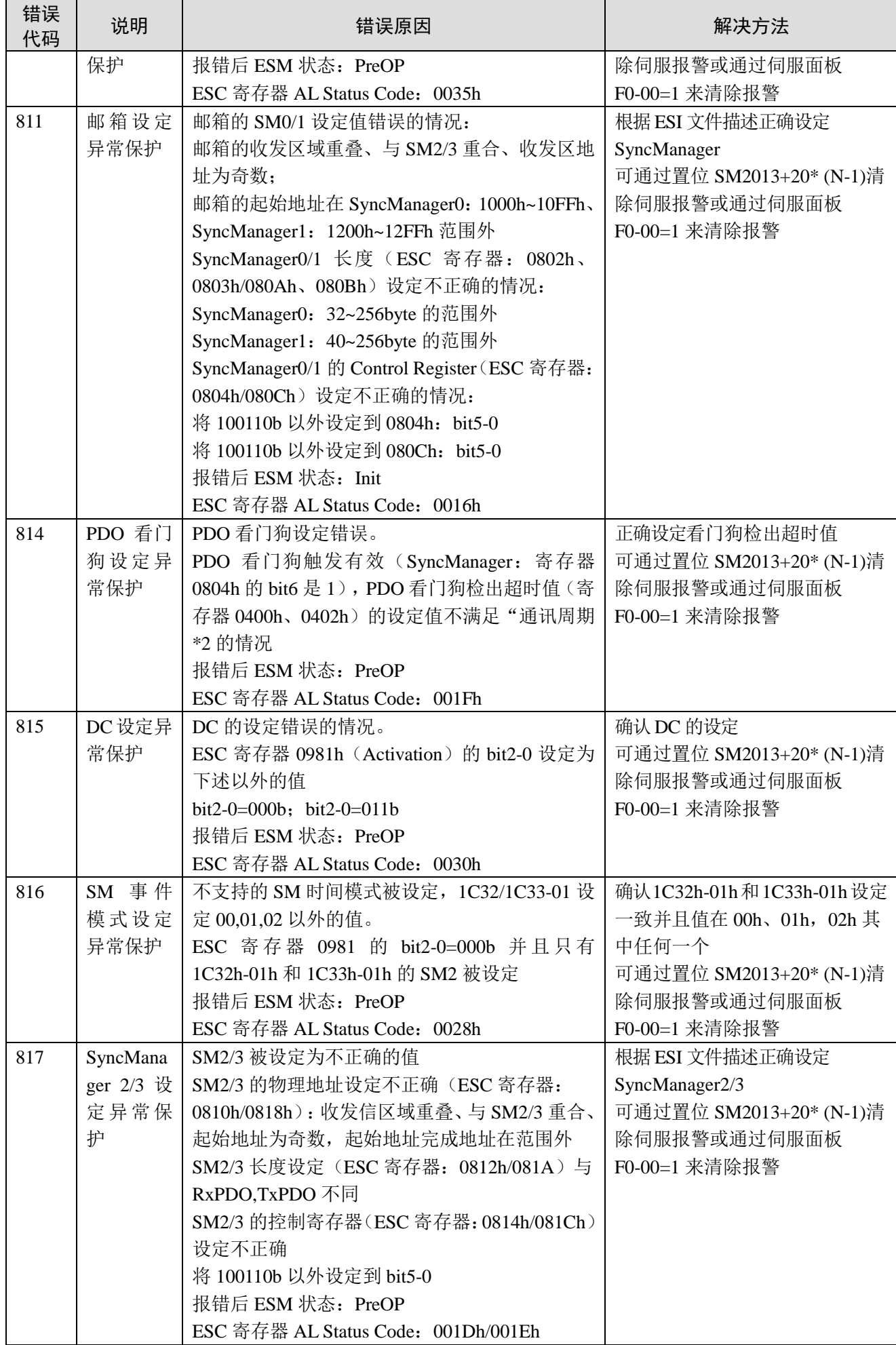

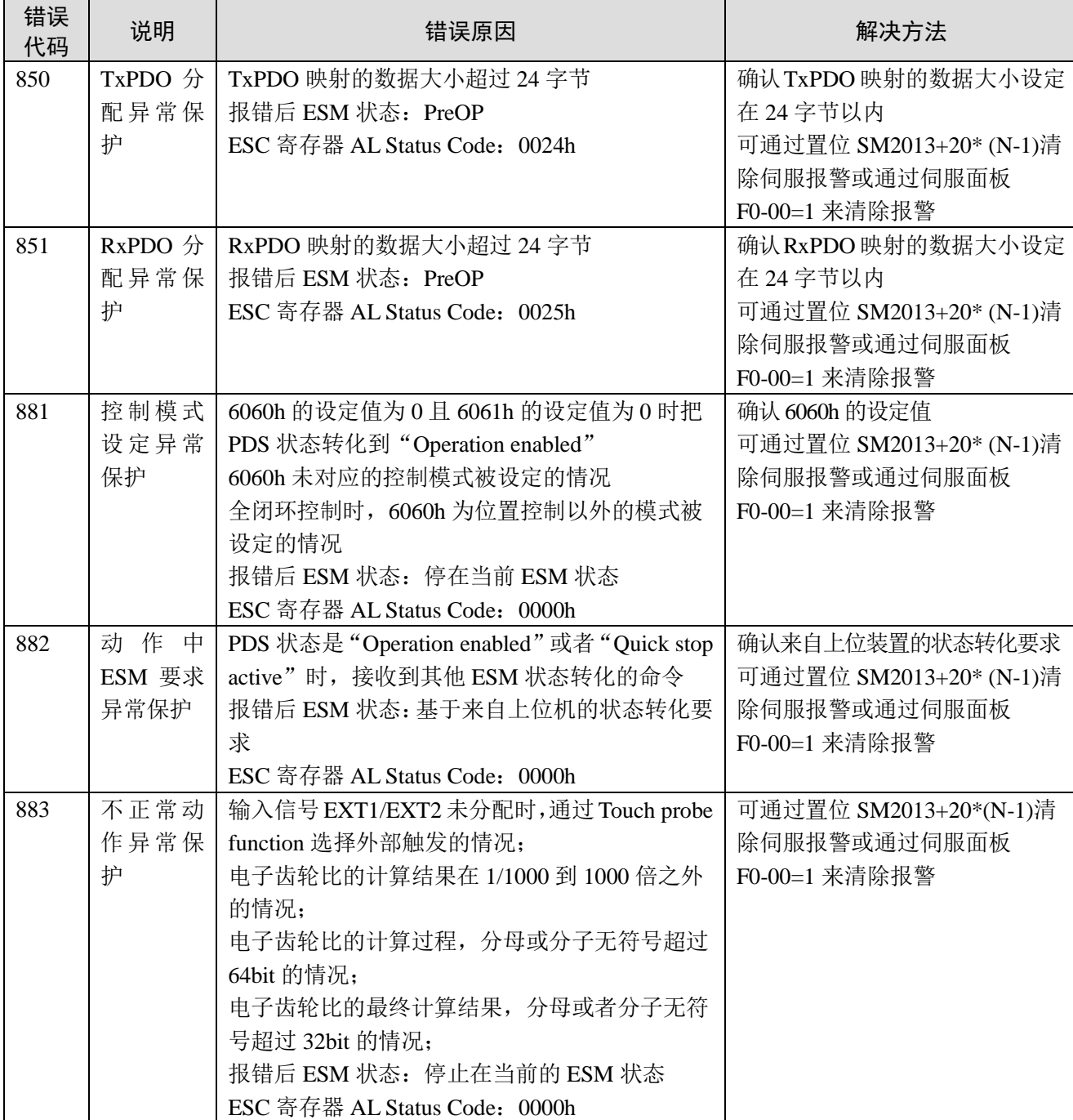

#### <span id="page-165-0"></span>附录 3-2. 异常(报警)读取

0000h~FEFFh 根据 IEC61800-7-201 进行定义。

FF00h~FFFFh 根据用户可以进行特有的定义, 如下述内容。

被定义的值(FF00h~FFFFh)的下位 8bit 如下表表示伺服异常(报警)的报警编号的主码。(不读 取报警编号的辅码。)

另外,报警编号的主码用 16 进制数表示。

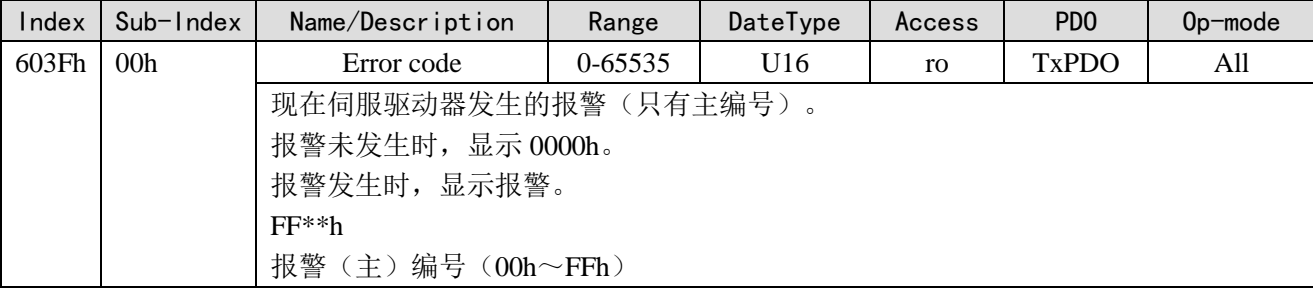

作为例外, E-817 (SyncManager2/3 设定异常)的情况下, 显示 A000h。

#### <span id="page-166-0"></span>附录 3-3. 异常(报警)清零

异常(报警)可清零的 EtherCAT 关联的保护功能的复位方法: 下述方法①②③无论哪个方法都可进行异常(报警)清零。 另外, EtherCAT 关联以外的保护功能, 请参照技术资料基本功能规格篇。

方法①: AL Control 的 bit4 (Error Ind Ack)设定为"1"。

此后, 6040h (Controlword) 的 bit7 通过设定 0→1 (发送 Fault reset 命令), 异常(报警)清零完 成。

异常(报警)清零完成后,PDS 状态转化从 Fault 转化到 Switch on disabled。

方法②:通过伺服驱动器自己执行异常(报警)清零(面板 F0-00,上位机软件)。 异常(报警)清零完成后,PDS 状态从 Fault 迁移到 Switch on disabled。

方法③: 伺服驱动器外部报警清零输入(A-CLR)从 OFF 状态到 ON 状态。 异常(报警)清零完成后,PDS 状态迁移是从 Fault 迁移到 Switch on disabled。

## <span id="page-166-1"></span>附录 4. 用语集

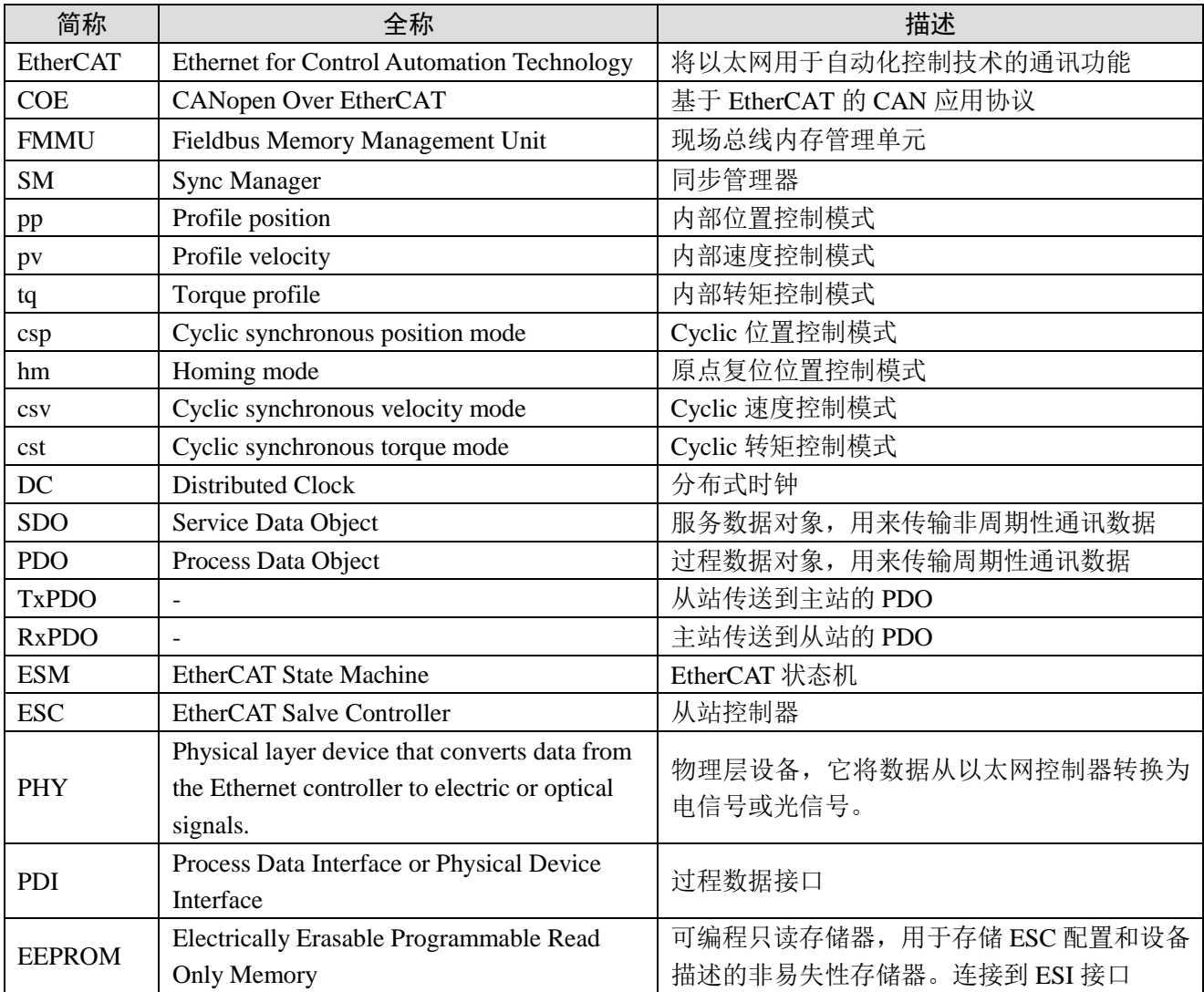

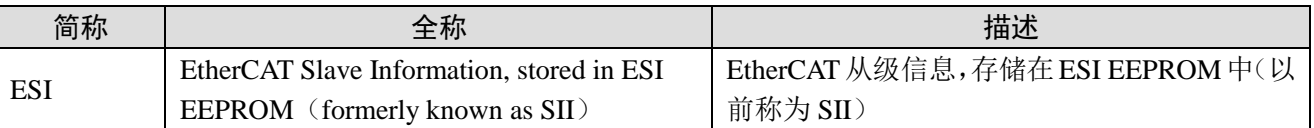

## <span id="page-167-0"></span>附录 5. 对象字典一览表

### <span id="page-167-1"></span>附录 5-1. COE 通信区域 (0x1000-0x1FFF)

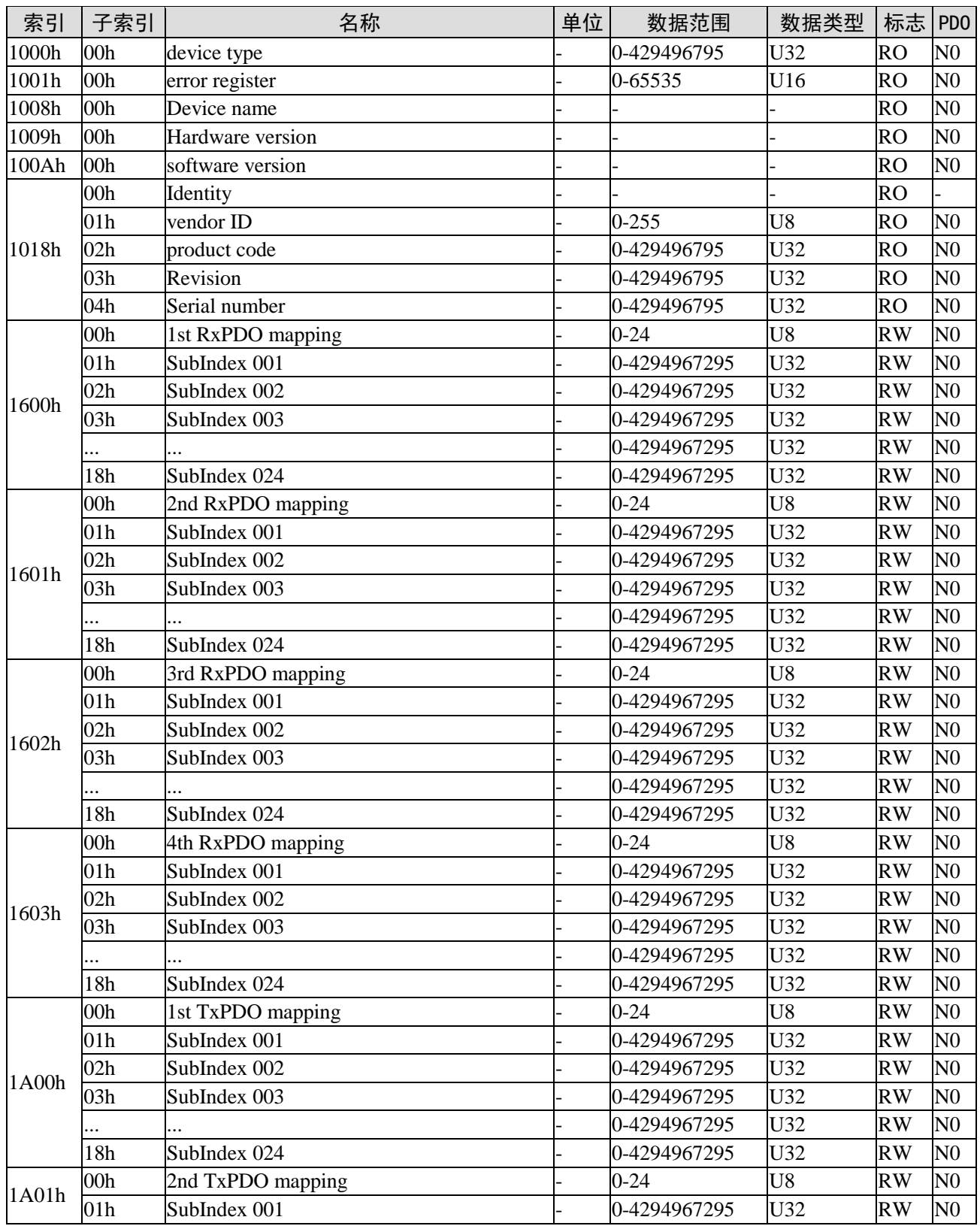

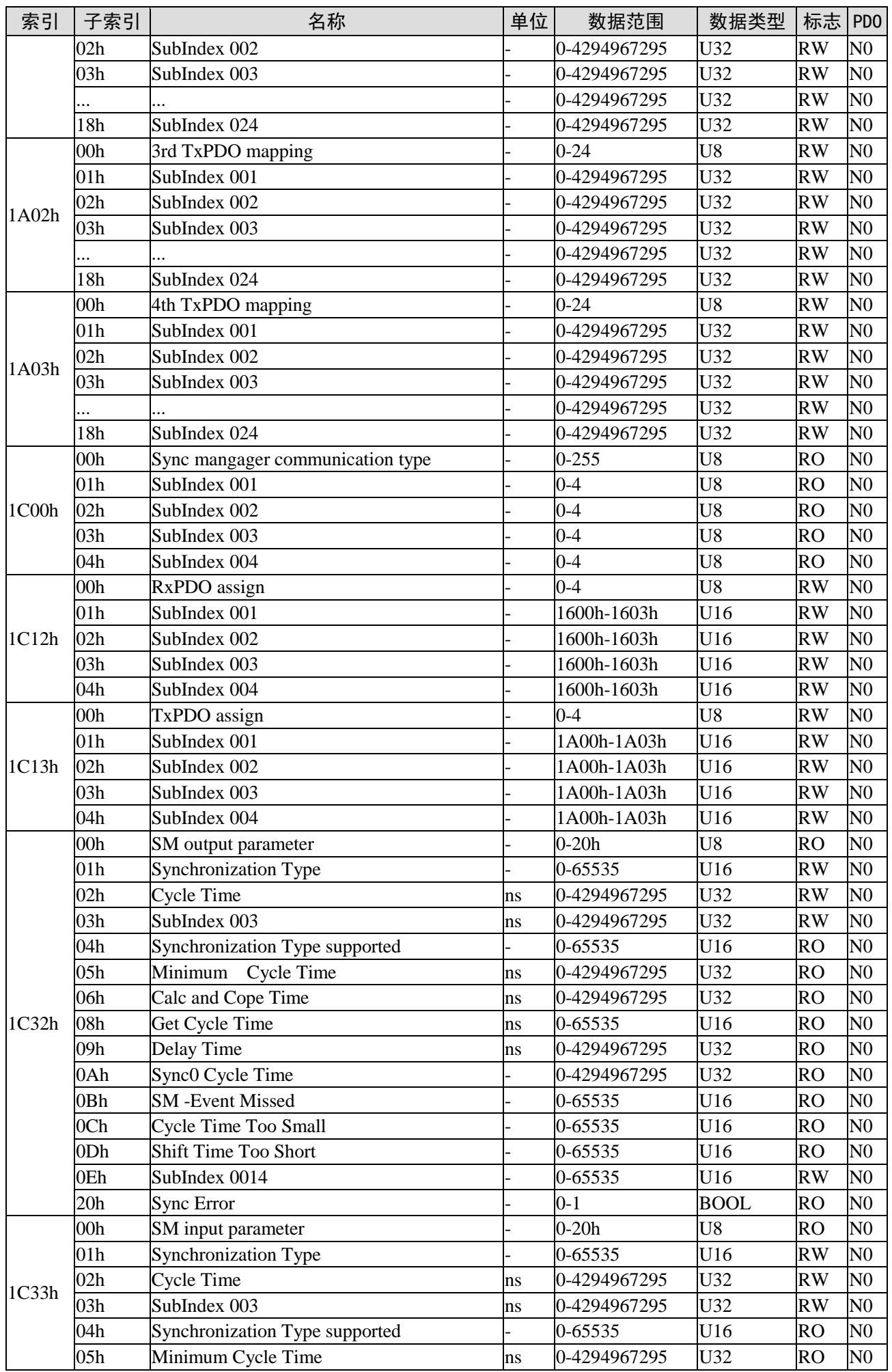

![](_page_169_Picture_602.jpeg)

### <span id="page-169-0"></span>附录 5-2. 伺服参数区域

![](_page_169_Picture_603.jpeg)

![](_page_169_Picture_604.jpeg)

## <span id="page-169-1"></span>附录 5-3. 驱动 Profile 区域 (0x6000~0x6FFF)

![](_page_169_Picture_605.jpeg)

 $\overline{\phantom{0}}$ 

J.

![](_page_170_Picture_759.jpeg)

![](_page_171_Picture_749.jpeg)

![](_page_171_Picture_750.jpeg)

![](_page_172_Picture_508.jpeg)

注:

(1)607Bh(Position range limited)与 607Dh(softward position limited)这两个对象字典 默认值为: Min range limited: -2147483648; Max range limited: 2147483647。

该参数修改不起作用。

(2)6086h(Motion profile type 位置轨迹规划类型)

该参数 0: 阶跃类型 1: 斜坡类型

该参数只适用于 HM 模式。在 PP, PV 模式,轨迹规划内部直接用的斜坡类型。

在 CSP, CSV 模式下, 不需要使用该参数, 轨迹规划都在主站完成。

(3)6088h(Torque profile type 转矩规划类型)

该参数 0: 阶跃类型 1: 斜坡类型

在 TQ 模式下,转矩规划直接用的斜坡类型,修改该参数不起作用。

### <span id="page-172-0"></span>附录 6. 重点注意事项

1)在伺服使能状态下不要激活参数,若要激活参数,请在未使能状态下激活,否则不能保证动作的 正确执行;

2)若在有必要的情况下需要给驱动器或者主机断电再上电,请将两者都断电再上电,否则不能保证 动作的正确执行。

3) 在 CSP、CSV、CST 模式下, 在电机运行过程中, 请勿手动直接修改 6040h (控制字) 的值。

# 手册更新日志

![](_page_173_Picture_52.jpeg)

![](_page_174_Picture_0.jpeg)

#### 无锡信捷电气股份有限公司

江苏省无锡市蠡园开发区滴翠路 100 号 创意产业园 7 号楼四楼 邮编:214072 电话:400-885-0136 传真:(0510) 85111290 网址:www.xinje.com

#### **WUXI XINJE ELECTRIC CO., LTD.**

4th Floor Building 7,Originality Industry park, Liyuan Development Zone, Wuxi City, Jiangsu Province 214072 Tel: 400-885-0136 Fax: (510) 85111290